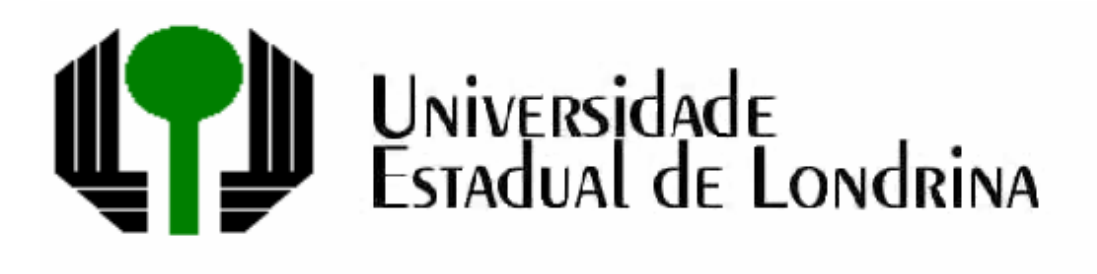

LEONOR FARCIC FIC MENK

# **CONTRIBUIÇÕES DE UM SOFTWARE DE GEOMETRIA DINÂMICA NA EXPLORAÇÃO DE PROBLEMAS DE MÁXIMOS E MÍNIMOS**

LONDRINA 2005

LEONOR FARCIC FIC MENK

# **CONTRIBUIÇÕES DE UM SOFTWARE DE GEOMETRIA DINÂMICA NA EXPLORAÇÃO DE PROBLEMAS DE MÁXIMOS E MÍNIMOS**

Dissertação apresentada ao Curso de Mestrado em Ensino de Ciências e Educação Matemática, da Universidade Estadual de Londrina, como requisito parcial à obtenção do título de Mestre.

Orientadora: Profa. Dra. Marie-Claire Ribeiro Póla

Londrina 2005

#### **Catalogação na publicação elaborada pela Divisão de Processos Técnicos da Biblioteca Central da Universidade Estadual de Londrina**

#### **Dados Internacionais de Catalogação-na-Publicação (CIP)**

M545c Menk, Leonor Farcic Fic.

 Contribuições de um software de geometria dinâmica na exploração de problemas de máximos e mínimos / Leonor Farcic Fic Menk. – Londrina, 2005. 247f. : il.

 Orientadora: Marie-Claire Ribeiro Póla. Dissertação (Mestrado em Ensino de Ciências e Educação Matemática – Universidade Estadual de Londrina, 2005. Bibliografia f. 234-236.

 1. Geometria – Teses. 2. Matemática – Estudo e ensino – Teses. 3. Cálculo – Teses. I. Póla, Marie-Claire Ribeiro. II. Universidade Estadual de Londrina. III.Título.

CDU 51:37.02

### LEONOR FARCIC FIC MENK

# **CONTRIBUIÇÕES DE UM SOFTWARE DE GEOMETRIA DINÂMICA NA EXPLORAÇÃO DE PROBLEMAS DE MÁXIMOS E MÍNIMOS**

Dissertação apresentada ao Curso de Mestrado em Ensino de Ciências e Educação Matemática, da Universidade Estadual de Londrina, como requisito parcial à obtenção do título de Mestre.

\_\_\_\_\_\_\_\_\_\_\_\_\_\_\_\_\_\_\_\_\_\_\_\_\_\_\_\_\_\_\_\_\_\_\_\_\_\_\_\_

\_\_\_\_\_\_\_\_\_\_\_\_\_\_\_\_\_\_\_\_\_\_\_\_\_\_\_\_\_\_\_\_\_\_\_\_\_\_\_\_

### **COMISSÃO EXAMINADORA**

 Profa. Dra. Marie-Claire Ribeiro Póla Universidade Estadual de Londrina

 Profa. Dra. Márcia Cristina de Costa T.Cyrino Universidade Estadual de Londrina

 Profa. Dra. Miriam Godoy Penteado Universidade Estadual de São Paulo - Rio Claro

\_\_\_\_\_\_\_\_\_\_\_\_\_\_\_\_\_\_\_\_\_\_\_\_\_\_\_\_\_\_\_\_\_\_\_\_\_\_\_\_

Londrina, de de 2005

A Deus, aos meus pais, a minha irmã, ao meu esposo e aos meus filhos.

### **AGRADECIMENTOS**

À profa.Dra.Marie-Claire Ribeiro Póla, pela dedicação e competência com que me orientou e acima de tudo pela amizade.

Às professoras doutoras, Márcia C. de C. T. Cyrino e Miriam Godoy Penteado, por terem aceitado fazer parte da banca examinadora.

Aos colegas da FEMA, principalmente aos do curso de Licenciatura Plena em Matemática pelo apóio e incentivo.

Aos alunos: Andréia A. Ides, Fábio L. Garcia, Gisele M. da Fonseca, Márcia R. de Souza, Tamara F.P. de Carvalho, Thiago de S. Pinto e Vanessa D. Bertolani, pela participação durante a realização dos Experimentos de Ensino, bem como do Teste Piloto.

Aos professores Anaximandro Alevato e Fernando Dorta, pela participação como observadores dos "Experimentos de Ensino".

À profa. Alzimar Rodrigues Ramalho e ao técnico Lutercio Alves, responsáveis pelo Laboratório de Comunição (Labcom) da FEMA, pela cessão dos equipamentos necessários a filmagem dos "Experimentos".

Aos estagiários do Labcom: Alan Caligaris, Bruno Lopes, Edson Quini, Fernando Machado e Tiago Teixeira, pelas filmagens realizadas.

Aos estagiários do Laboratório de Informática (Lab-info) da FEMA, Cristiano B. Luminati, Jedson Z. Figueiredo e Rodrigo de O. Caetano, pelo suporte técnico oferecido durante a realização dos "Experimentos".

À profa. Cleide S. Carvalho, pela leitura e correção desta dissertação.

Ao meu esposo, meus filhos e minha mãe pela compreensão e principalmente paciência demonstrada durante todo o tempo em que se desenvolveu a pesquisa.

MENK, Leonor F. F. *Contribuições de um Software de Geometria Dinâmica na Exploração de Problemas de Máximos e Mínimos.* 2005. Dissertação (Mestrado em Ensino de Ciência e Educação Matemática) - Universidade Estadual de Londrina.

#### **RESUMO**

A presente pesquisa, desenvolvida no âmbito da Educação Matemática, tem por objetivo investigar as possíveis contribuições de um software de Geometria Dinâmica na exploração de problemas de Máximos e Mínimos, principalmente aqueles que de alguma forma estão relacionados a conceitos e propriedades geométricas. Para o desenvolvimento dessa pesquisa que envolveu alunos do 2º Ano da Licenciatura Plena em Matemática, da Fundação Educacional do Município de Assis (FEMA), optou-se por utilizar o Software Cabri-Géomètre II e uma metodologia qualitativa baseada na "Metodologia dos Experimentos de Ensino". Essas escolhas permitiram vivenciar momentos nos quais os alunos participantes puderam construir, experimentar, formular, testar, validar ou refutar hipóteses, relacionadas às condições do problema de uma forma dinâmica e diferente da habitualmente utilizada por eles nas aulas de Cálculo Diferencial e Integral. Com base nos resultados observados acredita-se que esse procedimento possa criar condições que permitam facilitar a interpretação, a observação, a análise e a resolução dos problemas considerados.

**Palavras-chave**: Educação Matemática, Problemas de Máximos e Mínimos, Geometria, Geometria Dinâmica e Cálculo.

MENK, Leonor F.F. *Contributions of a Software of Dynamic Geometry in the Exploration of Problems about Maximum and Minimum.* 2005. Dissertação (Mestrado em Ensino de Ciências e Educação Matemática) – Universidade Estadual de Londrina.

#### **ABSTRACT**

This present study was developed in the field of Mathematics Education in order investigate the possible contributions of a software of Dynamic Geometry in the exploration of problems about maximum and minimum, mainly the questions related to geometric concepts and properties. To develop this research, that involved students of the second grade in Mathematics of the Fundação Educacional do Município de Assis (FEMA), I've decided to use the Software Cabri-Géomètre II and a qualitative methodology based on the "Teaching Experiment Methodology". These choices allowed me to realize when the students had been able to construct, to try, to formulate, to test to validate or to refute the hypothesis related to the problems by a dynamic and different way of those usually used in Differential Calculus classes. The results I've found make me believe that this procedure can help pupils with the interpretation, observation, analysis and resolution of problems presented to them.

**Key-words:** Mathematics Education, Maximum and Minimum Problems, Dynamic Geometry, Geometry, Calculus.

## Lista de Ilustrações

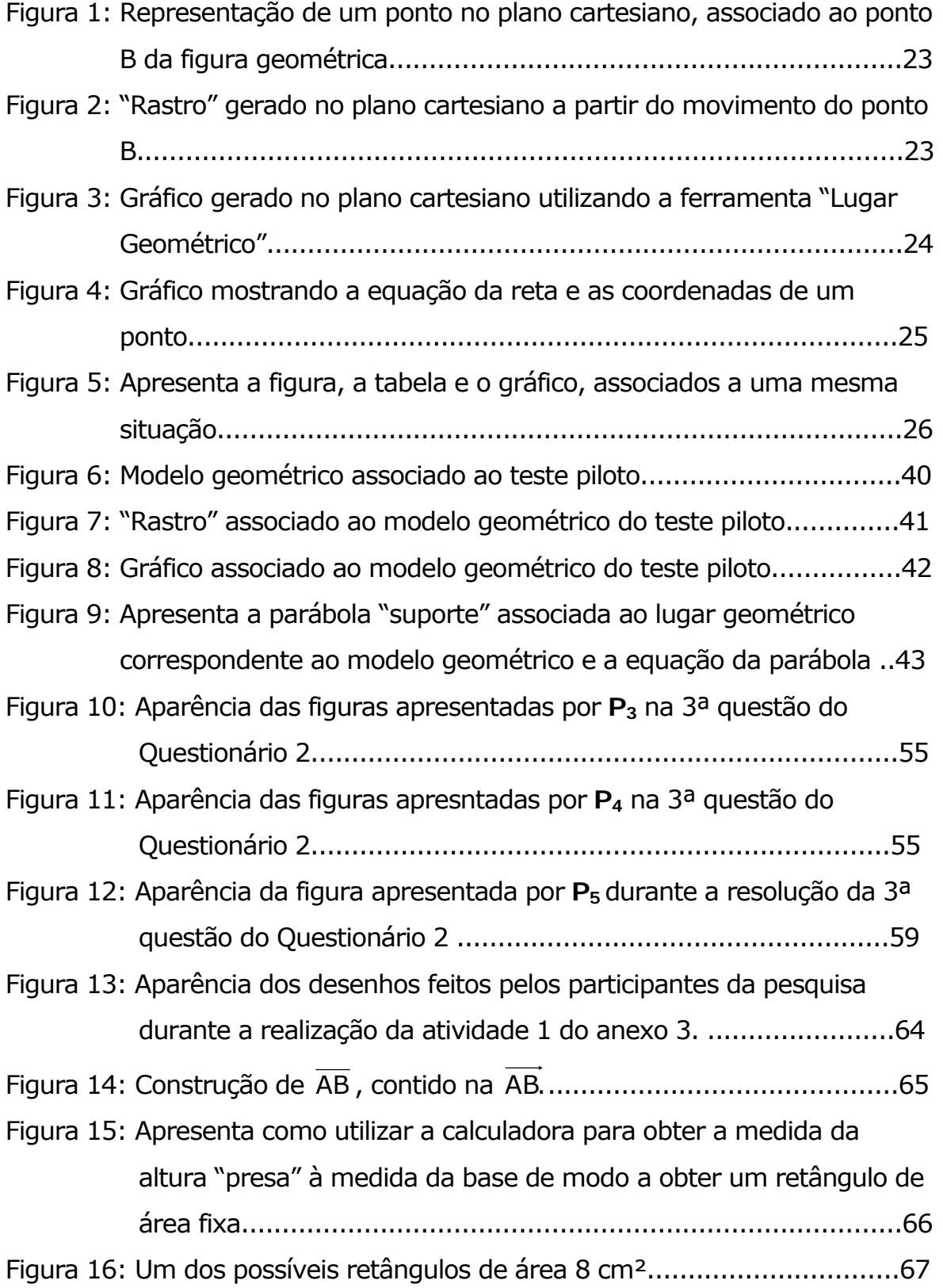

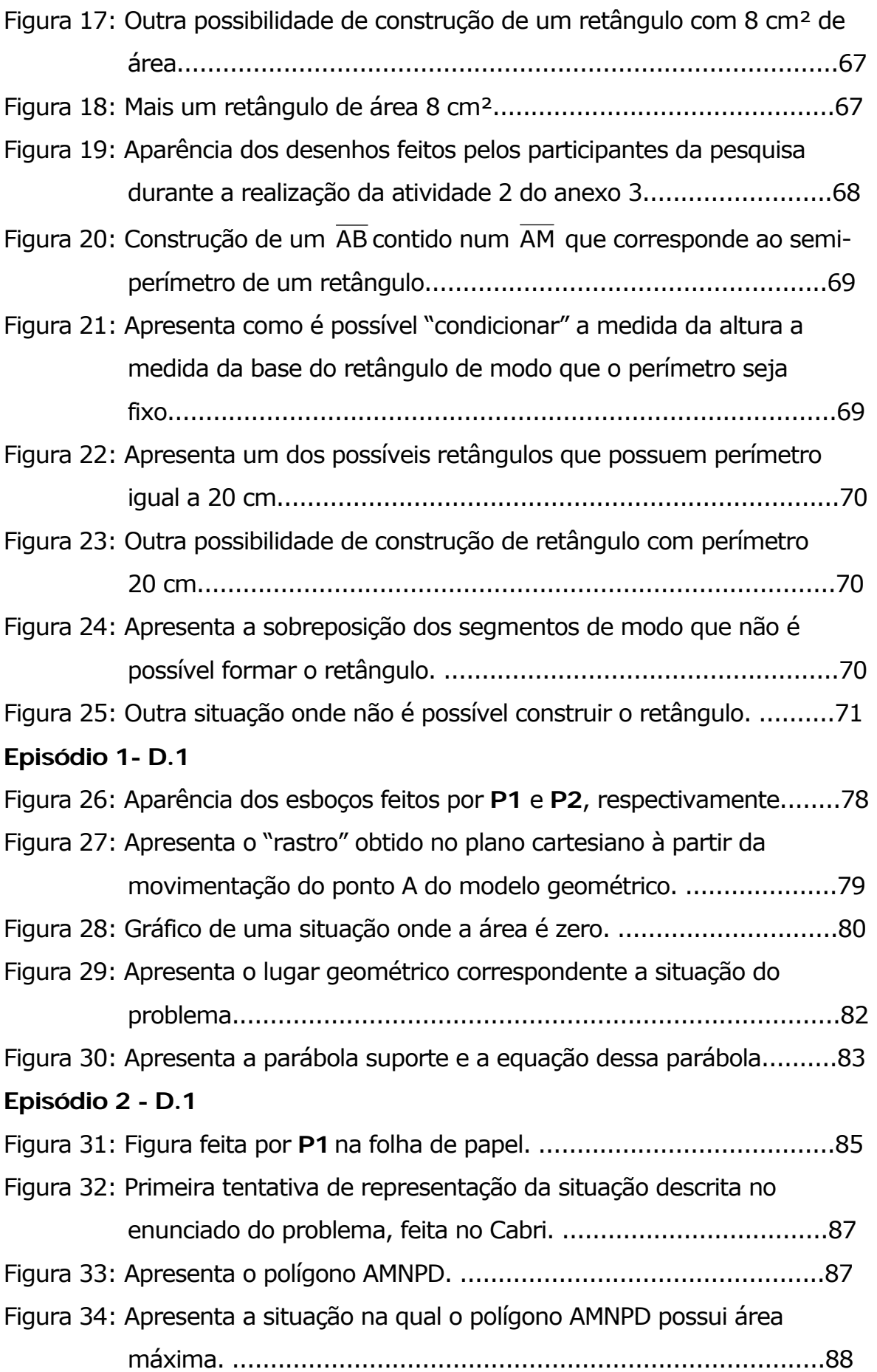

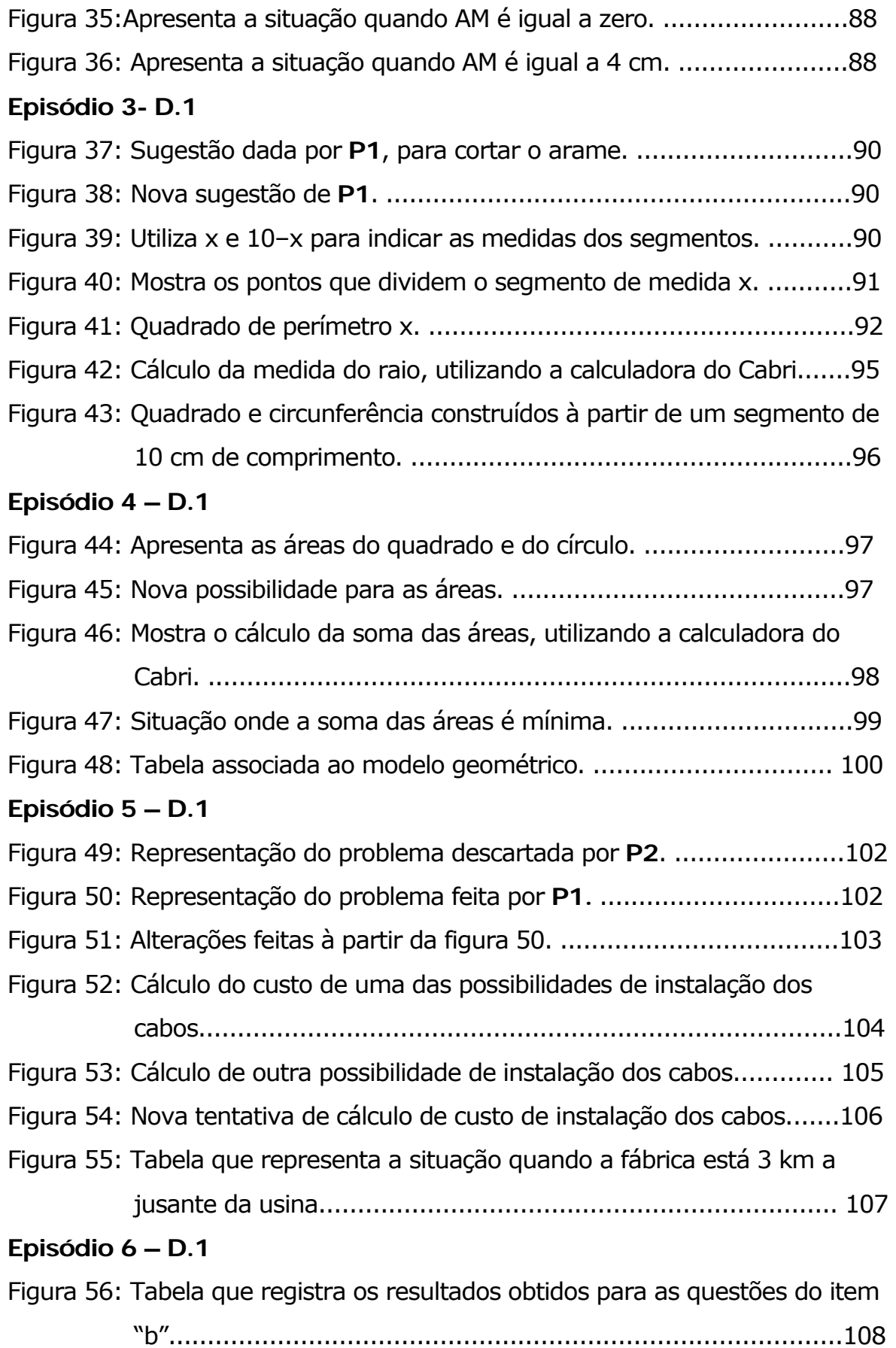

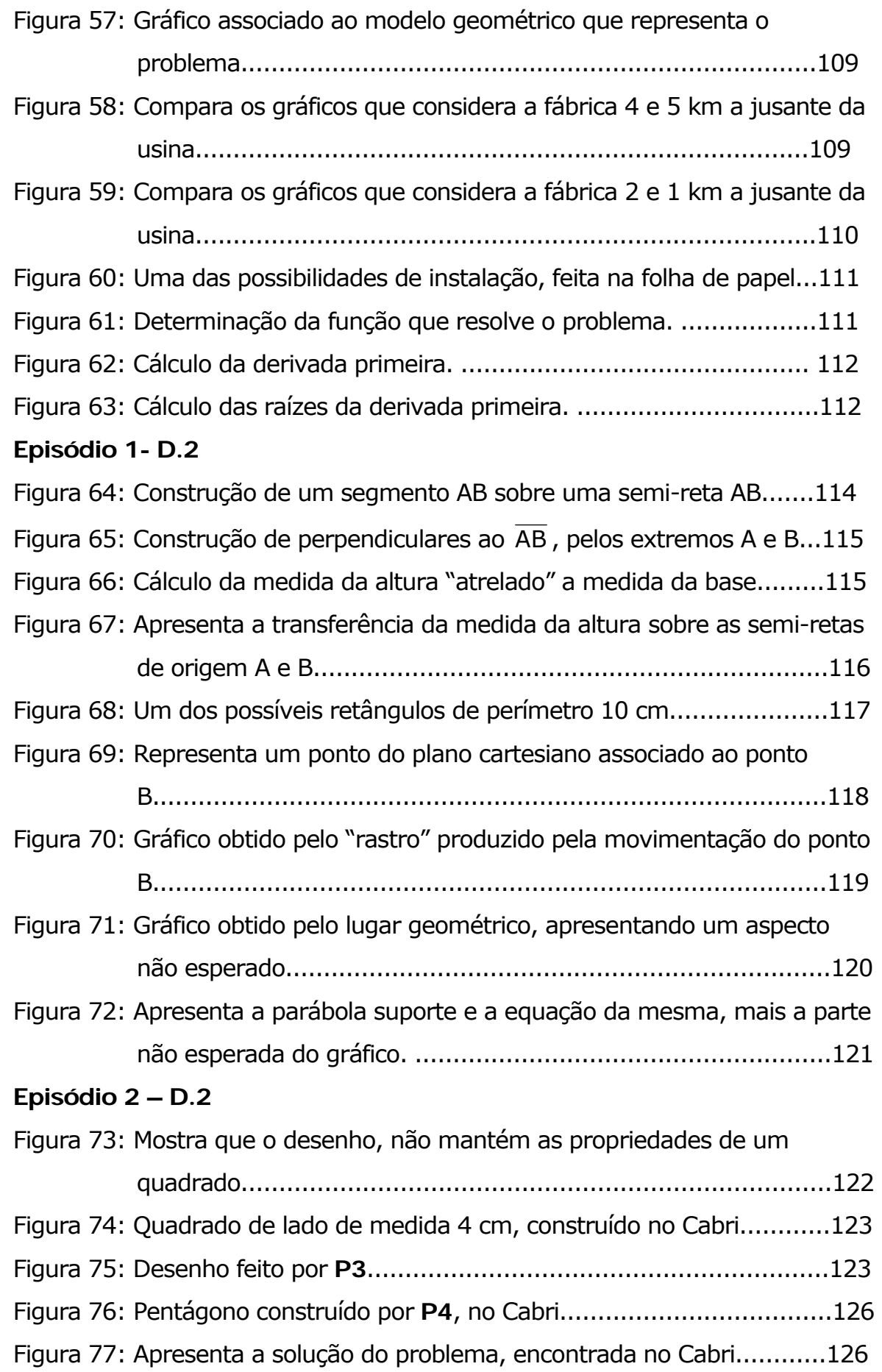

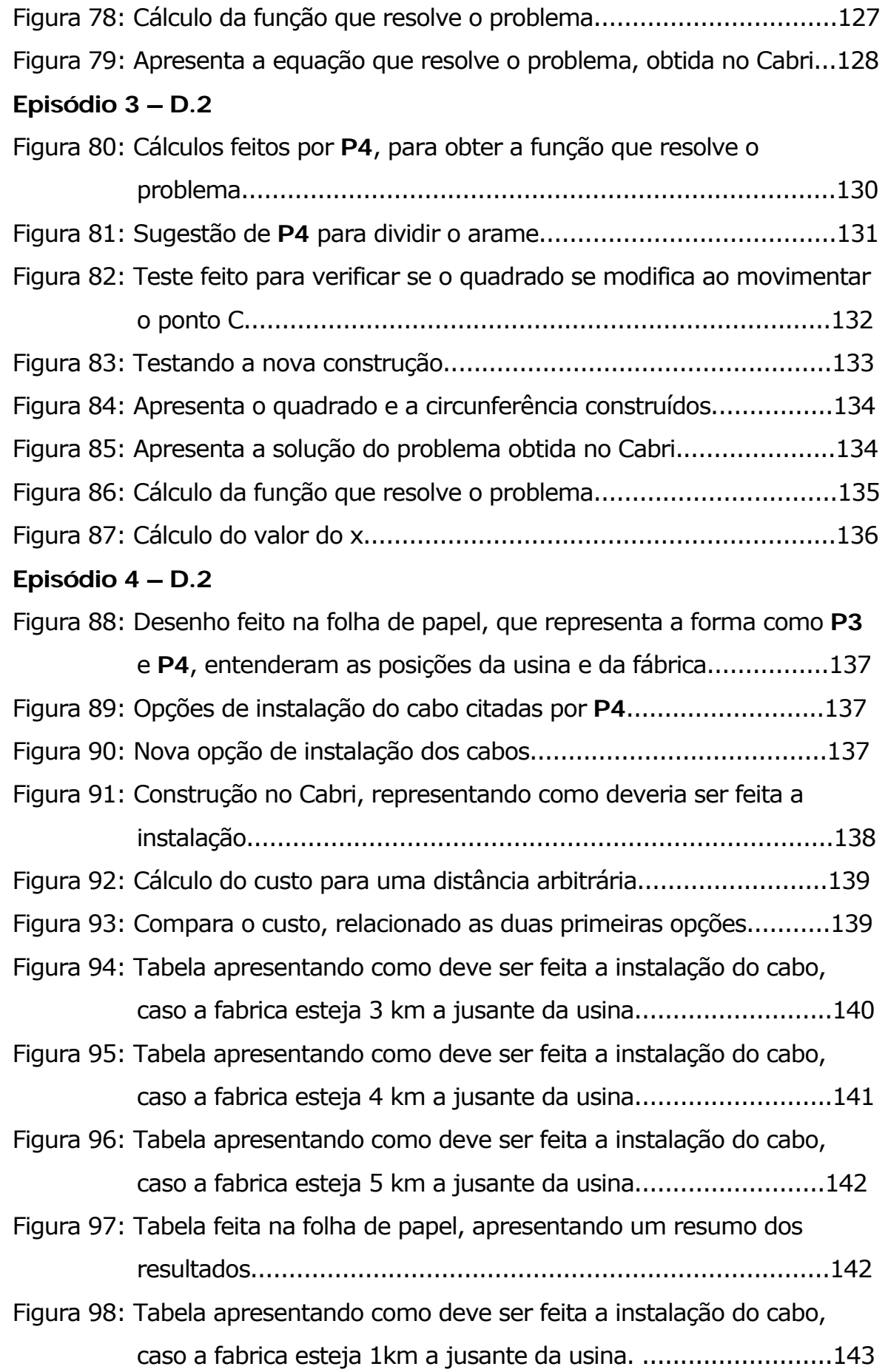

### **Episódio 5 – D.2**

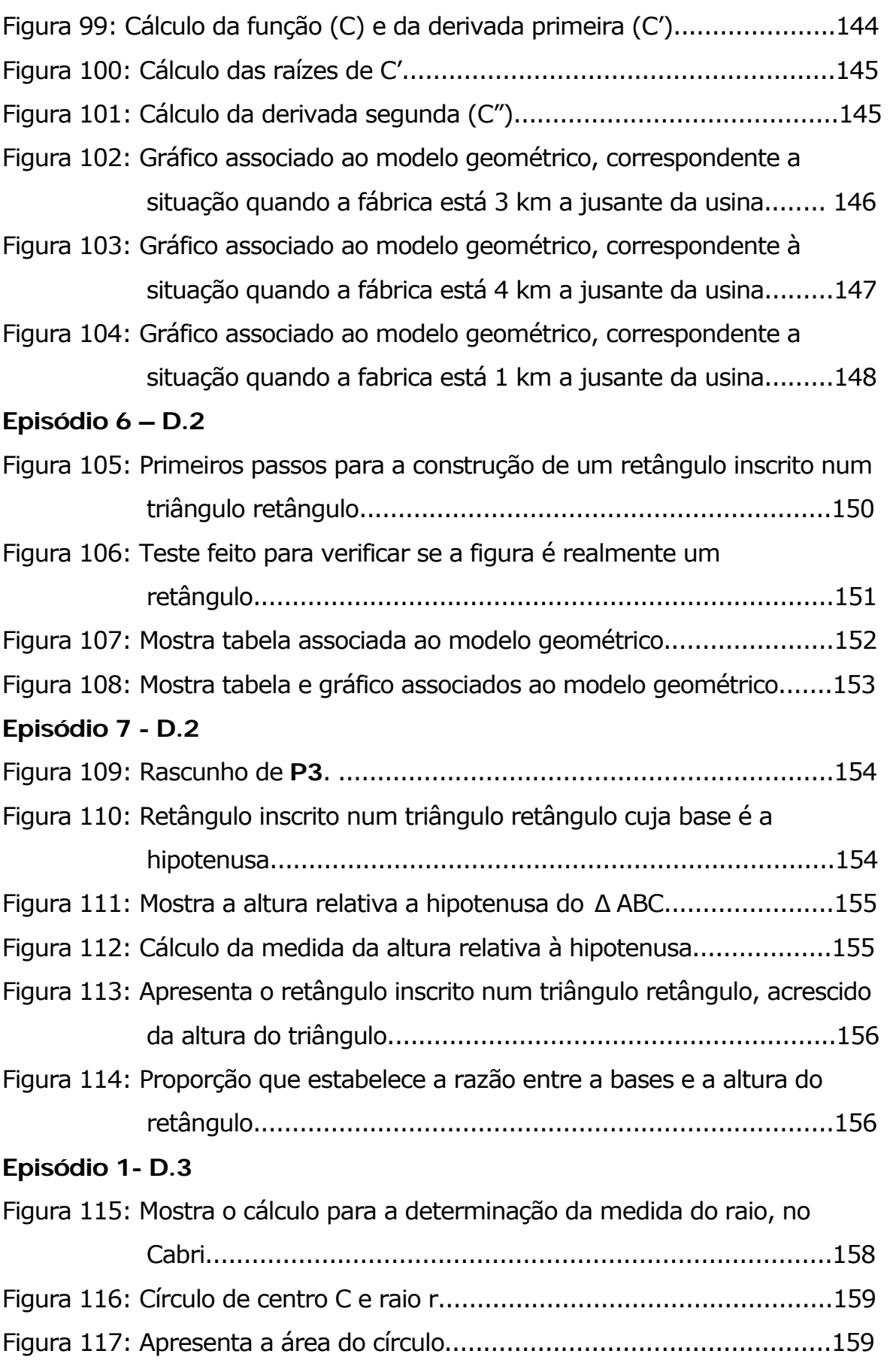

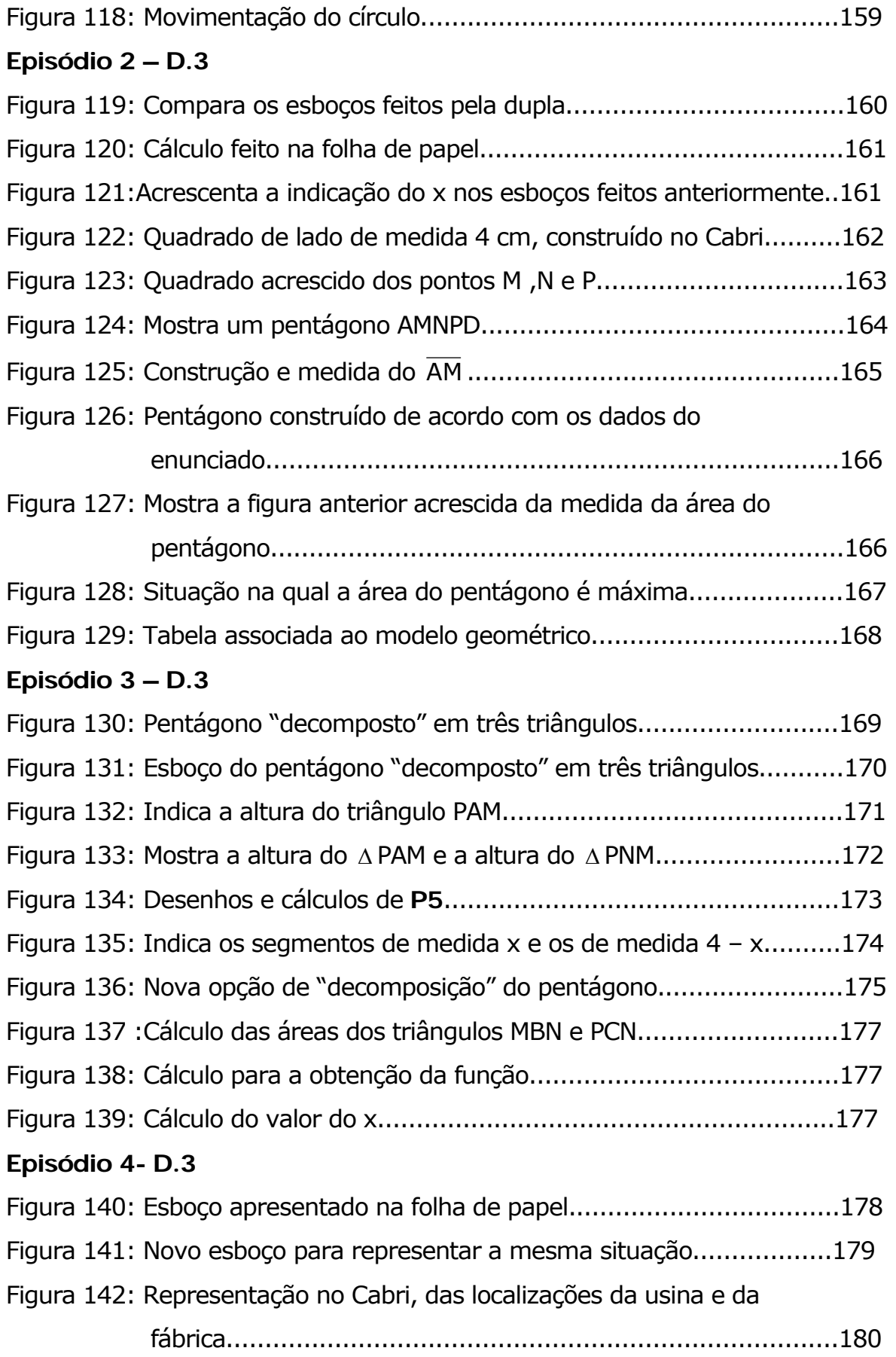

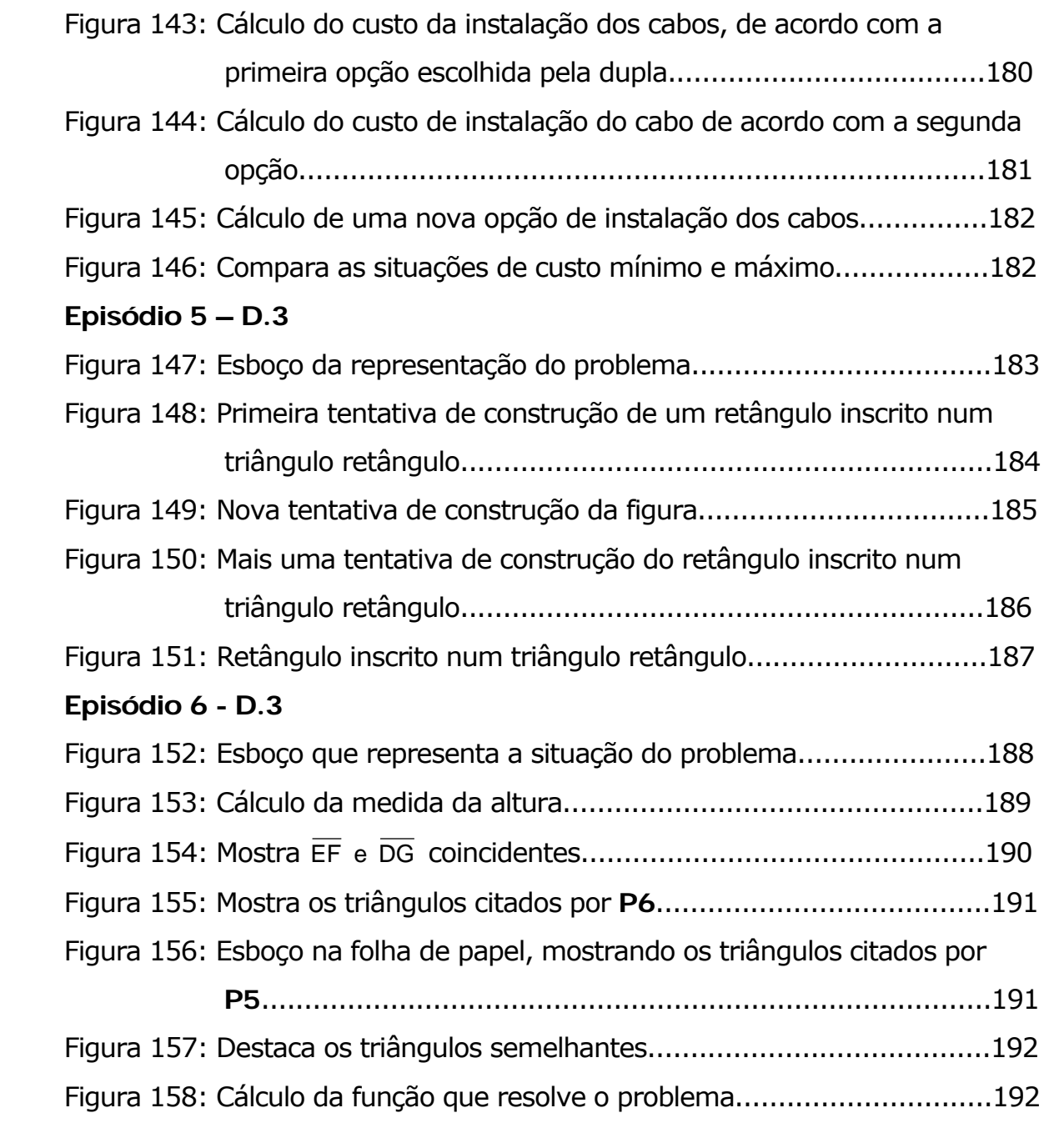

### SUMÁRIO

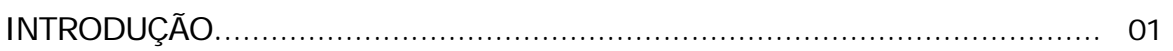

### CAPÍTULO I

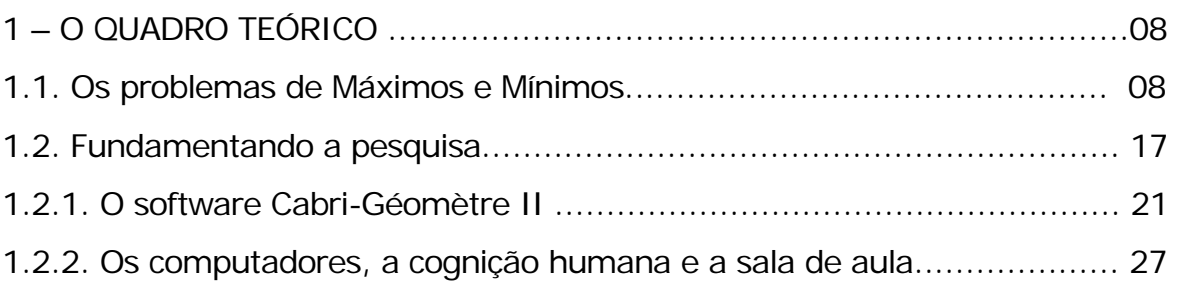

### CAPÍTULO II

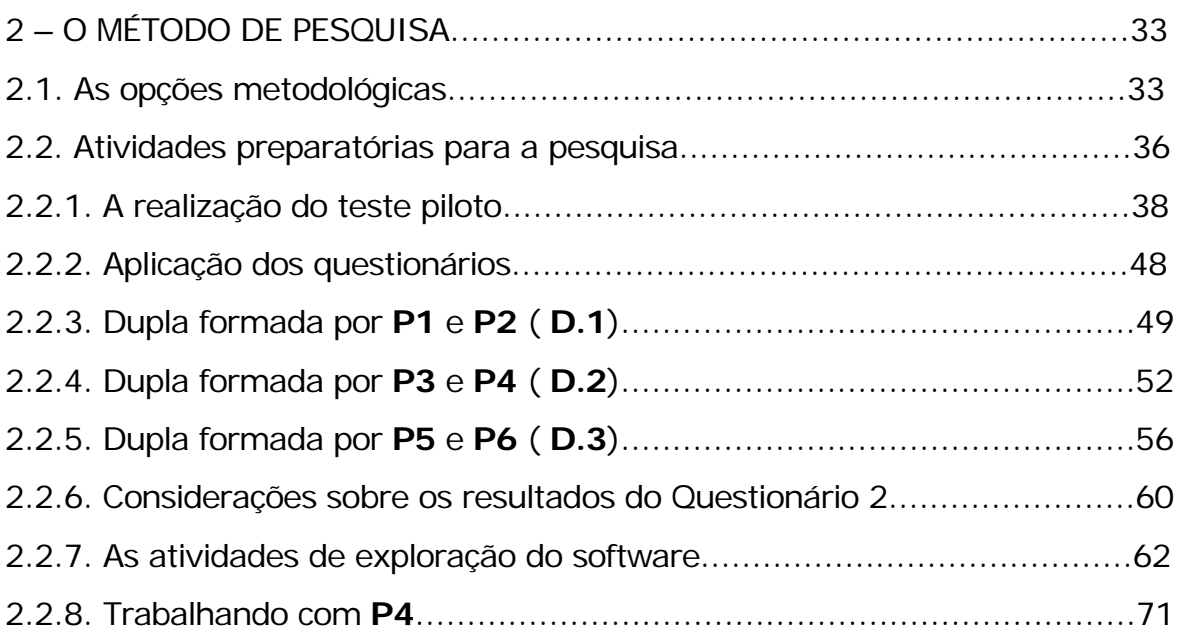

### CAPÍTULO III

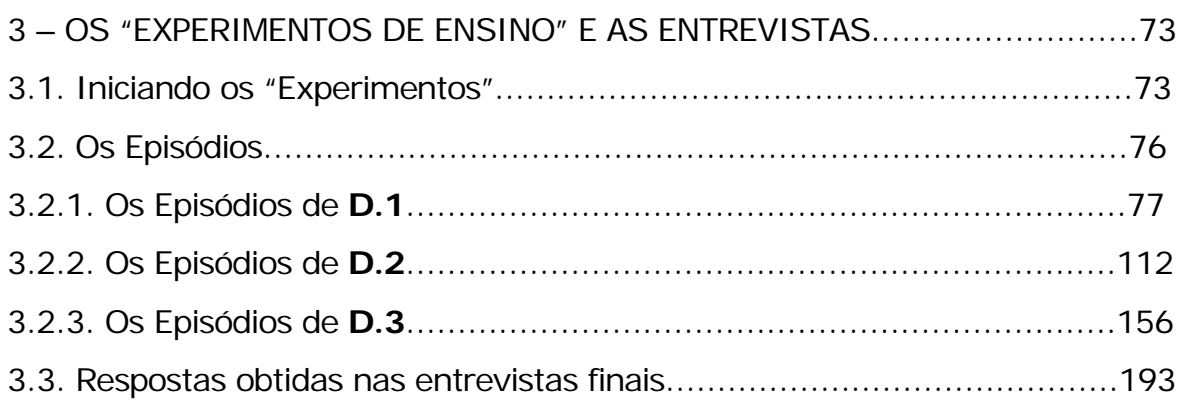

CAPÍTULO IV

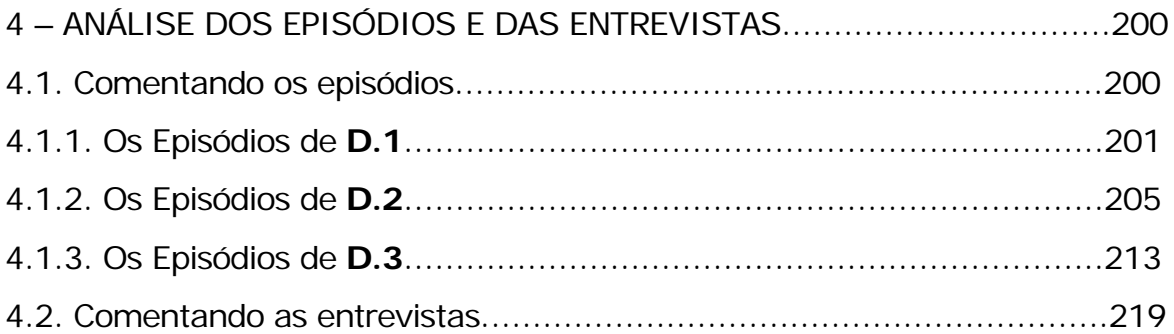

### CAPÍTULO V

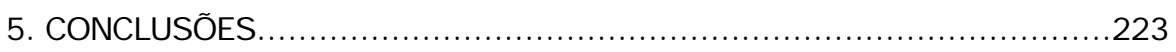

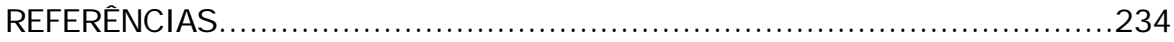

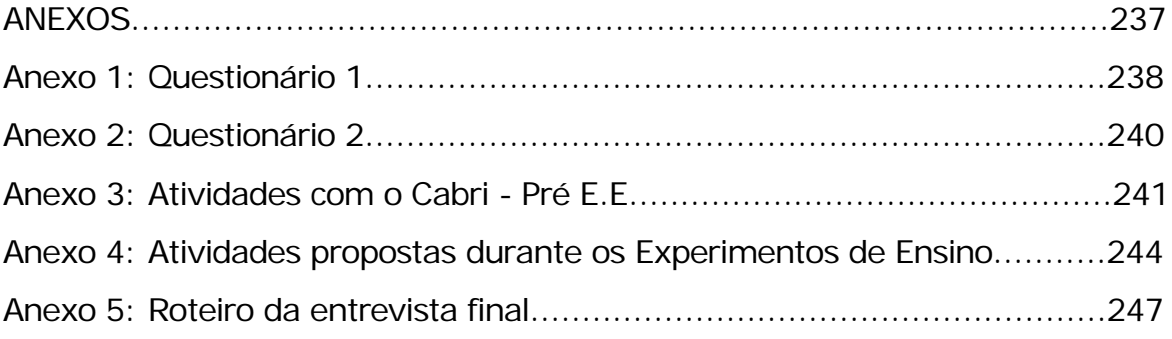

# INTRODUÇÃO

Trabalhando como professora de Matemática do Ensino Fundamental e Médio, participei de vários cursos, mini-cursos e encontros de professores, nos quais foi possível discutir formas de trabalhar a disciplina.

Em um desses mini-cursos, tive o privilégio de ser sorteada com o livro: "Aprendendo e Ensinando Geometria". Entre os vários artigos que o compõem, um deles em especial me chamou a atenção, sendo que o interesse por ele aumentou, após surgir a oportunidade de lecionar as disciplinas "Geometria Euclidiana" e "Desenho Geométrico e Geometria Descritiva", num curso de Licenciatura Plena em Matemática.

O artigo intitulado "Geometria: prontidão para o Cálculo" discute a importância da Geometria para o bom desempenho em algumas situações encontradas na disciplina de Cálculo Diferencial e Integral e se inicia com a seguinte pergunta:

"Geometria! Por que preciso estudar isso?"

A resposta, que normalmente se apóia no argumento de que ela é importante para o desenvolvimento do raciocínio lógico e compreensão do sistema dedutivo, em algumas situações, não convence nem o próprio professor, uma vez que muitos deles apresentam dúvidas a respeito dessa importância.

Silva (2003) relata, em um artigo apresentado no II SIPEM que, com o objetivo de responder a questão de pesquisa relativa ao seu doutorado (identificar contribuições que o uso do Cabri-Géomètre II poderia trazer para a formação do professor de Matemática), desenvolveu dois projetos que serviram para coleta de dados dessa pesquisa. Um desses projetos envolvia a pesquisadora, em parceria com professoras e a coordenadora de uma determinada escola. Em relação a essa atividade, Silva comenta que:

[...] identificamos que os participantes [...] eram profissionais, com formação e características distintas, histórias diferenciadas e experiências diversas, mas, no entanto, foi possível detectar particularidades comuns, especialmente no que se refere à formação inicial. Identificamos que todas apresentam pouca ou nenhuma aprendizagem de Geometria e Desenho Geométrico na sua formação inicial, o que certamente resulta numa prática docente particular em relação aos conceitos geométricos, assim como no que se refere às construções geométricas com régua e compasso. (p.6)

Uma das justificativas para essa falta de conhecimentos em Geometria pode estar relacionada ao fato de que, a partir da promulgação da Lei 5692/71, as escolas adquiriram o direito de decidir sobre os programas nas disciplinas, o que fez com que "muitos professores de matemática, sentindo-se inseguros para trabalhar com a geometria, deixassem de incluí-la em sua programação" (PAVANELLO, 1993, p.7).

Desta forma, muitos dos alunos que chegam à Universidade apresentam sérias deficiências relacionadas a conceitos básicos de Geometria. No entanto, certos conceitos do ensino tradicional do Cálculo Diferencial e Integral, tais como, Integral Definida, Derivada, Área entre duas curvas, Volume de Sólido de Revolução, entre outros, são freqüentemente introduzidos valendo-se de representações geométricas, acompanhadas das análises e aplicações dos conceitos geométricos.

O artigo "Geometria: prontidão para o Cálculo", cita ainda que, entre as várias aplicações do Cálculo, provavelmente uma das mais importantes é a que envolve a resolução de problemas de otimização, ou seja, considerando determinadas restrições, como é possível maximizar ou minimizar certas quantidades?

Embora esse tipo de problema permita a apresentação de situações práticas, os alunos geralmente julgam difícil resolvê-lo. Normalmente, as dúvidas não se relacionam aos processos de aplicação de fórmulas ou regras práticas para a resolução dos mesmos, mas sim às dificuldades decorrentes da obtenção de uma representação gráfica, que permita analisar a situação e encontrar uma função que satisfaça às condições do problema.

É fácil imaginar que um esboço bem feito pode ajudar o aluno a analisar o problema, mas para que esse esboço seja realmente eficaz nessa análise, deve-se levar em consideração que ele deve ser preciso, especialmente no que se refere à posição de pontos e retas.

Ocorre, no entanto, um outro problema: os alunos não têm muita "familiaridade" com os processos de construção de figuras, pois de acordo com Pavanello, (1993, p.7) em muitas de nossas escolas, o Desenho Geométrico é substituído pela Educação Artística tanto no Ensino Fundamental como no Médio. Por isso, é provável que a maioria dos estudantes não saiba construir essa figura com o devido rigor e precisão.

Embora a construção da figura possa facilitar a visualização da situação, não se pode negar que essa construção se apresenta de maneira estática e se o aluno quiser analisar mais de uma possibilidade, deverá fazer vários desenhos ou então imaginá-los.

Valendo-se dessas considerações, foram surgindo as primeiras idéias no sentido de investigar de que maneira os problemas de Máximos e Mínimos poderiam ser explorados com o auxílio de um software de Geometria Dinâmica, uma vez que esses softwares não só permitem efetuar construções com base em conceitos geométricos, mas também proporcionam condições de geração de várias figuras, que podem ser obtidas à partir da primeira, propiciando situações de verificação de hipóteses de uma maneira clara e objetiva, além de trazer uma nova proposta de visualização do problema dado.

Com essas idéias em mente, ingressei no Mestrado em Ensino de Ciências e Educação Matemática da Universidade Estadual de Londrina (UEL) e pude compartilhá-las com a minha orientadora. Juntas, começamos a discutir qual seria a melhor forma de redigir a questão norteadora da pesquisa.

Nessa tentativa, várias perguntas foram surgindo. Por exemplo:

- É possível utilizar um software de Geometria Dinâmica como facilitador da análise e entendimento de problemas de Cálculo?

- É possível dar significação a problemas de otimização que envolvem a Geometria, com base em uma seqüência de ensino desenvolvida com o auxílio de um software de Geometria Dinâmica?

- É possível utilizar um software de Geometria Dinâmica como facilitador na análise e resolução de problemas de Cálculo, que envolvem situações de Máximos e Mínimos?

Essas alternativas foram descartadas, pois não pareciam criar opções de investigação, pois partindo da sua formulação, uma resposta do tipo sim ou não poderia servir como resposta.

Na tentativa de reformulação, surgiu a opção:

- De que modo um software de Geometria Dinâmica pode facilitar a análise e entendimento de problemas de Máximos e Mínimos?

Esta opção também foi rejeitada, uma vez que parecia implícito que o software era um "facilitador".

Como existia a possibilidade de se trabalhar com os alunos da Licenciatura em Matemática (uma vez que o contato com eles seria facilitado pelo fato de ser professora do curso), pensou-se que essa escolha poderia ser mencionada na questão de pesquisa. Além disso, não se deveria supor que qualquer tipo de Problema de Máximo e Mínimo poderia ser utilizado nesse trabalho, mas sim aqueles que, de alguma maneira, pudessem utilizar algum conteúdo relacionado à Geometria.

Dessa forma, após várias discussões e várias outras modificações a respeito de como formular a questão norteadora chegou-se à seguinte redação:

**- Que contribuições um software de Geometria Dinâmica pode oferecer aos alunos de um curso de Licenciatura Plena em Matemática, ao resolverem problemas de Máximos e Mínimos, que de alguma forma envolvem conteúdos geométricos?** 

 Para melhor analisar essa pergunta, pensou-se em investigar as seguintes questões auxiliares:

**- Como os alunos interagem com o software, em relação à construção das figuras e análise de suas propriedades?** 

**- Como os alunos elaboram, buscam e discutem suas conjecturas em relação à procura dos resultados do problema a ser resolvido?** 

#### - **Como os alunos validam suas soluções?**

Mediantes as considerações feitas em relação a "como" essas situações ocorrem, pretende-se observar que tipos de contribuições o software escolhido, no caso o Cabri-Géomètre II<sup>1</sup>, pode oferecer aos alunos na exploração dos problemas em questão.

No entanto, considera-se importante frisar que ao buscar essas contribuições, esta pesquisa não pretende julgar se, ao trilhar esse caminho, os alunos passam a acertar mais exercícios. Pretende-se *descobrir de que forma eles interagem com o software, como eles pensam, como buscam as respostas para os problemas, como elaboram e como discutem suas conjecturas.* 

Na busca por um caminho que fosse adequado ao tipo de investigação pretendida, encontrou-se uma metodologia que, embora tenha despontado nos E.U.A por volta de 1970, já existia há algum tempo, na pesquisa pedagógica da União Soviética. Um dos motivos para o seu afloramento se deve ao fato de as metodologias experimentais utilizadas, até aquele momento em Educação e conseqüentemente em Educação

 $1$  As justificativas para essa escolha estão descritas no capítulo I

Matemática, sofrerem forte influência dos modelos de pesquisa usados para as Ciências Naturais.

Esses modelos baseados no "paradigma da agricultura" ou "paradigma agrícola" se serviam de experimentos, por meio dos quais o pesquisador escolhia uma ou mais amostras dentro de uma população alvo e as submetia a vários tratamentos. Os efeitos de um tratamento eram comparados com os efeitos de outros tratamentos e feita uma análise dos resultados, a fim de se estabelecer diferenças entre esses resultados.

 Considerando que a pesquisa em educação tem mostrado preocupação com problemas relacionados ao ensino como um todo, esse tipo de modelo que considerava apenas produtos finais e não a maneira como eles ocorriam, geralmente não produzia os resultados buscados pelos pesquisadores educacionais.

É fato também que, a utilização de experimentos com as características dos modelos clássicos não ofereciam oportunidades para investigar *como os alunos criavam seus significados e que construções faziam sentido para eles.* 

Daí, as versões soviéticas dos experimentos de ensino, chamarem a atenção de um grupo de pesquisadores em Educação Matemática, que entendiam que "eram necessários modelos que incluíssem uma descrição do progresso que os estudantes faziam como resultado da comunicação matemática interativa<sup>2</sup>" (Steffe e Thompson, 2000, p.270). Tal conclusão acabou contribuindo para o surgimento de uma nova metodologia de pesquisa para a Educação Matemática, a metodologia dos "Experimentos de Ensino".

Por entender que essa seria uma forma adequada de se obter resposta para os questionamentos feitos, optou-se por desenvolver este trabalho utilizando uma metodologia baseada nos "Experimentos de Ensino".

 $2$  Traducão nossa de ... Models were needed that included an account of the progress students make as a result of interactive mathematical communication.

E, com o objetivo de delimitar a pesquisa, foram escolhidas cinco questões, a serem utilizadas durante a realização desses "Experimentos".

Estas questões são facilmente encontradas nos livros de Cálculo Diferencial e Integral. Quatro delas estão relacionadas a problemas de áreas e uma à situação de custo mínimo. Nenhuma questão de volume foi selecionada devido ao fato de o software escolhido, no caso o Cabri-Géomètre II, privilegiar situações da Geometria Plana<sup>3</sup>.

Para discutir estas questões, esta dissertação se compõe de cinco capítulos, além da introdução. O primeiro capítulo apresenta e comenta as leituras feitas, no sentido de dar sustentação à pesquisa; o segundo, o método utilizado na pesquisa destacando as atividades preparatórias; o terceiro, os "Experimentos de Ensino" e a entrevista realizada com os participantes, com destaque para os episódios selecionados de cada dupla; o quarto comenta os episódios e a entrevista e, finalmente, o quinto apresenta as conclusões finais.

<sup>&</sup>lt;sup>3</sup> Uma nova versão do software está sendo desenvolvida, considerando a Geometria Espacial, no entanto ela ainda não está disponível até o presente momento.

# CAPÍTULO I

## 1 – O QUADRO TEÓRICO

Neste capítulo são apresentados os resultados obtidos no levantamento bibliográfico a respeito do problema que se pretende investigar. Esta apresentação abrange dois momentos: o primeiro relata a maneira como os Problemas de Máximos e Mínimos são tratados nos livros didáticos e nos trabalhos de pesquisa que estão relacionados ao tema; o segundo trata da fundamentação teórica que dá suporte ao desenvolvimento da pesquisa aqui proposta.

#### **1.1. Os Problemas de Máximos e Mínimos**

Pretendendo-se explorar os problemas de Máximos e Mínimos com a utilização de um software de Geometria Dinâmica, optou-se empregar o Cabri-Géomètre II, pois embora tenha sido criado com o objetivo de explorar de forma dinâmica o comportamento de figuras geométricas planas e suas propriedades, ele também permite realizar outros tipos de tarefas, tais como: a construção de gráficos "atrelados" a uma figura, a obtenção da equação correspondente ao gráfico ou as coordenadas de um determinado ponto e a apresentação desses dados por meio de uma planilha $^4$ .

Essas descobertas reforçaram a idéia de que talvez fosse possível abordar problemas de Máximos e Mínimos de uma forma diferenciada, com o auxílio desse software.

Assim, procurou-se verificar se esse tipo de abordagem estava sendo considerado nos livros didáticos e passou-se a buscar na bibliografia dos vários níveis de ensino, quando e como esses problemas eram

<sup>4</sup> Esses procedimentos podem ser observados no item 1.2.1. desse capítulo.

explorados. Verificou-se que as situações apresentadas iam desde as séries iniciais do Ensino Fundamental, até as séries de cursos do Ensino Superior.

No livro "Didática da Resolução de Problemas de Matemática" (DANTE, 1995), que discute problemas adequados a alunos da 1ª a 5ª série do Ensino Fundamental, encontra-se, por exemplo, o seguinte enunciado:

> Uma escola ganhou, por doação, uma tela de 40m de comprimento. A direção da escola resolveu, então, cercar um terreno retangular que tivesse a maior área possível, para fazer experiências com plantas. Vamos ajudar a direção da escola a descobrir quais devem ser as dimensões do terreno? (p. 38)

A proposta de Dante é que os alunos sejam incentivados a fazer o desenho e descobrir possíveis soluções para o problema. Em seguida, as soluções podem ser confrontadas sendo possível observar que existem várias maneiras de construir esse retângulo e que eles podem ter áreas diferentes. Daí pode-se pedir que cada aluno calcule a área de "seu retângulo". Dessa forma, é possível estabelecer relações entre comprimento, largura, perímetro e área, que podem ser representadas numa tabela de modo a facilitar a discussão sobre qual seria a situação que apresentaria a maior área possível. Além disso, esta situação permite discutir que o resultado apresenta um retângulo especial chamado "quadrado".

Este mesmo problema costuma surgir novamente no Ensino Médio como aplicação de uma função quadrática, embora algumas vezes com uma redação um pouco diferente. Por exemplo: "*De todos os retângulos de mesmo perímetro 40 cm, determine o de área máxima".* (ROKU-CARLOS-KAZUHITO,1992, p.105)*.*

Numa situação como esta, a primeira dificuldade é entender este enunciado, como sendo: *"Entre todos os retângulos que possuem perímetro igual a 40 cm, determine as dimensões daquele que tem a maior área".* 

Após esta interpretação, que geralmente é obtida com o auxílio do professor, a sugestão de resolução é que se encontre uma função do tipo  $y = ax^2 + bx + c$  que represente a situação do problema. Em seguida, pedese que se determine as coordenadas do vértice da parábola que representa essa função, utilizando o argumento que o "x" do vértice estabelece a dimensão (comprimento ou largura) que corresponde a área máxima pretendida, representada pelo "y" do vértice.

Observando mais atentamente como os livros textos do Ensino Médio costumam abordar a noção de função e a idéia de Máximo e Mínimo, é possível entender melhor a orientação há pouco mencionada.

Com pequenas variações de redação, encontramos que "Uma função **f** de **R** em **R**, é chamada de função quadrática, quando a todo número **x** associa o número **ax² + bx +c**, sendo **a** diferente de zero" e complementam dizendo que o gráfico de uma função quadrática é uma curva chamada parábola.

Em Youssef e Fernandez (1993) temos: "*Uma parábola tem a concavidade voltada para cima ou para baixo e um eixo de simetria paralelo ao eixo* Oy *. O ponto de intersecção do eixo de simetria com a parábola é denominado vértice" (P.144)* e complementa, "o *vértice da parábola é um ponto de máximo se a<0, ou um ponto de mínimo se a>0"*. (p.151, grifo dos autores).

Como se pode observar, a sugestão de resolução dada agora mostra uma alternativa algébrica diferente daquela apresentada por Dante, que sugere que se faça um desenho e se procure descobrir possíveis soluções para o problema.

Além disso, é possível observar que, na grande maioria dos enunciados encontrados, a função é determinada a *priori*, exigindo-se dos alunos apenas a aplicação de regras definidas.

Por exemplo:

Quando um corpo é lançado obliquamente com velocidade v<sub>o</sub>, sua trajetória é uma parábola. Se um corpo é lançado do solo e a parábola descrita tem equação: h = 80s - 8s², (**h** e **s** em cm), determine a altura máxima  $(h_{max})$  alcançada e o alcance horizontal (S<sub>máx</sub>). (YOUSSEF e FERNANDEZ, p.158)

A potência elétrica lançada, num circuito, por um gerador é expressa por:  $P = 10i - 5i^2$  (S.I.), onde i é a intensidade da corrente elétrica. Calcule a intensidade da corrente elétrica para que se possa obter a potência máxima do gerador (ROKU-CARLOS-KAZUHITO, 1992, p.106).

Finalmente, os problemas de Máximos e Mínimos podem ser encontrados nos livros de Cálculo Diferencial e integral I, onde costumam ser chamados de "Problemas de Otimização".

Geralmente, quando eles aparecem, são oferecidas algumas sugestões de resolução. Por exemplo, Hoffmann (1990, p.211) recomenda que, inicialmente, se deve identificar com precisão a grandeza que deve ser otimizada e escolher uma letra para representá-la. Em seguida, deve-se determinar a sentença matemática que representa a grandeza a ser otimizada em função de outra variável e estabelecer o intervalo onde a mesma tem interpretação prática.

Swokowski (1983, p.179) sugere que os problemas sejam lidos várias vezes e com bastante cuidado, atentando para expressões do tipo "o que", "determine", "quanto", "quão longe", pois elas costumam indicar as quantidades incógnitas. Em seguida, ele aconselha fazer uma lista com fatos conhecidos e as relações que envolvam as variáveis, depois analisar esses dados, determinar a variável que deve ser otimizada e escrevê-la em função de uma das outras variáveis.

Simmons (1987, p.167) complementa as idéias anteriores dizendo que, quando a Geometria estiver envolvida no problema é conveniente que se faça um esboço da figura de tamanho razoável; depois se coloque os dados nessa figura certificando-se de que foram reconhecidos os elementos constantes e os que podem variar. Em seguida, recomenda verificar quais relações geométricas estão envolvidas, especialmente as que dizem respeito a triângulos retângulos e triângulos semelhantes e anotá-las. Determinada a quantidade a ser maximizada (ou minimizada) expressá-la como função de uma única variável.

ou

Essa orientação, de uma certa forma, resgata a proposta inicial

de Dante, mas é complementada pela orientação algébrica dada no Ensino Médio.

Machado (1988, p.109) diz ainda que:

A solução desses problemas pode ser reduzida à determinação e classificação dos pontos críticos de uma função. Para isso é necessário que:

a) a variável V, cujo valor extremo (máximo ou mínimo) queremos determinar, possa ser expressa como função de uma única variável independente x;

b) a função  $V = f(x)$  resultante, tenha derivadas de primeira e segunda ordens para os valores de x no intervalo a ser investigado.

Como se pôde observar, nesses livros analisados, em nenhum momento foi sugerido que se utilizasse algum tipo de software matemático, na exploração desses problemas.

Partindo do princípio de que os livros citados são considerados clássicos em termos de abordagem do conteúdo da disciplina de Cálculo, buscou-se localizar entre os livros de edições mais recentes se havia algum que sugerisse o uso de softwares matemáticos.

Com efeito, pôde-se encontrar em Stewart (2003):

A disponibilidade de tecnologia torna ainda mais importante compreender claramente os conceitos que fundamentam as imagens na tela. Quando usados adequadamente, calculadoras gráficas e computadores são ferramentas valiosas na descoberta e compreensão desses conceitos. (Prefácio, viii).

O autor comenta que os exercícios por ele propostos levam em conta a possibilidade de se utilizar uma calculadora gráfica ou um computador que disponibilize algum software matemático. No entanto, a escolha desse software recai sobre os chamados algébricos, como o Derive, o Maple, o Mathematica ou o TI-92, e a indicação para que se utilize um deles está mais diretamente associada a exercícios do tipo "faça o gráfico da função" ou "faça o gráfico da função e localize os valores máximo e mínimo".

Stewart argumenta que o fato de se utilizar uma ferramenta informática não torna obsoleto o uso do lápis e do papel, e que professores e estudantes devem decidir quando é mais apropriado utilizar cálculos e esboços feitos a mão ou com o auxílio da tecnologia informática.

Quanto aos problemas de otimização, diz:

[...] os métodos apreendidos neste capítulo para encontrar valores extremos têm aplicações práticas em muitas áreas do dia-a-dia [...]. Na solução de tais problemas práticos o maior desafio está freqüentemente em converter o problema em um problema de otimização matemática, estabelecendo a função que deve ser maximizada ou minimizada. (STEWART, p. 282)

Em relação aos passos a serem seguidos, para a resolução desses problemas, as sugestões não diferem muito das fornecidas pelos demais autores, ou seja, novamente é dito que o aluno deve ler o problema com atenção, fazer um diagrama e identificar as quantidades dadas e as pedidas, estabelecer uma expressão para a quantidade a ser maximizada (ou minimizada), em função de uma única variável x e aplicar os métodos estudados para determinar os valores procurados. Porém, em nenhum dos exemplos foi utilizado um dos softwares citados no texto para a análise e discussão do problema.

Após essas consultas, procurou-se dentre as muitas pesquisas que têm sido feitas em Educação Matemática, por trabalhos que de alguma forma estivessem relacionados com o tema desta pesquisa.

Rezende (2003) salienta que alguns dos principais obstáculos de aprendizagem para alunos que cursam a disciplina de Cálculo "são os ditos 'problemas de taxas relacionadas' e os 'problemas de otimização'" (P.7), esses últimos também chamados de problemas de Máximos e Mínimos.

Segundo esse autor, uma das causas para essa ocorrência pode estar relacionada ao fato de que durante o Ensino Médio, quando esse tipo de problema é abordado, na maioria das vezes a função já é determinada a *priori*, sendo que dos alunos se exige apenas a aplicação de regras definidas. No entanto, quando esses alunos chegam à Universidade e durante um curso

de Cálculo se deparam com os "Problemas de Otimização", geralmente espera-se que eles "enxerguem" as variáveis dependentes e independentes envolvidas no problema e principalmente a relação existente entre elas.

> [...] Como pode ele 'enxergar' as 'variáveis', se até agora estas eram apenas 'letras' (x e y, de modo geral) que representavam números que se relacionavam segundo uma lei de correspondência explicitada a *priori*? Identificar o que varia, e em função de que varia é, sem dúvida, o primeiro passo para a resolução da questão. (REZENDE, p. 8).

De uma certa forma, essa idéia valida a de Melo (2002), que argumenta que um dos maiores problemas em Cálculo é que, na maioria das vezes, "os conceitos têm sido 'ensinados e aprendidos' por meio de aulas que valorizam a memorização, a aplicação de técnicas, regras e algoritmos".(p.1)

As idéias de Araújo (2002) também são compatíveis com as posições dos outros dois pesquisadores, já citados. Ela comenta que como professora da Disciplina de Cálculo I, durante quatro semestres, pôde perceber a existência de um grande número de problemas envolvendo os alunos, os professores, o conteúdo trabalhado e a metodologia empregada, entre outros.

 Segundo essa autora, uma dessas dificuldades era particularmente observada quando eram propostos aos alunos problemas de aplicação do conteúdo estudado.

> [...] 'estudam-se' derivadas e 'aplicam-se-as' em problemas de taxas de variação; 'estudam-se' máximos e mínimos de uma função, que são 'aplicados' em problemas de máximos e mínimos e, assim, sucessivamente [...]. Esperava-se que eles lessem um problema, dado pelo professor ou pelo livro-texto, interpretassem-no e criassem uma função que satisfizessem suas condições. Daí eles considerariam o conteúdo de Cálculo previamente estudado para responder a questão solicitada. Entretanto, os alunos não conseguiam seguir esse roteiro 'de forma natural' e solicitavam ao professor uma dica, uma ajuda, para resolver os problemas. O professor, por sua vez, se desdobrava, tentando 'ensinar' como um problema deveria ser tratado sem, na maioria das vezes, obter sucesso.(p. 2)

Conta ainda:

[...] a dificuldade maior dos alunos estava na busca de uma 'tradução' do problema numa linguagem matemática. Feita a tradução, a parte seguinte de utilização do conteúdo de Cálculo estudado era facilmente superada pelos alunos, ou seja, eles já tinham 'apreendido' a técnica do Cálculo, ou pelo menos, a seguir os passos mostrados pelo professor. (p. 3)

E complementa dizendo:

[...] Afirmar que os alunos sabiam aplicar as técnicas de Cálculo depois que um problema era traduzido para a Matemática não significa, necessariamente, dizer que eles tinham compreendido o conteúdo estudado.[...] Para mim, compreender um conteúdo matemático não era apenas fazer cálculos e usar técnicas a ele relacionadas, era também saber interpretar o sentido dos resultados obtidos e isto nem sempre acontecia.(p. 3)

Melo (2002) argumenta que várias das pesquisas feitas em Educação Matemática, abordando os problemas de aprendizagem em Cálculo, sugerem como uma das possíveis tentativas de modificação desse quadro, a utilização de novas tecnologias computacionais como ferramentas didáticas.

Em relação ao uso da tecnologia informática, Souza Jr e Meyer (2003) dizem que, apesar de ser extensa a lista de softwares aplicativos que podem ser utilizados no processo de ensino-aprendizagem da disciplina de Cálculo, os mais utilizados nos projetos que envolvem Informática e Cálculo no Brasil são o Maple e o Mathematica.

Nos casos aqui citados, Melo e Araújo utilizaram o software Maple: Melo, para investigar "como ocorre a apropriação do conceito de Integral nos procedimentos desenvolvidos pelos alunos e na sua relação com o computador utilizando a seqüência de ensino" (p.78); Araújo, na busca de uma resposta a pergunta: "Que discussões ocorrem, e como elas ocorrem, em um ambiente de ensino e aprendizagem no qual a Modelagem Matemática e as tecnologias informáticas estão presentes?"

Além desses, o Derive também é bastante usado e entre as pesquisas que utilizaram esse software, pode-se destacar o de Villarreal: "O pensamento matemático de estudantes universitários de Cálculo e tecnologias informática", que investiga as concepções visuais e algébricas de estudantes de Cálculo, sobretudo em relação a conceitos referentes à derivada.

No entanto, como essas pesquisas apontavam para a utilização apenas de software algébricos e nenhuma delas abordava especificamente os problemas de Máximos e Mínimos passou-se a buscar trabalhos que tivessem usado algum software de Geometria Dinâmica, especialmente as que optaram pelo Cabri-Géomètre.

Foi possível encontrar várias pesquisas usando esse software, porém os enfoques eram diferentes daqueles buscados para este trabalho. Por exemplo, Baldini (2004) estuda a construção do conceito de área e perímetro usando uma Engenharia Didática. Embora apresente exemplos nos quais são abordadas situações onde o perímetro é fixo e a área é variável (ou, a área é fixa e o perímetro é variável), não são discutidos problemas de áreas máximas (ou mínimas) ou perímetros máximos (ou mínimos).

Silva (1997) apresenta atividades nas quais se pedem que se construa, por exemplo, um triângulo de perímetro fixo e que este seja movimentado para verificar onde a área é máxima, ou se inscreva um retângulo num triângulo e se encontre a posição onde a área desse retângulo é máxima. No entanto, segundo a autora, os objetivos dessas atividades são: "aplicar o Teorema de Tales no cálculo de áreas, levantar hipóteses, descobrir relações e demonstrar os resultados obtidos". (p. 83)

Em relação a essas atividades, ela também comenta:

Os problemas de área máxima são trabalhados no 2º grau juntamente com o estudo de funções e freqüentemente os alunos apresentam dificuldades na compreensão dos mesmos. Tais dificuldades podem ser geradas pela variação das coordenadas provocadas pelo movimento da figura, que para o aluno é apresentado estaticamente. (p.84).

Essa mesma pesquisa traz atividades nas quais se pedem para construir gráficos de determinadas funções, utilizando a opção "Lugar Geométrico". O objetivo das atividades, no entanto é "pôr em prática o Teorema de Tales na construção de gráficos cujas leis envolvam multiplicação e divisão" (p.86).

Em nenhuma das atividades foi proposto que se construísse o gráfico a partir do movimento da figura.

Outras pesquisas ainda poderiam ser apresentadas, mas em nenhuma foi possível encontrar situações que tratassem dos problemas de Máximos e Mínimos sob a ótica pretendida neste trabalho.

Por conseguinte, novos artigos e pesquisas que pudessem servir como suporte para o trabalho passaram a ser apreciados com o objetivo de melhor fundamentá-lo.

#### **1.2. Fundamentando essa pesquisa**

Procurando subsídios que dessem sustentação à pesquisa pretendida, encontrou-se um artigo que comenta a importância da visualização dinâmica no Cálculo.

 Nesse artigo, Gorini (1997) diz que, para a maioria dos alunos em Cálculo, o desafio em relação aos problemas de otimização é "traduzir" o enunciado em forma de uma função e que a maneira mais fácil de contornar essa dificuldade é obter um modelo geométrico ou um diagrama que represente a situação descrita no enunciado.

Considerando o propósito dessa pesquisa, não se pode esquecer que quando os problemas de Máximos e Mínimos apresentam conceitos geométricos no seu enunciado, existem outros fatores que podem ser considerados como obstáculos para a realização dessa tarefa. Um deles já foi comentado e diz respeito às deficiências apresentadas por nossos alunos, em relação aos conceitos geométricos. Transformar a situação dada pelo enunciado do problema em uma representação gráfica (geralmente uma figura geométrica) e analisar as propriedades que dessa representação podem emergir, provavelmente sejam as primeiras dificuldades a serem enfrentadas para a realização da tarefa, pois a determinação da função, nesses casos, depende de uma representação gráfica que nem sempre é feita de maneira adequada.

Como uma alternativa, no sentido de ajudar a enfrentar esses obstáculos, essa pesquisa sugere a utilização de um software de Geometria Dinâmica, que Gravina (1996) define como sendo ferramenta de construção:

> [...] desenhos de objetos e configurações geométricas são feitos a partir de propriedades que os definem. Através de deslocamentos aplicados aos elementos que compõe o desenho, este se transforma, mantendo as relações geométricas que caracterizam a situação.(p.5)

 Nota-se que estes softwares permitem criar novas possibilidades de abordagens e de exploração de conceitos matemáticos. Os alunos são "convidados" a fazer suas próprias figuras, utilizando propriedades geométricas. Partindo das figuras é possível explorar, testar ou refutar suas hipóteses, ao se fazer uso do aspecto dinâmico característico do software.

Segundo Gorini (1997), o valor da Geometria Dinâmica para os estudantes de Cálculo está justamente na possibilidade de permitir criar modelos geométricos, que possam conduzir a um entendimento intuitivo do problema e uma boa estimativa de resposta.

Isso se deve ao fato de que, quando essas representações são feitas, utilizando um software de Geometria Dinâmica, elas adquirem aspectos diferentes em relação às realizadas com lápis e papel. Segundo Junqueira (1993), uma dessas diferenças diz respeito à forma como a figura é construída, pois o programa exige que se utilizem conceitos e propriedades geométricas e não apenas a percepção visual. Outra é a possibilidade de se arrastar, ampliar ou reduzir a figura sem que se percam as suas propriedades características, o que permite que os alunos possam "perceber" essa figura como representante de toda uma classe de figuras e não como uma em particular. (apud, ROLKOUSKI, 2003)

Fazendo um paralelo entre figura e figura particular citada por Junqueira e as definições dadas por Parzysz (1989, p.14) para figura e desenho, está-se considerando nesse estudo que uma *figura* é o objeto teórico geométrico descrito por sua definição ou um conjunto de elementos geométricos ligados por relações (representante de uma classe de objetos); e
*desenho* é uma representação material desse objeto teórico, por exemplo, um traço no papel ou no computador (figura particular).

Portanto:

[...] a um mesmo desenho podem corresponder várias figuras, dependendo da leitura teórica que é feita. Podemos dizer que um desenho sozinho, não é capaz de dar conta da variabilidade de elementos da figura à qual está associado. (MOREIRA, 2004, p. 54)

Ocorre, no entanto, que essa diferença geralmente não é percebida pelo aluno, o que costuma fazer com que ele "veja" propriedades no desenho como se elas fossem da figura.

Isso muitas vezes ocorre devido aos chamados desenhos prototípicos. Por exemplo: o retângulo é sempre apresentado com dois lados de medidas diferentes; o quadrado, com os lados paralelos às bordas do caderno; num triângulo é representada apenas uma das alturas e sempre em relação à base. Além disso, o aspecto estático do desenho contribui para acentuar esse problema.

> Se passarmos para um tratamento de 'desenhos em movimento', as particularidades da contingência de representação física mudam, e o que emerge são os invariantes, ou seja, as reais propriedades geométricas da configuração. Um dos aspectos importantes na investigação matemática é a abstração da invariância, mas para reconhecêla, para ver o que permanece igual, devemos ter a variação. (GRAVINA, 1996, p. 5)

Além disso, um software de Geometria Dinâmica como o Cabri-Géomètre II permite entre outras opções, efetuar cálculos, construir gráficos e tabelas associados à figura construída, além de possibilitar meios de confirmar hipóteses ao terminar uma construção geométrica, ou seja, permite que se obtenham múltiplas representações de uma mesma situação.

Quanto a essa possibilidade, de se obter múltiplas representações de uma mesma situação a ser explorada, Gravina (1998) argumenta:

> [...] considerando que um mesmo objeto matemático pode receber diferentes representações, e que estas registram

diferentes facetas do mesmo, uma exploração que transita em diferentes sistemas torna-se significativa no processo de construção do conceito. Por exemplo, a uma função pode-se associar uma representação gráfica que evidencia variações qualitativas, ou uma representação matricial numérica que evidencia variações quantitativas, ou ainda um fenômeno cujo comportamento é dado pela função. Ou ainda, pode-se estudar uma família de funções sob o ponto de vista de operações algébricas e correspondentes movimentos geométricos nos gráficos associados. (p.14)

E complementa dizendo:

Os programas que fazem 'traduções' entre diferentes sistemas de representação apresentam-se como potentes recursos pedagógicos, principalmente porque o aluno pode concentrar-se em interpretar o efeito de suas ações frente as diferentes representações, até de forma simultânea, e não em aspectos relativos a transição de um sistema para outro, atividade que geralmente demanda tempo.(p.14)

Guimarães (2002, p.4) argumenta que se em muitas situações

não se priorizam tratamentos gráficos e/ou numéricos (tabelares) ao se estudar uma função, um dos motivos deste enfoque se deve à ausência de equipamentos e programas adequados a esse procedimento.

Borba e Penteado (2001, p.29) também comentam que o estudo de função se faz, com ênfase predominante, no aspecto algébrico. Contudo, segundo os autores esse enfoque é até certo ponto justificado, quando se trabalha com lápis e papel, porquanto a geração de vários gráficos e tabelas com o objetivo de explorar formas diversas de representação de uma mesma função poderia ser muito demorada e desestimulante para os alunos.

> Porém, atualmente, o computador com programas com interfaces "amigáveis" e possuidor de inúmeros recursos gráficos, numéricos e algébricos, assume o papel de facilitador de tarefas, trazendo uma flexibilidade no tratamento de dados aos alunos e professores e proporcionando a possibilidade de representações múltiplas de um mesmo problema (GUIMARÃES, 2002, p.4).

Argumenta ainda que "é importante observar ao aluno que, representações numéricas, algébricas e gráficas se complementam, que são formas diferentes de análise de uma mesma situação".(p.5)

De acordo com Borba e Penteado (2001, p. 30)

[...] conhecer sobre funções passa a significar saber coordenar representações. Essa nova abordagem só ganha força com ambientes computacionais que geram gráficos vinculados a tabelas e expressões algébricas.

É nesse contexto que se passa a apresentar o software Cabri-Géomètre II e a possibilidade de esse software permitir uma representação a mais na mesma tela, que é a da figura geradora da função e, conseqüentemente, do gráfico e da tabela a ela associados.

# **1.2.1. O software Cabri-Géomètre II**

 $\overline{a}$ 

Do mesmo modo que existem vários softwares algébricos, existem também vários de Geometria Dinâmica tais como: o Geometer's Sketchpad, Cabri-Géomètre II, Tabulae, Cinderella e o iGem, podendo esse último ser acessado por meio do site www.matematica.br/igem.

Entre eles um, em especial, me chama a atenção: o Cabri<sup>5</sup>-Géomètre II. Este software, cuja primeira versão data de 1988, foi desenvolvido por Yves Baulac, Franck Bellemain e Jean-Marie Laborde, no laboratório de Estruturas Discretas e de Didática do Instituto de Informática Aplicada da Universidade Joseph Fourier de Grenoble, França, com o apoio do Centro Nacional de Pesquisa Científica (CNRS) e da Texas Instrumentos.

Embora o primeiro contato com o Cabri-Géomètre II que, a partir desse momento será indicado por Cabri, tenha sido realmente muito pequeno: apenas um mini curso de apresentação do software, foi o suficiente para se descobrir uma forma diferente, não apenas de trabalhar, mas também de aprender a Geometria.

Explorando-se o Cabri, percebe-se que ele possui ferramentas que permitem construir qualquer figura geométrica plana com base em suas propriedades. Uma das grandes vantagens na sua utilização é a de que ele permite uma rápida visualização de configurações diferentes da figura,

<sup>5</sup> O nome Cabri foi inspirado nas palavras da linguagem francesa "**Ca**hier de **Br**ouillon **I**nteractif" que significa "Caderno de Rascunho Interativo"

preservando as propriedades que as determinam. Essas "novas" figuras podem ser obtidas aplicando deslocamentos nos seus elementos de base, ou seja, elementos cujas posições não são determinadas pela posição de outros. Por exemplo: se um ponto qualquer é determinado sobre uma reta, esse ponto pode ser movimentado livremente sobre essa reta. Porém, se um ponto é obtido por meio da intersecção de duas retas, ele não poderá ser movimentado, pois depende da posição das retas que o determina. Nesse caso, ele apenas se move se a posição de uma ou das duas retas for alterada.

É possível também obter medidas de comprimentos, de ângulos, de perímetros e de áreas, além de disponibilizar uma calculadora que permite efetuar os cálculos necessários e "arrastar" para a tela os resultados obtidos. Desse modo, ao se alterar um valor em decorrência de algum movimento aplicado à figura, o resultado é atualizado automaticamente. No entanto, para que isso ocorra, os valores que podem variar devem ser transferidos para a calculadora, clicando-se com o mouse sobre eles.

 A partir do momento em que ocorreu a familiarização com o Cabri, pôde-se perceber que, embora tenha sido criado com o objetivo de explorar de forma dinâmica o comportamento de figuras geométricas planas e suas propriedades, era possível realizar outros tipos de tarefas. Entre elas, estava a possibilidade de se construir um gráfico associado ao movimento de uma figura.

O processo de construção desse gráfico é semelhante ao realizado com lápis e papel. Primeiramente, é necessário obter os eixos, utilizando a ferramenta "Mostrar Eixos". Em seguida após clicar sobre "Transferência de Medidas" aproximar o "mouse" dos valores que se quer transferir e indicar o eixo sobre o qual deve ser feita essa transferência. Finalmente, deve-se traçar, pelos pontos extremos dos segmentos obtidos a partir dessa transferência, as perpendiculares aos eixos horizontal e vertical, sendo que o ponto de interseção das mesmas representa a posição do ponto no plano cartesiano.

Por exemplo, na figura 1, o ponto móvel (B) é extremo de um segmento de medida x, contido em  $\overline{AR}$  e base de um retângulo, cuja medida da altura (y) corresponde ao dobro da medida da base. Como essa medida x será variável, a posição do ponto (P) que representa a trajetória de B no plano cartesiano, será determinada por um par ordenado (x,y).

(Considerando que qualquer figura apresentada nesse texto, possa ser redimensionada ao ser transportada para o mesmo, pode ocorrer que, em algumas situações elas não se apresentem com suas medidas reais).

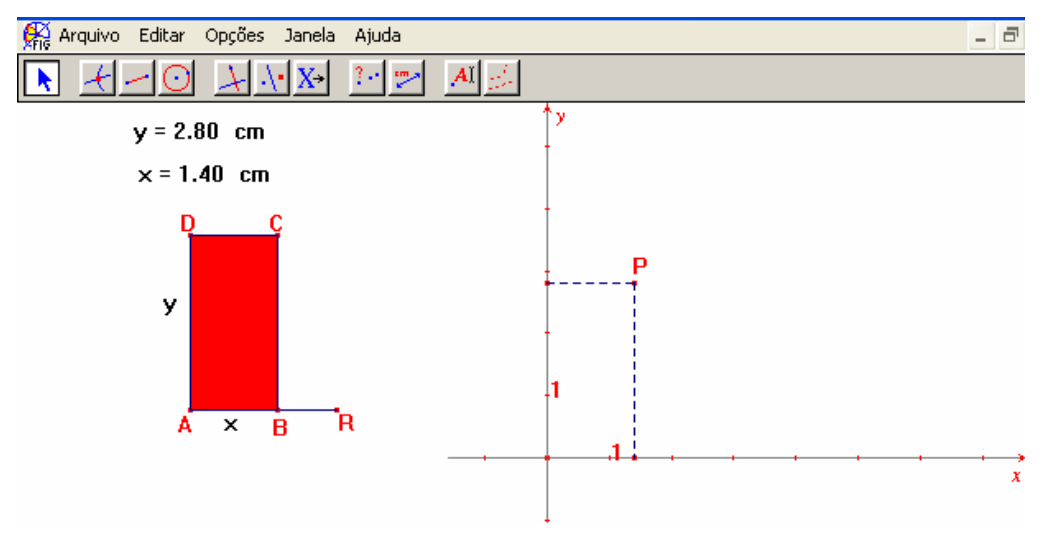

Figura 1: Representação de um ponto no plano cartesiano, associado ao ponto B da figura geométrica.

Se a ferramenta "Rastro" for acionada, o movimento do ponto B na figura permite que se observe, concomitantemente, a trajetória descrita pelo ponto P, no plano cartesiano.

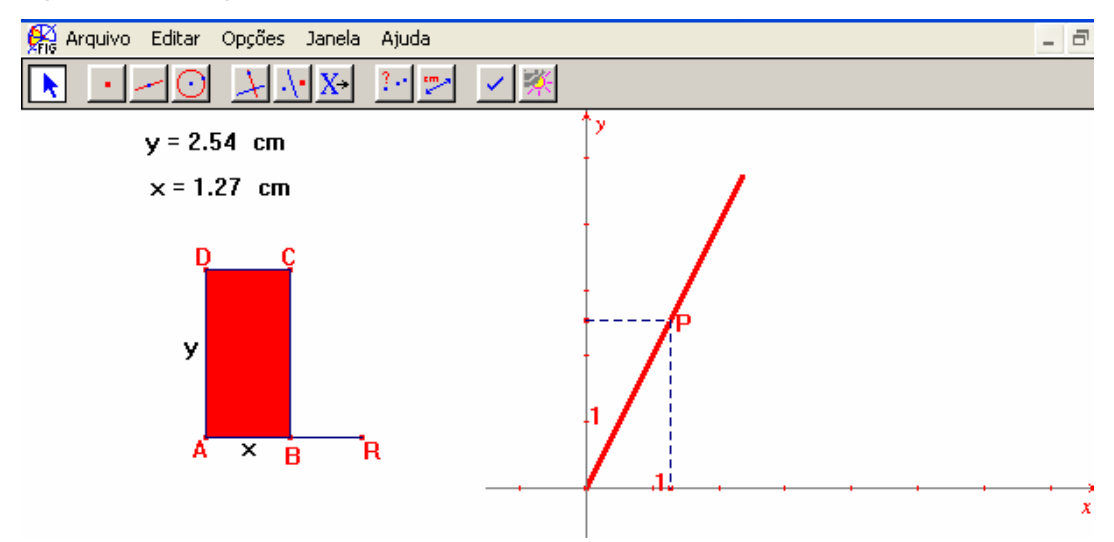

Figura 2: "Rastro" gerado no plano cartesiano a partir do movimento do ponto B.

Utilizando a ferramenta "Lugar Geométrico", essa trajetória surge pronta na tela e restrita ao intervalo possível de ser percorrido pelo ponto na figura.

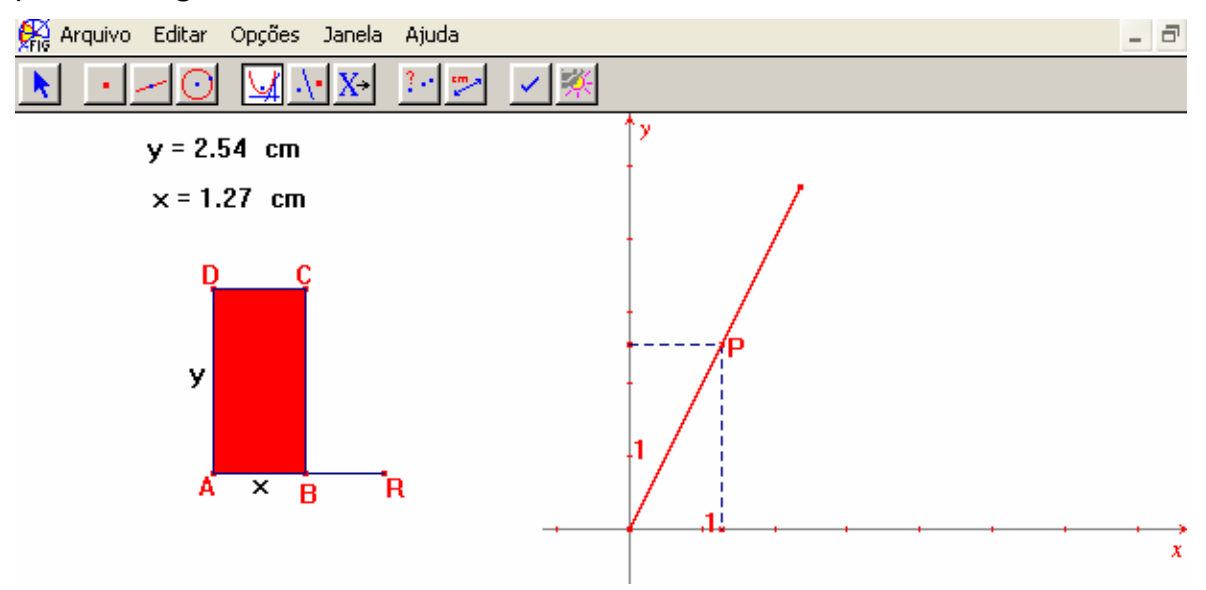

Figura 3: Gráfico gerado no plano cartesiano utilizando a ferramenta "Lugar Geométrico".

Entre as ferramentas disponíveis, existe ainda a "Equação e Coordenadas" que permite a obtenção da equação do gráfico ou as coordenadas de um determinado ponto. Entretanto, a equação é encontrada apenas nos casos onde esse gráfico é representado por uma reta, uma circunferência ou uma cônica. Além disso, para que a equação seja escrita é necessário que se construa a reta (ou circunferência, ou cônica) suporte do gráfico em questão. O software também permite que se escolha entre a forma reduzida ou a geral da equação solicitada. Para tanto deve se clicar na seqüência: "Opções" – "Preferências" – "Sistemas de Coordenadas e Equações".

Para a realização desse trabalho optou-se por utilizar as formas gerais das equações. Deste modo, se o objetivo da atividade for encontrar a função, será necessário isolar o "y" na equação obtida.

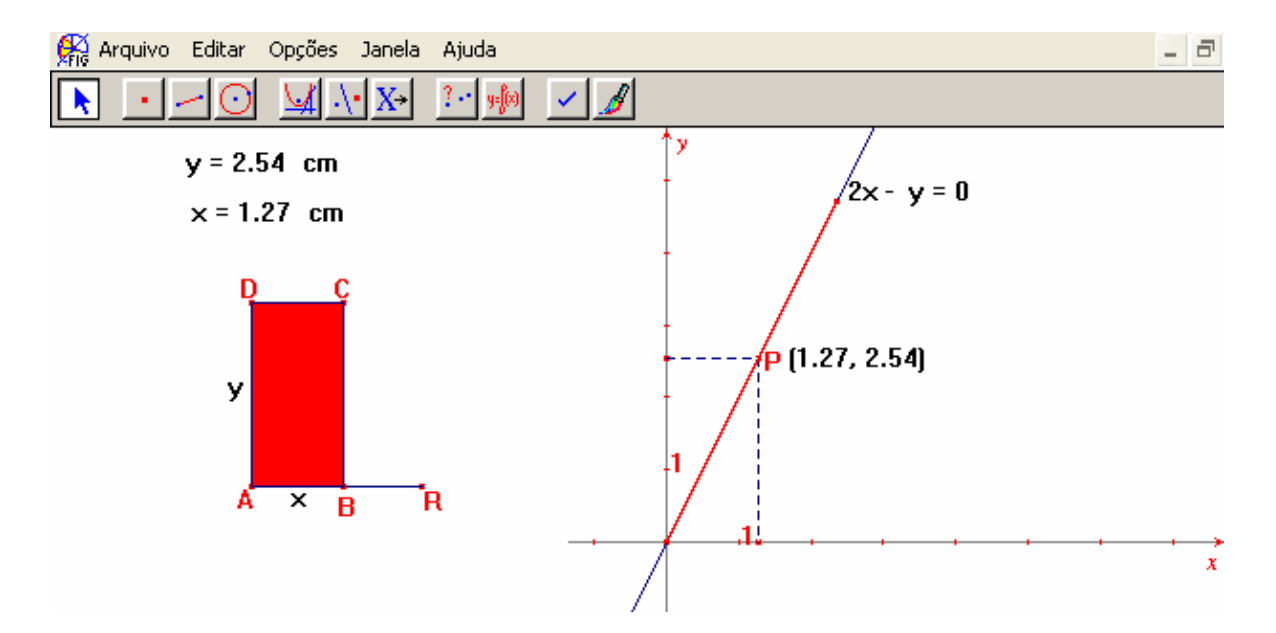

Figura 4: Gráfico mostrando a equação da reta e as coordenadas de um ponto.

Embora na figura 4, as coordenadas do ponto P, sejam apresentadas com uma aproximação de duas casas decimais, o software permite que se altere essa quantidade de casas, tanto de coordenadas como de medidas em geral. Isso pode ser obtido acionando em seqüência as ferramentas: "Opções" – "Preferência" - "Exibir Precisão e Unidades".

Outra ferramenta que proporciona uma forma interessante de apresentação de dados é a planilha. Para que ela seja obtida, deve-se clicar sobre a ferramenta "Planilha", e em seguida, num lugar qualquer da tela. Isso faz surgir uma tabela; e aproximando o "mouse" dos números que devem ser colocados nessa tabela, surge a mensagem "tabular esse valor". Clicando-se sobre esses números, eles são tabulados automaticamente. Em seguida, aproximando o "mouse" do canto direito da tabela, aparece uma "mãozinha" e a mensagem "esta tabela". Essa "mãozinha" permite "abrir" a tabela de modo a obter a quantidade necessária de linhas e colunas.

Uma das maneiras de preencher a tabela pode ser obtida "clicando-se" primeiramente na ferramenta "Animação", depois sobre a tabela e finalmente sobre o ponto móvel da figura. A tabela é preenchida, enquanto o ponto se desloca. Para interromper o movimento do ponto e, conseqüentemente, o preenchimento da tabela, clica-se em um ponto qualquer da tela.

Devido a esse fato, os valores mostrados na figura correspondem aos do momento em que cessou o movimento e não necessariamente aos da resposta de um problema a ser resolvido. Essa resposta deve ser buscada entre os valores da tabela e caso se queiram observar os mesmos valores na figura, basta acionar o ponteiro e "caminhar" com o ponto móvel da mesma.

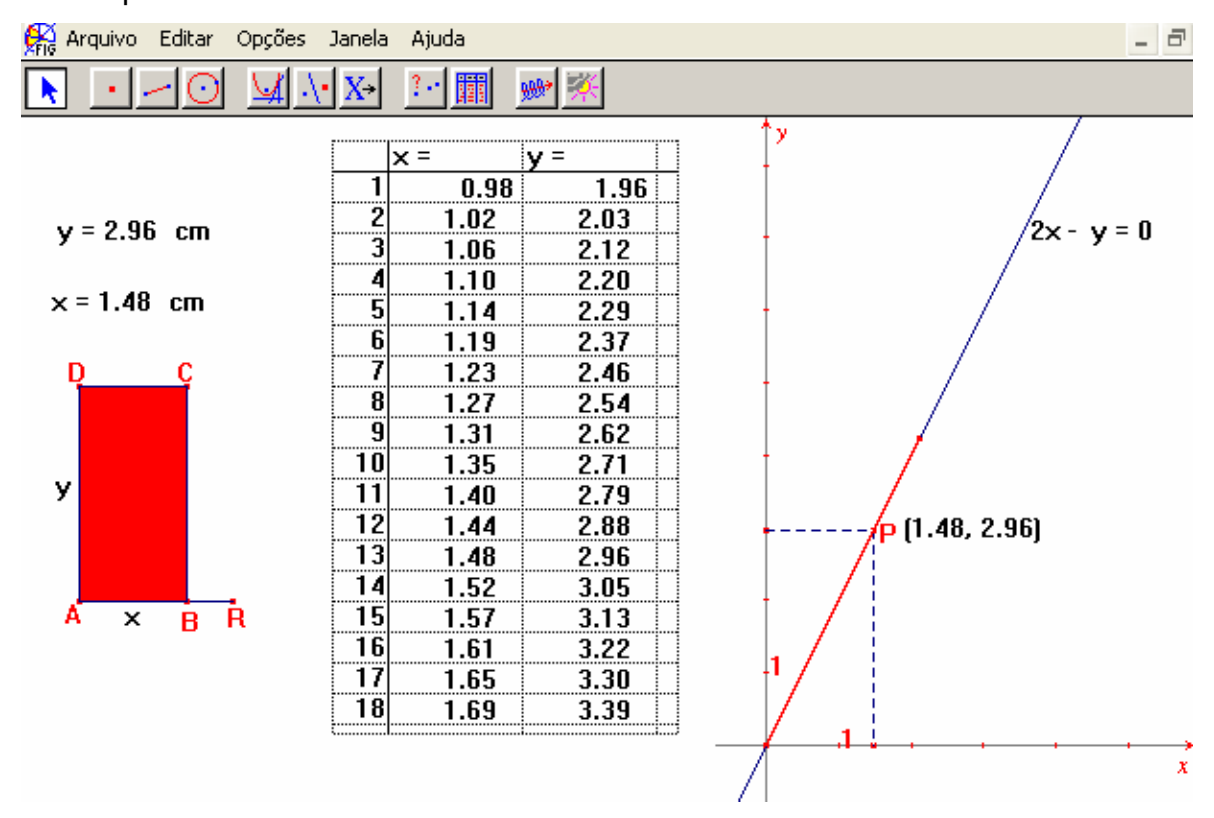

Figura 5: Apresenta a figura, a tabela e o gráfico, associados a uma mesma situação.

Considerando as possibilidades fornecidas pelo software, utilizá-lo na pesquisa parecia ser uma forma interessante de trabalho. Mas, algumas dúvidas ainda surgiam. Por exemplo: qual seria a maneira adequada de usar o Cabri, no sentido de atingir os objetivos da pesquisa? Como era considerado na literatura o papel do computador nas salas de aula?

Esses questionamentos exigiram novas leituras e trabalhos que pudessem fornecer dados importantes para a fundamentação, bem como para a análise dos dados obtidos durante a pesquisa.

# **1.2.2. Os computadores, a cognição humana e a sala de aula**

Quando se discute a utilização de um software educacional na sala de aula, essa idéia geralmente é associada a mudanças provocadas pelas chamadas "Novas Tecnologias da Informação e da Comunicação (NTIC)".

Entre as várias considerações a respeito, pode-se citar que a chegada de "uma mídia qualitativamente diferente, como a informática, contribua para modificar as práticas do ensino tradicional vigentes". (BORBA E PENTEADO, 2001, p.51)

Estes autores argumentam ainda que:

[...] sem uma discussão sobre como os professores podem utilizar a informática, e o que isso demanda para seu trabalho, os computadores estarão fadados a ficarem empoeirados em uma sala da escola. (p.51)

Lévy (2002), porém faz menção ao fato de que a história das mídias sempre esteve ligada com a história do próprio desenvolvimento humano. Por isso, julgou-se conveniente explorar as idéias de Lévy, antes de decidir *como* utilizar o computador.

De acordo com o autor, a oralidade, a escrita e a informática podem ser consideradas três tecnologias ligadas à memória e ao conhecimento. A oralidade é chamada primária quando existe sem a presença da escrita; e secundária quando ocorre num contexto onde a escrita também atua.

Numa sociedade na qual impera a oralidade primária, a inteligência é identificada com a memória, principalmente a auditiva. "Qualquer proposição que não seja periodicamente retomada e repetida, em voz alta está condenada a desaparecer" (LÉVY, 2002, p.83). Nessas sociedades, as narrativas e os ritos fazem parte das formas de transmissão das informações.

Apesar das constantes evoluções que as sociedades modernas vêm assistindo, a oralidade primária persiste até os dias atuais, pois grande parte das informações que recebemos ainda hoje é transmitida oralmente, principalmente na forma de narrativa.

O surgimento da escrita provoca, porém, uma nova forma de comunicação, pois enquanto a transmissão oral pode ser considerada simultaneamente uma tradução e uma adaptação, "por estar restrita a uma fidelidade, a uma rigidez absoluta, a mensagem escrita corre o risco de tornar-se obscura para seu leitor". (Lévy, 2002, p.89).

Valendo-se da escrita:

[...] a memória separa-se do sujeito ou da comunidade tomada como um todo. O saber está lá, disponível, estocado, consultável, comparável. Este tipo de memória objetiva, morta, impessoal, favorece uma preocupação que, decerto, não é totalmente nova, mas que a partir de agora irá tomar os especialistas do saber com uma acuidade peculiar: a de uma verdade independente dos sujeitos que a comunicam. A objetivação da memória separa o conhecimento da identidade pessoal ou coletiva. O saber deixa de ser aquilo que me é útil no dia-a-dia, [...]. Torna-se um objeto suscetível de análise e exame. (LÉVY, 2002, p.95)

 A escrita, enquanto tecnologia intelectual, permite o surgimento de um novo processo cognitivo e o aparecimento das teorias: "saberes cujos autores geralmente pretenderam que fossem independentes das situações singulares em que foram elaborados e utilizados". (LÉVY, 2002, p.90)

Com o surgimento das teorias, os conhecimentos passam a ser organizados em módulos e sua apresentação é feita por meio de textos, encadeados logicamente, com palavras e idéias articulando-se em um aspecto linear.

Embora de formas diferentes, tanto a oralidade como a escrita, podem ser vistas como "ferramentas" utilizadas para estender a memória. Do mesmo modo pode-se entender que uma nova extensão da memória pode ocorrer frente a uma "ferramenta informática". Novamente existem diferenças qualitativas em relação às outras tecnologias da inteligência. Essas diferenças permitem:

[...] que a linearidade de raciocínios seja desafiada por modos de pensar, baseados na simulação, na experimentação e em uma 'nova linguagem' que envolve escrita, oralidade, imagens e comunicação instantânea. (BORBA e PENTEADO, 2001, p. 46)

De acordo com Lévy:

Ao analisar tudo aquilo que, em nossa forma de pensar, depende da oralidade, da escrita e da impressão, descobriremos que apreendemos o *conhecimento por simulação*, típico da cultura informática, com critérios e reflexos mentais ligados às tecnologias intelectuais anteriores. (p.19)

O *conhecimento por simulação* passa a ser um novo gênero de saber, menos absoluto que o conhecimento teórico, mais operatório e mais ligado às circunstâncias de uso.

Embora as simulações não sejam dependentes da existência do computador, não há dúvidas de que esse seja um ambiente propício para que isso ocorra. Desta maneira é possível dizer que a *simulação* é uma atividade que faz com que as pessoas manipulem situações desenvolvidas em um computador. Transportando essa idéia para sala de aula, pode-se argumentar que elas permitem criar situações nas quais os alunos, utilizando ferramentas informáticas, podem manipular variáveis, alterar parâmetros, observar resultados e comportamentos de determinados fenômenos.

A propósito, Lévy (2002) entende a *simulação* como *imaginação auxiliada por computador* em que o conhecimento produzido está associado às idéias de exploração e geração de hipóteses, reflexão e questionamento, tentativa e erro, diferente daquele conhecimento gerado por teorias, por processos preferencialmente empíricos ou por transmissão oral. Entretanto, a apresentação do saber baseado na forma lógica não deve ser totalmente descartada.

 Pode-se perceber, então, que a preocupação maior do autor é investigar *como* acontece a relação homem-máquina e não somente o *produto final*. Nesse sentido, Lévy argumenta que a simulação de modelos no computador responde melhor a pergunta "*como*" do que a pergunta "*por quê*?" (p.121)

Não se pode negar que ao se propor a "simulação de modelos no computador" a visualização parece ter um papel importante nesse processo. No entanto, Villarreal (1999) tomando por base uma extensa pesquisa, feita em relação ao significado da visualização em Educação Matemática, afirma que "o leque de definições associadas ao termo é amplo" (p.36). Assim, entre as várias definições citadas pela autora, destaca-se nessa pesquisa a creditada a Zimmermann & Cunningham (1991), por julgar que ela esteja mais próxima do enfoque pretendido nesse trabalho, a respeito do que é visualização em Matemática.

> A visualização em Matemática é o processo de formar imagens (seja mentalmente, com lápis e papel, seja com a ajuda da tecnologia) e empregá-las com a finalidade de atingir uma maior compreensão matemática e estimular o processo do descobrimento matemático.(p. 37)

De acordo com Villarreal, esses autores argumentam que a visualização tem um papel fundamental no processo da descoberta matemática e "é considerada como uma ferramenta para a compreensão matemática". (p.41)

> [...] para alcançar esta compreensão é necessário levar em consideração que a visualização, a qual privilegia representações gráficas, opera não como um tópico isolado, mas em um contexto matemático que também inclui representações numéricas e simbólicas. (Zimmermann & Cunningham, 1991, apud Villarreal, 1999, p. 41)

Mas, apesar das condições proporcionadas pelo computador em relação a simulação e visualização, não se pode esquecer que ele sozinho não poderá promover a aprendizagem. No sentido de apresentar como os computadores afetam a cognição humana e conseqüentemente a educação, Borba (1999, p. 286) cita que Tikhomirov (1981) discute em um artigo pouco conhecido no Brasil, três teorias que apresentam esse enfoque.

A primeira, chamada de Teoria da Substituição, argumenta que pelo fato de os computadores chegarem aos mesmos resultados que o homem, porém com menos erros, podem perfeitamente substituir os homens.

Esta teoria é por ele rejeitada, pois ela ignora quais são os procedimentos humanos utilizados na escolha do problema e o modo de resolução eleito, além de desconsiderar o fato de que os processos de resolução utilizados pelo ser humano são fundamentalmente diferentes dos usados pelo computador.

A segunda teoria, chamada de Teoria da Suplementação, argumenta que o computador complementa o ser humano. Afirma que tarefas consideradas de difícil solução pelo homem poderiam ser facilmente realizadas pelo computador.

Essa teoria, que tem como base a Teoria da Informação, se preocupa mais com a quantidade e a velocidade com que um sistema de comunicação pode transmitir uma informação, do que com as questões do significado.

Desta forma, a teoria da suplementação também é rejeitada, uma vez que não considera os aspectos qualitativos do pensamento. Além disso, nenhuma das duas teorias citadas considera que diferentes tipos de mídias, tais como a oralidade, a escrita e a informática possam desempenhar um papel importante no processo de aquisição do conhecimento.

Finalmente, a terceira teoria, apresentada por Tikhomirov (1981) chamada *Teoria da Reorganização*, argumenta que as atividades humanas são mediadas pelo computador produzindo uma reorganização nos processos de criação e armazenamento de informações e o estabelecimento de relações humanas.

Pelas razões citadas, é possível argumentar que ao invés de substituir ou suplementar o ser humano, o que o computador provoca é uma *reorganização da atividade humana*, que segundo Borba (1999) se aproxima da idéia por ele definida como "moldagem recíproca": ao mesmo tempo em que o computador "molda" o ser humano, ele também é "moldado" pelo ser humano, constituindo assim o sistema ser-humano-computador.

É a constituição desses sistemas que provoca uma verdadeira *reorganização no "pensar" humano*, pois permite que o computador se transforme em uma ferramenta que não seja utilizada apenas para auxiliar a execução de uma atividade, mas sim para transformar essa atividade, o que permite que um conhecimento já construído possa ser transformado e não simplesmente trocado.

Segundo Villarreal (1999), o computador permite criar situações de observação de processos de "construção de conhecimento matemático que não apareceriam em outros ambientes e que vão além do simples uso do computador para resolver um determinado problema matemático".(p.28)

Borba e Penteado (2001) comentam que pelo fato de considerarem que "o conhecimento só é produzido *com* uma determinada mídia, ou uma tecnologia da inteligência" (p.46), adotam uma perspectiva teórica que "se apóia na noção de que o conhecimento é produzido por um coletivo formado por *seres-humanos-com-mídias*, ou seres-humanos-com tecnologias", (p.46) propondo assim uma ampliação do sistema ser-humanocomputador, adaptado à sala de aula e mais precisamente às situações ligadas a Educação Matemática.

Dentro dessa perspectiva, a construção do conhecimento "acontece de forma que os significados produzidos e partilhados pelos grupos ocorrem mediante a interação de atores humanos e técnicos, não dependendo apenas de atributos cognitivos" (BENEDETTI, 2003, p.17), entendendo-se por "ator" tudo o que for capaz de gerar a possibilidade de produzir um pensamento.

Considerando as idéias até aqui expostas, pode-se acreditar que o quadro teórico apresentado e o software escolhido sejam adequados para servir de sustentação para a observação das contribuições que se pretende investigar.

# CAPÍTULO II

# 2 – O MÉTODO DE PESQUISA

Neste capítulo são apresentadas as opções metodológicas utilizadas no trabalho, as etapas envolvidas no desenvolvimento da pesquisa, além dos participantes da mesma.

#### **2.1. As opções metodológicas**

Após as leituras citadas no capítulo anterior, os objetivos dessa pesquisa que se propõe a "Investigar que tipo de contribuições um software de Geometria Dinâmica pode oferecer a alunos de um Curso de Licenciatura Plena em Matemática, quando defrontados com problemas de Máximos e Mínimos, principalmente aqueles que de alguma forma envolvem conceitos geométricos", começavam a se tornar mais claros.

A prioridade, deveria ser *investigar de que forma os alunos interagiriam com o software, como eles pensariam, como buscariam suas respostas, como elaborariam e discutiriam suas conjecturas*, entre outros fatores que provavelmente poderiam ser observados.

 Existia a hipótese de que os alunos poderiam ser beneficiados pelo fato de utilizar um software de Geometria Dinâmica, como auxiliar no processo de resolução dos Problemas de Máximos e Mínimos. Porém, será que isso realmente ocorreria? Como deveria ser feita essa observação para que fosse possível tirar alguma conclusão?

De acordo com Bogdan e Biklen (1999), podem ser apontadas como características da pesquisa qualitativa:

-a fonte de dados ser obtida diretamente do ambiente natural da pesquisa;

-a investigação ser feita de modo descritivo;

-os investigadores interessarem-se mais pelo processo do que o produto final;

-os investigadores tenderem a analisar seus dados de forma indutiva;

-considerar o significado como sendo de vital importância.

Partindo dessas considerações, a escolha de uma metodologia qualitativa parecia ser o caminho mais adequado a ser seguido.

 Na busca por esse método qualitativo, surge uma nova metodologia de pesquisa para a Educação Matemática, destinada à exploração e à explanação da atividade matemática dos estudantes, chamada "Metodologia dos Experimentos de Ensino", cujo foco principal é o raciocínio dos alunos.

Um experimento de ensino é "primordialmente uma ferramenta exploratória, derivada da entrevista clínica de Piaget e voltada para a exploração da matemática dos estudantes<sup>6"</sup>. (STEFFE e THOMPSON, 2000, p. 273). Segundo os autores, entende-se por matemática dos estudantes o conjunto de conhecimentos matemáticos que os estudantes possuem independente de nossas interações com eles.

Um experimento de ensino é basicamente formado por uma seqüência de episódios de ensino. Cada episódio supõe, além de um agente de ensino, uma testemunha e um método de registro que pode ser obtido por meio da utilização de uma filmadora, um gravador, um caderno de campo, etc.

As gravações e anotações, feitas durante a ocorrência de um experimento de ensino, são importantes para a análise posterior dos fatos observados, bem como para a elaboração de novos experimentos e/ou episódios.

 $\overline{a}$ 

 $6$  Tradução nossa de... It is a primarily an exploratory tool, derived from Piaget's clinical interview and aimed at exploring student's mathematics.

Os experimentos propiciam situações nas quais estudantes e pesquisador passam a interagir: o pesquisador deixa de ser apenas um observador para se envolver e participar de forma efetiva do processo. Essa interação, diferente do que se possa julgar é considerada positiva, pois ela pode ajudar os estudantes a "se expressar e desta forma, mostrar seus pensamentos ao entrevistador". (VILLARREAl, 1999, p. 52)

Para a utilização destes modelos, é importante que os pesquisadores percebam a necessidade de eles próprios aprenderem de que forma seu conhecimento matemático pode ser usado em interações reais com estudantes e não simplesmente tentar explicar a matemática dos alunos, por meio de sistemas matemáticos conhecidos (STEFFE e THOMPSON, 2000).

Embora a metodologia não seja padronizada e os pesquisadores devam criar atividades de modo que atendam seus objetivos de investigação, geralmente os experimentos se desenvolvem por meio de um diálogo entre estudantes e/ou estudantes e pesquisador, desencadeado a partir de uma questão elaborada pelo pesquisador.

Neste tipo de experimento o importante não é apenas verificar se uma determinada hipótese é válida, mas também a possibilidade de surgirem novas hipóteses durante a sua realização. Por isso, o pesquisador deve estar preparado para enfrentar situações que não estavam previstas anteriormente e que podem emergir quando da realização de um experimento.

Durante a realização de um experimento de ensino, as idéias e procedimentos dos alunos devem ser respeitados e o pesquisador deve procurar agir como se ele próprio fosse um dos estudantes, tentando perceber de que forma eles agem e pensam em relação aos fatos a eles apresentados.

É claro que o pesquisador, ao iniciar um experimento de ensino, tem algumas hipóteses pré-estabelecidas, porém elas devem ser "esquecidas" durante o seu desenvolvimento para que se possa estar "aberto" a ocorrências não previstas.

É até possível supor que, quando envolvidos num experimento de ensino, não são apenas os alunos que podem aprender, mas principalmente o pesquisador tem muito a aprender com eles. Essa aprendizagem referente ao pesquisador tem uma grande importância em relação ao fato como esse aprendizado pode modificar sua postura como professor e de que forma isso pode refletir em sua prática pedagógica.

Neste sentido, a Metodologia de Experimento de Ensino pode ser considerada como uma metodologia que surgiu para preencher uma lacuna existente entre pesquisa e prática.

#### **2.2. Atividades preparatórias para a pesquisa**

Feita a escolha do método a ser utilizado, era chegado o momento de se selecionar os participantes da pesquisa.

Como já foi comentado, havia a possibilidade de trabalhar com alunos do curso de Licenciatura Plena em Matemática, onde leciono "Geometria Euclidiana" e de "Desenho Geométrico e Geometria Descritiva". Seis alunos, que formariam três duplas, foram escolhidos entre o grupo que estava freqüentando as aulas das disciplinas mencionadas.

Um dos critérios que permitiram a formação dessas duplas, além do próprio interesse de participar como voluntários num projeto de pesquisa, foi o da compatibilidade de horário, uma vez que estudando no período noturno e trabalhando no diurno, não era fácil acertar horários que fossem convenientes para ambos.

Além disso, convém relatar que dentre os escolhidos, quatro deles já haviam participado, no ano anterior, de atividades extraclasse envolvendo o software Cabri e, os outros dois, tinham tido contato com o software apenas em algumas atividades propostas durante aulas desenvolvidas no Laboratório de Informática.

Quanto à opção de trabalhar com duplas, deve-se ao fato de que, segundo Villarreal (1999, p. 52), ao trabalhar em conjunto, os diálogos produzidos entre os alunos mostram de um modo mais espontâneo os processos seguidos ao resolver um problema. No entanto, o entrevistador deve procurar manter uma participação equilibrada entre os elementos da dupla, para que a mesma não seja dominada por um dos participantes, o que poderia provocar interferências em relação a expressões individuais.

Após a escolha dos participantes, iniciou-se a seleção dos problemas que poderiam ser utilizados para esse fim, procurando aproveitar situações que costumavam aparecer nos livros de Cálculo.

Não é de hoje que se comenta que os alunos não sabem interpretar um enunciado, analisar "o que é dado" e o que "é pedido" num problema. Desta forma, as primeiras idéias tinham como objetivo discutir quais eram os dados do problema e o que se pretendia descobrir. Em seguida, tentar construir a figura e analisar a situação a partir da sua manipulação e observação e obter um resultado que, mesmo não sendo preciso, pudesse apresentar uma boa estimativa de resposta.

Porém, quando as questões que serviriam para a investigação começaram a ser elaboradas, foi possível perceber que se poderia ir além. Era também possível construir o gráfico e obter uma tabela de valores referentes à função que resolvia o problema, utilizando ferramentas do software que tornavam esses procedimentos possíveis, como já foi descrito no capítulo anterior.

Partindo dessas considerações, foram selecionados cinco problemas (citados no Anexo 4) para serem desenvolvidos durante os "Experimentos de Ensino".

Dentre eles, o de número 2 foi escolhido para ser aplicado como um teste piloto, a ser realizado por duas alunas que estavam cursando a disciplina de Geometria Euclidiana, em regime de "dependência".

Assim decidido, iniciou-se a elaboração do Calendário de Atividades, levando-se em consideração as disponibilidades de horário dos envolvidos.

⎧ − 15 Teste piloto.

 $\overline{a}$  $\vert$ ⎨ alunos escolhidos. 19 - Aplicação dos questionários 1 e 2, (Anexos 1 e2) com os Maio :

⎪ ⎩ 21 - Atividades de exploração do software.

 $\overline{a}$  $|25 - D.1|$  $\frac{1}{2}$  $19 - D.2$  e D.3 ⎩ 26 - D.2 e D.3  $\overline{a}$ ⎪ 11 e 12 - Pontos facultativos.  $\frac{1}{2}$ ⎪ 05 - Duplas 2 e 3 (D.2 e D.3) Junho :  $\{18$  - D.1  $(04 - \text{Dupla 1} (D.1))$ 

Agosto: 
$$
\begin{cases}\n06 - D.1 \\
07 - D.2 \text{ e } D.3 \\
13 - D.1 \\
14 - D.2 \text{ e } D.3\n\end{cases}
$$

\nAgosto: 
$$
\begin{cases}\n13 - D.1 \\
14 - D.2 \text{ e } D.3 \\
16 \text{ a } 21 - \text{Entrevista final com os participantes. (Anexo 5)}\n\end{cases}
$$

# **2.2.1. A realização do teste piloto.**

A realização desse experimento ocorreu em um dos Laboratórios de Informática, da Faculdade, na presença de um dos estagiários responsáveis pelo próprio Laboratório, além de outro estagiário do Laboratório de Comunicação, responsável pela filmagem da atividade. Embora fosse prevista a presença de uma dupla para a realização dessa atividade, um dos participantes não pôde comparecer. Dessa forma, apenas uma pessoa realizou a tarefa.

A posição da filmadora e a utilização dos microfones foram discutidas entre os presentes e ficou acordado que seriam feitas algumas tomadas de ângulos diferentes, para melhor avaliar as possibilidades de utilização da filmadora.

A seguir, relato algumas passagens ocorridas durante a realização dessa atividade e esclareço que para melhor entendimento do texto, que o participante será indicada por **P**, e a professora**-**pesquisadora por **PP**. As referências a **PP** serão feitas na terceira pessoa.

Como esse participante havia freqüentado apenas um minicurso de 2h, ocorrido no ano de 2003, inicialmente **PP** explicou o funcionamento do software. Em seguida foi lido o problema proposto:

*Considere a seguinte situação:* 

*"Cris possui um pequeno pedaço de cartolina no formato de um quadrado de lado 4cm e deseja recortar um pentágono utilizando essa cartolina, de modo que esse pentágono tenha a maior área possível. Para tanto, ela pensou em nomear esse quadrado por ABCD, marcar os pontos M, N e P sobre os lados AB, BC e CD, respectivamente, de modo que as medidas AM, NC e CP fossem iguais a um valor conveniente x, uma vez que há várias possibilidades para essa marcação. Ajude Cris a encontrar a medida x de modo que ao recortar o pentágono AMNPD, ela obtenha a figura desejada".* 

Após a leitura, **PP** sugeriu que **P** fizesse a representação da situação, usando lápis e papel.

Na primeira tentativa, **P** fez um esboço da figura sem que os vértices fossem nomeados. **PP** então pediu que o fizesse e em seguida localizasse os pontos M, N e P.

Ao realizar essa tarefa, **P** necessitou ser auxiliado por **PP**, pois encontrou dificuldade em entender que as posições de M, N e P, não poderiam ser marcadas de forma arbitrária. Resolvido esse problema, teve início a construção da figura no Cabri.

Com a ajuda de **PP** o participante construiu o quadrado, nomeou os vértices, marcou os pontos M, N e P, e construiu o pentágono.

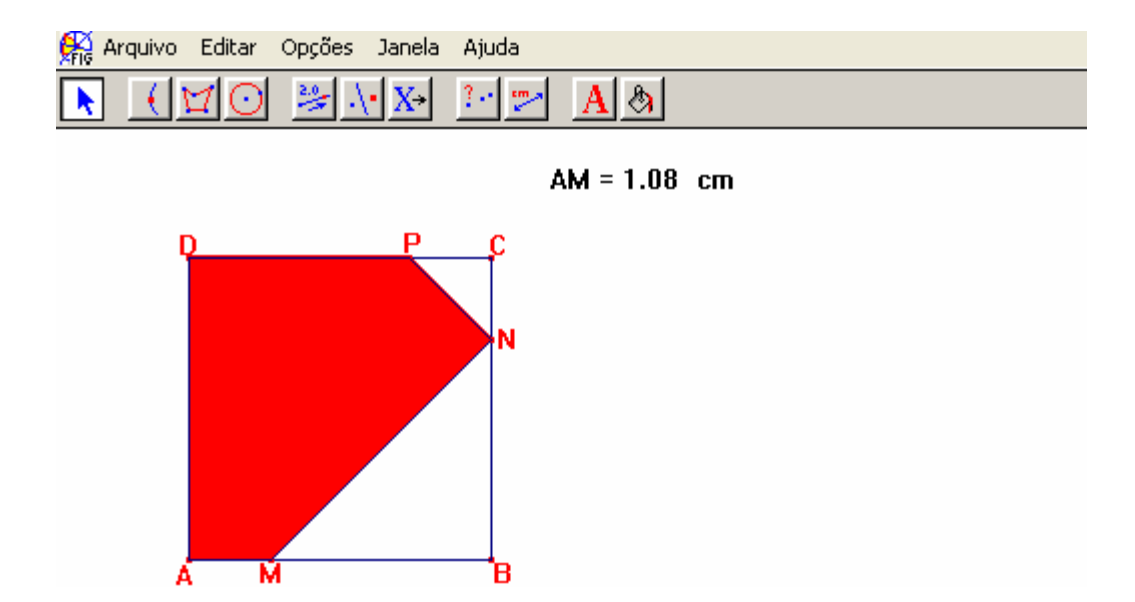

Figura 6: Modelo geométrico associado ao teste piloto.

Ao movimentar o ponto M foi possível observar o pentágono mudando de forma.

**PP** então sugere que se meça a área desse pentágono e se observe em que momento ela é máxima. Em seguida comenta que esse movimento também pode ser "visto" num gráfico.

**P-** Tem como fazer isso?... Que legal!

**PP**- Temos que descobrir o que se coloca no eixo x e no eixo y. Observe o desenho. Olhando esses valores o que pode mudar e o que não pode?

**P-** Não pode mudar... o M, nem o N, nem o P.

**PP**- Mas você "andou" com eles.

**P-** Ah! É verdade. O que não mudou foi o B, o C e o D, o A sumiu (ficou escondido quando o polígono foi pintado).

**PP**- Então, o lado não muda de tamanho, mas as medidas AM, CN e CP podem mudar. Olhando os valores da tela, qual seria a variável dependente e qual a independente, ou seja, "quem" está mudando em função de "quem"?

**P-** A área está mudando em função da medida de AM. Posso chamar essa medida de x?

**PP**- Pode.

**PP** então explicou os procedimentos para a construção desse gráfico.

Feitas as transferências de medidas e a movimentação do ponto M, foi possível observar a variação da medida do segmento AM (x) no eixo horizontal e do valor correspondente a área (y) no vertical.

Para a construção desse primeiro gráfico, foi escolhida a ferramenta "Rastro" e, ao movimentar o ponto M, foi possível observar o surgimento no plano cartesiano, do desenho de uma curva.

Ao transportar esse gráfico, para o texto, foi feita uma mudança de escala no eixo y. Essa mudança pode ser obtida aproximando o mouse do eixo, até aparecer uma "mãozinha" e a mensagem "essa unidade". Aí é só clicar e arrastar o mouse até encontrar uma outra unidade de se julgue conveniente.

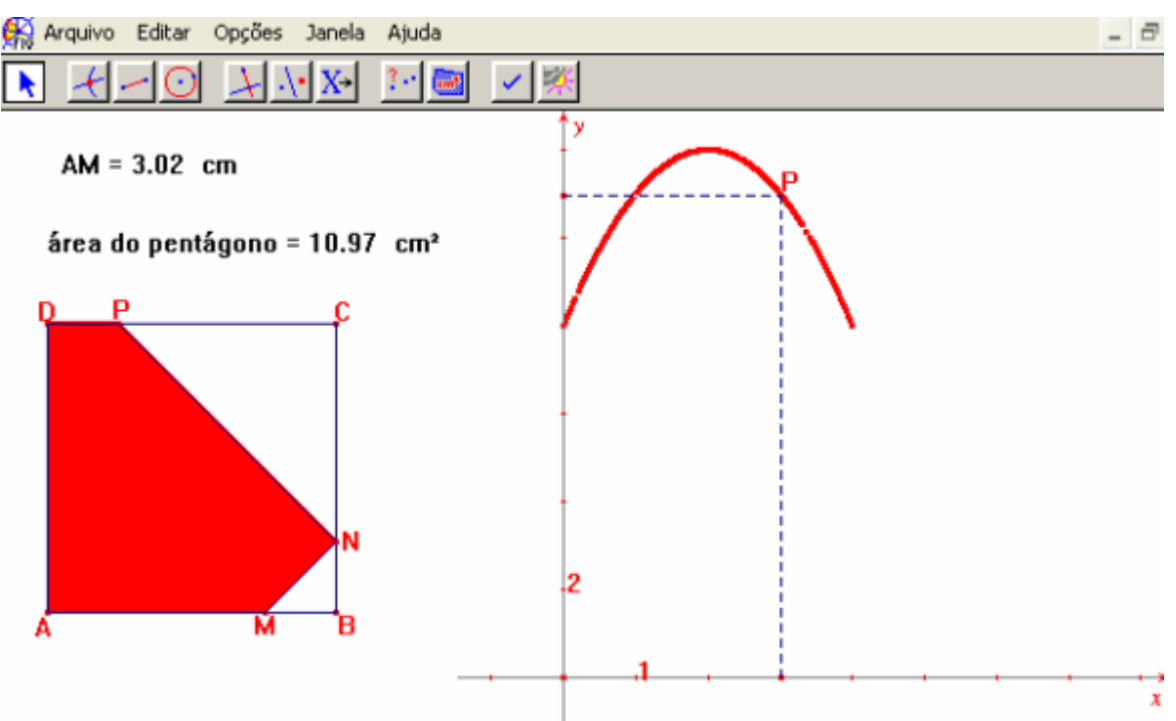

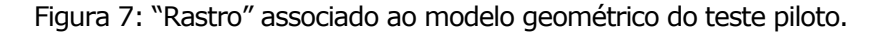

**P-** Ah! Que legal! Nossa,... deu uma parábola.

Em seguida, construiu-se novamente o gráfico, agora usando a ferramenta, "Lugar Geométrico" e, a partir da movimentação do ponto M e da observação do gráfico encontrado, foi possível estimar, a medida x solicitada.

Utilizando a ferramenta "Equação e Coordenadas" foram encontradas as coordenadas do ponto "móvel" do gráfico.

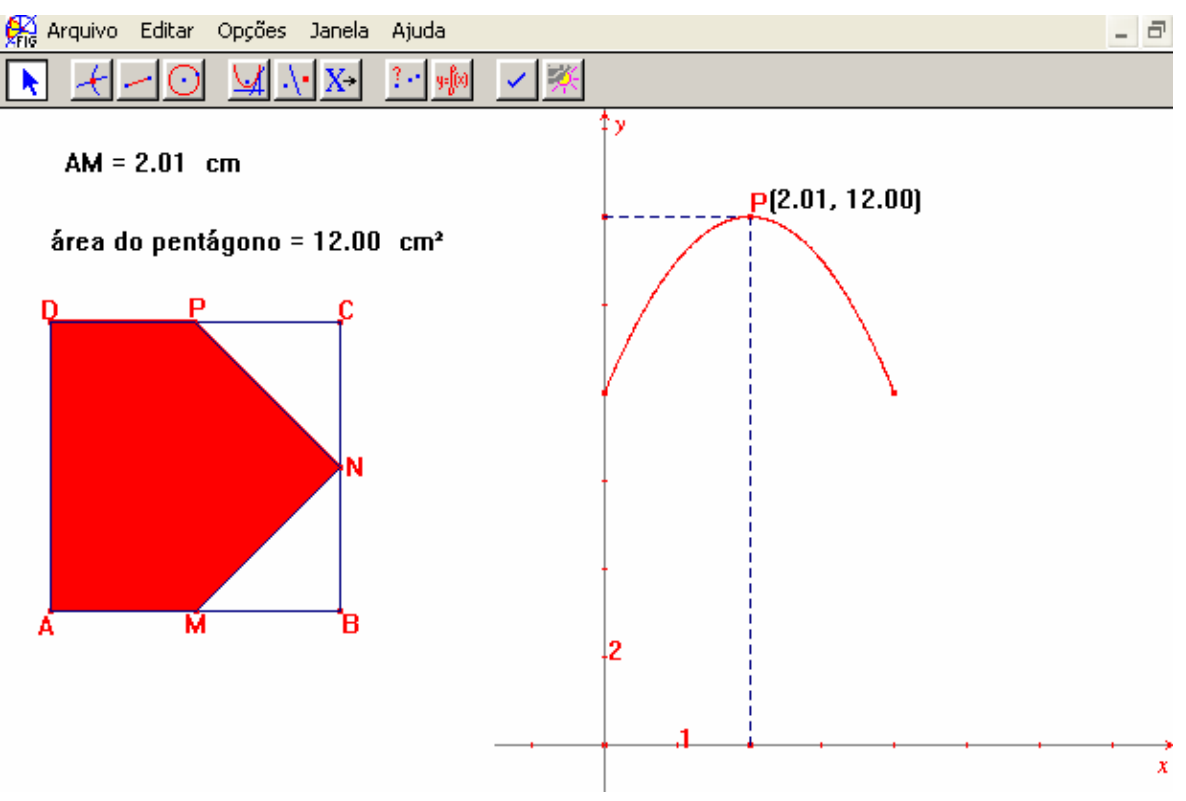

Figura 8: Gráfico associado ao modelo geométrico do teste piloto.

Com base nessa figura, foi estimado que a medida procurada deveria ser 2 cm. Além disso, discutiu-se que o ponto de vértice da parábola era o que correspondia a esse valor encontrado, e que tanto utilizando o "Rastro" como o "Lugar Geométrico" era "visível" o eixo de simetria da parábola.

**PP**- Por que será que esse gráfico ficou parado aqui? (apontando para a parte que representava um "pedaço" de uma parábola).

**P-** É verdade !!

**PP**- Deve haver algum motivo.

**P-** É,... porque deveria ter os outros pontos.

**PP**- Vamos pensar? Movimente o ponto M e veja se tem alguma coisa a ver.

**P-** Tem sim, tem alguma coisa a ver, foi até o quatro, foi até a medida quatro... o lado tem medida quatro.

**PP**- Isso quer dizer que a medida x varia de "quanto" a "quanto"?

**P-** De quatro em... .

**PP**- Continue movimentando o ponto M e observe.

**P-** Ah! De 0 até... quatro.

**PP** explicou então, que era possível obter a equação que levaria à solução do problema. Porém, para que isso acontecesse, primeiramente era necessário encontrar a parábola "suporte" desse gráfico e para tanto deveria ser utilizada a ferramenta "Cônicas". Após acionar essa ferramenta, deveriam ser "marcados" cinco pontos sobre o lugar geométrico que corresponde ao gráfico obtido na figura 8. Na seqüência, a equação poderia ser encontrada clicando-se com mouse a ferramenta "Equações e Coordenadas" e depois sobre a parábola obtida.

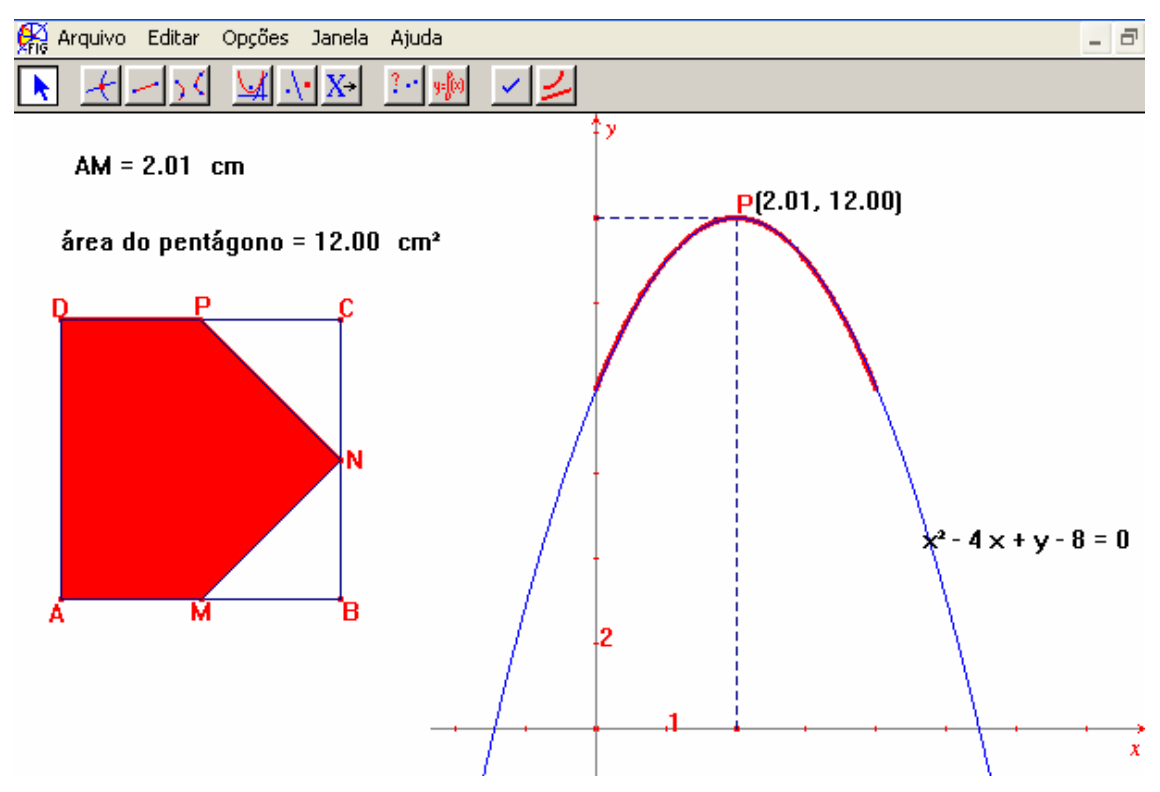

Figura 9: Apresenta a parábola "suporte" associada ao lugar geométrico correspondente ao modelo geométrico, e a equação da parábola.

Para uma melhor visualização do resultado obtido, optou-se por, na apresentação desse texto, "dar" uma espessura e uma cor que diferenciasse o lugar geométrico pedido, da sua parábola "suporte", de modo a facilitar essa observação.

Comentou-se então, que, se essa equação fosse copiada na folha de papel e o "y isolado" encontrar-se-ia a função associada à situação descrita no enunciado do problema.

Na tentativa de "isolar o y", **P** escreveu:

 $x^2 - 4x + y - 8 = 0$ 

 $x^2 - 4x - 8 = -y \Rightarrow -x^2 + 4x - 8 = y$ 

**PP** então solicitou que ela verificasse se estava tudo correto. Percebendo o erro, **P** fez a correção obtendo:

 $-x^2 + 4x + 8 = v$ 

Na seqüência foi sugerido por **PP** que **P** tentasse descobrir essa equação, utilizando o lápis e o papel.

Foi discutido qual era a medida do lado do quadrado e quais seriam as medidas MB e BN. **P** questionou se era para escrever o valor numérico que estava na tela. Discutiu-se então se essa medida era única ou se podia variar.

**P-** Pode variar.

**PP**- Então como podemos representar essa variação?

**P-** Usando x mesmo?

**PP**- Sim.

**PP**- Como você pode encontrar a área do pentágono?

**P-** Bom.... se olhar direito eu vejo que aqui eu tenho um

triângulo. (Diz, sem indicar qual é o triângulo que vê)

**PP**- Apenas um triângulo?

**P-** Não, tenho mais um.

**PP**- Alguma sugestão para calcular a área do pentágono?

**P-** Posso tirar os triângulos do quadrado... Bom, área do quadrado é lado vezes lado, então quatro vezes quatro, igual a dezesseis.

**PP**- O que mais pode ser feito?

**P-** A área do triângulo é base vezes altura.

**PP**- Só?

**P-** Não, base vezes altura dividido por dois. Bom, deixa ver como vou fazer isso,... a base é igual a 4 - x,... deixa ver... a altura também é?

# **PP**- É.

Ao se efetuar os cálculos, **P** cometeu alguns enganos, principalmente relacionados a regra de sinais, a utilização de parênteses e multiplicações de termos literais.

Como **P** fez as devidas correções na folha optou-se por transcrever algumas passagens, ao invés de escanear a folha de resolução e para facilitar a leitura foi modificada a tipografia usada para a letra A, ao indicar uma área.

Ao calcular a área do triângulo NBM, (ver uma das figuras correspondentes a esse problema) **P** escreve:

$$
\mathcal{A}_{\Delta 1} = \frac{4 - x \cdot 4 - x}{2}
$$

**PP-** Não falta nada?

**P –** Não.

**PP-** Olhe melhor.

**P -** Não mesmo... não espere, falta sim... os parênteses.

Em seguida acrescenta os parênteses obtendo:

$$
\mathcal{A}_{\Delta 1} = \frac{(4 - x) \cdot (4 - x)}{2}
$$

$$
\mathcal{A}_{\Delta 1} = \frac{16 - 4x - 4x + 2x}{2}
$$

**PP –** Olhe bem, parece que tem algo estranho.

**P** – (conferindo) Ah!!!... não é 2 x, é x ².

$$
A_{\Delta 1} = \frac{16 - 4x - 4x + x^2}{2}
$$

**P** - Já está parecendo com essa aqui (diz apontando para a função obtida a partir da equação mostrada na Fig. 9). Agora está faltando esse aqui (diz apontando para o triângulo PCN). Como esse é o segundo triângulo vou indicar por *A*∆2.

$$
\mathcal{A}_{\Delta 2} = \frac{\mathsf{x} \cdot \mathsf{x}}{2} = \frac{\mathsf{x}^2}{2}
$$

**PP**- E agora como você pode calcular a área do pentágono? **P-** Agora é que são elas. Tenho que somar? **PP**- Será? **P-** Ou dividir?

**PP**- Não tente "chutar", olhe bem seu desenho, o que você já calculou e tente descobrir uma maneira de encontrar a área do pentágono.

**P**- Tenho que tirar esse pedaço (∆ PCN) e esse (∆ NBM) do quadrado... (diz apontando para os triângulos visíveis na figura 9). Então eu tenho que "pegar" a área do quadrado e... interessante...

Em seguida escreveu:

$$
\mathcal{A}_{\Box} - \mathcal{A}_{\Delta 1} - \mathcal{A}_{\Delta 2} = 16 - \frac{16 - 4x - 4x + x^2}{2} - \frac{x^2}{2} =
$$
  
= 
$$
\frac{32 - 16 - 4x - 4x + x^2 - x^2}{2}
$$

Novamente foram discutidas as regras de sinais e feitas as correções. O resultado obtido foi:

$$
\mathcal{A}_{\Box} - \mathcal{A}_{\Delta 1} - \mathcal{A}_{\Delta 2} = \frac{32 - 16 + 4x + 4x - x^2 - x^2}{2} =
$$

$$
= \frac{16 + 8x - 2x^2}{2} = 8 + 4x - x^2.
$$

**P** – Olha, está igual (comparando com -  $x^2 + 4x + 8 = y$ ) mas não tem o y.

Por sugestão de **PP, P** voltou a observar a figura da tela e a procurar o que "era o y".

**P** – Ah!!!... é a área. Então é por isso que tem o y... ele é a área.

> Em seguida escreve  $y = 8 + 4x - x^2$  e comenta: **P**- Agora "bateu".

Por uma questão de tempo, **PP** encerrou a atividade logo após a função ter sido determinada e solicitou que o participante escrevesse sua opinião a respeito da tarefa.

Entre outras coisas ele escreveu: "O programa Cabri ajuda a obter o resultado com mais facilidade, podendo fazer com que o aluno descubra novas maneiras de resolução". [...] "o aluno não precisa imaginar, por exemplo, o que seja uma semi-reta ou um segmento, pois com o Cabri ele vai poder ver".

#### **Considerações a respeito da atividade**

O fato de um dos participantes não ter comparecido, não permitiu observar um diálogo entre eles. No entanto, foi possível perceber que na maioria das vezes, **PP** se posicionou mais como professora do que como pesquisadora, não dando muito tempo para que **P** refletisse sobre os fatos apresentados.

Embora a realização dessa atividade não tenha ocorrido da forma esperada, ela contribuiu para avaliar se a posição da filmadora estava adequada, se o som da gravação era bom e se as imagens filmadas eram nítidas.

Quanto às imagens relativas ao uso do software, foi decidido que elas seriam gravadas em disquetes, uma vez que o software escolhido dispõe de uma ferramenta chamada "Revisando Construção" que permite que se refaça, passo a passo, a construção da figura.

Outro fato importante que pôde ser percebido é que antes de começar os experimentos propriamente ditos, seria necessário rever algumas construções no Cabri e comentar outras que ainda não eram conhecidas, pois o tempo gasto para explicar alguns procedimentos foi mais longo do que o previsto.

Essa atividade também serviu para mostrar que o modo como o exercício foi resolvido pareceu motivar o participante, pois durante o tempo em que o software foi utilizado ele se mostrou bastante interessado. Por outro lado, o fato de já ter descoberto a "resposta" e a "equação" utilizando o Cabri, pareceu ter servido de parâmetro de comparação em relação ao cálculo efetuado com lápis e papel.

# **2.2.2. Aplicação dos questionários**

Após terem aceitado o convite, foi solicitado aos participantes que respondessem os questionário 1 e 2, descritos nos anexos 1 e 2.

O primeiro deles se refere a dados pessoais e a fatos relacionados à vida acadêmica, tais como tipo de escola freqüentada e desempenho escolar. O questionário foi elaborado tomando como base aquele utilizado por Villarreal (1999), na sua pesquisa de doutorado. O segundo diz respeito a questões relativas ao conteúdo a ser abordado durante a pesquisa e teve como base problemas encontrados em livros didáticos.

A aplicação dos questionários foi feita no dia 19/05, em uma das salas de aula, contando apenas com a presença da professorapesquisadora e dos alunos. Nessa ocasião, como os alunos estariam respondendo as questões individualmente, não foi feita filmagem nem gravação, apenas a observação pela professora.

Tomando como base as respostas dadas nos questionários 1 e 2, além de algumas conversas particulares que ocorreram em situações diversas entre a professora e os participantes das pesquisas, serão apresentadas, as duplas e o desempenho das mesmas nas atividades solicitadas.

Com o objetivo de preservar as identidades dos participantes, eles serão indicados por **P1**, **P2**, **P3**, **P4**, **P5**e **P6**.

### **2.2.3. Dupla formada por P1 e P2 (D.1)**

#### **Apresentando P1 e P2**

**P1** tem 23 anos. Nasceu e mora em Candido Mota, cidade localizada a aproximadamente 8 km de Assis. Estudou em escola pública, tendo terminado o Ensino Fundamental em 1995 e o Médio em 1998.

Considera que durante o Ensino Fundamental e Médio, o seu desempenho em Matemática, de uma forma geral, era bom. Comenta que julgava os conteúdos relacionados à Álgebra os mais fáceis de serem trabalhados e os de Trigonometria os mais difíceis. Porém, em relação aos conteúdos específicos de Geometria seu desempenho não era satisfatório. Comenta também que poucas aulas eram destinadas a esse conteúdo e que não havia uma disciplina específica para discutir itens relacionados ao Desenho Geométrico, nem aulas de Matemática que fossem realizadas no Laboratório de Informática.

Com relação ao uso de computadores, diz que os utiliza apenas em caso de extrema necessidade, por exemplo, para digitar um texto caso ele não seja aceito de outra forma. Porém, conhece alguns softwares educacionais tais como: Maple 6 e o Cabri-Géomètre II.

No entanto, apesar da resistência em utilizar computadores, acredita que eles possam ajudar na aprendizagem da Matemática, "porque o computador facilita a pesquisa; a pessoa entra com a dúvida e ele oferece a resposta".

Quanto ao desempenho nas aulas de Cálculo e de Geometria, diz que tem encontrado mais facilidade em Geometria.

Atualmente trabalha no comércio, numa jornada de 8 horas/dia, na cidade onde mora.

**P2** também tem 23 anos. Nasceu e mora na cidade de Assis e sempre estudou em escola pública. Terminou o Ensino Fundamental em 1994 e o Médio em 1997.

Comenta que seu desempenho em relação à Matemática pode ser considerado bom, pois sempre teve facilidade para aprender os conteúdos não recordando algum item em especial que houvesse encontrado dificuldade. Em relação aos conteúdos especificamente relacionados com a Geometria e o Desenho Geométrico, diz não se recordar como era o seu desempenho em Geometria, nem se teve aula de Desenho Geométrico, separada das aulas de Geometria.

Durante o Ensino Fundamental e Médio nunca participou de uma aula de Matemática no laboratório de Informática, porém utiliza o computador no seu ambiente de trabalho.

 Embora tenha ouvido falar de softwares educacionais, não conhece algum que possa ser utilizado nas aulas de Cálculo, mas conhece um software de Geometria Dinâmica, o Cabri Géomètre II.

Na sua opinião, os computadores podem auxiliar a aprendizagem em Matemática e justifica sua idéia dizendo que "no caso do Cabri, os desenhos ajudam muito".

Em relação às disciplinas de Cálculo e de Geometria diz gostar das duas, o que tem facilitado seu aprendizado.

Atualmente, além de freqüentar o curso, trabalha no comércio local, cumprindo uma jornada de 8 horas/dia.

#### **Desempenho no Questionário 2**

*Questão 1: Pedro e José têm terrenos cujos perímetros medem 200 m. O terreno de Pedro tem a forma de um quadrado e o de José de um retângulo, cujo comprimento mede 30metros menos que a largura. José quer trocar seu terreno com Pedro. Ele deve aceitar a troca? Justifique sua resposta.* 

**P1** representou geometricamente o terreno de Pedro e o de José, calculou corretamente as dimensões e as áreas de cada terreno e respondeu: "Não, porque a área do terreno de Pedro é maior que a área do terreno de José".

**P2** também representou geometricamente os terrenos, porém não efetuou nenhum cálculo e deu a seguinte resposta: "Em questão de medidas sim, pois eles têm o mesmo perímetro. A única diferença está em um ser quadrado e outro ser retângulo".

*Questão* 2*: Dada a função* f(x) =  $\frac{300 \times 1}{25}$  $f(x) = \frac{60x - 12x^2}{25}$  *e admitindo-se que x pertence ao intervalo fechado [0,5], determine, se existir, o valor de x que:* 

*a) maximiza a função.* 

*b) minimiza a função.* 

**P1** calculou o valor numérico da função para x = 1; 2; 3 e 4 e em seguida respondeu:

"a) maximiza a função  $x = 2$ ".

"b) minimiza a função  $x = 1$ "

**P2** calculou o valor numérico da função para x = 0; 1; 2; 3; 4 e 5. Fez um esboço de gráfico e respondeu:

$$
a(x) = 2 e x = 3''
$$
  

$$
b(x) = 1 e x = 4''
$$

*Questão 3: Dado o triângulo retângulo de catetos 3 e 4, determine as dimensões do retângulo de maior área, nele inscrito, de modo que um dos lados esteja contido na hipotenusa.* 

**P1** fez o desenho corretamente, calculou a medida da hipotenusa utilizando o Teorema de Pitágoras, mas não apresentou solução alguma para o problema.

**P2** desenhou apenas o triângulo, sem inscrever o retângulo. Calculou a medida da hipotenusa utilizando o Teorema de Pitágoras e a área desse triângulo. Também não apresentou resposta para o problema.

### **2.2.4. Dupla formada por P3 e P4 (D.2)**

#### **Apresentando P3 e P4**

**P3** tem 25 anos. Nasceu e mora em Assis e sempre estudou em escola pública. Terminou o Ensino Fundamental em 1993 e o Médio em 1996.

Considera que seu desempenho em Matemática foi bom, tanto no Ensino Fundamental como no Médio. Conta que tinha um bom desempenho também nas aulas de Geometria, porém não havia uma disciplina especifica para o Desenho Geométrico, nos cursos que freqüentou e não havia aula de matemática que fosse desenvolvida no Laboratório de Informática.

Atualmente, trabalha como professor voluntário em cursinhos comunitários, ministrando aulas de Física e de Matemática e diz que costuma utilizar o computador e o software Cabri-GéomètreII, que conheceu após ingressar na faculdade, para preparar material a ser usado nas aulas. Comenta que embora conheça também o software Maple, não costuma utilizar nenhum software para trabalhar itens relacionados ao Cálculo.

Acredita que os computadores podem facilitar a aprendizagem da Matemática, "fica mais fácil porque você visualiza e não fica só na teoria". Em relação ao seu desempenho nas aulas de Geometria e de Cálculo, ele o considera bom e acrescenta "bom... eu espero".

**P4** é o participante mais jovem do grupo. Tem 18 anos, nasceu e mora em Assis e sempre estudou em escola pública. Terminou o Ensino Fundamental em 1999 e o Médio em 2002.

Ele conta que, quando freqüentava tanto o Ensino Fundamental como o Médio, não se preocupava com a escola, nem com as aulas. Diz que quando tinha prova, costumava emprestar o caderno da melhor aluna da classe para estudar. Se entendia a matéria ia bem, quando não, ficava com as dúvidas e não se preocupava em tirá**-**las. No entanto, costumava gostar das matérias "de exatas". Lembra que no Ensino Médio tinha dúvidas à respeito do conteúdo que envolvia "Arranjo, Permutação e Combinação" e que gostava muito quando o assunto era "função e gráfico".

Afirma não ter tido aulas de Desenho Geométrico e que costuma usar o computador "nas aulas de programação e quando necessita digitar trabalhos".

Em relação aos softwares educacionais, comenta que trabalhou apenas com o Cabri e mesmo assim muito pouco, porém "gostei, pois todos os recursos para tirar minhas dúvidas ele contém, bastando que eu saiba utilizá-lo de maneira correta" e complementa que os softwares ajudam "possibilitando melhor visão da teoria e tirando muitas dúvidas".

Julga que algumas das dificuldades que hoje encontra se devem ao fato de não ter se preocupado com a escola nos cursos anteriores, o que contribuiu para que ele deixasse de ter alguns conhecimentos que hoje poderiam ser úteis. No entanto diz que tenta entender tudo o que é passado em aula e costuma consultar também a bibliografia citada pelos professores e que, em relação aos conteúdos discutidos em Cálculo e em Geometria, está "sempre a par da matéria" e tem conseguido boas notas.

Graças a uma parceria da Faculdade com o Kumon de Assis, atualmente é estagiário da faculdade, desempenhando a função de auxiliar de professor numa das unidades do Kumon. Com essa bolsa, além de ter uma redução no valor da mensalidade, ganhou também o curso completo do Kumon que segundo **P4** tem ajudado a diminuir "dúvidas antigas".

#### **Desempenho no Questionário 2**

*Questão 1: Pedro e José têm terrenos cujos perímetros medem 200 m. O terreno de Pedro tem a forma de um quadrado e o de José de um retângulo, cujo comprimento mede 30metros menos que a largura. José quer trocar seu terreno com Pedro. Ele deve aceitar a troca? Justifique sua resposta.* 

Tanto **P3** como **P4**, representaram geometricamente os terrenos de Pedro e José, calcularam corretamente as dimensões e as áreas de cada terreno e justificaram que Pedro não deveria fazer a troca pois seu terreno era maior.

*Questão* 2*: Dada a função* f(x) =  $\frac{300 \times 1}{25}$  $f(x) = \frac{60x - 12x^2}{25}$  *e admitindo-se que x pertence ao intervalo fechado [0,5], determine, se existir, o valor de x que:* 

- *a) maximiza a função.*
- b) *minimiza a função.*

Sem apresentar cálculos, **P3** escreveu:

- a)  $x=1, x=4$
- b)  $x=0$ ,  $x=5$ .

**P4** calculou as raízes da função, as coordenadas do vértice e o valor numérico da função para x=0 e x=5. Em seguida fez um esboço gráfico, onde o trecho correspondente ao intervalo dado era representado em linha contínua e o restante em linha tracejada e completou o exercício com as respostas:

a) 
$$
x=2,5
$$
b) 
$$
x=0
$$
 e  $x=5$ 

*Questão 3: Dado o triângulo retângulo de catetos 3 e 4, determine as dimensões do retângulo de maior área, nele inscrito, de modo que um dos lados esteja contido na hipotenusa.* 

Numa primeira tentativa de resolução, **P3** representou o retângulo inscrito no triângulo, sem considerar que um dos lados do retângulo deveria estar contido na hipotenusa. Descartou essa possibilidade e refez o desenho, dessa vez de forma correta e indicando as medidas 3 e 4 para os catetos e 5 para a hipotenusa. Porém, não indicou cálculos, nem apresentou solução para o problema.

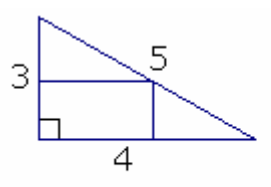

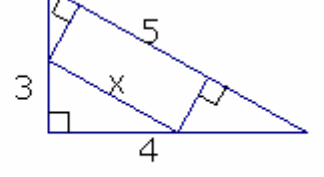

figura descartada

Figura 10: Aparência das figuras apresentadas por P<sub>3</sub> na 3<sup>a</sup> questão do Questionário 2.

**P4** fez alguns desenhos, mas também não chegou a resposta alguma.

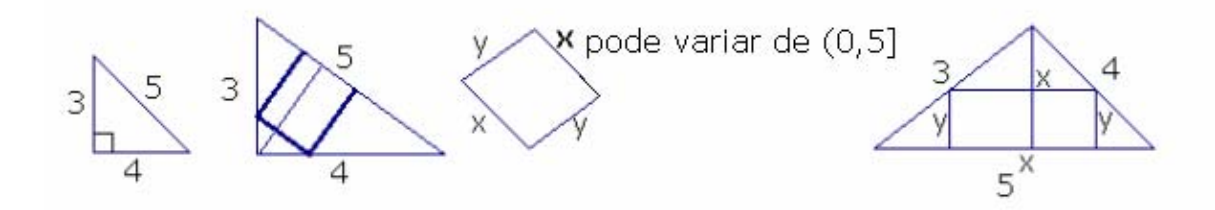

Figura 11: Aparência das figuras apresentadas por P<sub>4</sub> na 3<sup>a</sup> questão do Questionário 2.

### **2.2.5. Dupla formada por P5 e P6 (D.3)**

### **Apresentando P5 e P6**

**P5** também é bastante jovem. Tem 19 anos, nasceu em Mogi das Cruzes e reside em Assis. Freqüentou tanto a escola pública como a particular. Terminou o Ensino Fundamental em 1998 e o Médio em 2001.

Conta que seu desempenho em Matemática podia ser considerado bom. Mas se o assunto era Geometria ou Desenho Geométrico, que estudou quando freqüentou a escola particular, aí a resposta é "nunca foi o meu forte, por mais que eu me esforce, refazendo os exercícios, lendo a teoria. Não acho que seja falta de saber interpretar, [...] pois adoro ler, interpretar". Comenta ainda que, o desempenho em Desenho, apesar de não ser bom, era um pouco melhor do que em Geometria e que, embora saiba que as disciplinas estão ligadas, tem encontrado muita dificuldade. "Esse ano está muito difícil de entender", porém "o que estudei até agora guardei, entendi e não decorei".

Diz ainda que, mesmo estudando em escola particular, teve apenas uma ou duas aulas no Laboratório de Informática "nada satisfatório, pois o professor não tinha tempo para dar atenção a todos", pondera.

No seu ambiente de trabalho, usa o computador para fazer cadastros, prontuários, fichas, protocolos e listagem de médicos e pacientes. Quando está em casa costuma "mexer" na Internet. Em relação aos softwares educacionais diz conhecer e já ter trabalhado com o Cabri.

Acredita que o computador sozinho não resolve todos os problemas, mas se a pessoa for esforçada e "sentar" para estudar, essa combinação pode ser "perfeita".

Comenta que seu desempenho em Cálculo, neste ano não está sendo tão satisfatório, mas espera que possa melhorar. "Está meio ruim devido ao pouco tempo que tenho para estudar, pois estudar todos os dias das 23:00 hs as 4:00 hs e acordar as 6:00 hs para trabalhar é "fogo".

Apesar desse horário apertado ainda arruma um "tempinho" para atuar, como professor voluntário num cursinho comunitário.

**P6** tem 21 anos. Nasceu em Assis, mas mora em Pedrinhas Paulista, cidade distante aproximadamente a 40Km de Assis. Estudou sempre em escola pública, tendo terminado o Ensino Fundamental em 1997 e o Médio em 2000. Para freqüentar a faculdade, viaja diariamente em um ônibus de "estudantes".

Comenta que considera que seu desempenho em Matemática sempre foi bom, não lembrando algum conteúdo específico em que tenha encontrado dificuldade. Conta que nos cursos que freqüentou, os conteúdos de Geometria e os de Desenho Geométrico não eram vistos como uma disciplina à parte, mas sim durante as aulas de Matemática e que, em nenhum momento, elas ocorreram em algum Laboratório de Informática.

Quanto ao uso do computador, diz que costuma utilizá-lo apenas na faculdade. Já ouviu falar de alguns softwares tais como: Maple 6, Mathematica e o Cabri-GéomètreII.

Embora tenha trabalhado apenas com o Cabri, acredita que o uso do computador e de softwares educacionais ajuda na aprendizagem da Matemática, "pois podemos usar de forma a diminuir o trabalho braçal (cansativo), além de ser uma forma descontraída de aprender".

Comentando seu desempenho em relação às aulas de Geometria e de Cálculo, durante esse ano, diz que "consigo entender melhor o que é ensinado em Geometria. Já nas aulas de Cálculo tenho encontrado um pouco de dificuldade".

# **Desempenho no Questionário 2**

*Questão 1: Pedro e José têm terrenos cujos perímetros medem 200 m. O terreno de Pedro tem a forma de um quadrado e o de José de um retângulo,* 

*cujo comprimento mede 30metros menos que a largura. José quer trocar seu terreno com Pedro. Ele deve aceitar a troca? Justifique sua resposta.* 

**P5** fez o desenho dos terrenos de Pedro e José, escreveu que cada lado do terreno de Pedro tem 50m e as dimensões do terreno de José seriam  $I = 20$  e c = 80. Indicou um cálculo para esse justificar essa medida 20:

$$
(x - 30)
$$
  

$$
50 - 30
$$
  

$$
20
$$

Não respondeu se a troca deveria ou não ser feita.

**P6** fez os desenhos que representavam os terrenos de Pedro e José e indicou nos próprios desenhos as dimensões. Para o terreno de Pedro escreveu 50, em cada lado e para o de José escreveu 80 nos lados que indicam o comprimento e 20 nos que indicam a largura.

Não apresentou cálculo algum, mas deu a resposta: "Não, pois o terreno de Pedro tem maior área que o terreno de José".

*Questão* 2*: Dada a função* f(x) =  $\frac{300 \times 1}{25}$  $f(x) = \frac{60x - 12x^2}{25}$  *e admitindo-se que x pertence ao intervalo fechado [0,5], determine, se existir, o valor de x que:* 

*a) maximiza a função.* 

*c) minimiza a função.* 

**P5** calculou corretamente o valor numérico da função para x=0 e x=5 e escreveu "pelos extremos não dá". Escreveu também a fórmula do y para o vértice, mas não a utilizou para efetuar algum cálculo. Também não apresentou solução para a questão proposta.

**P6** apresentou as seguintes correspondências, sem indicar os cálculos:

$$
x = 0 \Rightarrow 0 \text{ ; } x = 1 \Rightarrow 1,92 \text{ ; } x = 2 \Rightarrow 2,8 \text{ ; } x = 3 \Rightarrow 2,88
$$

$$
x = 4 \Rightarrow 1,92 \text{ } e \text{ } x = 5 \Rightarrow 0
$$

E escreveu: "pelos extremos não é possível maximizar ou minimizar". Fez também um comentário dizendo que não lembrava se a fórmula y<sub>v</sub> =  $\frac{1}{4a}$  $-\Delta$  seria correta, mas calculou o valor desse y e escreveu  $y_v = 75 \Rightarrow$  seria um mínimo.

*Questão 3: Dado o triângulo retângulo de catetos 3 e 4, determine as dimensões do retângulo de maior área, nele inscrito, de modo que um dos lados esteja contido na hipotenusa.* 

**P5** fez um desenho que não considerava que um dos lados do retângulo deveria estar contido na hipotenusa, calculou a medida da hipotenusa usando o Teorema de Pitágoras, mas não fez nenhum outro cálculo e nem apresentou alguma solução para a questão.

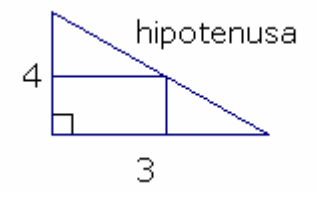

Figura 12: Aparência da figura apresentada por **P5** durante a resolução da 3ª questão do Questionário 2.

**P6** fez o desenho correto, porém indicou apenas as medidas 3 e 4. Não efetuou cálculos, e escreveu "não consegui resolver esse pois nunca ouvi falar de retângulo inscrito no triângulo retângulo".

## **2.2.6. Considerações sobre os resultados do Questionário 2**

Ao solicitar que os participantes respondessem o questionário, o objetivo maior era observar como eles lidavam com esse tipo de questões, ou seja, *como* os alunos elaboravam suas soluções e que caminhos eram utilizados para se obter as respostas.

Como já citado esse questionário foi respondido individualmente e sem a "colaboração" da professora, que apenas o entregou e esperou que os participantes o devolvessem.

### **Questão 1:**

Ao resolver essa questão, todos participantes iniciaram com um desenho que representasse os terrenos. Em seguida **P1**, **P3** e **P4** estabeleceram uma equação cuja resolução, permitiu "descobrir" as dimensões dos terrenos, seguida das respectivas áreas e da avaliação, se a troca deveria ou não ser feita.

Apenas um dos participantes deu a resposta baseando-se apenas no perímetro e não na área.

As figuras indicadas pelos outros dois participantes, parecem "mostrar" que parte do enunciado "O terreno de Pedro tem a forma de um quadrado e o de José de um retângulo, cujo comprimento mede 30 metros menos que a largura" não foi interpretado de forma conveniente, pois essas figuras mostram os lados do "terreno" de Pedro, medindo 50 m cada e o de José, com uma das dimensões medindo 80m e a outra 20m, o que parece indicar que o enunciado foi entendido como se as medidas dos terrenos estavam relacionadas entre si,  $(80 = 50 + 30 e 20 = 50 - 30)$ . No entanto, isso não impediu que um deles chegasse a uma resposta correta: "a troca não deve ser feita, pois a área do terreno de Pedro é maior que a de José".

Numa situação onde se considera apenas o resultado final e não como ocorreu o processo que leva a esse resultado, o exercício teria sido considerado correto.

# **Questão 2:**

A maioria dos participantes iniciou a resolução calculando o valor numérico da função para os valores inteiros de x pertencentes ao intervalo dado. A possibilidade de existirem valores não inteiros, não foi considerada.

Após efetuarem esses cálculos e encontrarem que, para os valores extremos do intervalo o valor da função era igual a zero, dois dos participantes afirmaram que "pelos extremos não é possível maximizar nem minimizar". Um desses dois também apresentou um cálculo para a coordenada y do vértice e respondeu que esse valor "seria um mínimo".

Um outro participante apenas apresentou dois valores para o item "a" e dois para o item "b", como resposta para o exercício sem, no entanto, justificar o porquê dessas respostas. Como não existiu diálogo entre os participantes e a professora, não foi possível descobrir como se chegou aos resultados.

Somente um dos participantes calculou as raízes da função, as coordenadas do vértice, apresentou um esboço do gráfico dessa função destacando o intervalo considerado e apresentou respostas para os itens "a" e "b".

Um fato que chamou a atenção é que, como todos os alunos já haviam cursado a disciplina de Cálculo I, era esperado que associassem a idéia de Máximo e Mínimo ao cálculo de derivadas. No entanto, isso não ocorreu.

# **Questão 3:**

Na tentativa de resolver essa questão, todos os alunos desenharam um triângulo retângulo prototípico, ou seja, base e altura, representadas pelos catetos e o ângulo reto indicado à esquerda. Com exceção de um deles, os demais calcularam (ou apenas indicaram) a medida correspondente à hipotenusa. Isso "mostrou" que eles lembraram da relação associada ao Teorema de Pitágoras, ou no caso onde apenas surgiu uma indicação, o participante parece ter lembrado das medidas 3, 4 e 5 como uma das possíveis medidas dos lados de um triângulo retângulo.

Além do triângulo, quatro participantes indicaram também o retângulo inscrito de maneira adequada. Um ignorou a informação que um dos lados deveria estar contido na hipotenusa (Fig. 12) e o último não inscreveu retângulo algum.

Apesar de um dos participantes ter desenhado outras figuras (Fig. 11) que poderiam levar à resposta, ele também não resolveu a questão e ao entregar a folha fez o seguinte comentário: "Olhando a figura eu consigo ver dois triângulos semelhantes, só que prá calcular alguma coisa eu preciso da altura e não sei como encontrar essa altura".

### **2.2.7. As atividades de exploração do software**

Como foi observada uma demora em relação ao uso do software durante a realização do teste piloto, o objetivo dessas atividades eram realizar algumas construções e explorar situações de utilização de ferramentas, tais como: "Edição Numérica", "Transferência de Medidas" e "Calculadora", com o intuito de agilizar o trabalho, quando da realização dos "Experimentos de Ensino".

Para as atividades desse dia (21/05/04), foram convidados os seis alunos escolhidos para participarem da pesquisa. O grupo se reuniu num dos Laboratórios de Informática da FEMA. Um dos participantes (**P4**) faltou e outro (**P3)** chegou atrasado. Mesmo assim, a experiência foi interessante.

Essa atividade consta do anexo 3, e é composta de dois exercícios sendo que o primeiro tem por objetivo discutir a construção de um retângulo cuja área é igual a 8 cm².

O motivo da escolha de um valor numérico fixo para a área se deve ao fato de a pesquisa pretender investigar a análise e resolução de Problemas de Máximos e Mínimos e esses, na maioria das vezes, estão ligados a valores numéricos.

Ao relatar os fatos ocorridos durante essa atividade, novamente se fará referência à professora**-**pesquisadora, indicada por **PP,** na terceira pessoa.

A discussão teve início, a partir da definição de retângulo.

**PP**- Pessoal, o que é um retângulo?

**P5**- É um quadrado especial.

**PP**- Todos concordam?

**P1-** Hum... acho que não. Acho que o quadrado é que é um retângulo especial. O quadrado tem que ter quatro lados de mesma medida e o retângulo não tem essa necessidade.

**P5**- Tá vendo? Já falei besteira.

**PP**- Não falou nenhuma besteira, falou o que você julgou que era o correto, e isso foi legal, pois não teve medo de dar sua opinião.

**P5**- É, eu lembrei que nós já discutimos isso no curso do ano passado, mas troquei as coisas.

**PP**- Então, como fica a definição de retângulo?

**P1**- É um quadrilátero que tem quatro ângulos retos.

**PP**- Todos concordam?

**Todos**: Sim.

**PP**- Considerando a proposta da atividade 1: "Construir um retângulo de área 8 cm²"; como vocês responderiam a pergunta: "Existe um único retângulo que obedeça a essa condição?"

- **P6** Só um.
- **P2** Só um.

**P5**- Acho que não entendi bem a pergunta.

**PP**- O que você não entendeu?

**P5**- Bem, o retângulo tem quatro ângulos retos, então é assim (fazendo um sinal, com as mãos como estivesse desenhando no ar). A área tem que dar 8... bem... pode ser 2 e 4.

**P6**- Estou começando a reconsiderar minha resposta.

**P1-** Se as medidas do retângulo são 4 por 2 ou 2 por 4, eles são retângulos diferentes?

**P6**- Eu acho que não, eles apenas estão numa posição diferente.

Os demais concordam e nesse momento chega o **P3.**

**PP**- **P3**, nós já discutimos o que é um retângulo. Você se lembra da definição de retângulo?

**P3**- É um quadrilátero com quatro ângulos retos.

**PP**- Nossa discussão agora é a respeito de quantos retângulos podem ser construídos tendo área 8 cm²

**P3**- Só um; (e referindo–se as medidas, diz) dois e quatro.

**PP**- Não poderia ser 1 e 8?

**P6**- É por isso que eu disse que estava reconsiderando minha resposta, pois pensei no um e oito.

**PP**- Não há alguma outra possibilidade?

**P3**- Só se "quebrar"

**PP**-"Quebrar"?

**P3**- É... números não inteiros.

**PP**- É talvez, com números decimais. Nesse caso, quantos retângulos são possíveis?

**Todos**: Vários.

**PP**- Vamos tentar representar essa figura? Vocês podem fazer isso usando lápis e papel e ao mesmo tempo podem fazer sugestões para que eu possa representar a figura no quadro branco.

Os alunos passam a dar sugestões e todos representam a figura.

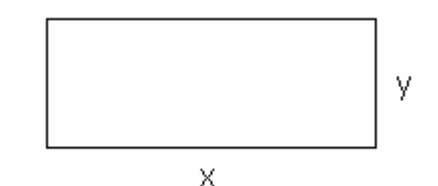

**PP**- Como vocês calculam a área do retângulo?

**P2**- Lado vezes lado.

**P6**- Acho que é base vezes altura, porque os lados do retângulo podem ter medidas diferentes.

**P2**- É, você tem razão, base vezes altura.

**PP**- Chamando a base de x e a altura de y, qual é a sentença que representa a área dessa figura?

Todos concordam que é "x vezes y igual a 8".

**PP**- Qual a relação que existe entre essas medidas?

Alguns escreveram  $x = \frac{9}{y}$ 8  $x = -e$  outros x 8  $y =$ 

Após algumas discussões, eles resolveram que todos escreveriam x 8  $y = -$ , "para ficar igual".

Em seguida, **PP** sugere que eles construam a figura no Cabri, seguindo as orientações dadas no roteiro fornecido a eles por ela.

No texto que se segue, é apresentado o roteiro e as figuras obtidas por um dos participantes, escolhido de modo aleatório como forma de ilustrar o texto.

- *Construa uma semi-reta, e nomeie o ponto de origem por A.*
- *Sobre a semi-reta de origem A, marque um ponto qualquer B.*
- *Construa* AB *, para representar a base desse retângulo.*
- *Meça* AB *e arraste esse valor para a tela e escreva: medida da base =*

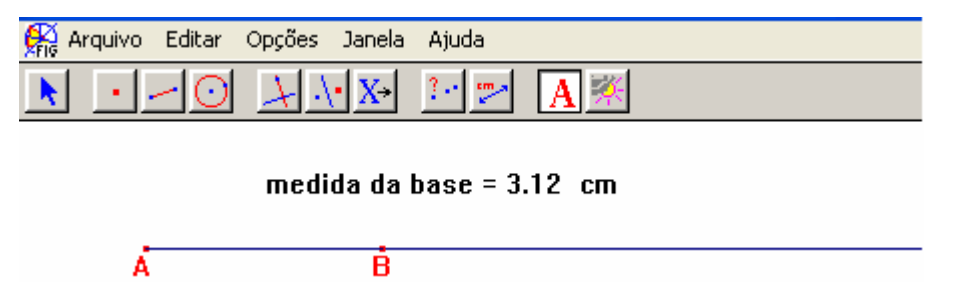

Figura 14: Construção de AB , contido na AB.

*- Trace duas perpendiculares a* AB *, uma passando por A e outra por B.* 

- *Sobre as perpendiculares traçadas, construa as semi-retas*AR e BS *.*
- *Usando a ferramenta "Calculadora", calcule 8/medida da base = .*
- *Arraste esse valor para a tela e escreva: medida da altura =.*
- *Usando a ferramenta "Transferência de Medidas" transporte a medida da altura para as* AR e BS *, obtendo os pontos D e C, respectivamente.*

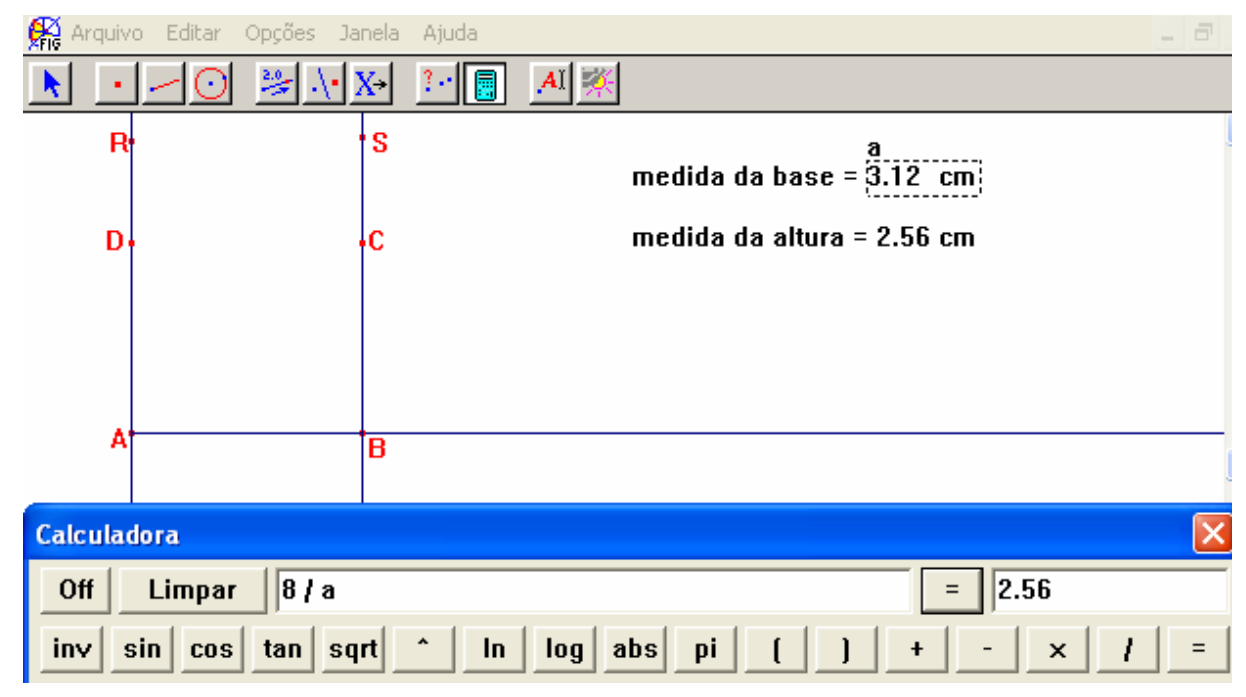

Figura 15: Apresenta como utilizar a calculadora para obter a medida da altura "presa" a medida da base de modo a obter um retângulo de área fixa.

Para efetuar a transferência de medidas, **PP** explicou que após "clicar" na ferramenta "Transferência de Medidas", eles deveriam aproximar o mouse da medida a ser transferida até aparecer a mensagem "essa medida" e clicar novamente. Em seguida aproximar o mouse da semi-reta e clicar sobre ela ao surgir a mensagem "nessa semi-reta".

*- Construa o polígono ABCD, meça seu perímetro, sua área e arraste esses valores para a tela, escrevendo perímetro =, e área =.* 

- *Esconda os valores da base e da altura.*
- *Pinte o retângulo ABCD.*
- *Esconda a*AB*, as perpendiculares, as* AR e BS *e os pontos R e S.*

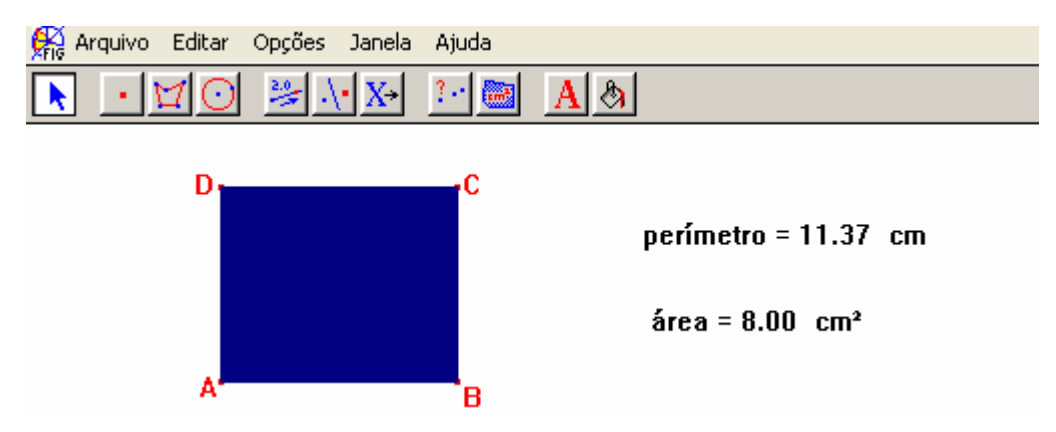

Figura 16: Um dos possíveis retângulos de área 8 cm².

Depois da figura pronta, **PP** sugeriu que movimentando o ponto B, observassem o que acontecia com o perímetro e a área.

Feito isso foi possível perceber que o perímetro variava mas a área permanecia fixa.

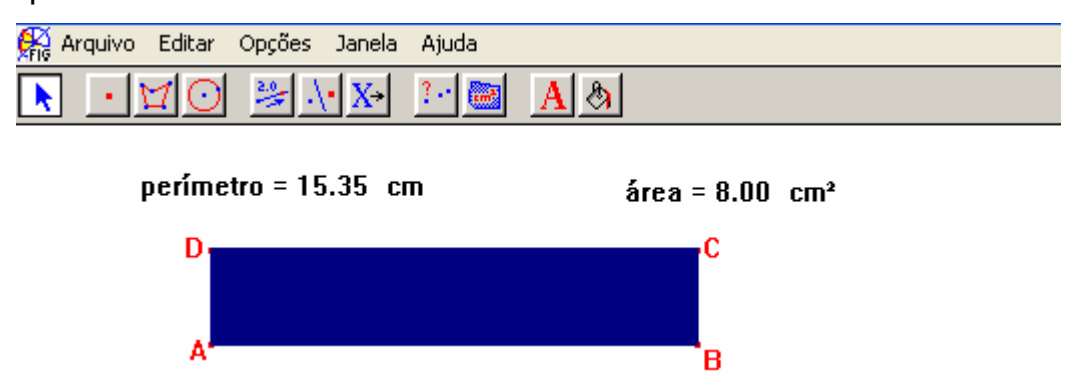

Figura 17: Outra possibilidade de construção de um retângulo com 8 cm<sup>2</sup> de área.

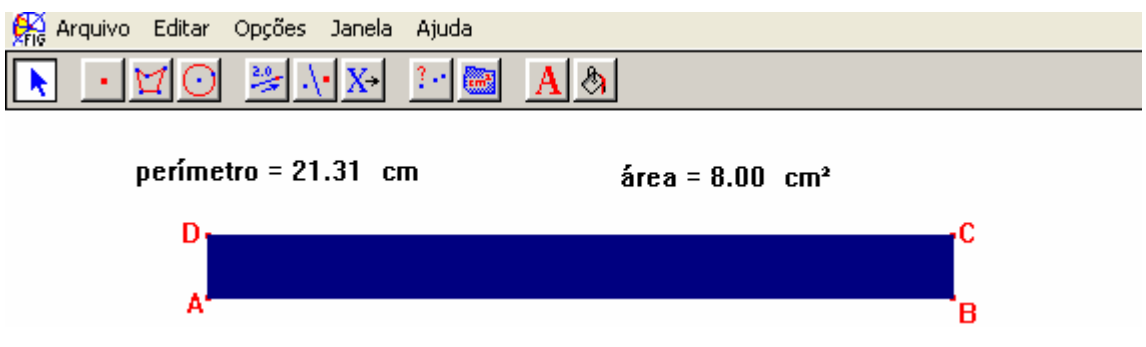

Figura 18: Mais um retângulo de área 8 cm².

Além disso, a partir da movimentação da figura no Cabri, foi discutido que como x correspondia a uma medida, o seu valor não seria nunca igual a zero, pois nesse caso estaríamos supondo a existência de um retângulo de base de medida zero. Por outro lado, por maior que fosse o valor

de x sempre existiria uma altura de medida x 8<br>— diferente de zero, o que "teoricamente" garantiria a existência desse retângulo.

Iniciando a atividade 2: "Construa um retângulo de perímetro 20 cm", foi discutido se existia apenas um retângulo que obedecia àquela condição.

Dessa vez todos responderam rapidamente que não. Havia vários.

Novamente foi solicitado que os alunos fizessem a figura utilizando lápis e papel e que sugerissem de que forma **PP** poderia fazer o mesmo na lousa.

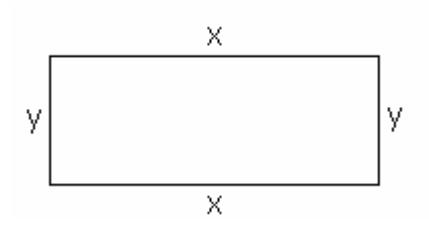

Figura 19: Aparência dos desenhos feitos pelos participantes da pesquisa durante a realização da atividade 2 do anexo 3.

Com a colaboração de todos foi escrita uma sentença matemática para representar o perímetro da figura citada no problema.

$$
2x + 2y = 20
$$

A partir das sugestões dadas, foram feitas simplificações que permitiram chegar a uma sentença que relacionasse a medida y em função da medida x.

> $x + v = 10$  $y = 10 - x$

Foi então discutido que a figura que representaria esse retângulo deveria ter uma medida x como base e 10 - x, como altura.

Em seguida, os alunos iniciaram a construção da figura, seguindo as orientações do texto.

*- Usando a ferramenta "Edição Numérica" escreva, o número (20) que correspondente ao perímetro desse retângulo.*

*- Construa uma semi-reta e nomeie a origem por* A*.* 

*- Usando a ferramenta "Transferência de Medidas," construa sobre a semireta de origem* A, *um segmento* (AT )*, de medida igual ao perímetro do retângulo.*

*- Determine o ponto médio de* AT *e nomeie por* M*.* 

*- Construa* AM .

*- Sobre* AM, *marque um ponto B qualquer e construa* AB *.* 

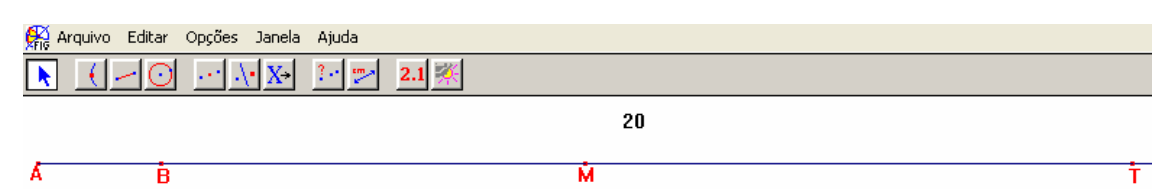

Figura 20: Construção de um  $\overline{AB}$  contido num  $\overline{AM}$  que corresponde ao semi-perímetro de um retângulo.

*- Meça* AB , *arraste o seu valor para a tela e escreva, medida da base =* 

*- Com o auxílio da "Calculadora", determine 10 – x, arraste esse valor para a tela e escreva medida da altura =* 

*- Trace duas perpendiculares a* AB *, uma passando por A e outra por B.*

*- Sobre as perpendiculares traçadas, construa* AR e BS *.* 

*- Usando a ferramenta Transferência de Medidas" transporte a medida da altura para* AR e BS *, obtendo os pontos D e C, respectivamente.* 

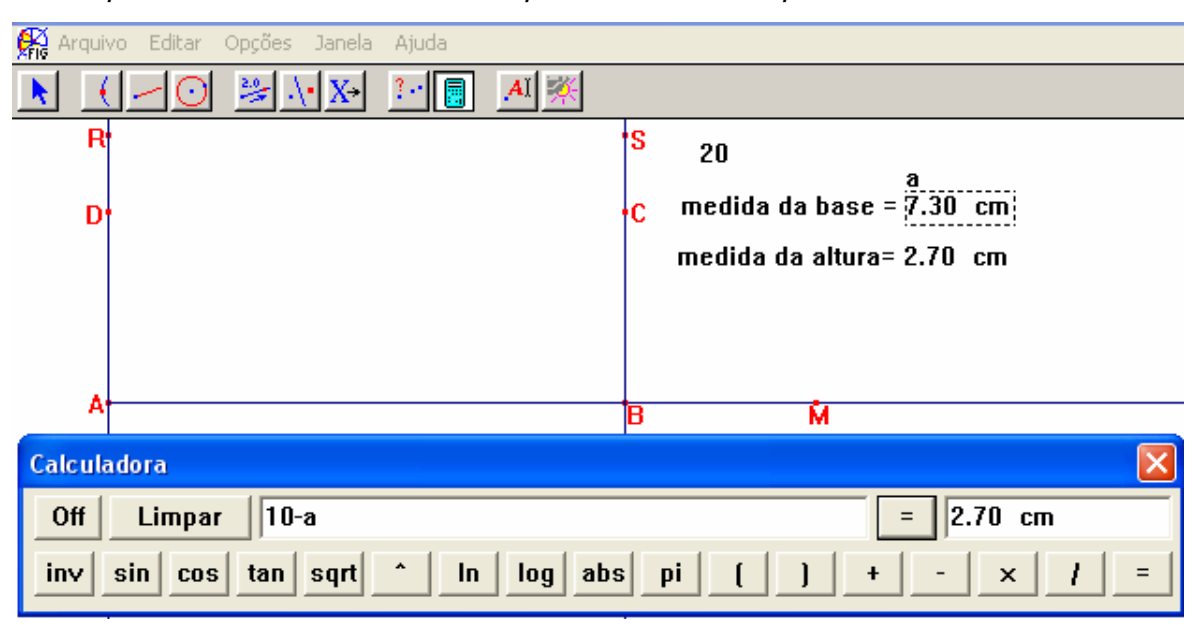

Figura 21: Apresenta como é possível "condicionar" a medida da altura à medida da base do retângulo de modo que o perímetro seja fixo.

*- Construa o polígono ABCD, meça seu perímetro, sua área e arraste esses valores para a tela, escrevendo perímetro =, e área =.* 

*- Esconda os valores base e altura.* 

*- Pinte o retângulo ABCD.* 

*- Esconda a*AB*, as perpendiculares, as* AR e BS *e os pontos R e S.* 

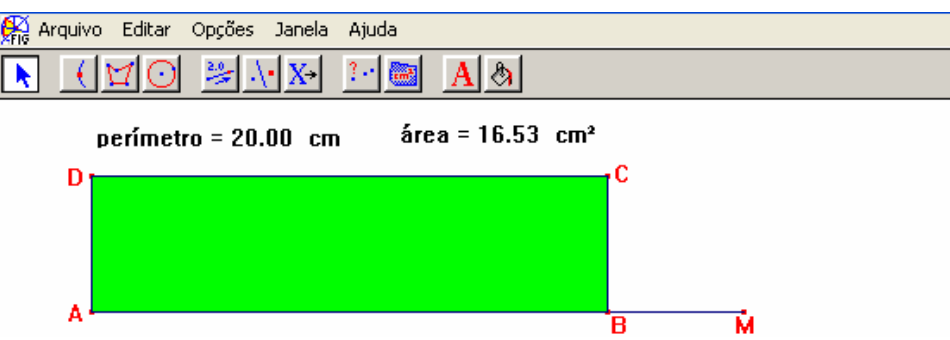

Figura 22: Apresenta um dos possíveis retângulos que possuem perímetro igual a 20 cm.

Depois de pronta a figura, novamente **PP** sugeriu que se movimentasse o ponto B e se verificasse o que acontecia com o perímetro e a área.

Feito isso, foi possível perceber que agora a área variava, mas o perímetro permanecia fixo.

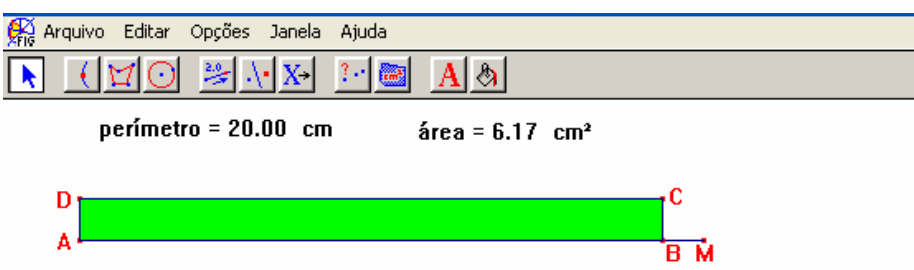

Figura 23: Outra possibilidade de construção de retângulo com perímetro 20 cm.

Durante as discussões e com o auxílio do software, também surgiu a confirmação que a medida da base poderia variar num intervalo aberto de 0 a 10, uma vez que para os valores 0 e 10, não era possível construir o retângulo.

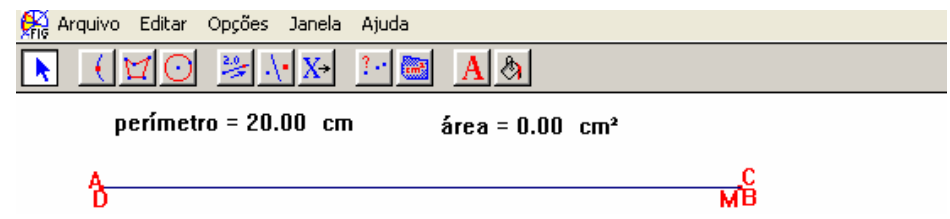

Figura 24: Apresenta a sobreposição dos segmentos de modo que não é possível formar o retângulo.

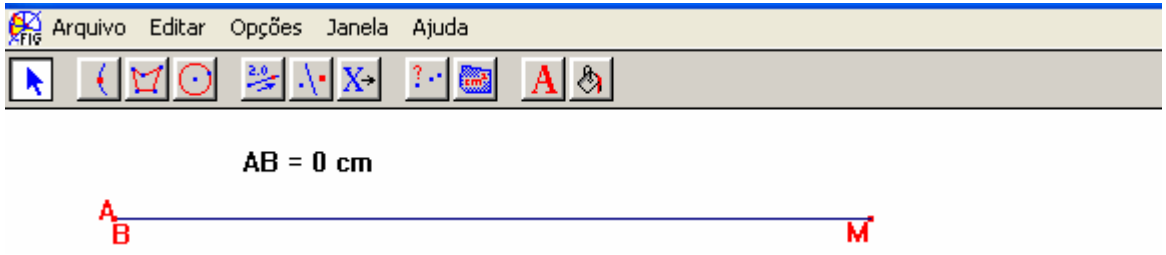

Figura 25: Outra situação onde não é possível construir o retângulo.

Após o término dessas atividades, **PP** comentou com os alunos que havia estranhado o fato de que ao tentar resolver os itens presentes no Questionário 2, apenas um deles havia resolvido a questão 2 e usando as coordenadas do vértice que representava a função, além de que nenhum deles tivesse associado a idéia de máximos e mínimos ao cálculo de derivadas.

Na seqüência, o encontro foi encerrado e foram confirmados os novos horários, de acordo com o calendário elaborado.

### **2.2.8. Trabalhando com P4**

Como já citado, no dia 21/05 (data da realização das atividades descritas), **P4** não compareceu. Assim, ficou combinado que haveria um encontro extra do qual participariam apenas **PP** e **P4**, para que ele tivesse a oportunidade de explorar o software antes do início dos "Experimentos de Ensino", já que **P4** era um dos participantes escolhidos que só havia trabalhado com o software nas atividades propostas em aula.

Esse encontro ocorreu no dia 05/06, em um dos Laboratórios de Informática da FEMA, em horário anterior à realização do primeiro "Experimento de Ensino".

**P4** parecia bastante motivado em relação à atividade a ser desenvolvida e, logo no início, perguntou a **PP** se ela iria comentar como era a solução do problema 3 do Questionário 2: "*Dado o triângulo retângulo de catetos 3 e 4, determine as dimensões do retângulo de maior área, nele inscrito, de modo que um dos lados esteja contido na hipotenusa*". Seu interesse pela questão se devia ao fato de que ele havia conseguido fazer uma figura que traduzisse as condições do enunciado, mas tinha encontrado dificuldade ao tentar obter uma relação geométrica que permitisse resolver o problema.

Segundo ele, desde o dia da realização dessa atividade estava curioso para saber como resolver o exercício.

**PP** explicou que esse seria um dos exercícios propostos durante os experimentos e a resposta não seria apenas dada a ele ou aos demais participantes, mas que existiria um momento em que eles iriam explorar essa situação e tentar chegar a uma resposta. Em seguida, ficou acertado que seria desenvolvida apenas a atividade 1 do anexo 3, e na seqüência ele estaria participando da realização do primeiro experimento de ensino, envolvendo sua dupla.

Os procedimentos adotados na exploração dessa atividade foram semelhantes aos utilizados no dia 21. Portanto, o diálogo teve início com **PP** perguntando a **P4** se se lembrava da definição de retângulo. Ele disse que sim e na seqüência afirmou "é um quadrilátero que tem quatro ângulos retos". Ao ser interrogado sobre quantos retângulos poderiam se construídos obedecendo à condição da área ser 8cm², disse que poderiam existir vários deles e citou "como a área do retângulo é base vezes altura, tem várias maneiras de encontrar oito". Também não encontrou grande dificuldade em representar um retângulo na folha de papel, indicar as medidas e estabelecer uma relação entre as medidas da base e da altura.

Finalmente, foi construída a figura no Cabri com o auxílio do roteiro e de **PP**. Quanto à movimentação da figura e observação das medidas das áreas e dos perímetros, ele argumentou: "Você imaginar que tem vários retângulos é uma coisa, *mas você ver vários retângulos*, é muito legal".

# CAPÍTULO III

# 3 – OS "EXPERIMENTOS DE ENSINO" E AS ENTREVISTAS

Neste capítulo serão apresentados os "Experimentos de Ensino", destacandose os episódios selecionados e um resumo das respostas obtidas durante a entrevista final feita com cada um dos participantes.

# **3.1. Iniciando os "Experimentos"**

A partir do dia 04/06, teve início a realização dos "Experimentos de Ensino", sempre em um dos Laboratórios de Informática da FEMA, com a presença de um estagiário responsável pelo laboratório e equipamentos a ele pertencentes além de um estagiário do Laboratório de Comunicação da mesma faculdade, responsável pela gravação em vídeo das atividades realizadas e pelos equipamentos utilizados.

Além dos estagiários, da dupla de alunos e da professorapesquisadora, na maioria das ocasiões foi possível contar com a presença de um outro professor de Matemática como observador das atividades. Embora fosse desejável que todas as atividades contassem com a presença de um observador, isso nem sempre foi possível devido principalmente ao fato de os horários disponíveis não serem compatíveis com todos os envolvidos.

Os dados obtidos durante o desenvolvimento dos "Experimentos de Ensino" encontram-se registrados em fitas de vídeo, disquetes com arquivos de resolução das atividades, anotações do observador e da professora, folhas de resolução utilizadas pelas duplas, folhas de respostas dos questionários 1 e 2, além da gravação da entrevista final.

O primeiro experimento realizado com cada dupla pode ser considerado uma extensão da atividade 2, desenvolvida no dia 21/05, uma vez que utiliza construções feitas nessa atividade, mas permite ampliar a exploração a partir da construção de gráficos.

Quando da realização desse experimento, com a 1ª dupla, **PP** optou por entregar um roteiro de procedimentos e questionamentos. Porém, a partir da observação da fita de vídeo que registrava a ocorrência, **PP** decidiu não mais utilizar esse roteiro com as outras duplas, de forma que as duplas 2 e 3 receberam apenas o enunciado do problema.

O que motivou essa tomada de decisão foi o fato de que, ao assistir a fita, **PP** observou que tanto os participantes quanto a professorapesquisadora ficaram muito dependentes desse roteiro o que de certa forma direcionou os procedimentos, e isso pareceu não ser adequado à proposta do trabalho.

É claro que a professora poderia auxiliar em relação ao uso do software, mas acredito que não ao ponto de propor um roteiro que determinasse qual e em que momento deveriam ser observados determinados itens.

Mesmo sem os roteiros, o primeiro experimento de cada dupla foi marcado por uma forte dependência dos alunos em relação a professorapesquisadora. Essa dependência ocorreu principalmente devido ao fato de alguns procedimentos ainda não serem conhecidos pelos participantes e pôde ser observada nas "consultas" feitas pelos alunos e nas "respostas" dadas pela professora. Como conseqüência, o desenvolvimento do primeiro experimento feito pelas três duplas apresentou características muito semelhantes, em alguns momentos.

Nos demais "Experimentos", os alunos passaram a ter uma independência maior em termos de escolhas de "caminhos", o que permitiu observar uma forma mais livre de exploração e resolução das atividades propostas.

Tomando como referência os trabalhos de Villarreal (1999) e Benedetti (2003), ao se iniciar o relato dos episódios selecionados são apresentados alguns aspectos do texto que devem ser considerados quando de sua leitura.

- Os diálogos apresentados foram mantidos na forma como ocorreram, portanto podem conter possíveis erros gramaticais.

- Os textos entre parênteses indicam algum tipo de esclarecimento, por exemplo: esse triângulo aqui (∆ ABC).

- As reticências... indicam uma pausa na fala dos participantes e as reticências acompanhadas dos colchetes [...], indicam que parte do texto foi suprimida ou que por algum motivo não foi possível entender o diálogo ocorrido.

- Reticências seguidas de interrogações... ?? indicam uma pergunta que parece surgir aos poucos, como se houvesse receio de que ela conduzisse ao erro. Por exemplo: será que é isso... ??

- Uma linha pontilhada:

.............................................................................

indica que houve uma pausa mais demorada nas falas entre os participantes. É utilizada, por exemplo, quando os alunos estão explorando o software e apenas observam, sem fazer nenhum tipo de comentário.

- A indicação de um dos participantes seguida de um traço, indica a fala desse participante, por exemplo: **P3**- Posso fazer um segmento?

- Parênteses com a indicação de um dos participantes, indicam uma fala que surgiu durante outra fala. Por exemplo: **P1-** Não pode ser cinco (**P2-** nem zero) senão não tem retângulo.

- Quando o texto estiver se referindo a alguma figura feita na folha de papel, ela será escaneada. Se, por algum motivo isso não for possível ela será reproduzida com o auxílio do Cabri ou do Paint, porém procurando manter as características e a aparência do desenho feito pelos alunos. No entanto, se elas fizerem parte de alguma construção realizada no Cabri, serão transferidas para o texto com a indicação da "barra de ferramentas".

- Em algumas situações, figuras serão redimensionadas ao serem transportadas para o texto. Por exemplo, em situações onde há necessidade de adequação ao espaço. Nesse caso, pode ocorrer que as medidas apareçam modificadas em relação ao desenho original.

- A medida de um segmento, por exemplo,  $\overline{AB}$ , será indicada por AB.

- Seguindo a mesma indicação utilizada nas demais atividades já realizadas, e no sentido de diferenciar a autora do texto da professorapesquisadora, a referência à segunda enquanto participante do experimento, novamente se fará com a utilização da sigla **PP** e a 3ª pessoa do singular.

### **3.2. Os Episódios**

### **3.2.1. Os Episódios de D.1**

O primeiro episódio escolhido dessa dupla ocorreu durante a realização do 1º "Experimento".

Ao iniciar esse "Experimento" foi explicado à dupla que era permitido utilizar lápis e papel, o Cabri, a calculadora ou outro recurso desejado.

Começando a atividade, foi lido o enunciado do problema: *"Rodney tem 100m de grade com os quais pretende construir um cercado retangular para seu pequeno poodle francês. Quais as dimensões do cercado retangular de área máxima?"*

A dupla constrói a figura no Cabri, faz as modificações permitidas pelo ponto móvel da figura e encontra as dimensões do cercado.

Terminada essa fase da atividade, **PP** sugere aos participantes que tentem analisar esse problema utilizando um gráfico.

## **Episódio 1**

Inicialmente a dupla volta a discutir a relação que determina a área envolvida no problema.

**P1** indica: área = x.  $(5 - x) = 5x - x^2$ , enquanto **P2**- indica: x  $(50 - x) = 50 - x^2$ .

É comentado que escrever "5" (como no Cabri) ou "50" (como no texto) não teria problema desde que no final se lembrassem de que o "5" estaria representando o "50". Mas, havia uma outra diferença entre as sentenças que deveria ser considerada.

**P1** e **P2** comparam as sentenças e **P2** comenta que se esqueceu do "x". Em seguida faz a correção, ficando com a sentença área =  $50x - x^2$ .

Por sugestão de **PP**, **P1** e **P2** trocam a palavra área pela letra y. Dessa forma as sentenças ficam escritas como  $y = 5x - x^2$  e  $y = 50x - x^2$ .

**PP-** Que tipo de função é essa aí?

**P1**e **P2**- do 2º grau

**PP-** Como seria o gráfico dessa função?

**P1**e **P2**- Parábola.

**PP-** Eu tenho uma idéia de que tipo é essa parábola?

**P2** faz um movimento com as mãos como se desenhasse uma parábola no ar.

**P1e P2**- Voltada para baixo.

**PP-** Isso é uma indicação que devo ter um valor de máximo ou

de mínimo?

**P1e P2** – De máximo.

**PP-**Como você faria um gráfico se fosse feito no papel?

**P1-** Duas retas concorrentes, perpendiculares...

**P2-** O valor do x... no eixo x e...

**PP** sugere que façam um esboço no papel.

Cada participante tenta fazer o seu desenho. O esboço de **P1** apresenta o rascunho de um gráfico e o de **P2** apenas a posição de um ponto.

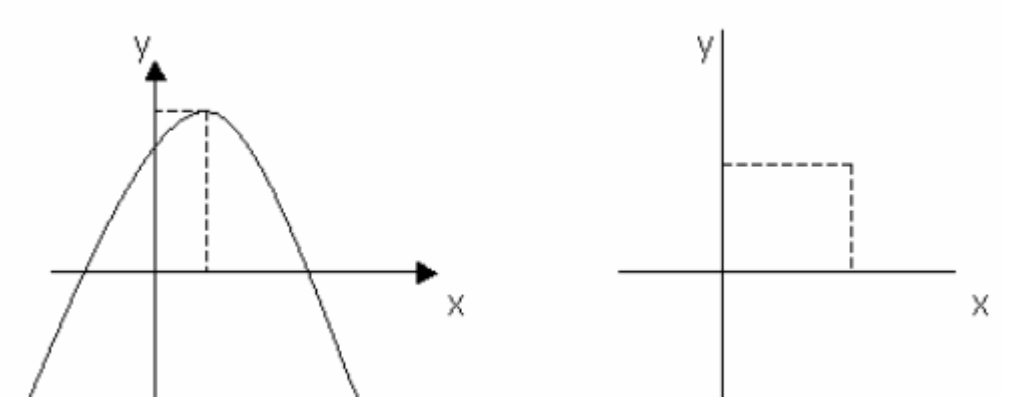

Figura 26: Aparência dos esboços feitos por **P1** e **P2**, respectivamente.

**PP-** O que fica no eixo horizontal e o que fica no vertical?

**P2-** No vertical o y.

**P1-** E no horizontal o x.

**PP-** O que é o y para vocês?

**P1e P2**- A área.

**PP-** E o x?

**P1e P2**- O comprimento.

**PP-** Então nós vamos fazer um gráfico relacionando o que?

.........................................................................

**P2-** O comprimento e a altura...??

 **P1**- Não,... o comprimento e a área.

**PP-** Então temos um gráfico de x com...

**P2-** Com y.

**PP** comenta que para fazer um gráfico no Cabri, primeiramente deve-se "mostrar os eixos" e em seguida transferir as medidas correspondentes aos eixos horizontal e vertical.

**P2** volta ao Cabri. Inicialmente esconde as linhas auxiliares na construção da figura e depois segue as orientações dadas por **PP** em relação a obtenção do eixos e da transferência de medidas.

**PP**- Depois da transferência o que se faz?

**P1**- Perpendiculares.

**P2** desenha as perpendiculares, marca o ponto de intersecção, pontilha as linhas de chamada e pede as coordenadas do ponto.

Por sugestão de **PP,** os participantes movimentam o ponto A e utilizando a ferramenta "Rastro", observam o movimento do ponto no gráfico e suas respectivas coordenadas.

Fazendo o ponto A percorrer toda a base do retângulo, foi possível ver surgir uma parábola, limitada num certo intervalo de x.

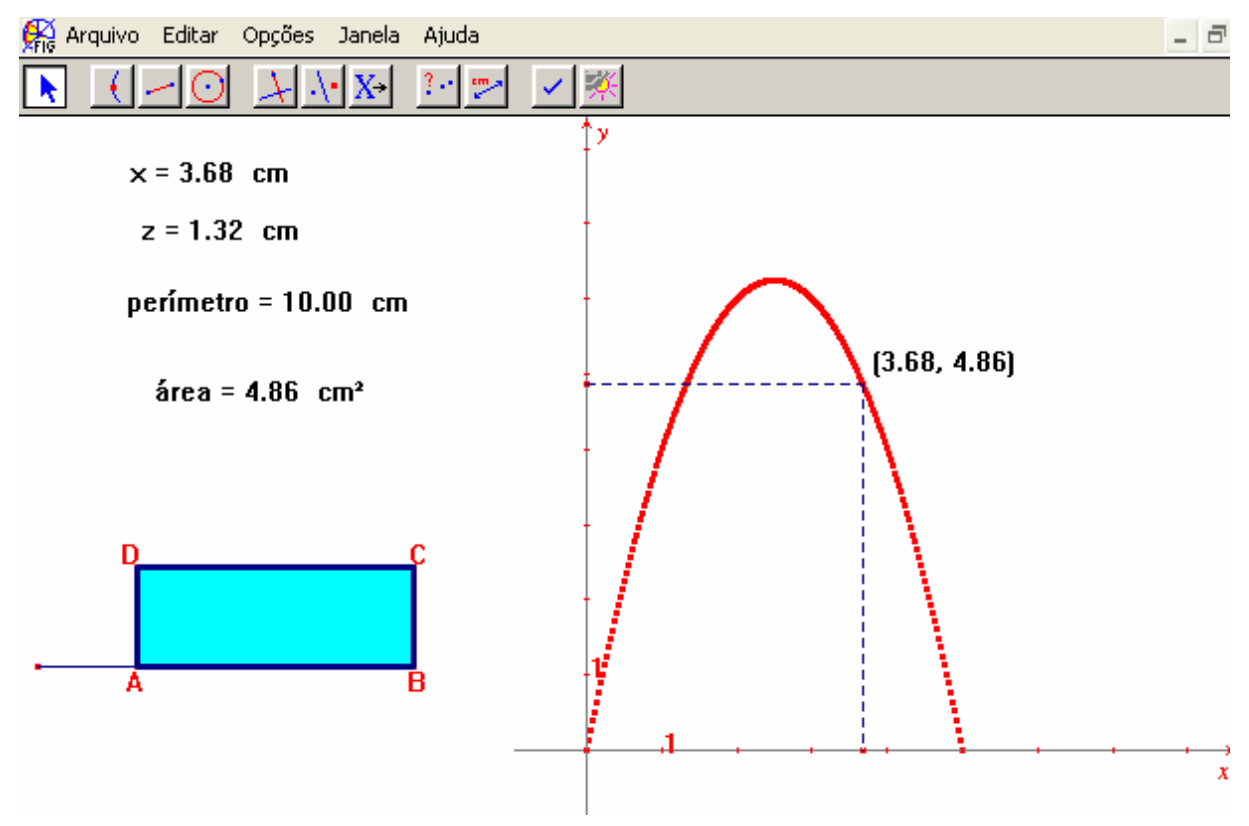

Figura 27: Apresenta o "rastro" obtido no plano cartesiano à partir da movimentação do ponto A do modelo geométrico.

**PP-** Por que será que só tem um "pedaço" da parábola?

**P2-** No caso do y negativo...

**P2** volta ao texto e às observações na folha. Depois torna a movimentar o ponto A observando novamente o gráfico. **P1**também observa.

**P2-** Porque o x... o y nunca vai ser negativo.

**P1**- Ah! é verdade.

**P2-...** o x é ao quadrado.

**P1-** Não, eu acho que é... por causa do 5... tem alguma coisa a ver com o 5... ele depende do 5.

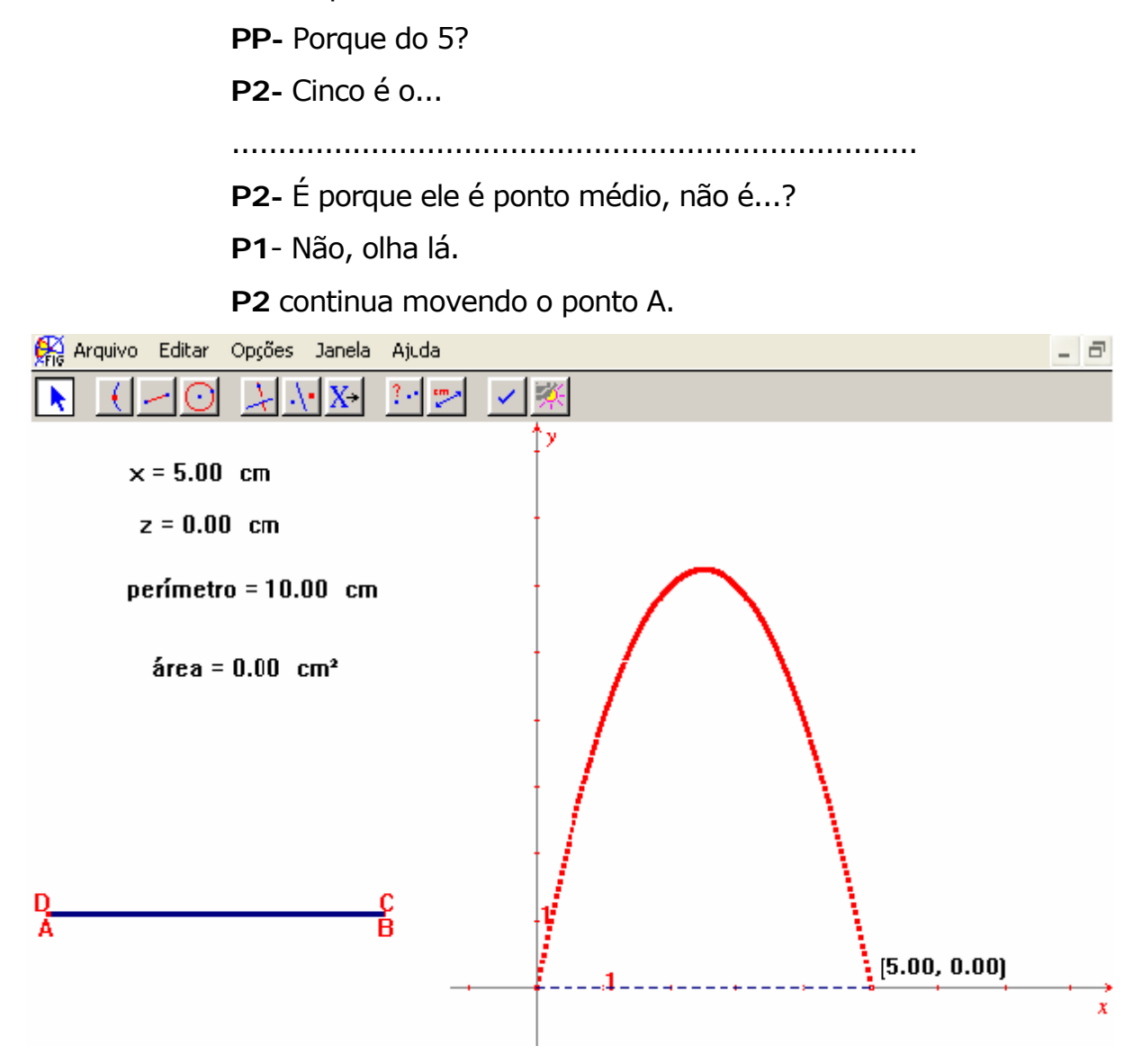

Figura 28: Gráfico de uma situação onde a área é zero.

- **P1-** Aí, já não tem mais área nenhuma.
- **PP-** Não tem área nenhuma por quê?

..........................

**P1**- Não sei responder porque.

**PP-** Pensa !!!

Continuam movendo o ponto A e observam mais uma vez a área zero. **PP** torna a perguntar por que a área é zero.

**P1**- Porque estão sobrepostos, ali... os lados...

**PP-** E se eles estão sobrepostos o que aconteceu?

........................................................................

**PP-** Qual é o objetivo do problema?

**P1-** A área máxima.

**PP-** Mas a área máxima do quê?

**P1**- Do retângulo.

**PP-** E o que acontece quando os lados se sobrepõem?

**P1-** Não tem retângulo... fica tudo "reto".

**PP-** Então não tenho retângulo. [...] Qual a variação que ocorreu para o x? O x está variando de "quanto" a "quanto"?

**P1-** É de cinco.

Como o valor de x está na tela, **PP** sugere que ao movimentar o ponto A, observem a variação do x.

**P1** para **P2-** Vai lá no "comecinho" e volta.

**P1** – Olha de zero até cinco.

**PP-** Inclusive?

**P1 e P2**- Não.

**P1-** Não pode ser cinco (**P2-** nem zero) senão não tem retângulo.

Em seguida **PP** comenta que o gráfico também poderia ser obtido usando o "Lugar Geométrico" (L.G.)

**PP-** Vocês lembram o que é um lugar geométrico?

**P1-** É... o que obedece algumas propriedades e apenas essas propriedades.

**PP-** Quase (todos riem) [...] obedece não algumas propriedades, mas uma propriedade que só esses pontos possuem.

**PP-** Então, eu quero "desenhar" o L.G. de "quem" ?... "Quem" vai fazer a curva...obedecer a propriedade... fazer o desenho? É esse ponto (indicando o ponto do gráfico) E para fazer esse "desenho" ele vai depender de "quem"?

**P1 e P2**- Desse ponto (A).

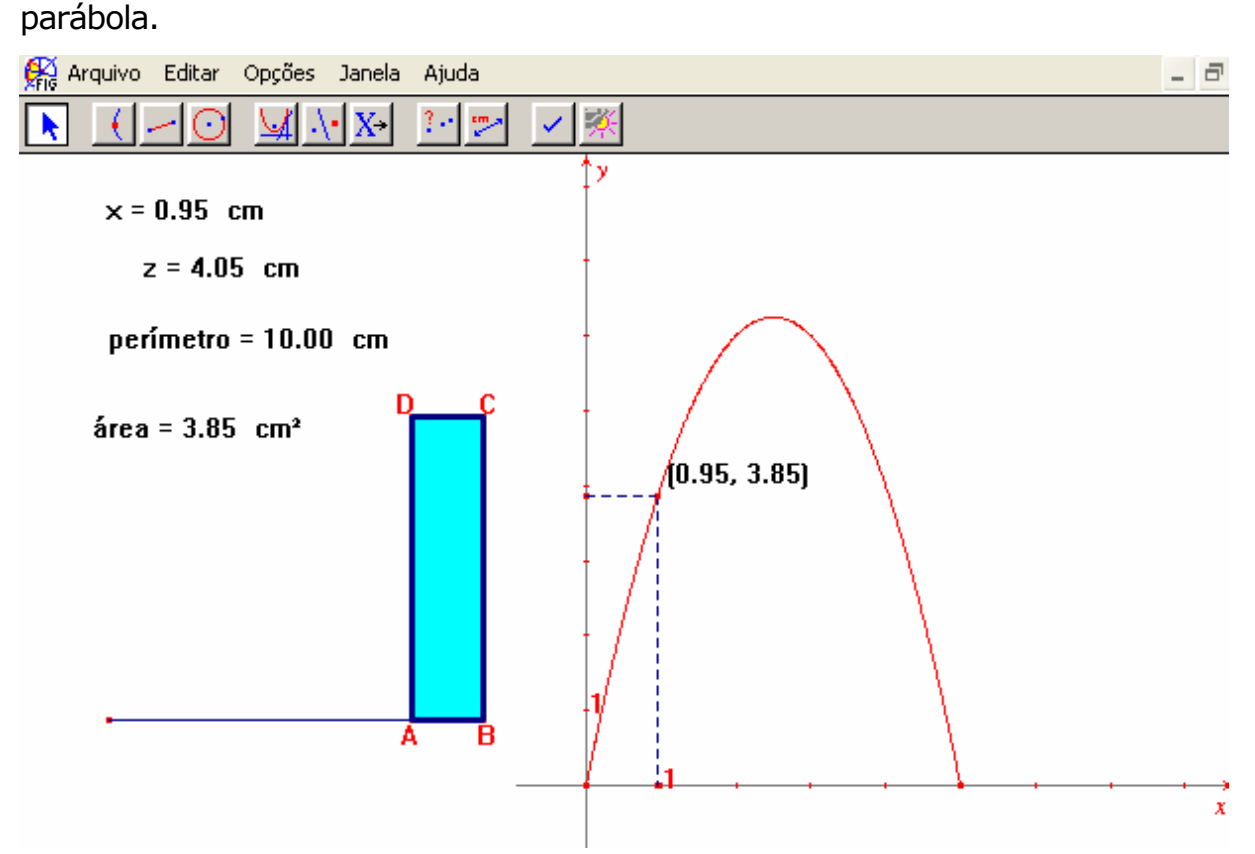

Usando a ferramenta "Lugar Geométrico" encontram uma

Figura 29: Apresenta o lugar geométrico correspondente a situação do problema.

**PP** então explica como obter a equação da curva. **P2** marca os cinco pontos, determinando a cônica e sua equação.

O destaque dado para o lugar geométrico na figura a seguir aparece apenas na apresentação do texto, com o objetivo de facilitar a diferenciação entre o lugar geométrico e a parábola suporte.

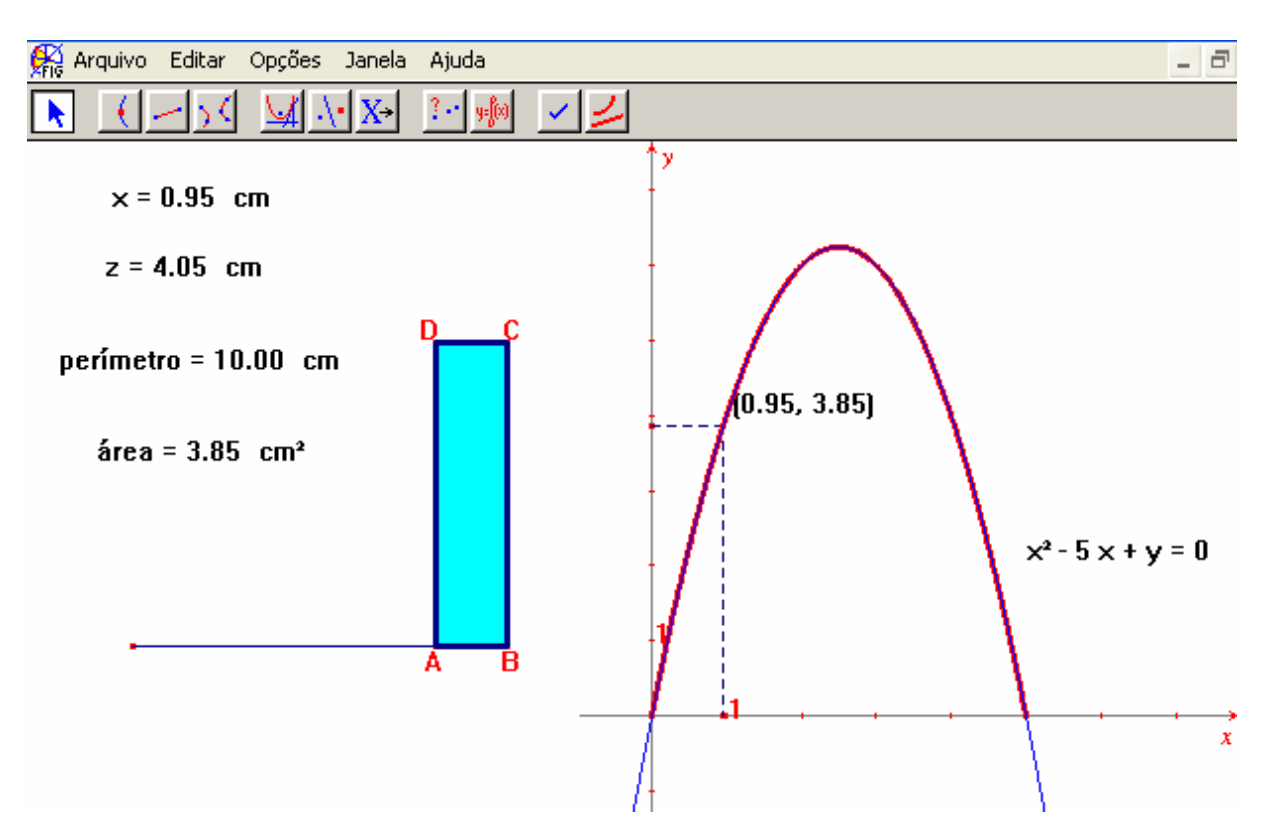

Figura 30: Apresenta a parábola suporte e a equação dessa parábola.

**PP** sugere que eles copiem essa equação na folha, tentem isolar o y e comparem com a obtida anteriormente (no papel).

Novamente se faz a ressalva que o "5" no Cabri, deve ser entendido como "50" metros.

**PP-** Será que vocês lembram o que nós discutimos ? Qual é mesmo o Domínio de Validade?

**P1e P2**- Do zero até o cinco.

**PP-** Como a gente entende isso dentro do problema?... Se aqui (no Cabri) é do zero até cinco, no problema é de zero até cinqüenta. O que será que significa dizer que o "x" só pode ir de zero a cinqüenta.

**P2-** Por causa do... perímetro?

**P1 -** No caso para eu obter a área máxima eu teria que ter um dos lados entre zero e cinqüenta... Ah! Não... ele é a metade de cem.

**PP-** Metade de cem. O que significa isso? O que é o "cem" mesmo?

> **P1e P2**- É o perímetro. [...]

**PP-** E no problema o que ele é?

**P1**- O cercado. (**P2-** a grade) É a grade.

**PP-** Se pegar essa grade e dobrar ao meio o que acontece?

**P1**- Fica cinqüenta.

**PP-** Forma um cercado?

**P1e P2**- Não.

Discute-se então que a tela pode ser dobrada de várias formas, mas não ao ponto, de ficar dobrada ao meio, pois não teria um cercado.

[...]

**PP-** Então o domínio deve ser...

**P1**- Mais do que zero e menos que cinqüenta.

Cada participante escreve o intervalo, na sua folha de papel. (**P1** [0,5] e **P2** (0,5))

**PP- P1** o seu intervalo está fechado. O x pode ser exatamente zero?

**P1** – Não,... não pode, nem zero e nem cinco,... (**P2**- o intervalo é aberto,... porque cinco e zero não pode).

Em seguida **PP** sugere que se volte a movimentar o ponto A e observe onde está a maior área.

Nesse momento discute-se que os valores que aparecem na tela podem ser aproximados, porém permitem uma boa estimativa de resposta e que aplicando as regras convenientes para o cálculo desse valor, pode-se chegar a um número mais preciso.

Como na tela existem os valores de comprimento e altura elas observam  $x = 2.49$  e  $z = 2.51$  e arredondam para 2.5 e 2.5.

**PP-** Dois e meio aqui, e no real?

............................................................................

**P1**- Ah! tá, tem que multiplicar por cem... não, por dez.

**PP-** Então na realidade qual o tamanho desse cercado?

**P1**–Vinte cinco por vinte e cinco.

Para finalizar, comentou-se que poderiam ser formados vários retângulos, mas o de maior área seria 25 m por 25 m.

# **Episódio 2**

Esse episódio foi selecionado durante a realização do segundo experimento. Porém, na realidade, apenas **P1** participou, porque **P2** estava doente.

Inicialmente foi lido enunciado do problema

*Considere a seguinte situação:* 

*"Cris possui um pequeno pedaço de cartolina no formato de um quadrado de lado 4cm e deseja recortar um pentágono utilizando essa cartolina de modo que esse pentágono tenha a maior área possível. Para tanto, ela pensou em nomear esse quadrado por ABCD, marcar os pontos M, N e P sobre os lados AB, BC e CD, respectivamente, de modo que as medidas AM, NC e CP fossem iguais a um valor conveniente x, uma vez que há várias possibilidades para essa marcação. Ajude Cris a encontrar a medida x de modo que ao recortar o pentágono AMNPD, ela obtenha a figura desejada".* 

Após essa leitura **P1** começa a desenhar a figura no papel.

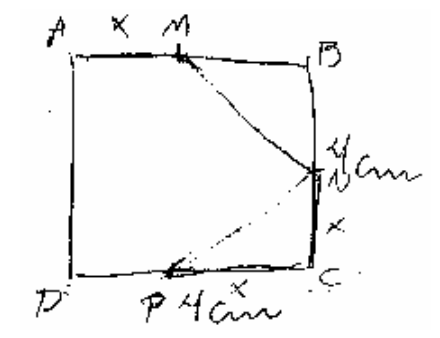

Figura 31: Figura feita por **P1**na folha de papel.

Em seguida, tenta fazer a construção no Cabri. A partir desse momento, tem início o episódio.

Para construir a figura, **P1** começa a procura pelo ícone "Polígono", mas desiste dessa escolha e parte para a construção da figura por

meio das suas propriedades. Usa a "Edição Numérica", constrói um segmento de 4 cm traça as perpendiculares, faz a transferência de medida, mas fecha a figura com um segmento.

**P1**- Agora tenho que marcar M, N e P.

**PP-** Para isso tem uma condição.

 **P1** (voltando ao texto) de modo que eu obtenha a maior área.

**PP-** Mas antes dessa área, tem uma condição para os pontos.

**P1-** Mesma distância de... mas eu poderia determinar qualquer valor?

**PP-** Pode marcar um ponto qualquer.

**P1** marca um ponto sobre  $\overline{AB}$  e chama de M.

**PP**- Como a gente consegue fazer com que do A até o M , do C até o N e do P até o C seja x.

**P1**- Poderia fazer um segmento aqui do lado e fazer transferências... ??... não.

**PP**- Você pode fazer tentativas.

..............................................................................

**PP**- O que esse x está marcando aqui?

 **P1**- A medida.

**PP** concorda.

...............................................................................

**PP** comenta que existe um ícone relacionado a medidas e **P1**

mede AM .

**P1**- Agora tenho que marcar um outro ponto, de forma que eu tenha a mesma medida.

Usando a ferramenta "Transferência de Medida" localiza os demais pontos e obtém a seguinte figura.

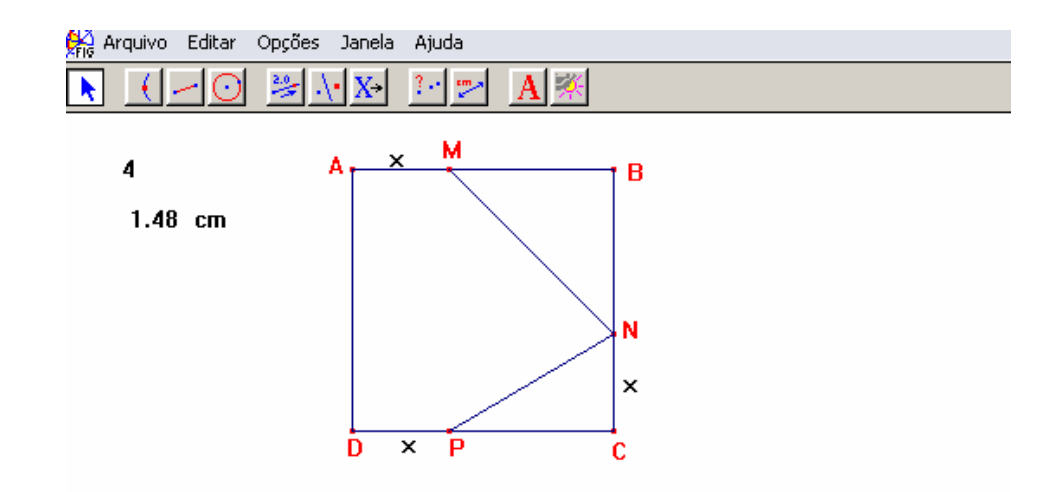

Figura 32: Primeira tentativa de representação da situação descrita no enunciado do problema, feita no Cabri.

**PP** pergunta se a figura no Cabri e no papel (Fig.31) são equivalentes**. P1** percebe o engano (CP mede x e não DP) e corrige a posição dos pontos. No entanto torna a fechar a figura com segmentos, dessa forma ao pedir a área não consegue resposta.

**P1**observa melhor a tela e diz:

**P1** - Ah!, antes eu tenho que construir o pentágono, senão ele vai me dar a área do quadrado... . Aí está dando a ordem do polígono? (pergunta a **PP** referindo-se ao enunciado).

Dessa vez completa a figura de forma adequada, faz um colorido e um contorno. Em seguida mede a área e arrasta o valor para a tela.

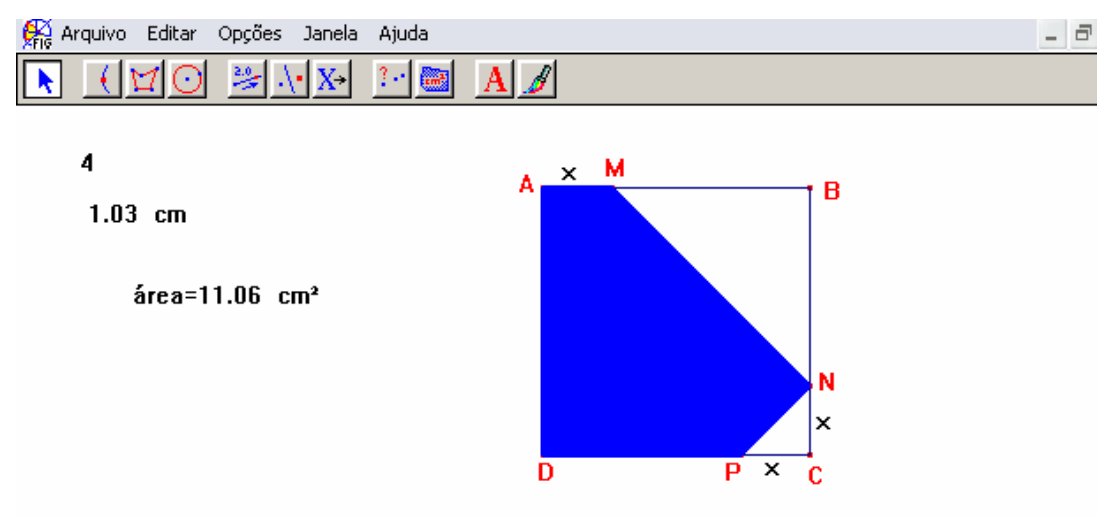

Figura 33: Apresenta o polígono AMNPD.

**PP**- E aquela medida 1,03 cm , o que é?

**P1** - É a medida dos três segmentos: o  $\overline{AM}$ , o  $\overline{NC}$  e o  $\overline{CP}$ .

**PP**- Então indique isso.

**P1** faz as indicações e em seguida movimenta o ponto M, para descobrir qual a maior área, encontrando 12 cm², como resposta.

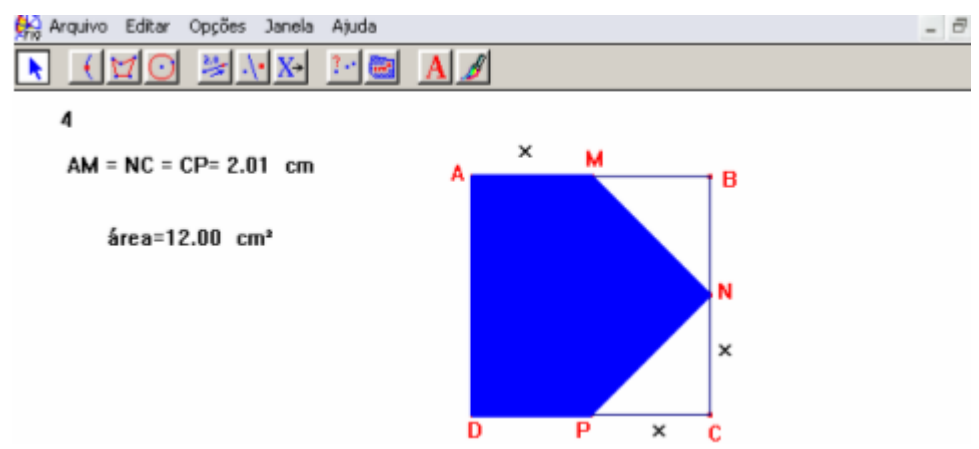

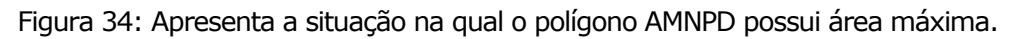

Após essa movimentação da figura, comenta-se que o valor do

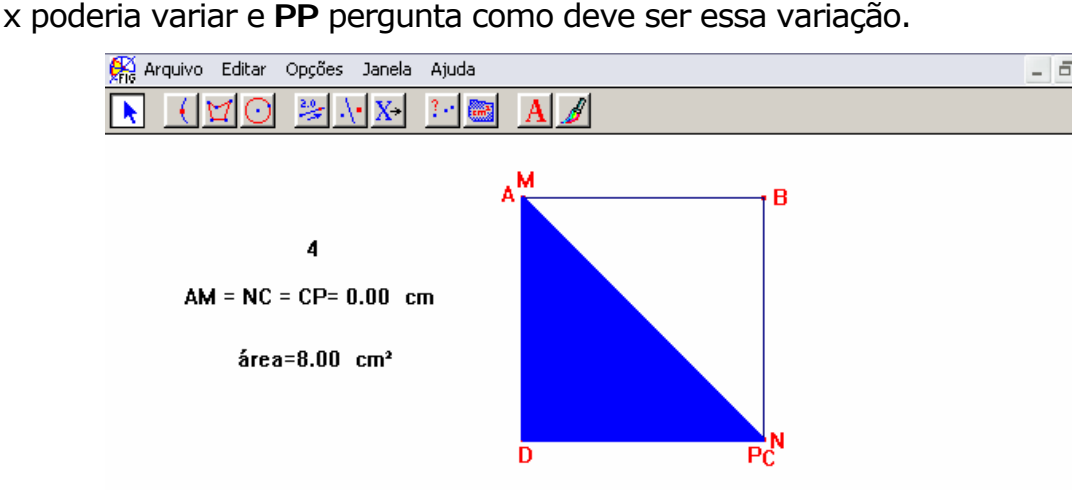

Figura 35: Apresenta a situação quando AM é igual a zero.

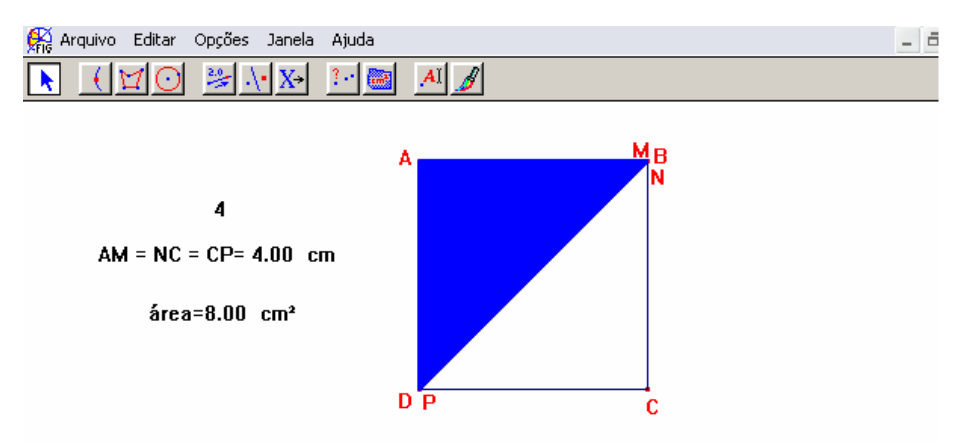

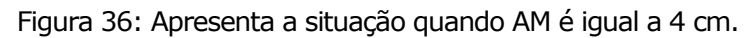

Observando a movimentação de M, **P1** conclui que a medida x pode variar de 0 a 4, excluindo os extremos, pois nesse caso a figura formada não é mais um pentágono, e que o valor aproximado para o x que corresponde a área máxima é 2 cm.

# **Episódio 3**

Esse episódio foi selecionado no terceiro encontro e envolve o seguinte problema:

*"Um arame de 10 cm de comprimento deve ser cortado em 2 pedaços, um dos quais será torcido de modo a formar um quadrado e o outro, a formar um círculo. De que modo deverá ser cortado para que a soma das áreas limitadas pelas figuras obtidas seja mínima?"* 

(Foi decidido que **P1** manipula o mouse, **P2** acompanha e dá sugestões)

**P1** (após a leitura do enunciado)- O que você faria? (pergunta

à **P2**)

.................................................................................

**P1** comenta que pode utilizar a "Edição Numérica" e construir um segmento de 10 cm.

**P2**- Por quê?

**P1**- Tem que ser cortado.

**P2** volta a ler o enunciado.

**P1**- A gente pode construir a figura e depois movimentar?

**PP**- Pode.

**P1**- Ponto médio... com esse segmento temos que fazer duas figuras. A gente tem que pegar um pedaço desse dez para construir um quadrado e o resto é para construir o círculo.

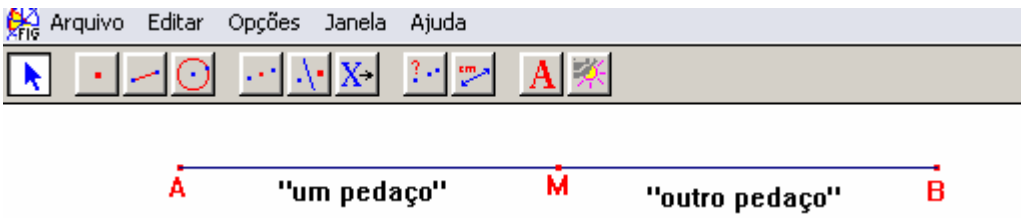

Figura 37: Sugestão dada por **P1**, para cortar o arame.

**P2** argumenta que então seria necessário determinar o ponto M médio de  $\overline{AB}$  e depois achar o ponto médio de cada um dos segmentos obtidos.

**P1**- É, mas a gente não sabe se pegar a metade, vai construir a área mínima. A gente tem que pegar qualquer ponto. Vamos supor (e marca um ponto qualquer sobre o segmento) ai ó, daí prá cá vamos construir o quadrado e prá cá o círculo... .

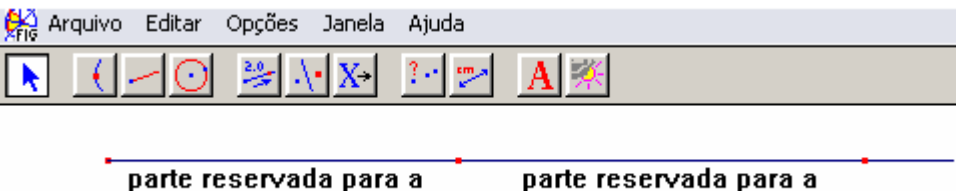

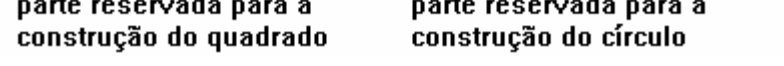

Figura 38: Nova sugestão de **P1**.

**P1**- Temos que ter pontos aqui para construir o quadrado.

Vamos ver, ponto médio... O que você pensou?

**P2**- Ah! Tá. É isso mesmo.

**P1-** Se tudo aqui vale 10, então aqui é 10 - x... aqui é x e aqui

 $6 \t10 - x.$ 

**P2**- É 10 - x.

**P1**- Daqui, acho que a gente chega a algum lugar. Vamos ver.

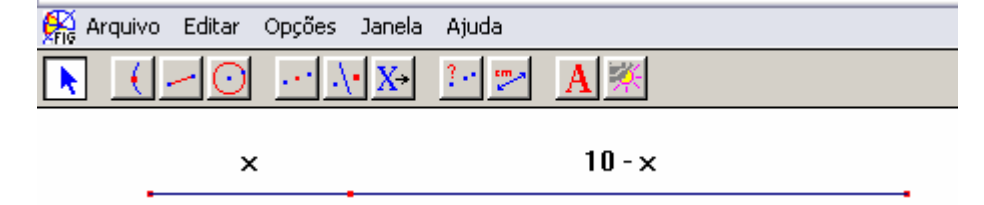

Figura 39: Utiliza x e 10–x para indicar as medidas dos segmentos.

```
(Passam a observar a figura)
```
.................................................................................

**PP**- O que você quer fazer?

**P1**- Vamos supor aqui... eu quero construir um quadrado nessa parte e aqui uma circunfe... um círculo.

**PP**- Vamos pensar.

**P1**- Movimento esse ponto... mais um ponto médio... aí... temos quatro... quatro lados.

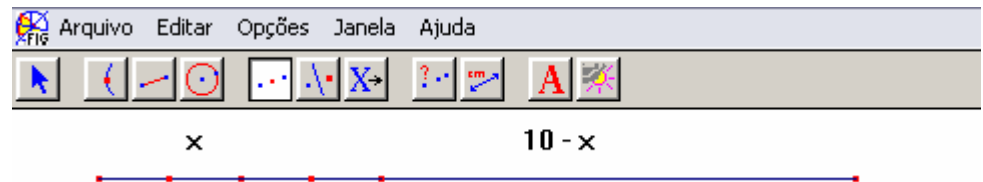

Figura 40: Mostra os pontos que dividem o segmento de medida x.

**P2**- E se nós traçarmos a perpendicular e depois passar essa medida (diz apontando para o segmento representado na tela e fazendo um movimento como se traçasse com a mão uma perpendicular. Em seguida mostra com um gesto a transferência da medida para a perpendicular).

**P1**- Ah! É... verdade... então antes a gente tem que medir.

**P2**- É.

**P1**- Agora a perpendicular.

**P2**- É.

Em seguida traçam as perpendiculares, constroem semi-retas sobre essas perpendiculares com origens nos extremos do segmento considerado, transferem a medida e finalmente fecham o polígono, mas usando um segmento.

**P2**- Bom, agora nós temos o quadrado.

Como elas não nomeiam nenhum ponto, **PP** sugere que se dê um nome ao ponto utilizado como "corte" para diferenciar dos demais pontos.

**P1**- C de corte.

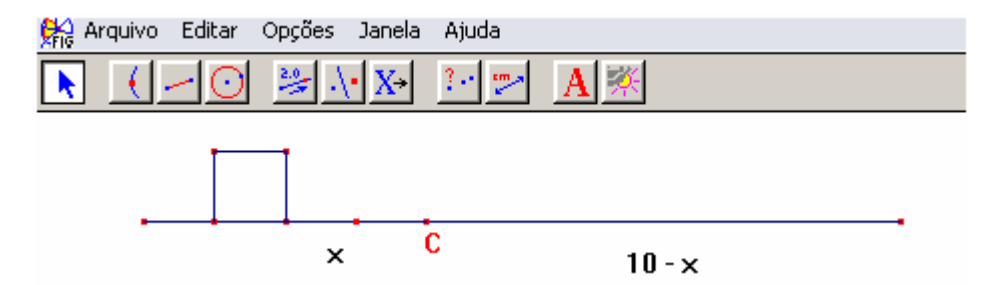

Figura 41: Quadrado de perímetro x.

**P2**- Agora precisamos construir um círculo com a outra parte.

**P1**- Vamos ver se tem alguma função aqui (diz analisando as ferramentas)... circunfe... será que a partir desse...

**P2**- Compasso... ??

**P1**- Acho que não... não sei onde é o centro.

(Continuam procurando)

**P2**- No caso a gente teria que ter o raio na metade.

**P1**- E se a gente determinar o ponto médio aqui... não. Não,... sabe o que acontece... a gente vai usar o arame... ah!!(com expressão de quem descobriu algo importante) o arame vai ser... (faz um gesto como se desenhasse uma circunferência no ar) o círculo... como se chama... (faz um gesto como se desenhasse uma circunferência agora no papel).

Enquanto **P1** tenta lembrar o nome do contorno do círculo (circunferência) **P2** lê novamente o enunciado e voltam as ferramentas para tentar encontrar esse nome.

**P2**- Arco...??

**P1**- Será?... não, não é.

(continuam procurando)

**P1**- Bom,... vamos medir primeiro. Acho que vamos conseguir alguma coisa.

Fazem a medida (encontram 5.24) enquanto continuam discutindo o nome do contorno.

**P2**- Não é o arco, não?

**P1**- Não, é outro nome.

(Notam que não mediram o "pedaço" a esquerda do ponto C, então fazem essa medida).

**P1**- Vamos pôr perímetro, né? (referindo-se a medida encontrada)

**P2**- É do quadrado.

**P1**- Tem que pôr que é do quadrado, né?... Não, não precisa, a gente já sabe. A circunferência não é perímetro, é...

**P2**- Não é perímetro, é...

**P1**- É aquele nome que eu não lembro, esqueci... Aqui é um lado do quadrado (arrasta o valor 1.19 para a tela e escreve, lado do quadrado  $=$ )

**P2**- Agora vem cá. Eu não estou lembrando a fórmula. Como é que a gente acha essa medida? (diz apontando para o "pedaço" a direita de C)

**P1**- O que?

**P2**- Por exemplo, aqui no quadrado... aqui é x... e aqui... x menos dez (diz x menos 10, ao invés de dez menos x) que é o perímetro, não é?... para achar os pedaços (lados).

**P1-** É

**P2**- E aqui (faz uma circunferência no ar apontando para o segmento indicado por 10 - x) no caso a gente, não tem que achar a fórmula? Por que no caso, a gente tem quanto deve ser (referindo-se a medida desse segmento)... Você entendeu o que eu quis dizer?

**P1**- Entendi,... mais ou menos... Esse aqui o que é?... É o comprimento que a gente vai usar, preciso perguntar para a Leonor... Leonor, como se chama mesmo... ? Ó, aqui é um circulo (faz o desenho no papel), como chama essa medida? (diz indicando o contorno) como chama isso aqui, mesmo? Por exemplo, se eu abrir isso, vai ficar um segmento. Como chama isso mesmo?... Eu esqueci o nome.

**PP**- Comprimento da circunferência.

**P1**- Comprimento da circunferência?

- **PP** É. Vocês mediram isso?
- **P1** e **P2** Nós medimos.

**P1**- Então vamos colocar o nome (clica no valor escrito na tela e escreve comprimento da circunferência=. Enquanto isso **P2** volta a observar o enunciado).

**P2**- Teria que achar o raio dela.

**P1**- Não, eu acho que a gente... vamos pegar esse comprimento...

**P2**- Isso aqui a gente já sabe que mede...

**P1**- Tem uma função aqui... aqui... circunferência... eu tenho que usar uma medida,... não tenho... ?? (diz olhando para P). Mas como eu faço... ??

**PP**- Parece que **P2** tem alguma idéia.

**P1**- Fala **P2**.

**P2**- Bom, eu pensei que aqui nos temos o comprimento da circunferência, só que eu esqueci qual é aquela fórmula que a gente acha o comprimento da circunferência (diz desenhando no papel)... tem o raio... que a gente precisaria estar sabendo para dar essa medida, por que a partir do raio a gente "monta" ela.

**P1**- É.

**P2**- Bem, eu acho.

**P1**- É, mas como?

**PP**- Qual seria a fórmula do comprimento de uma circunferência?

**P2**- Não é 2πr é?

**P1**- É, isso aí, é 2πr.

**PP**- Escreva isso no papel e vamos ver o que dá.

**P2** escreve na folha de papel: comprimento =  $2\pi r$ 

**P2**- O comprimento a gente já tem que é o "5,24" (referindose a medida do segmento a direita de C)

**P1**-... Por enquanto, né? (olhando para **PP**).

**P2**- A gente teria que estar determinando o raio dela, para ter uma circunferência desse tamanho.

**P1**- Então é isso aqui (5,24) dividido por dois pi... o raio.

Utilizando a ferramenta "Calculadora", determinam a medida do raio e arrastam o valor para a tela escrevendo raio=.

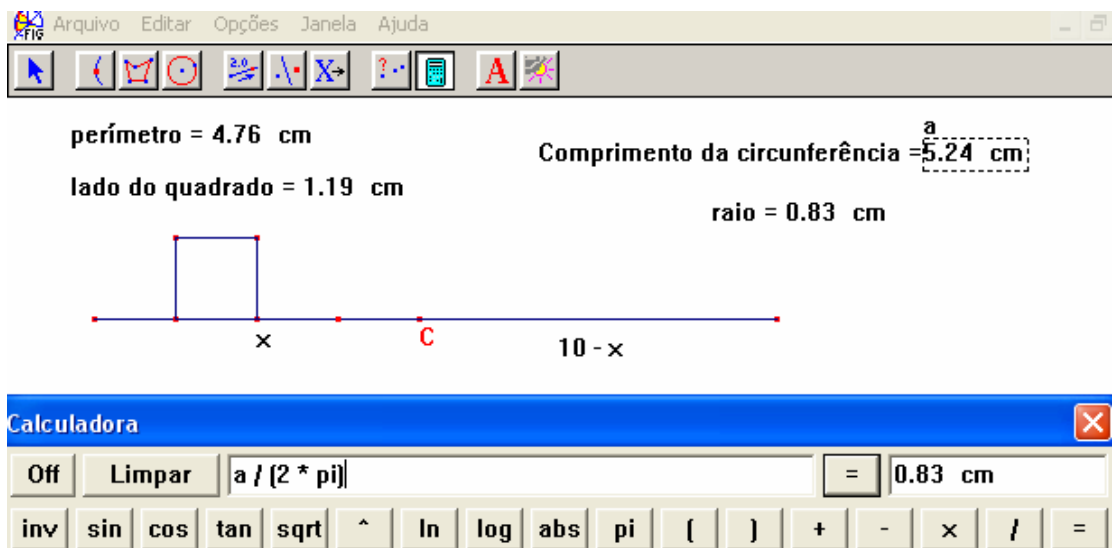

Figura 42: Cálculo da medida do raio, utilizando a calculadora do Cabri.

Ficam observando a tela e tentando dar continuidade a atividade.

**P2**- Vamos ter que achar um jeito de transferir essa medida para a circunferência.

**P1**- É... então, mas... .

**PP**- Tente construir um segmento que corresponda ao raio.

**P1** constrói o segmento com a ajuda da **P2**.

**P1**- O raio... então... uma circunferência (observam a ferramenta circunferência).

**P2**- Não... compasso? (diz olhando para **PP**)

**PP**- É, pode ser.

Tentam, mas encontram dificuldade. Então **PP** comenta que no Cabri a circunferência é construída da mesma forma como seria com o lápis e o compasso. Portanto para utilizar a ferramenta "Compasso", deveriam indicar o centro e o raio.

**P1** marca um ponto qualquer sobre o segmento que representa o comprimento da circunferência e em seguida clica na ferramenta "Compasso", depois no ponto e no segmento que representa o raio, obtendo assim a figura desejada.

**PP** sugere que se coloque uma cor ou uma espessura para melhor enxergar as figuras.

**P1**- Ah! Nós não desenhamos o polígono (diz quando vai colorir o quadrado e não consegue).

Constroem o polígono, colocam uma cor e escondem as linhas desnecessárias no momento.

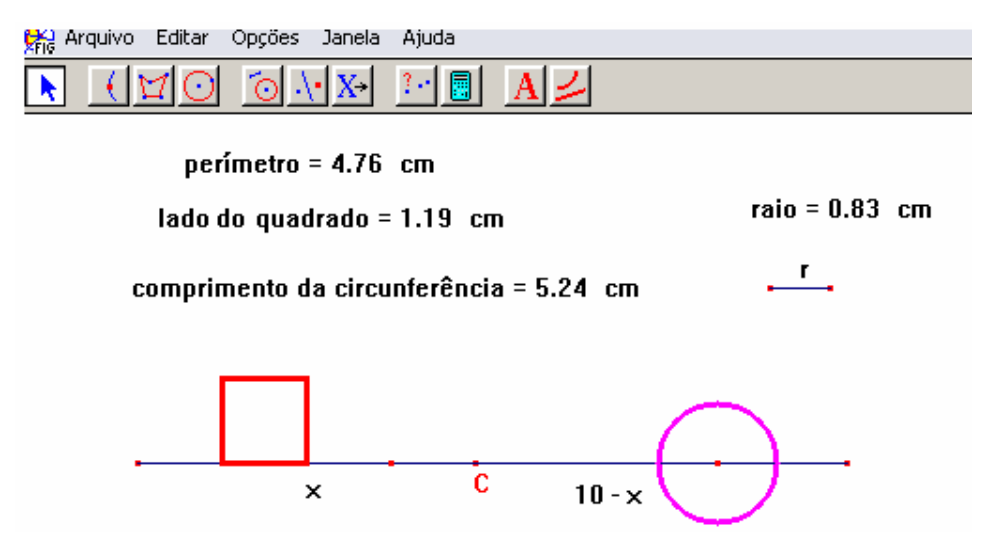

Figura 43: Quadrado e circunferência construídos à partir de um segmento de 10 cm de comprimento.

#### **Episódio 4**

Após a construção da figura os participantes voltam a ler o texto.

**P1**- Vamos ver a área agora... quer saber a área mínima? (Consultando **P2**)

# **P2**- É.

**P1** faz as medidas das áreas separadamente e as arrasta para a tela, escondendo as indicações do raio. Em seguida passa a movimentar o ponto C e observar as alterações nessas medidas. Para facilitar essas observações "esconde" também as indicações "x" e "10 – x", uma vez que dependendo do tamanho da figura o "10 –  $x''$  fica realmente escondido pelo círculo.

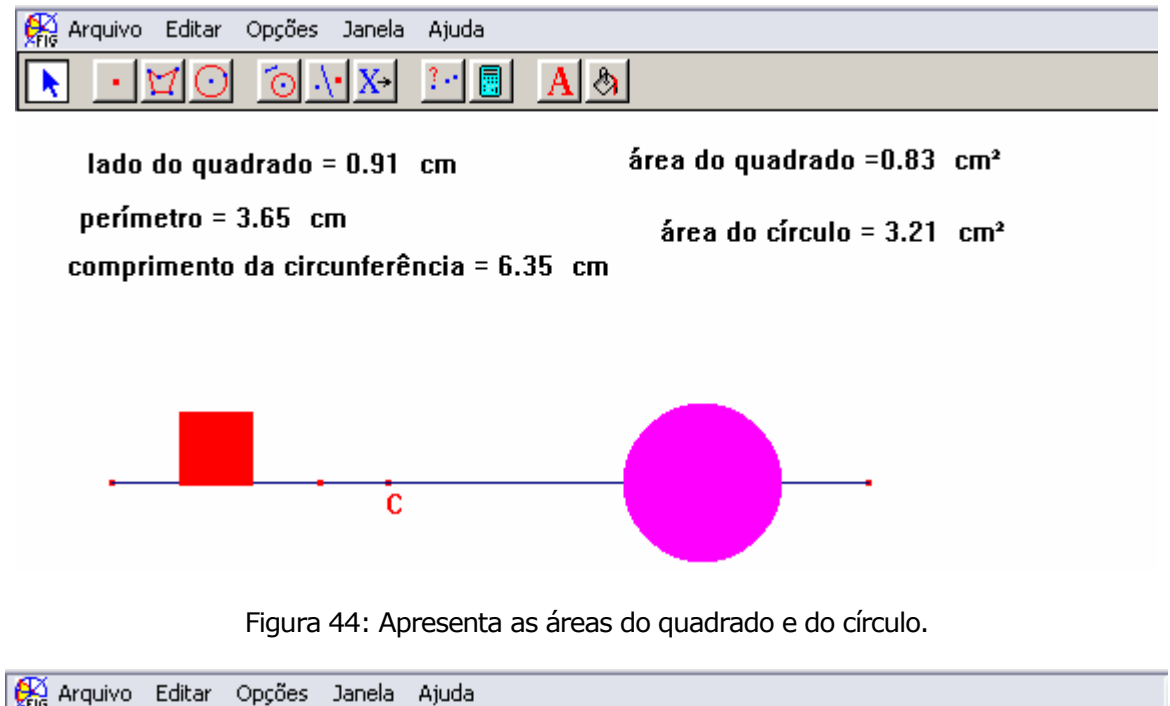

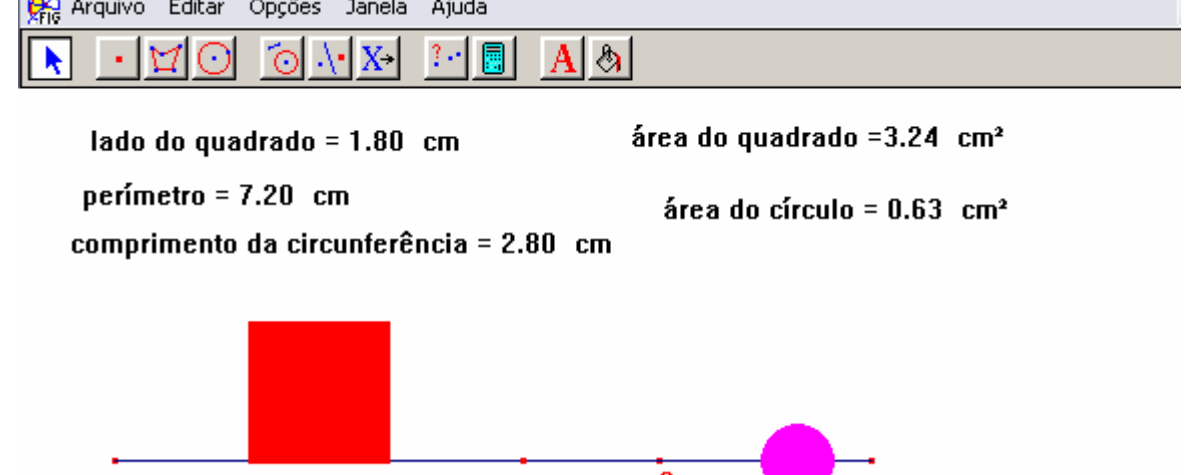

Figura 45: Nova possibilidade para as áreas.

**P2**- De que tamanho ele deve ser cortado para que a área

limitada...

**P1**- Seja mínima.

(Ignoram a palavra soma)

**P1**- Quer saber qual a medida que....

**P2**-... que deveria ser cortado.

**P1**- É, desse até o C e do C até esse. (referindo-se aos extremos do segmento)

**P1**- Ah!, vamos nomear aqui certinho (escreve A e B nos extremos do segmento). Quer saber então... vamos dar uma olhada aqui... tem que movimentar o ponto C.

**P1**- Quer saber em que ponto eu preciso cortar para que (**P2** as áreas limitadas) a área do quadrado e da circunferência (**P2** e **P1**- sejam mínimas).

> **P2**- Os dois... têm que ser... as menores figuras... ?? Será... ?? ...............................................................................

**P1** – Acho que não é isso. Olha lá, não dá pra ter as duas menores ao mesmo tempo... quando uma diminuiu a outra aumenta... (Fig. 44 e Fig. 45)

**P1**-(lendo novamente o enunciado) para que a soma das áreas limitadas pelas figuras obtidas seja mínima... Ah!, a soma das áreas seja mínima, então não é de cada uma, é (**P2** – das duas juntas) soma mínima.

Com o auxílio da calculadora eles obtêm a soma das áreas.

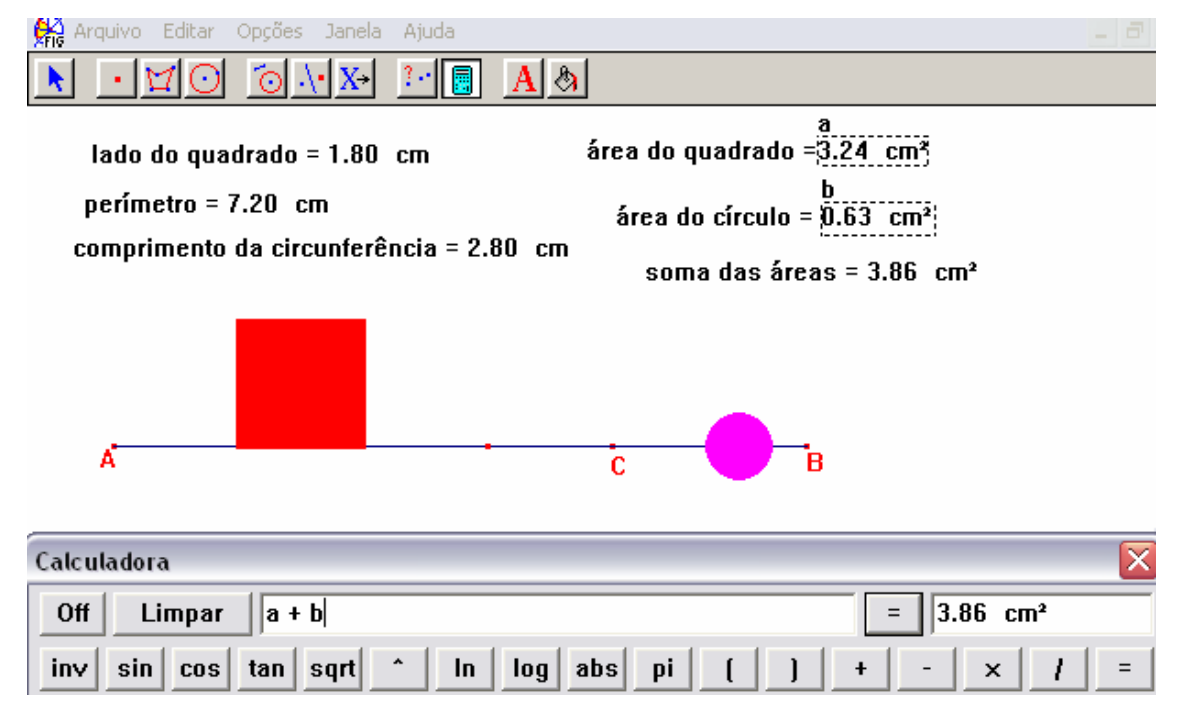

Figura 46: Mostra o cálculo da soma das áreas, utilizando a calculadora do Cabri.

**P1**- Então agora vamos movimentar para ver se... Ah!... agora é mais fácil de enxergar, pois antes, olhando para os dois (resultados) separados, não tava dando certo... olha aqui é o mínimo... ó... ainda está

diminuindo, vai ter um momento que ela vai aumentar... ó... lá... 3,50 (referindo-se a soma das áreas)... nesse ponto a soma das áreas é mínima.

**P2** - Mede... a medida x.

**P1**- Tá... Ah! já foi medido é o perímetro do quadrado... e esse aqui também, que é o comprimento da circunferência.

**P2** – Você percebeu que existe mais de um "lugar" que dá soma 3,50 cm²?

**P1**- É. Lembra que a Leonor falou que a resposta poderia ser uma estimativa... Ó, os valores estão entre 5,45 e 5,77.

**P2** – E se a gente tirasse uma média? Olha... daria aproximadamente 5,6.

Tornam a movimentar o ponto C e localizam a medida AC igual a 5,61.

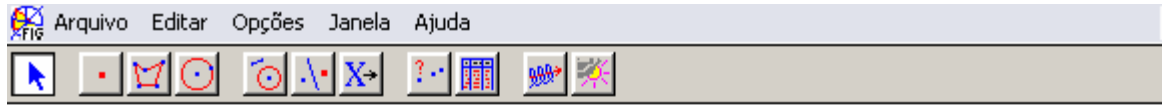

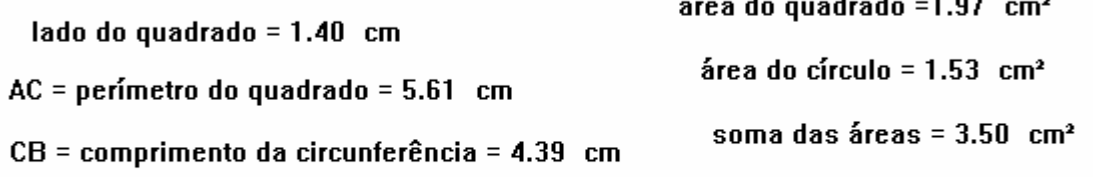

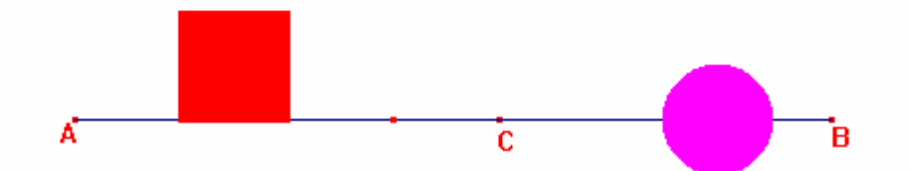

Figura 47: Situação onde a soma das áreas é mínima.

**P1**- Parece que tem que cortar o arame numa medida x aproximadamente... 5,61, ou... pela nossa aproximação... 5,6.

**P2** – É isso aí.

**PP** - Vamos ver se a gente consegue um resultado melhor fazendo uma tabela?

**PP** então explica como fazer uma tabela no Cabri.

**P1** clica sobre a ferramenta "planilha" e "tabula" a medida de AC e a soma das áreas. Em seguida pede para "animar" a planilha em relação ao ponto C.

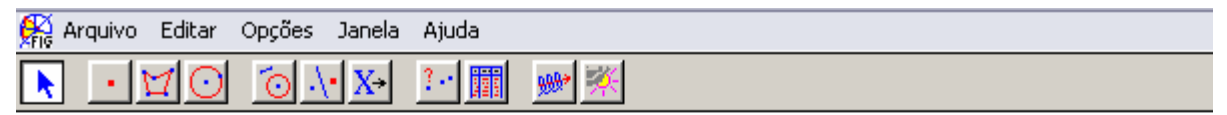

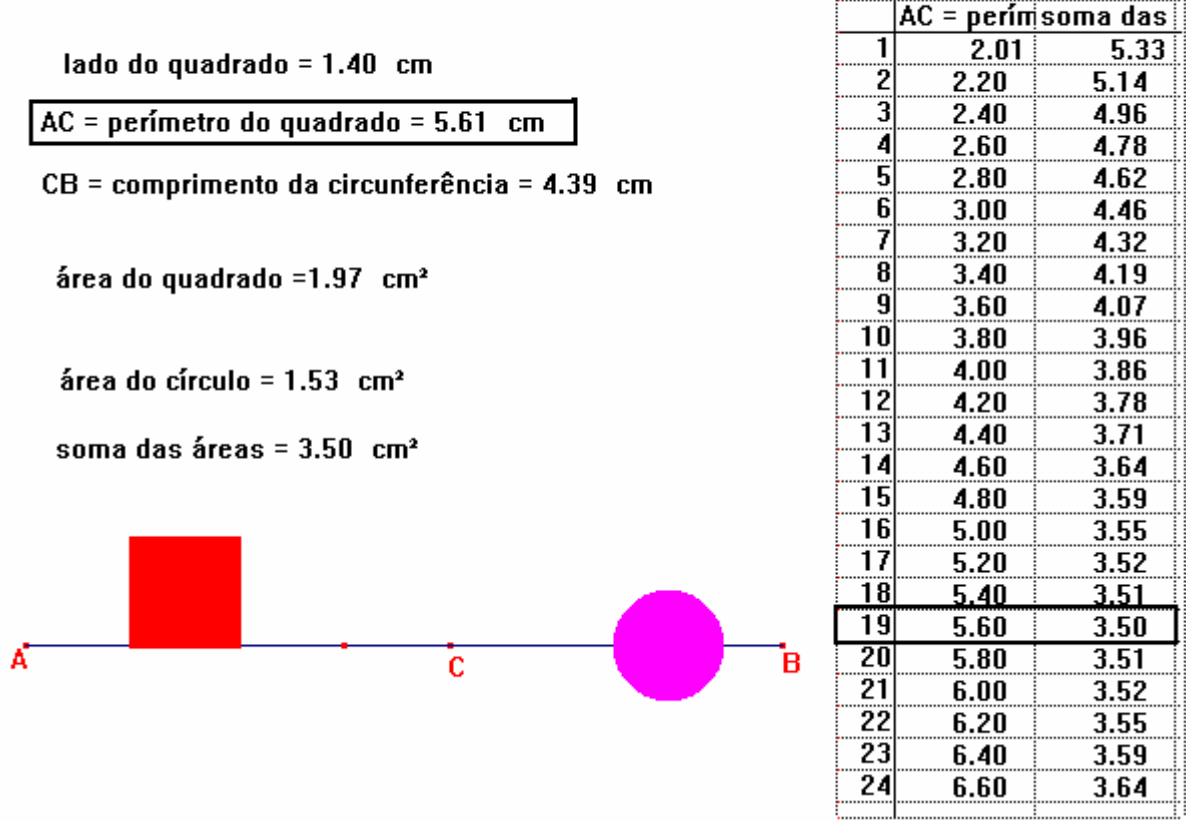

Figura 48: Tabela associada ao modelo geométrico.

(Os destaques apresentados na tabela e na tela foram acrescentados no sentido de facilitar a observação. Durante o episódio isso não foi feito.)

**PP**- Onde vocês teriam a área mínima?

**P1** -3,50.

**P2**- É, 3,50.

(Apontam para a tela)

**P1 -** A partir dele para cima é mais (**P2**- e abaixo também).

**P2** - No caso AC "bate" com a nossa estimativa... "cinco ponto sessenta" e o CB vai ser a diferença.

**P1**- Como?

**P2**- Olha aqui, AC (apontando para o valor de AC indicado na tela) é 5,61 e CB (**P1**- Ah! é... e o resto) é 4,39.

**PP**- E aí, chegamos a alguma conclusão? Onde a soma das áreas é mínima?

**P1** – Olha, pela nossa estimativa e pela planilha, a área vai ser mínima quando a medida do AC for 5,60.

**P2**- É, quando o "pedaço" do quadrado medir 5,60 e o do círculo 4,40.

#### **Episódio 5.**

Esse episódio foi selecionado, durante a realização do experimento que discutia o seguinte problema:

*Um cabo de eletricidade ligará uma usina hidrelétrica situada à margem de um rio de 900 m de largura a uma fábrica situada na outra margem do rio, 3000 m a jusante da usina. O custo de instalação do cabo submerso é de R\$ 25,00 por metro, enquanto que em terra é de R\$ 20,00 por metro.* 

*a) Qual a forma mais econômica de se instalar esse cabo?* 

*b) Qual seria a forma mais econômica de se instalar esse cabo, se a fábrica estivesse a 4000 m a jusante da usina? E a 5000 m? E a 6000 m? E a 2000 m? E a 1000 m?* 

*c) Através do Cálculo, haveria alguma maneira de justificar essas respostas?"* 

*Obs: Jusante: no sentido de rio abaixo, para onde correm as águas.* 

Após a leitura **PP** pergunta o que o problema está pedindo.

**P1 –** Ele quer saber, qual o meio... melhor para usar ... e qual dos dois cabos ... ou os dois... para ligar a usina até a fabrica, que estão separadas pelo rio.

**P2** – Uma de um lado e a outra do outro lado do rio.

**P2** faz um desenho na folha de papel, mas descarta logo em seguida.

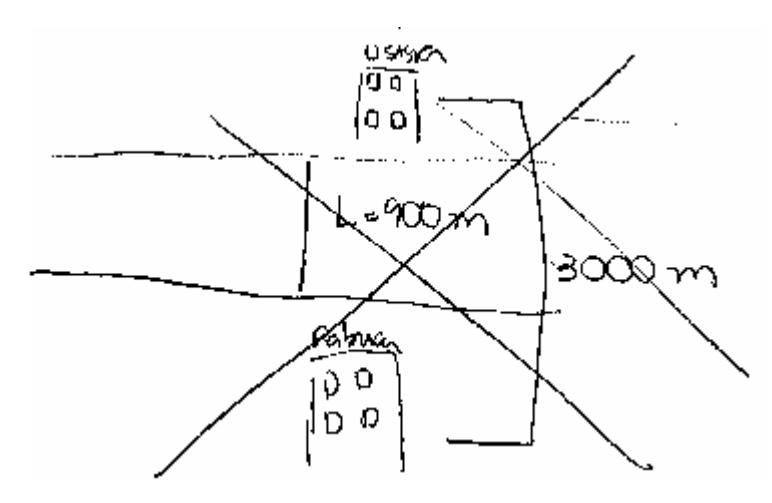

Figura 49: Representação do problema da hidrelétrica descartada por **P2**.

**P2** – Eu não estou entendendo esses "três mil".

**P1 –** Leonor, os "três mil" pode ser assim?

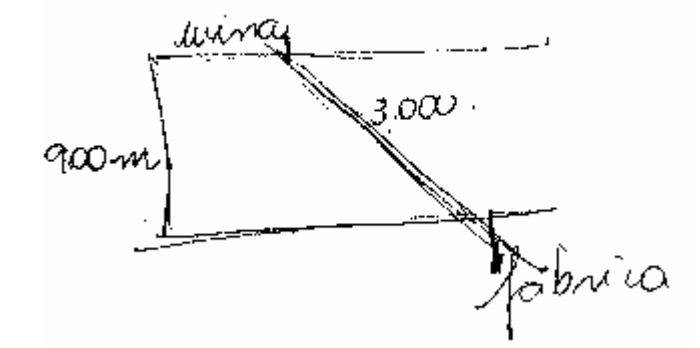

Figura 50: Representação do problema da hidrelétrica feita por **P1.**

**PP** sugere que se volte ao enunciado e se faça nova leitura.

**P1** -... jusante... rio abaixo... para onde correm as águas... o rio corre assim (faz um movimento com a mão, partindo da usina em direção a fábrica, no sentido horizontal).

**P2** – Então seria 3000 aqui, e 900 aqui, na perpendicular.

**P1** faz as alterações no desenho.

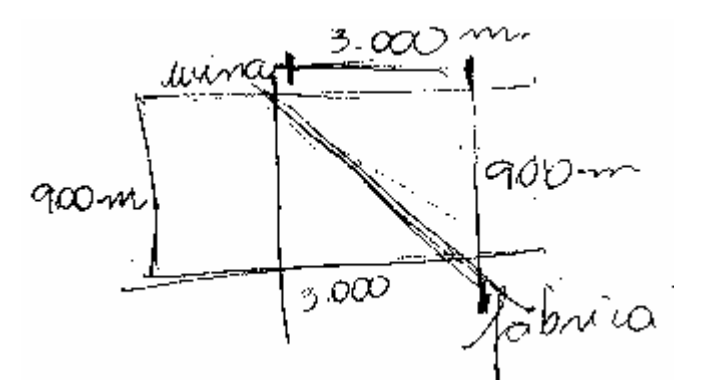

Figura 51: Alterações feitas à partir da figura 50.

**P1** – Agora, a gente tem que pensar na instalação.

**P2** -... por água... seria menos cabo.

...........................................................................

**PP** – Essa é a única possibilidade?

**P1** – Dando a volta... no rio...??

**PP** – E como seria feito isso?

**P1** -... não,... não a volta no rio.... Seria... esses 3000 metros por terra e depois (**P2** – os 900) submerso.

**PP** sugere que se investigue essas possibilidades usando o Cabri, e que **P2** explore o software, uma vez que na maioria das vezes foi **P1** que usou o computador. **P2** aceita a sugestão.

**P2** – Vamos ver o que vou fazer... no caso para representar essa distância posso usar um valor menor?

**PP** – Você tem alguma sugestão?

**P2** – Ó... 3000 m são 3 km. Posso usar o "3", para representar

isso?

**PP** – Pode.

**P2** – (comentando a construção, enquanto faz a figura)... edição numérica... 3... semi-reta... transferência de medida... segmento... UF

**PP** pergunta porque escolheu U e F para nomear os extremos do segmento.

**P2** – U de "usina" e F de "final".

**PP** – Então, esse F não é de fábrica?

**P2** – Não, é de final... final do segmento (**P1** – na perpendicular a fábrica).

**P2** – Agora... uma paralela... para indicar a outra margem do rio... (**P1**- primeiro tem que ter uma perpendicular para marcar a largura do rio).

**P2** volta na ferramenta "edição numérica", marca 0.9, constrói uma perpendicular ao segmento UF, passando por F, transfere a medida, constrói um segmento e finalmente traça a paralela.

Por sugestão de **P1**, nomeia o ponto por FA.

**P1** (voltando ao enunciado)... como instalar esse cabo... **P2**, "põe um pontilhado" de F até FA e esconde a reta perpendicular que fica mais fácil...

**P1**- Agora, eu pensei que a gente podia calcular o preço.

**P2** –Tá,... calculadora, né?

**P1** –É (comentando enquanto **P2**, vai fazendo o cálculo), o 3 que multiplica o 20 mais ... 0,9... vezes 25... igual.

Encontram o resultado e arrastam para a tela.

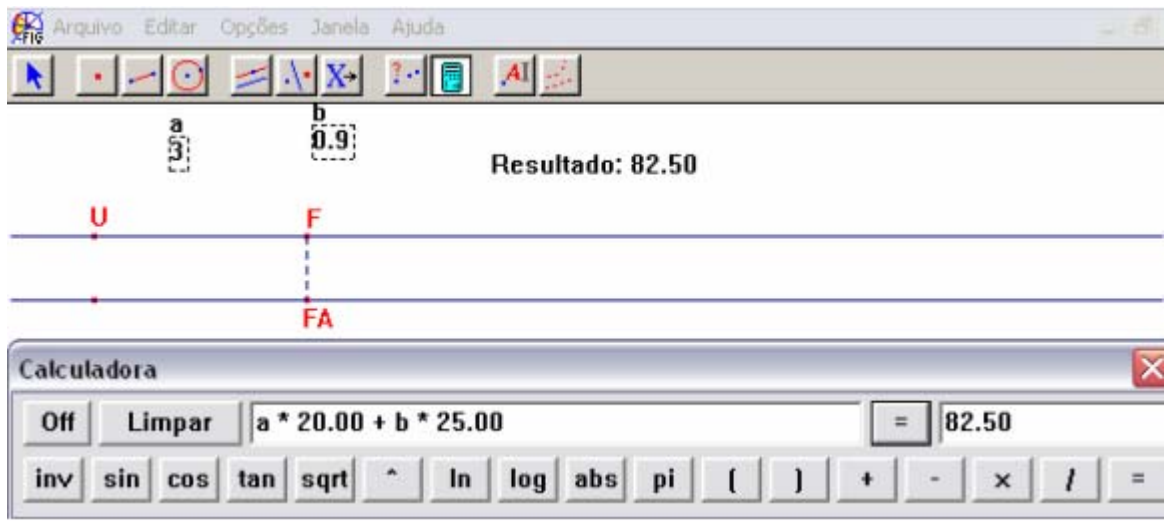

Figura 52: Cálculo do custo de uma das possibilidades de instalação dos cabos.

**P1** - Tem uma outra possibilidade, né?

**P2** – É,... indo direto da usina até a fabrica.

**P2** constrói o segmento UFA, mede o mesmo e calcula o custo

dessa instalação.

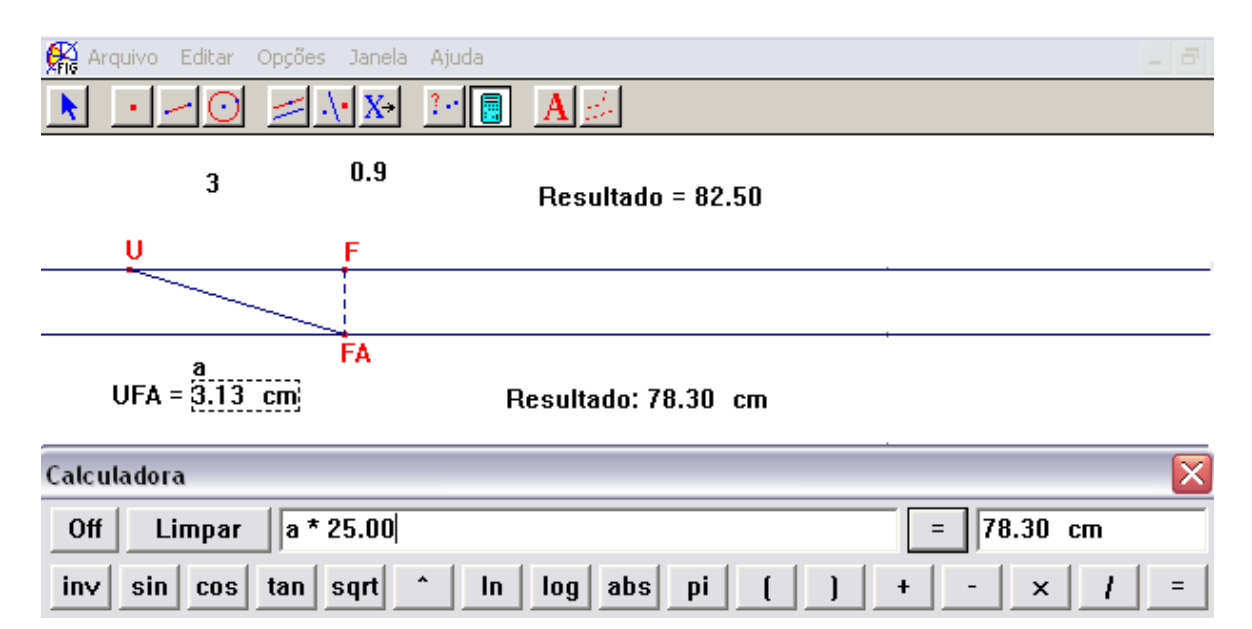

Figura 53: Cálculo de outra possibilidade de instalação dos cabos.

**P2**- Dá mais barato.

**PP** comenta que devido ao fato do software ser programado para trabalhar com medidas, o resultado aparece em cm, no entanto ele deve ser entendido como um custo, ou seja, um valor "em reais". Argumenta ainda que isso não ocorreu no primeiro cálculo, pois os valores usados eram provenientes da "edição numérica" e esta não está associada a nenhuma unidade de medida.

**PP** – Será que não existe nenhuma outra possibilidade?

..............................................................................

**PP** – Vou dar uma "dica". Pensem se existe alguma outra maneira de fazer essa instalação, usando uma parte submersa e outra por terra.

**P1** -... Se viesse por aqui, (por terra) até a metade... e depois... vai servir para alguma coisa?

**PP** – Quem sabe? Vamos testar?

**P2** marca um ponto qualquer sobre o segmento UF e por sugestão de **P1**, nomeia por M. Em seguida traça UM e MFA.

**P1** – Agora, tem que medir, para depois calcular o preço.

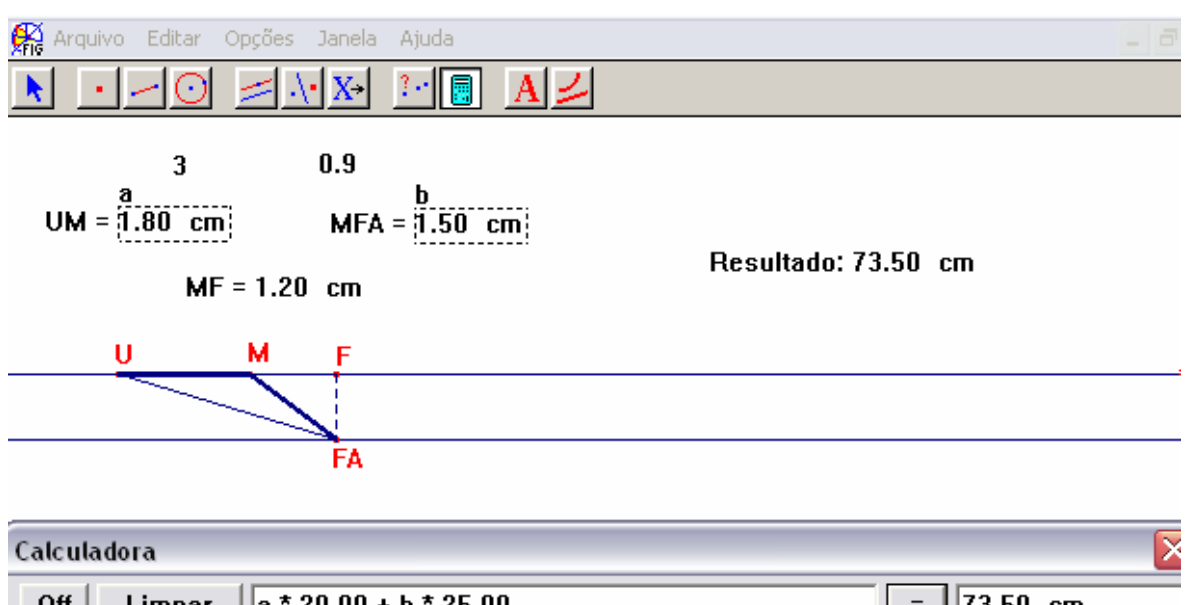

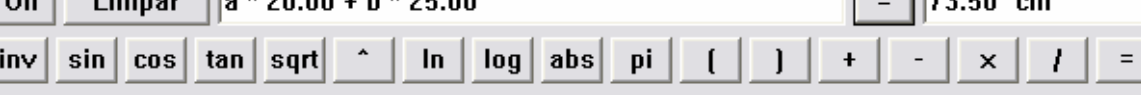

Figura 54: Nova tentativa de cálculo de custo de instalação dos cabos.

**P1** e **P2** – Mais barato.

**P1**- **P2**, tenta movimentar esse ponto, para ver se tem algum, ainda mais barato.

**P2** movimenta o ponto M, e é possível perceber que o valor encontrado é o menor.

**P1**- (sorrindo) Não é que nós acertamos o lugar "certinho"... olha lá... é o menor... 73,50.

**P2** – Dá prá ver isso na tabela?

**PP** – Dá.

**P2** constrói a tabela com a ajuda de **P1**.

| Ŗ.<br>Editar<br>Opções<br>Arquivo | Janela<br>Ajuda   |          |              |              |              |                |
|-----------------------------------|-------------------|----------|--------------|--------------|--------------|----------------|
|                                   | 鬮                 |          |              |              |              |                |
|                                   |                   |          | $UM =$       | $MFA =$      | $MF =$       | Resultadd      |
| 3                                 | 0.9               |          | 0.82         | 2.36         | 2.18         | 75.36          |
| $UM = 1.19$ cm                    | $MFA = 2.02$ cm   |          | 0.90         | 2.28         | 2.10         | 75.12          |
|                                   |                   |          | 0.96         | 2.23         | 2.04         | 74.94          |
|                                   | $MF = 1.81$<br>cm |          | 1.02         | 2.17         | 1.98         | 74.77          |
|                                   |                   | 5        | 1.08         | 2.12         | 1.92         | 74.61          |
| м                                 |                   | b        | 1.14         | 2.07         | 1.86         | 74.46          |
| U                                 | F                 |          | 1.20         | 2.01         | 1.80         | 74.31          |
|                                   |                   | 8        | 1.26         | 1.96         | 1.74         | 74.17          |
|                                   |                   | 9        | 1.32         | 1.91         | 1.68         | 74.05          |
|                                   | FA                | TP.<br>  | 1.38         | 1.85         | 1.62         | 73.93          |
|                                   |                   | 11       | 1.44         | 1.80         | 1.56         | <u>73.82</u>   |
| Resultado: 74.33 cm               |                   | 12<br>13 | 1.50         | 1.75         | 1.50         | 73.73          |
|                                   |                   |          | 1.56         | 1.70         | 1.44         | 73.65          |
|                                   |                   | 14<br>15 | 1.62         | 1.65         | 1.38         | 73.59          |
|                                   |                   | 16       | 1.68<br>1.74 | 1.60<br>1.55 | 1.32<br>1.26 | 73.54<br>73.51 |
|                                   |                   | 17       | 1.80         | 1.50         | 1.20         | 73.50          |
|                                   |                   | 18       | 1.86         | 1.45         | 1.14         | 73.51          |
|                                   |                   | 19       | 1.92         | 1.41         | 1.08         | 73.55          |
|                                   |                   | 20       | 1.98         | 1.36         | 1.02         | 73.61          |
|                                   |                   |          |              |              |              |                |

Figura 55: Tabela que representa a situação quando a fábrica está 3 km a jusante da usina.

**PP** – Então como deveria ser feita essa instalação?

**P1** – A 1,80 km da usina (**P2** – ou 1,20 km de F).

**PP –** Em metros?

**P2-** 1800 metros da usina e 1200 metros de F.

## **Episódio 6**

Com o intuito de responder as questões do item "b", os participantes mudam seguidamente a distância da fábrica, e constroem novas tabelas.

Por sugestão de **PP** eles anotam na folha de papel, os resultados obtidos.

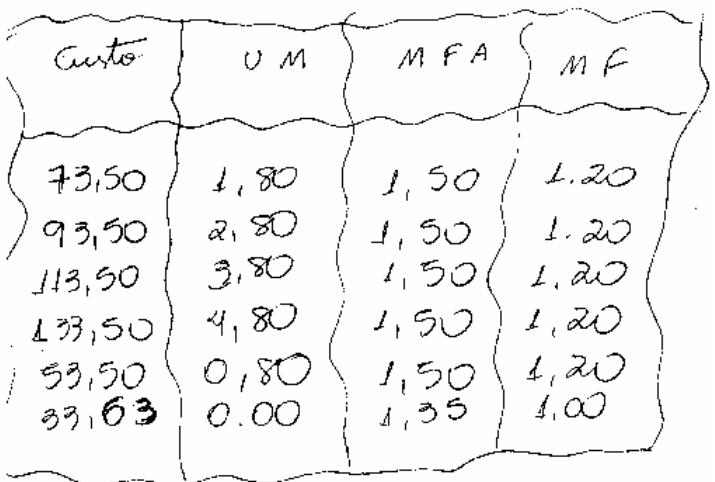

Figura 56: Tabela que registra os resultados obtidos para as questões do item "b".

Em seguida passam a discutir os resultados comentando o fato dos valores de MFA e MF não se alterarem, a não ser no último caso.

**PP** – Se esses valores não se alteram, a que conclusão a gente pode chegar?

...........................................................................

**P1**- É que tirando o caso do 1 km, o cabo deve estar sempre a 1,20 km de F... só que eu não sei porque (**P2** – Nem eu).

Decidem então construir o gráfico para ver se conseguem perceber melhor essa situação.

**PP** – Como seria esse gráfico?

**P1** – Do custo em função de uma distância... por exemplo...

 $\overline{\overline{\mathsf{LM}}}$ 

**P2** Transfere a medida do segmento UM para o eixo horizontal e o valor do custo para o eixo vertical.

Feitas as transferências eles percebem que o ponto que deveria estar sobre o eixo vertical, não está visível. Então **PP** comenta que se eles aproximarem o mouse do eixo vertical, perto da "unidade um", vai aparecer uma "mãozinha" e a mensagem "essa unidade" e que é possível "puxar o eixo para baixo" modificando a escala.

**P2** altera a escala e o ponto se torna visível. Na seqüência, constrói o gráfico, movimenta o ponto M até encontrar o custo mínimo e pede as coordenadas do ponto P.

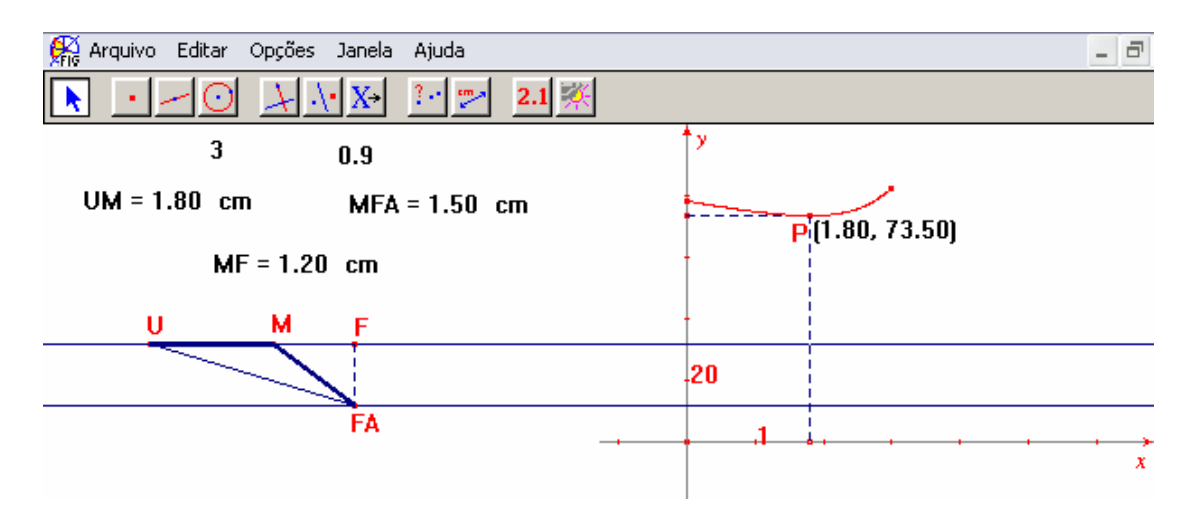

Figura 57: Gráfico associado ao modelo geométrico que representa o problema.

**PP** – Por que será que o gráfico ficou "preso nesse pedaço"?

**P1** – Porque é a variação... da medida UM... x pode variar de

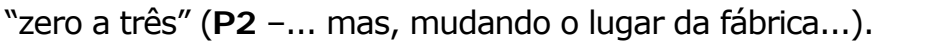

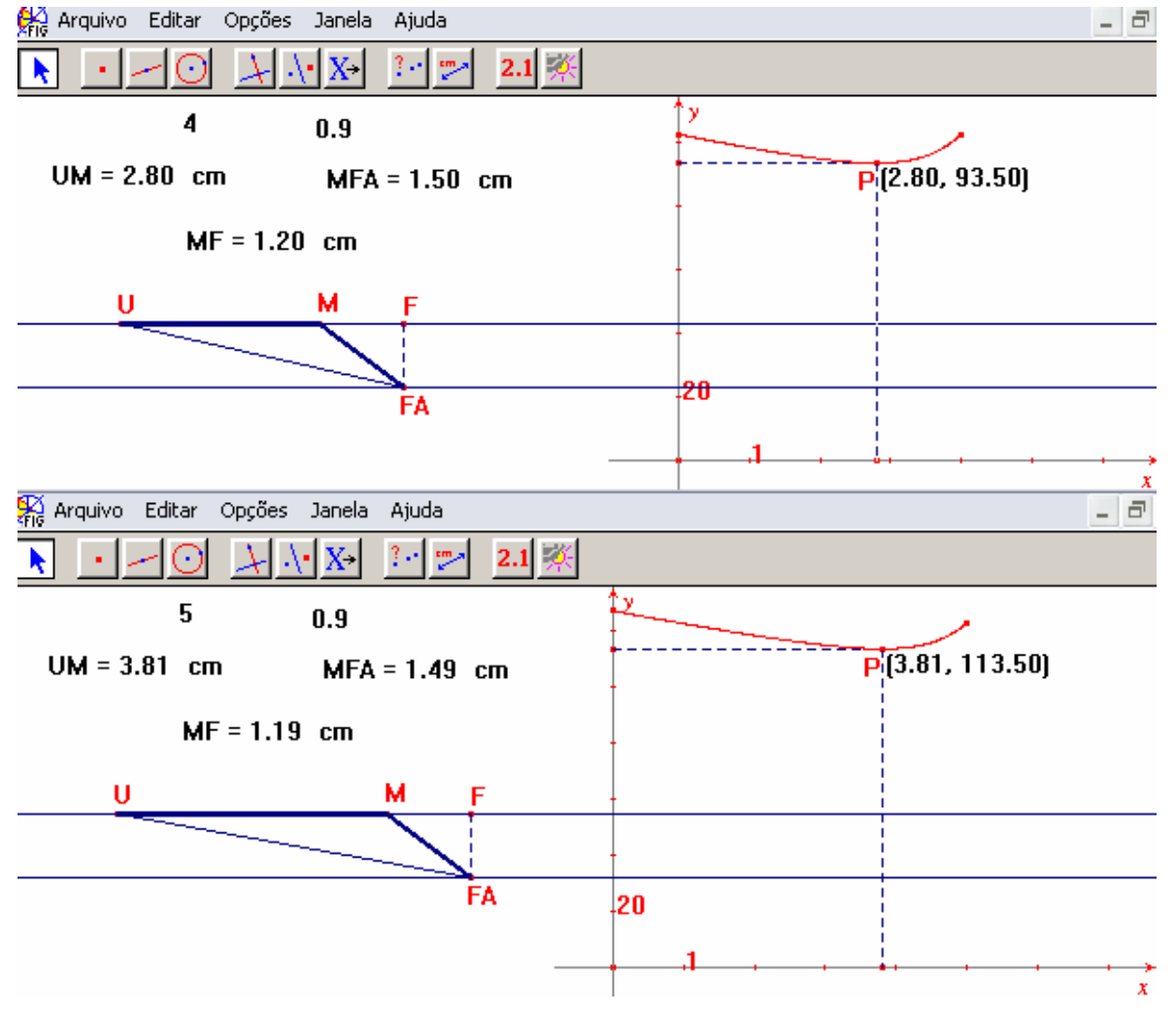

Figura 58: Compara os gráficos que considera a fábrica 4 e 5 km a jusante da usina.

Ao mudar a distância da fábrica o gráfico muda automaticamente. Dessa forma eles passam a fazer as alterações e observar os resultados.

**PP** comenta que mesmo que o gráfico mostre um valor 3.81, poderia ser considerado, por aproximação, o valor 3,80 encontrado na tabela.

**P1** – Está sempre aumentando "um".

**PP** – O quê?

**P1**- A medida de UM, aumenta sempre um.

**PP** – Então, o que deve acontecer se nós fizermos o gráfico para uma distância 2km?

**P2** – UM deve diminuir "um"... da distância 3 km.

**PP** – Como?

**P2** – É, se prá uma distância três (km) o  $\overline{UM}$  mede 1,80 para dois (km) deve medir 0,80.

Fazem o novo gráfico e mais uma vez dá uma aproximação. Em seguida mudam para a distância 1 km.

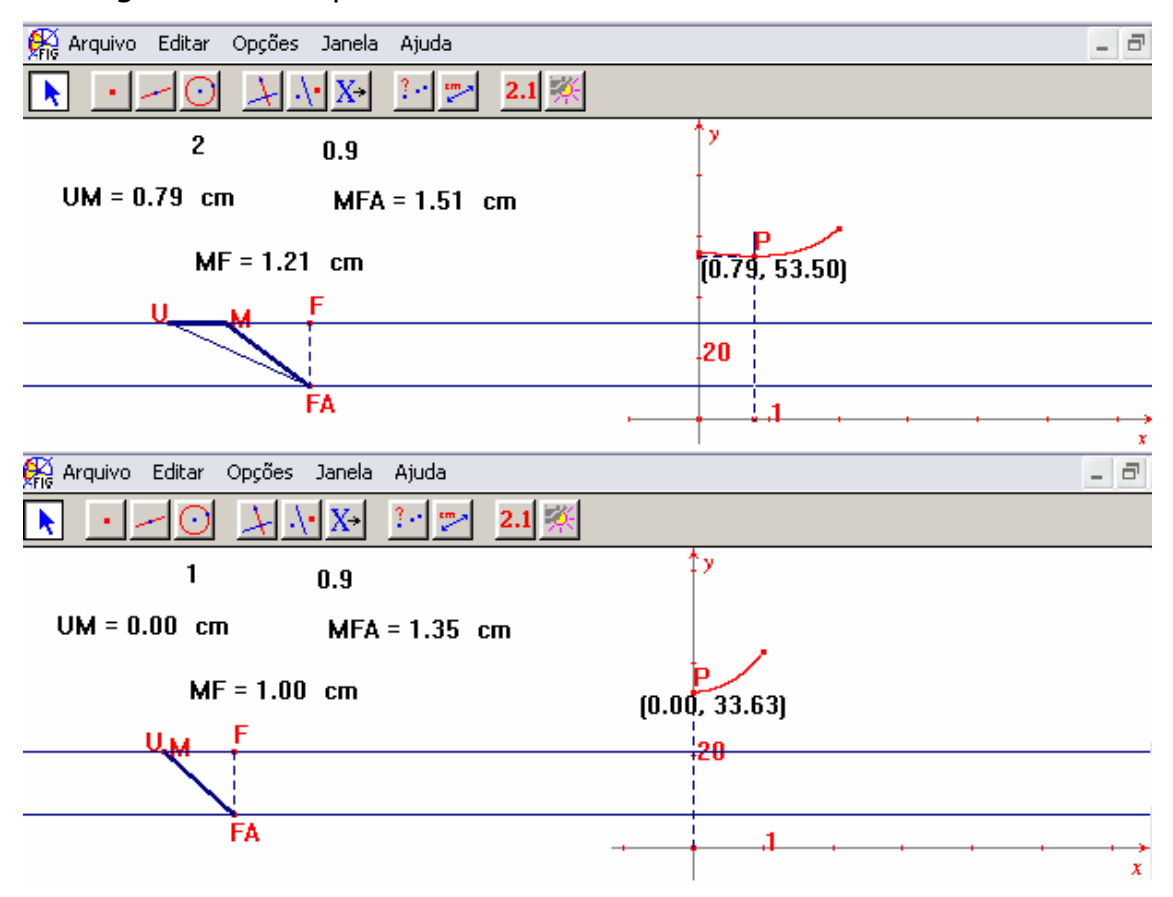

Figura 59: Compara os gráficos que considera a fábrica 2 e 1 km a jusante da usina.

**P1** – Ah!... nesse caso não deu prá tirar "um", porque daria um valor (**P2**- negativo) é negativo... e não está no intervalo do x que é de zero até um,... o zero é o menor valor desse intervalo.

**PP** – Pensando no que vocês acabaram de dizer; se nós voltássemos à tabela que está na folha (Fig. 56), como nós poderíamos justificar a medida 1 km para MF?

.............................................................................

**P1** – Pelo mesmo motivo, (**P2** – 1,20 está fora) 1 é menor que

1,20.

**P1** (observa a folha de papel) Se eu quisesse resolver no papel, eu poderia usar o Teorema de Pitágoras?

**PP** – O que você pensou?

**P1** – Ó, aqui eu tenho um triângulo retângulo. Posso chamar isso de x (P2 – Então aqui é 3000 – x e MFA... pode ser... y).

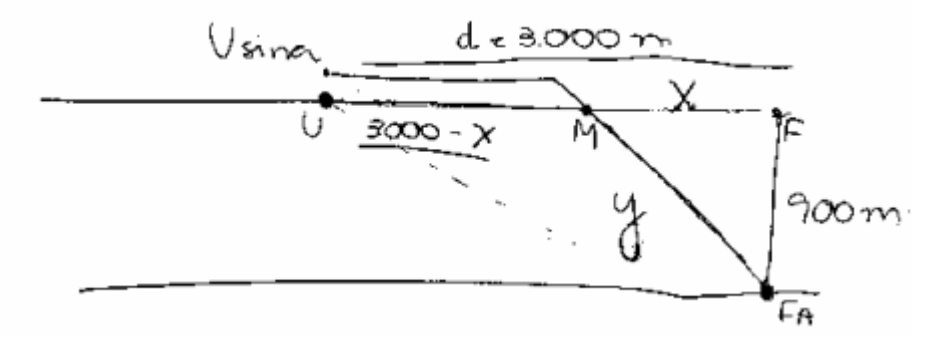

Figura 60: Uma das possibilidades de instalação, feita na folha de papel.

**P2** - Prá ficar mais fácil, posso usar 3 no lugar de 3000? **PP –** Pode, desde que você entenda como três quilômetros. **P2** começa a efetuar os cálculos, com o auxílio de **P1**.

Ì

$$
y = x^{2} + (0,9)^{2}
$$
\n
$$
y = \sqrt{x^{2} + 0,3^{2}}
$$
\n
$$
y = \sqrt{x^{2} + 0,3^{2}}
$$
\n
$$
30(3-x) + 35.(\sqrt{x^{2} + 0,81})
$$

Figura 61: Determinação da função que resolve o problema.

- **P1** Essa é a função.
- **P2** Agora tem... a derivada...

$$
20(3-x) + 25(\sqrt{x^2+0.81}) =
$$
  
\n
$$
60 - 20x + 25(\sqrt{x^2+0.81})^{y_2} =
$$
  
\n
$$
-20 + 25 \frac{1}{2}(\sqrt{x^2+0.81})^{y_2} =
$$
  
\n
$$
-20 + \frac{25}{2} \cdot 2x
$$
  
\n
$$
x^2 + 0.81^{y_2}
$$

Figura 62: Cálculo da derivada primeira.

**P2** – Agora iguala a zero...

$$
-20 + \frac{25x}{(x^{2}+0.81)^{1/2}} = 0
$$
  
\n
$$
20x^{2} = 324
$$
  
\n
$$
20x^{2} = 324
$$
  
\n
$$
20x^{2} = 324
$$
  
\n
$$
20x^{2} = 324
$$
  
\n
$$
20x^{2} = 324
$$
  
\n
$$
20x^{2} = 324
$$
  
\n
$$
20x^{2} = 324
$$
  
\n
$$
20x^{2} = 324
$$
  
\n
$$
20x^{2} = 324
$$
  
\n
$$
20x^{2} = 324
$$
  
\n
$$
20x^{2} = 324
$$
  
\n
$$
20x^{2} = 324
$$
  
\n
$$
20x^{2} = 324
$$

Figura 63: Cálculo das raízes da derivada primeira.

**P2** – Bateu,... 1,20.

## **3.2.2. Os Episódios de D.2**

O primeiro episódio escolhido dessa dupla ocorreu durante a realização do primeiro "Experimento" feito por ela.

Da mesma forma que no encontro com **P1** e **P2**, foi explicado que eles poderiam utilizar o lápis e o papel, a calculadora, o Cabri ou qualquer outro recurso que desejassem.

Esclareceu-se também que, o maior interesse era discutir com eles de que modo resolveriam o problema proposto. Em seguida, foi entregue uma folha de papel sulfite a cada um e lido o enunciado do problema.

*"Rodney tem 100 m de grade com os quais pretende construir um cercado retangular para seu pequeno poodle francês. Quais as dimensões do cercado retangular de área máxima?"*

**PP** sugere que eles representem a figura no papel e pergunta o que significam os cem metros de grade.

Tem início um diálogo onde se discute que os "cem" representam a soma das medidas dos lados, sendo que **P4** completa dizendo que é o perímetro. Em seguida, **P3** começa a fazer seu desenho enquanto **P4** já tenta formar uma sentença matemática que represente o perímetro.

Ao indicar as medidas de comprimento e largura eles usam x e y. **PP** interfere sugerindo que usem x e z, argumentando que depois irá contar o motivo.

 Os alunos continuam o desenho representando a base por x a altura por z. Na seqüência, ainda seguindo sugestões de **PP** eles escrevem  $2x + 2z = 100$  e estabelecem a relação  $z = 50 - x$ .

**PP** então pergunta à dupla, como deve ser a base e a largura para construir esse retângulo. **P3** responde que a base deve ser x e a altura cinqüenta menos x.

Novamente **PP** faz uma sugestão: Construir a figura no Cabri.

## **Episódio 1**

Inicialmente se discute a possibilidade de usar "5" para representar o "50", ficando claro que no final do exercício eles devem retornar ao valor real.

**(P3** pega o mouse)

É estabelecido um diálogo entre os alunos e eles decidem construir um AB sobre uma semi-reta de origem A

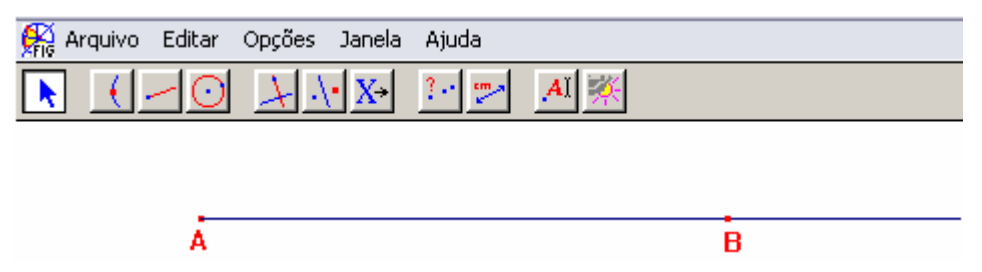

Figura 64: Construção de um segmento AB sobre uma semi-reta AB.

(Como eles marcam um ponto qualquer, a medida fica maior

que 5cm).

**PP**- **P3** você percebe porque foi feito um segmento?

**P3**- Hum... para não continuar como semi-reta.

**PP**- Além disso, o que esse segmento pode ser?

**P3**- Uma altura.

**PP**- Pode ser....

**P3**- Um lado...

**PP**- Como podemos continuar essa figura? Você já tem a base.

**P4**- (falando com o **P3**) Eu queria que você medisse isso daqui

porque depois nos vamos transferir, para uma perpendicular. No caso uma altura.

**PP**- O z deve ser cinco menos x, e esse x é maior que cinco, essa medida é conveniente?

**P3**- Não.

**PP**- Então vamos diminuir essa medida? Ela deve ser menor que quanto?

**P3** e **P4**- Cinco.

(Eles diminuem a medida, mas não lembram de utilizar a edição numérica, para fixar o 5, dessa forma o segmento continua sujeito a voltar a ter uma medida maior que 5).

**PP**- Qual o próximo passo?

**P3**- Traçar a perpendicular (diz procurando a ferramenta e em seguida traça duas perpendiculares, uma em cada extremo do segmento)

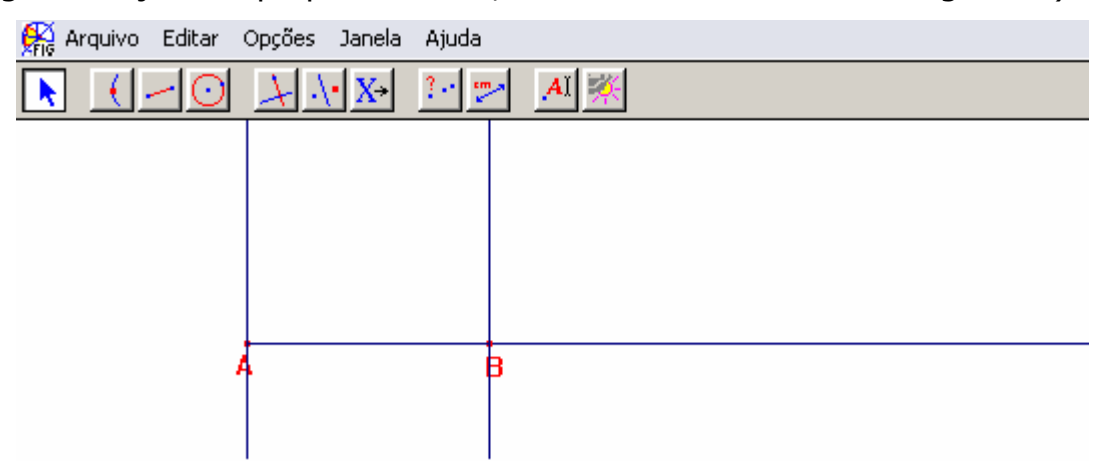

Figura 65: Construção de perpendiculares ao AB , pelos extremos A e B.

**P4** sugere que **P3** utilize a calculadora para determinar o valor

## de  $5 - x$ .

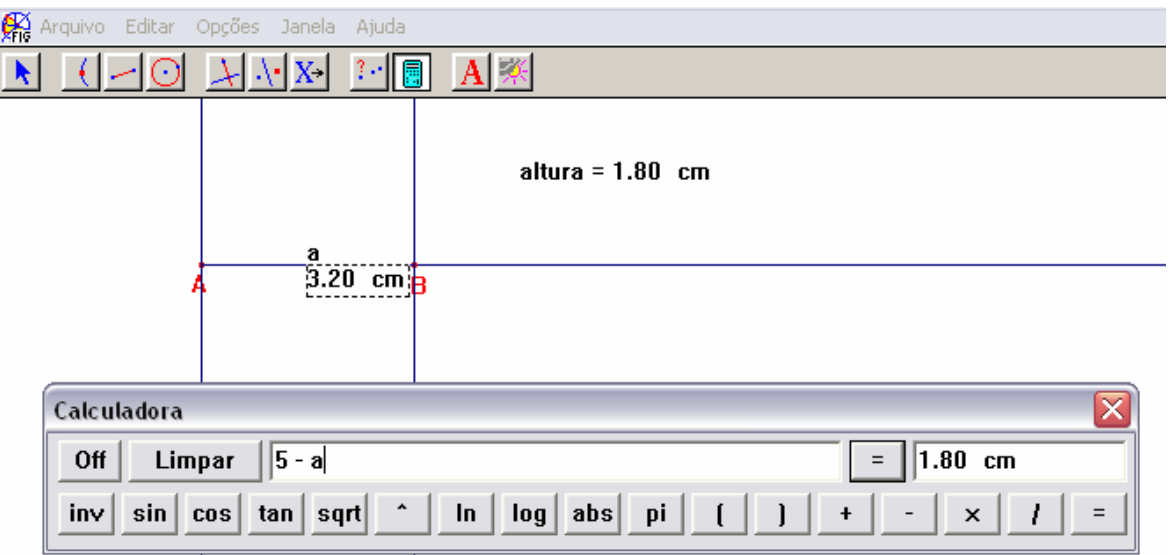

Figura 66: Cálculo da medida da altura "atrelada" a medida da base.

Tentam efetuar a transferência de medida, mas não conseguem.

**PP-** Para medir, você tem que dar uma ordem de onde deve começar a medir. Como podemos indicar que tem um ponto de início?

**P4**- Semi-reta.

 **P3** desenha duas semi-retas e transfere a medida da altura nas duas.

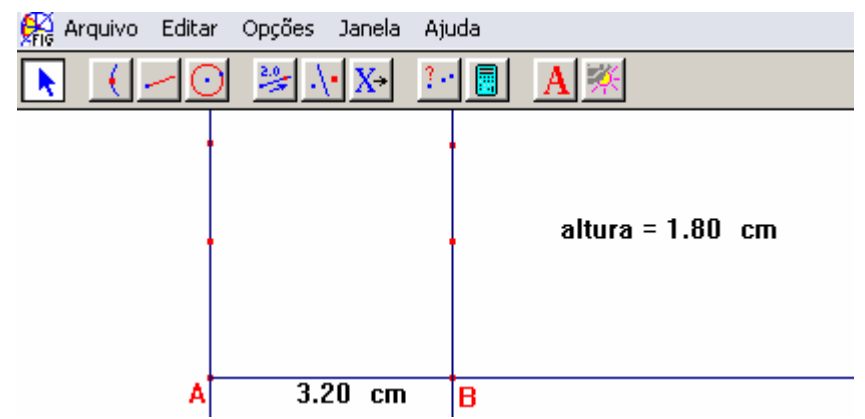

Figura 67: Apresenta a transferência da medida da altura sobre as semi-retas de origem A e B.

Em seguida, constroem o retângulo utilizando a ferramenta "Polígono", fazem um colorido no mesmo e escondem as outras linhas.

[...]

Procuram as ferramentas de medidas. Encontram primeiramente a área e **P4** escreve: área =.

Depois procuram o perímetro. Inicialmente ficam em dúvida, pois o ícone não apresenta o termo perímetro, mas sim "Distância e Comprimento".

**PP**- Pode usar distância e comprimento.

Medem o perímetro; arrastam o valor para a tela e escrevem perímetro = .

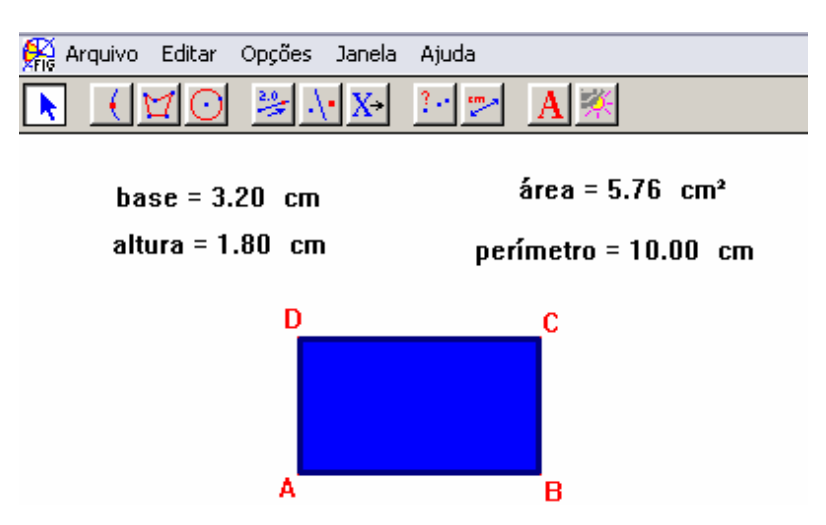

Figura 68: Um dos possíveis retângulos de perímetro 10 cm.

Por sugestão de **PP** eles movimentam um dos extremos e comentam que a largura e a área mudam de valor, mas o perímetro não.

(O perímetro continua o mesmo porque ao movimentar o ponto B, os alunos não chegam a formar nenhum segmento com mais de 5 cm).

Após uma discussão a respeito da possibilidade do software apresentar um valor aproximado, foi estimado que tanto base como altura deveriam medir 2,5 no Cabri e 25 m na situação real.

[...]

**PP**- Vamos fazer o gráfico usando o Cabri. Se vocês procurarem nos ícones, vão encontrar um chamado "Mostrar Eixos".

(Eles colocam os eixos na tela.)

Em seguida comenta-se que valor deve ser colocado no eixo horizontal e no vertical e como isso poderia ser feito usando o software.

**P4**- É transferência de alguma coisa.

**PP**- É... de alguma coisa.

**P3**- Transferência de medida.

Os participantes transferem a medida x (medida da base) sobre o eixo horizontal e a medida y (medida da área) sobre o eixo vertical.

**PP**- Quando você tem o valor do x e do y, nos eixos cartesianos, como você acha o ponto aqui (rabiscando o papel e referindo-se ao ponto no plano.)

**P4**- (apontando para a tela e fazendo um desenho imaginário no ar) Paralela a esse eixo e paralela a esse eixo.

**PP**- Então faça isso.

**P3** faz as paralelas e encontra o ponto de intersecção.

**P3**- Posso dar nome a esse ponto?

**PP**- Posso fazer coisa melhor. Posso encontrar as coordenadas dele. Tem uma ferramenta chamada "Equações e Coordenadas".

**PP**- Clique em "Equações e Coordenadas" e em seguida clique

no ponto.

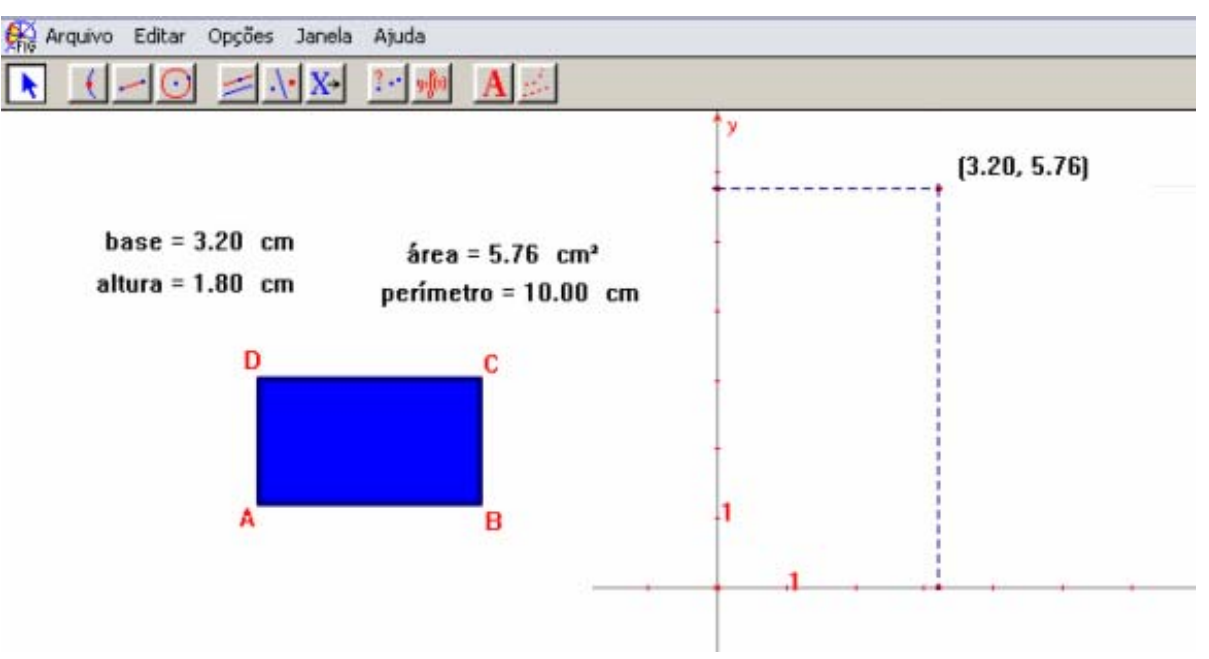

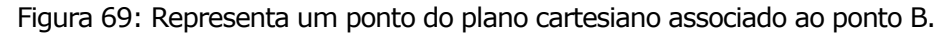

**PP**- O que esse primeiro e esse segundo número significam? (apontando para os valores das coordenadas)

- **P3** O primeiro valor é o x
- **PP** x é medida de quem?
- **P4** É a medida do nosso AB, que seria a medida do lado.
- **PP** E essa aqui?
- **P3** Da área.

**PP**- Então essas coordenadas indicam qual é sua base e sua área. Movimente o ponto B, para ver o que acontece.

Enquanto **P3** movimenta o ponto, **P4** observa e faz um desenho no ar (apontando para a tela) que lembra uma parábola.

Seguindo a orientação de **PP**, os alunos utilizam a ferramenta "Rastro" e movimentam o ponto B.

**P3 e P4**- Que legal!!

**P3**- Já pensou ter um desse aqui na aula? [...] Já pensou que

beleza?

**PP**- Que figura é essa mesmo?

**P3** e **P4**- Uma parábola.

**P4**- Com concavidade voltada para baixo.

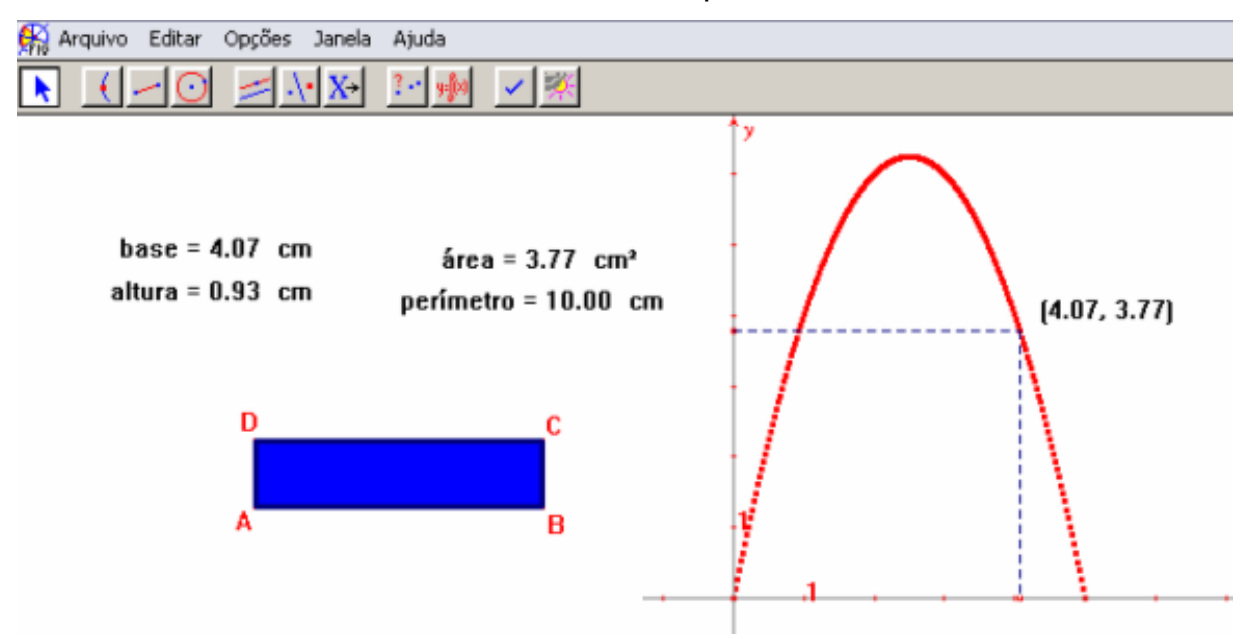

Figura 70: Gráfico obtido pelo "rastro" produzido pela movimentação do ponto B.

**PP**- Vocês estão vendo que ela está "presa" num certo "pedaço"?

**P4**- Porque... toda essa ligação que se fez logo no começo... quando se estabeleceu uma relação com a altura, o gráfico mostra isso. Se não tivesse feito essa relação, o gráfico no caso não seria esse.

**PP**- Por que ele não pode vir aqui para baixo? (apontando para o gráfico)

**P4**- Mas não existe área negativa!!!!

**PP** sugere que se faça o gráfico utilizando o lugar geométrico.

Como o gráfico já havia sido feito usando o rastro, existia uma idéia do seu traçado. Porém ao pedir o lugar geométrico surgiu um "pedaço" não esperado.

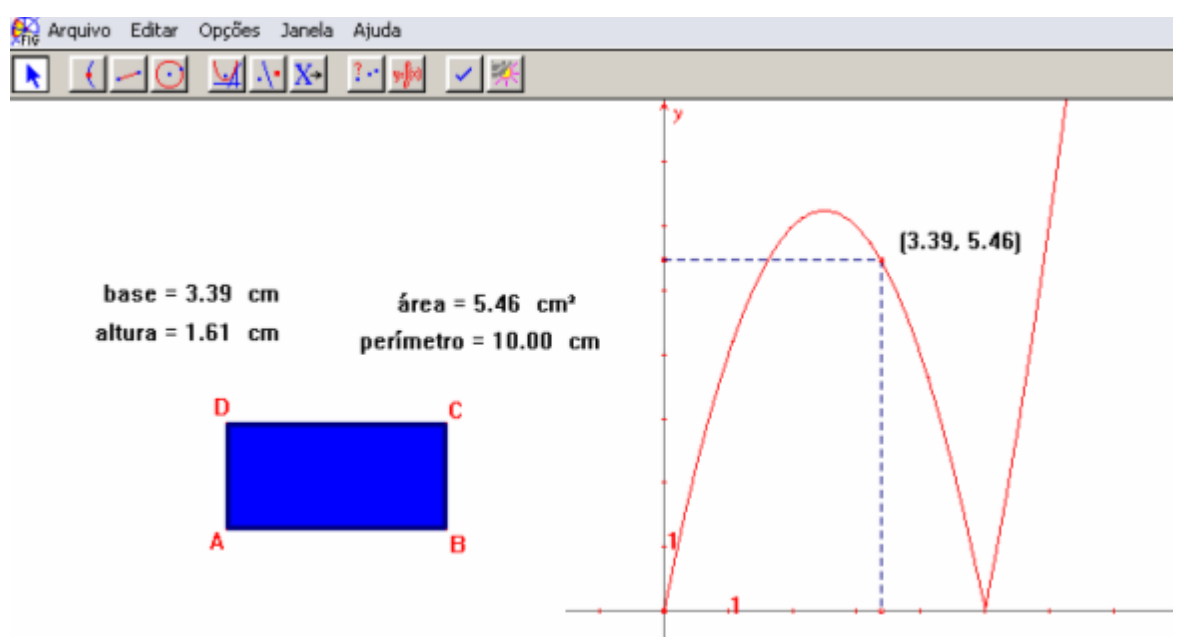

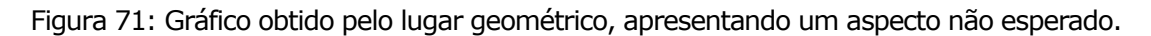

Esse fato surpreendeu a todos.

**PP** então sugeriu fazer a revisão da construção, mas mesmo assim não se percebeu o erro. Isso incomodou a professora, mas como o objetivo naquele momento era obter a equação*,* optou-se por considerar o gráfico no intervalo de 0 a 5, e retornar a verificação do erro em outro momento.

Desse modo foram marcados 5 pontos sobre a parte do gráfico que representava uma parábola, para que fosse desenhada a curva e obtida a equação.

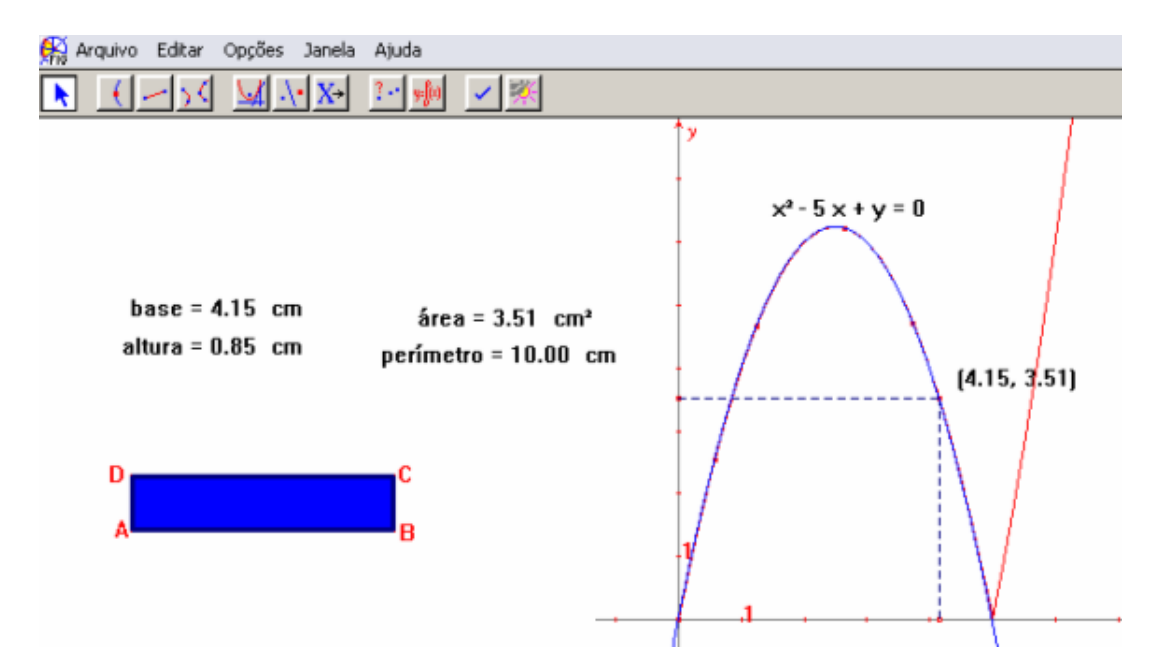

Figura 72: Apresenta a parábola suporte e a equação da mesma, mais a parte não esperada do gráfico.

**PP**- Olhe essa equação  $(x^2 - 5x +y = 0)$  e compare com a função que vocês encontraram ai. Se separarmos o y o que vai dar?

**PP** comenta que no Cabri encontra-se a equação, mas a partir dela é possível encontrar a função.

Seguindo a orientação de **PP**, eles encontram a função, que é comparada com a encontrada no papel.

Na seqüência, são feitos movimentos com o ponto B e confirmados os resultados já encontrados para as dimensões do retângulo e da área máxima.

Embora a aparência do último gráfico, ainda incomodasse, pois era visível que existia um erro, o encontro foi encerrado antes que ele fosse detectado.

## **Episódio 2**

Nesse dia foi proposto o seguinte problema:

## *Considere a seguinte situação:*

*"Cris possui um pequeno pedaço de cartolina no formato de um quadrado de lado 4cm e deseja recortar um pentágono utilizando essa cartolina, de modo que esse pentágono tenha a maior área possível. Para tanto, ela pensou em*

*nomear esse quadrado por ABCD, marcar os pontos M, N e P sobre os lados AB, BC e CD, respectivamente, de modo que as medidas AM, NC e CP fossem iguais a um valor conveniente x, uma vez que há várias possibilidades para essa marcação. Ajude Cris a encontrar a medida x de modo que ao recortar o pentágono AMNPD, ela obtenha a figura desejada".* 

Os participantes fazem a leitura individualmente e em seguida discutem quem vai explorar o software. Acabam resolvendo que o **P4** fará isso.

Essa escolha foi interessante, pois embora **P4** tenha muita curiosidade em relação ao software, ele é muito algébrico. Gosta de ir direto aos cálculos e aplicar os conceitos, propriedades e fórmulas que conhece. Quando alguma situação não o convence, aí sim, gosta de utilizar algum instrumento que lhe "mostre" aquilo que ele não está conseguindo "enxergar".

Inicialmente, eles tentam fazer a figura utilizando a ferramenta polígono e "esticar" para conseguir um quadrado de lado de medida 4 cm. Mas ao movimentar a figura, percebem que ela não se mantém como um quadrado.

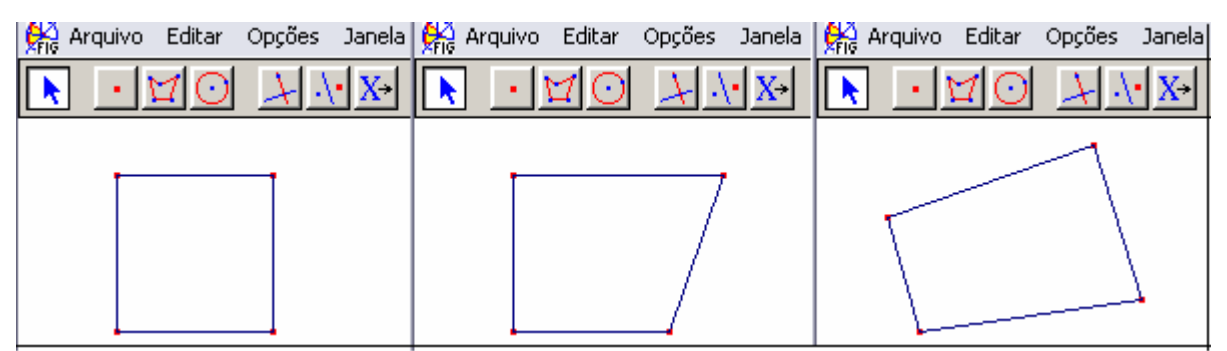

Figura 73: Mostra que o desenho, não mantém as propriedades de um quadrado.

**P4**- Será que não é melhor criar um "lado", já que é um quadrado e ir copiando ele, usando transferência de medidas?

A partir dessa sugestão, **P4** com a ajuda de **P3,** começa a construir o quadrado, e dessa vez utiliza a edição numérica, constrói uma semi – reta, transfere a medida, traça o segmento correspondente ao lado, constrói as perpendiculares pelos extremos, cria as semi-retas, torna a transferir as medidas e finalmente fecha o polígono.

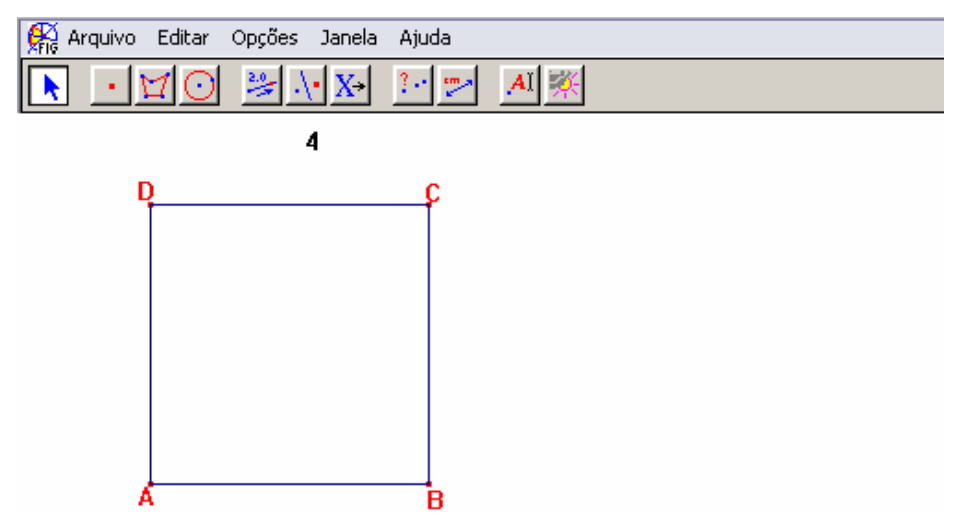

Figura 74: Quadrado de lado de medida 4 cm, construído no Cabri.

A partir desse momento, realmente se inicia o episódio 2.

Após terem construído o quadrado no Cabri, **P4** e **P3** fazem anotações na folha de papel e começam a desenhar a figura.

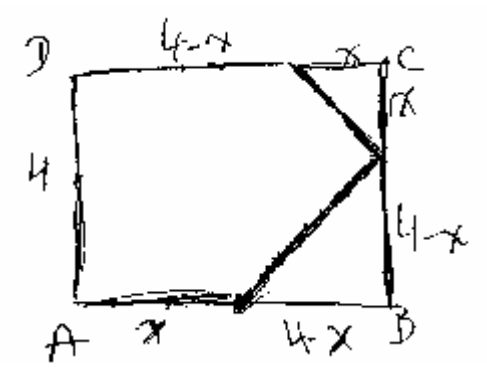

Figura 75: Desenho feito por **P3**.

**P4**- Então, aqui ó... o que eu tenho? Tenho um quadrado... área total do quadrado...16...

**P3**- 16, tá.

**P4**- Então,... agora se eu tirar a área mínima de dois triângulos... que são formados,... esses dois triângulos aqui... menos a área mínima dos dois, o que eu vou ter? A área máxima de um pentágono.

**P3**- A área desses dois triângulos... ??

**P4**- É isso aqui... a área de um mais a outra (escrevendo na folha de papel...  $\frac{\pi}{2}$  $\frac{x^2}{2}$  e  $\frac{(4-x)}{2}$ 2  $(4 - x)^2$ )... pode ser resolvido como uma equação só ... aí a gente teria a resposta.

Começa a efetuar os cálculos, mas devido à pressa com que foi feito o cálculo, ele apresenta alguns erros.

Como posteriormente esses cálculos foram corrigidos na folha de papel aparece apenas a correção. Dessa forma, optou-se por transcrever ao invés de escanear.

$$
A_{\text{max}} = 16 - \text{area de } 2\Delta
$$
  
= 16 - 2 [  $\frac{x^2}{2} + \frac{(4 - x)^2}{2}$  ]  
= 16 - 2 [  $x^2 + 16 - 8x + x^2$  ]  
= 16 - [4 $x^2$  - 16 $x$  + 32 ]  
= - 4 $x^2$  + 16 $x$  - 48

**PP**- Você chegou numa função?

**P4**- É

**PP**- Então vamos ver se fazendo aqui no Cabri, chega na mesma função?

**P4**- Primeiro a gente tem que fazer a figura, nê?

**PP** – É

**P4** – Então, temos que marcar uma semi-reta para transferir essa medida aqui e aqui (lados  $\overline{BC}$  e  $\overline{CD}$ ).

**PP** orienta que para marcar o ponto M basta criar o segmento AB e o ponto sobre esse segmento. Para os demais pontos sim, é preciso ter as semi-retas para definir a partir de onde deve ser feita a medida.

**P3**- Para conseguir a área máxima é preciso tirar o menor triângulo possível.

**PP**- Tirar o quê?

**P3**- O menor triângulo possível.

**P4**- O menor possível não, porque tem a condição do triângulo... é a menor parte que eu tirar aqui... (diz apontando para as partes que representam os dois triângulos).

**P3** - É... a menor parte possível.

................................................................

**P3**- Na verdade a gente tem que chegar a um triângulo que seja eqüilátero, não?... ou...

Enquanto conversam, **P4** tenta fazer a transferência da medida para os outros lados do quadrado, mas como não tem na tela a medida que corresponde ao AM , ele não consegue fazer essa transferência.

(Na realidade os pontos A e M não estão nomeados na tela, eles são citados no texto com o intuito de facilitar o entendimento do que está ocorrendo)

**PP**- Bom, para transferir uma medida você precisa de um número e você não tem um número.

**P4** faz a medida, arrasta o valor para a tela e escreve medida x= . Mas ao transferir a medida o ponto fica solto.

**PP**- O ponto está solto. O que a gente faz?

**P3**- Ah! faz a semi-reta, senão acontece igual ao outro dia. (referindo-se ao ocorrido no episódio 1)

Constrói as semi-retas CD e CB, e transfere as medidas.

**P4**- Agora está tudo relacionado...as medidas...só não sei se estão ligadas....se eu mexer um, mexe os outros?... Acho que, não tá.

(Ao tentar, **P4** escolhe um ponto fixo)

**PP**- O que você quer saber? Se esse ponto...

**P4**- Ele não mexe.

**PP**- Tá. Por que você acha que ele não mexe?

.................................................................................

**P4**- Porque eu transferi essa medida e agora ele está preso

aqui.

**PP**- Está preso. Então ele depende de quem?

**P4**- Dessa medida aqui (apontando para o AM ).

**PP**- Então quem você pode mexer?

**P4**- Esse aqui (M).

**PP** sugere que eles nomeiem os pontos.

**P3**- Traça o segmento... depois acha a área... dá também para fazer o polígono. A gente acha direto o pentágono.

**P4**- E aí vai ficar preso? Vai dar para ficar mexendo?

**PP**- Vai.

Constrói o pentágono e por sugestão de **PP** faz um colorido na

figura.

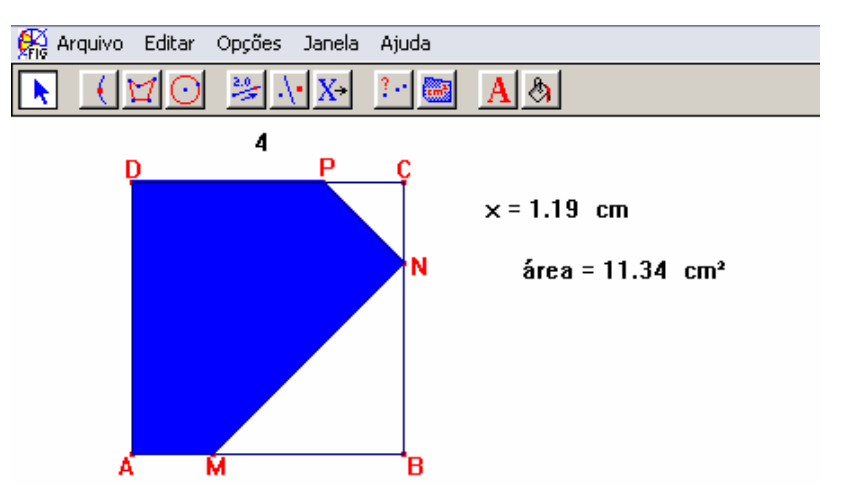

Figura 76: Pentágono construído por **P4**, no Cabri.

Em seguida passa a movimentar o ponto M, para verificar onde a área é máxima.

**P4**- A área máxima vai ser... doze... e o valor do x... aproximadamente...

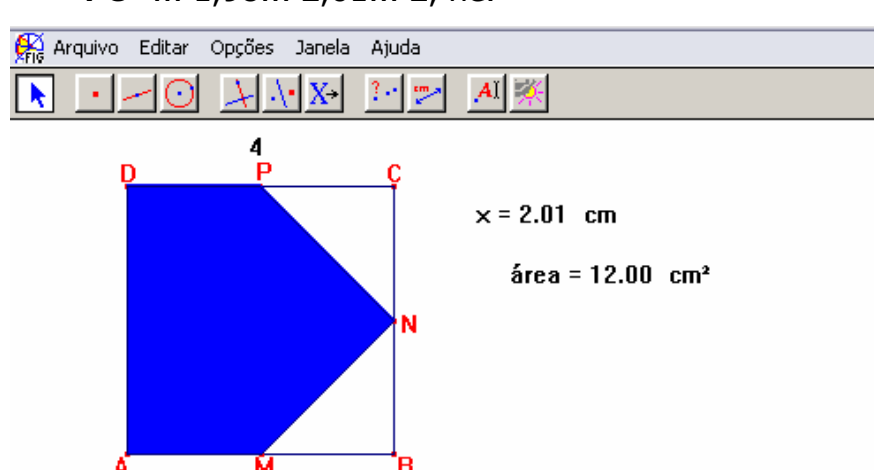

**P3**- ... 1,98... 2,01... 2, né.

Figura 77: Apresenta a solução do problema, encontrada no Cabri.
**PP** explica que o valor obtido deve ser considerado como uma estimativa e que o valor exato pode ser encontrado por meio do cálculo. Comenta ainda que, em algumas situações, é possível chegar ao resultado exato utilizando apenas o software, mas isso depende, entre outras coisas, de um bom controle motor na utilização do mouse.

Em seguida **P4** começa a fazer o cálculo do x para o vértice, utilizando a equação encontrada por ele.

**P4** – Também encontrei dois.

**PP** – O quê?

**P4** – Eu fiz o cálculo do x para o vértice e também encontrei o dois.

**PP** – E como você poderia achar esse "doze"?

**P4** – É só substituir o x, e... epa... dá dando negativo, não pode dar negativo... é área !!

**P4**- (conferindo os cálculos feitos na folha de papel) Ah! é esse dois aqui,... é menos a área desses dois (apontando para as áreas dos triângulos) acabou... esse dois daqui... está errado. É que na hora que eu estava interpretando,... eu coloquei dois triângulos... aí eu pensei é uma área menos dois triângulos e ai em baixo eu tornei a colocar o dois (pág. 124).

(Continua conferindo)

 **P4 -** Nossa,... eu esqueci também do denominador... nada a ver!!...

E passam a refazer o cálculo.

$$
= 46 - \left[\frac{x^{2} + (4-x)^{2}}{2}\right] = 76 - \left(x^{2} + 16 - 8x + x^{2}\right)
$$
  

$$
= 46 - 2x^{2} - 46 + 8x
$$
  

$$
\frac{2}{x^{2} + 16 + 8x}{2} = 16 - x^{2} - 8 + 4x = \left[\frac{x^{2} + 4x + 8}{x^{2} + 4x + 8}\right]
$$

Figura 78: Cálculo da função que resolve o problema.

**PP** então sugere que eles façam o gráfico e encontrem a equação no Cabri, para compará–las.

**P3**-... mostrar eixo... transferência de medidas... x...

**P4** –... y.

**P3** – Leonor, o valor está "alto", não vai dar pra ver, a não ser que a gente "role" a tela. Tem, algum outro jeito, tipo,... fazer alguma mudança de escala, ou... alguma outra coisa?

**PP**- Tem. É só aproximar o mouse do eixo "y" até aparece a "mãozinha" com a mensagem "essa unidade". Clicar e arrastar com o mouse, até encontrar uma outra unidade conveniente.

**P3** – Legal.

Em seguida **P4**, constrói o gráfico utilizando o lugar geométrico, obtém a cônica e a equação.

Novamente o destaque para o lugar geométrico, só foi colocado para a apresentação desse texto com o objetivo de facilitar a diferenciação entre o gráfico que representa a situação do problema e a parábola suporte.

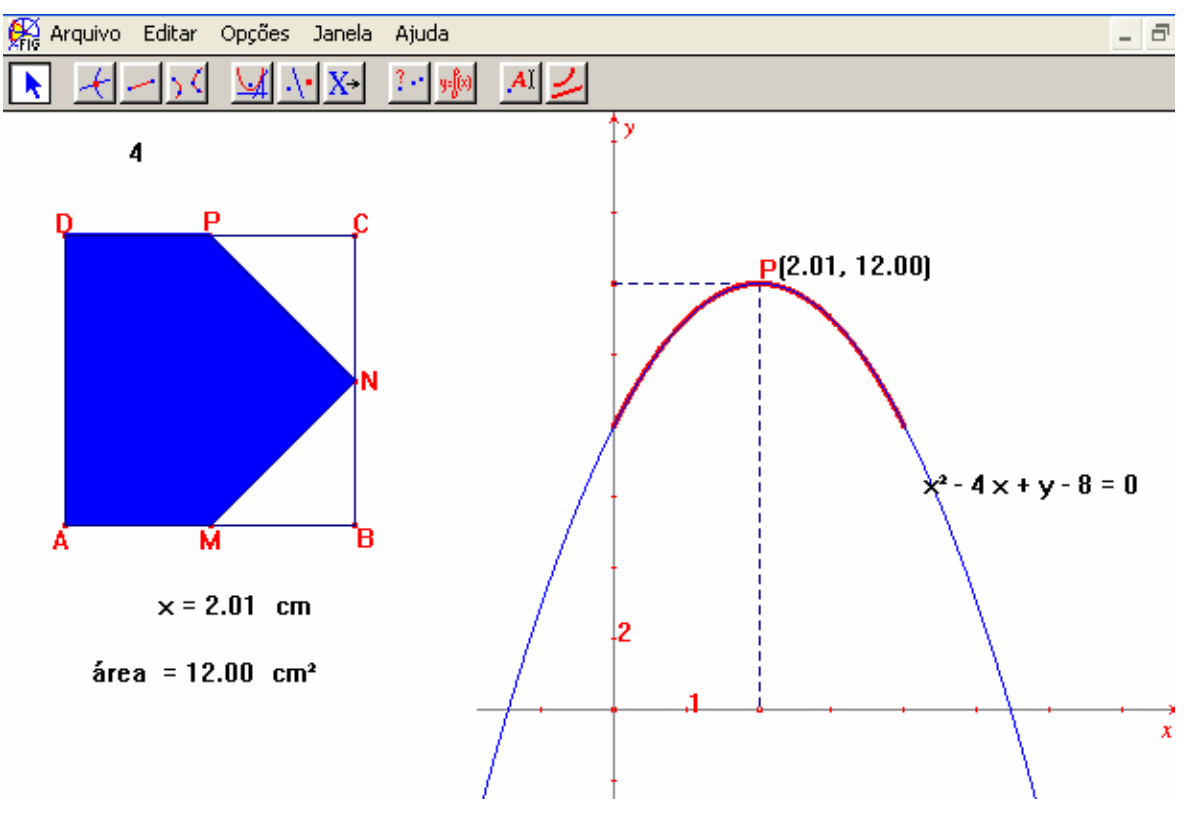

Figura 79: Apresenta a equação que resolve o problema, obtida no Cabri.

**P3** –"Bateu"... olha lá é só isolar o y, fica "- x² +4 x + 8"... e se a gente calcular o "x do vértice", vai encontrar o dois, ó... –  $\frac{b}{2a}$  ... –  $\frac{4}{-2}$ ... é igual a 2.

**P4** volta a observar a função encontrada anteriormente e o valor do "x do vértice".

**P4**- Posso ter errado o cálculo da função, mas que o "x do vértice tinha dado dois, isso tinha... Já pensou se fosse um teste? Eu tinha acertado o exercício".

#### **Episódio 3**

Esse episódio foi selecionado, durante a realização do terceiro experimento. A atividade proposta foi a seguinte:

"*Um arame de 10cm de comprimento deve ser cortado em 2 pedaços, um dos quais será torcido de modo a formar um quadrado e o outro, a formar um círculo. De que modo deverá ser cortado para que a soma das áreas limitadas pelas figuras obtidas seja mínima?"* 

Logo após, a leitura do enunciado, **P4** começa a resolver o exercício na folha de papel e vai fazendo comentários, enquanto isso **P3**, tenta começar a construção da figura no Cabri.

**P4** – Área do quadrado é lado vezes lado... da circunferência  $($ ... π.  $r^2$ ...

**PP** – Da circunferência ou do círculo?

**P4** - Ah! é, do círculo... .Área do quadrado mais do círculo ... área mínima.

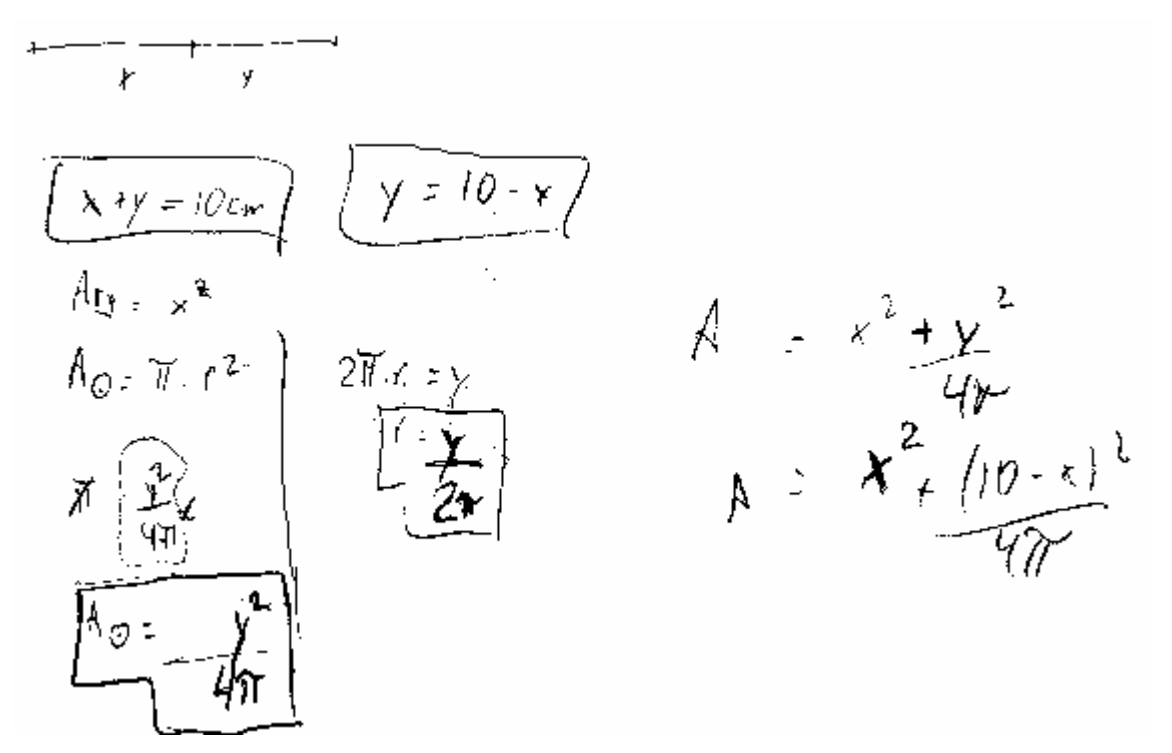

Figura 80: Cálculos feitos por **P4**, para obter a função que resolve o problema.

**P4** – Para achar o número mínimo é derivada.

Em seguida desenvolve o produto notável, agrupa os termos semelhantes, calcula a derivada primeira e iguala a zero. Como ele utiliza uma calculadora, encontra um valor para x igual a 0,074685539.

**P4** – Esse número está muito esquisito, não sei não... acho que está errado,... . O que você está fazendo? (pergunta a **P3**).

**P3** – Bom, eu construí um segmento de 10 cm, achei o ponto médio, e agora estou tentando construir as figuras.

**P4** – Mas o problema não fala que é pra dividir ao meio... fala dividir o segmento em dois pedaços, não fala mais nada.

**P3**- Ah! é,... não é ponto médio, é... ponto sobre objeto.

**P3** apaga o ponto médio, marca um ponto qualquer sobre o segmento, constrói os novos segmentos obtidos e por sugestão de **P4**, chama um pedaço de x e o outro de y.

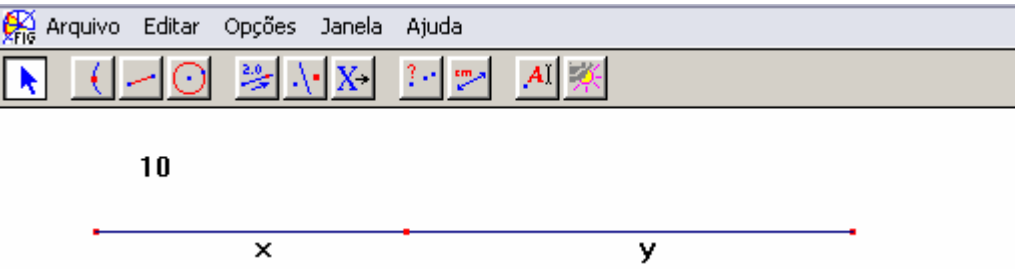

Figura 81: Sugestão de **P4** para dividir o arame.

**P4** – Agora nós temos que copiar essa medida e com ela fazer um... **(P3** – quadrado) é quadrado... polígono regular de ângulos retos.

**P3** - Vamos ter que medir aqui.

**P4** - Dá um jeito, de introduzir uma medida bem exata... para não ter que pensar muito.

Medem o segmento de medida x e arrastam o ponto de corte, até obter uma medida igual a quatro.

**P3**- Beleza... a medida dos lados do quadrado tem que formar quatro, então... cada lado mede "um" (**P4** – É).

**P3** – Então nós temos que construir um segmento de um centímetro, aqui em baixo, traçar as perpendiculares... fazer transferência de medida e formar o quadrado.

**P4** – Mas vai ter que fazer alguma coisa com esse ponto (o de corte),... conforme ele vai mexendo... vai aumentando ou diminuindo a área, isso eu tenho certeza.

.......................................................................

**P3** – Será que não dá prá fazer o quadrado no próprio segmento?

**P4** – Sei lá, vamos tentar. Marca um centímetro, lá.

**P3** – Então eu tenho que construir um segmento de um centímetro.

**P4** – Será que não dá pra usar o ponto médio aqui, depois outro e acabou, dá um centímetro.

**P3** – É, mas se marcar aqui... e depois fazer a transferência, fica mais fácil.

**P4**- Então vai, usa a transferência.

**P3** – Prá ficar mais fácil, vou tirar esse x e esse y daqui e vou dar nome aos pontos.

Em seguida, utilizando a edição numérica e transferência de medidas constrói um quadrado com um centímetro de lado.

Feita a construção eles movimentam o ponto C, mas o quadrado não se move.

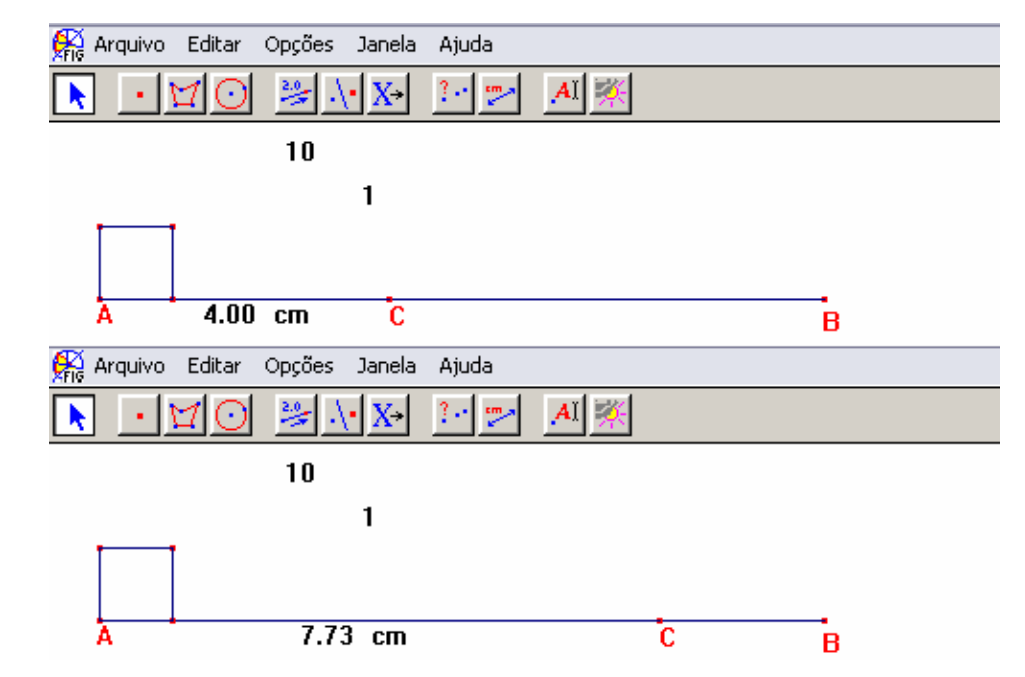

Figura 82: Teste feito para verificar se o quadrado se modifica ao movimentar o ponto C.

**P4** – Entendeu?... não aconteceu nada.

**P3**- É, né... e agora?

**PP** – Por que será que não aconteceu nada?

**P4** – Porque nós não ligamos o ponto... não tem nenhuma relação um com o outro.

**PP** – **P4** tinha uma idéia... que tal testar?

**P3** e **P4** ( rindo) Qual?

.................................................................................

**P3** – Pelo ponto médio,... será? Pelos quatro pontos médios?

**P4** – É,... ponto médio mesmo, porque aí, se eu movimentar,

o ponto médio vai junto.

Desfazem o quadrado e iniciam uma nova construção seguindo a sugestão de **P4**. Feita a construção, passam a movimentar o ponto C.

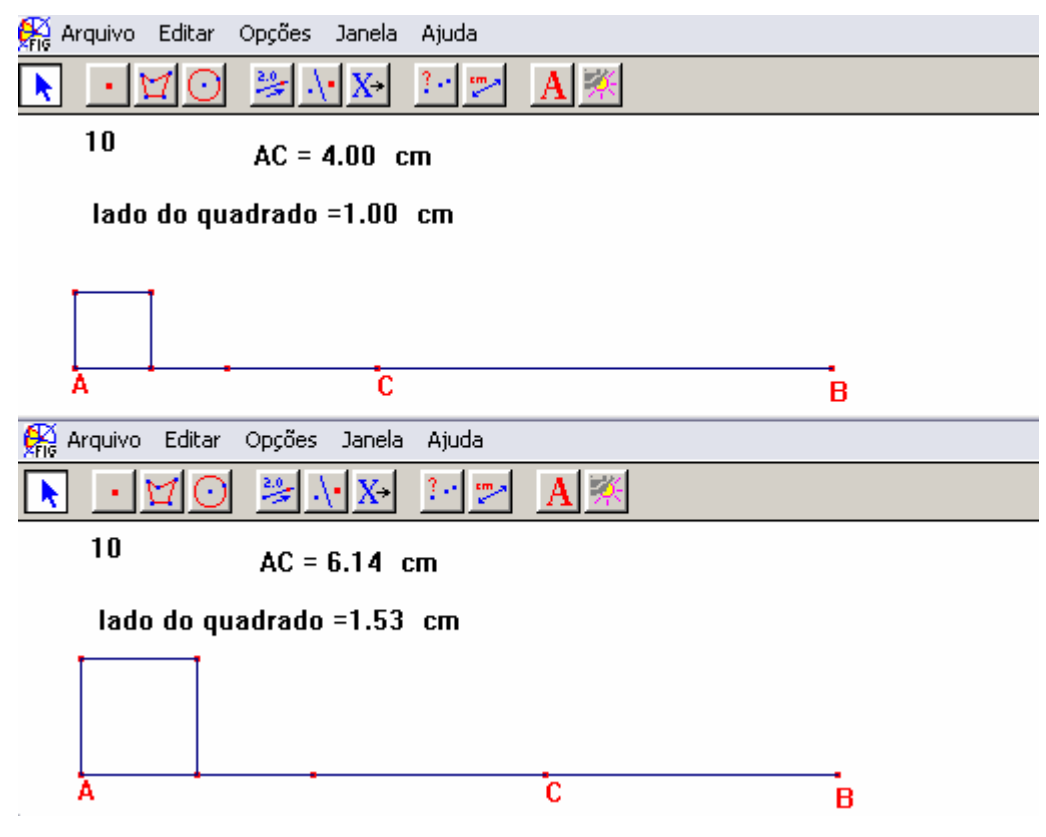

Figura 83: Testando a nova construção.

**P3** e **P4** – Ah!!, agora sim.

Em seguida, começam a discutir a próxima construção.

**P3** – Isso (apontando para o CB ) é o raio, e... tem que usar o compasso, né?

**P4**- Só que isso é o comprimento da circunferência, é o 2πr... o raio na verdade seria isso aí dividido por  $2π$ . Eu já fiz isso aqui na folha.

Na sequência, eles medem  $\overline{CB}$  e com o auxílio da calculadora determinam a medida do raio. Depois constroem um segmento com essa medida e com o auxílio do compasso obtêm a circunferência.

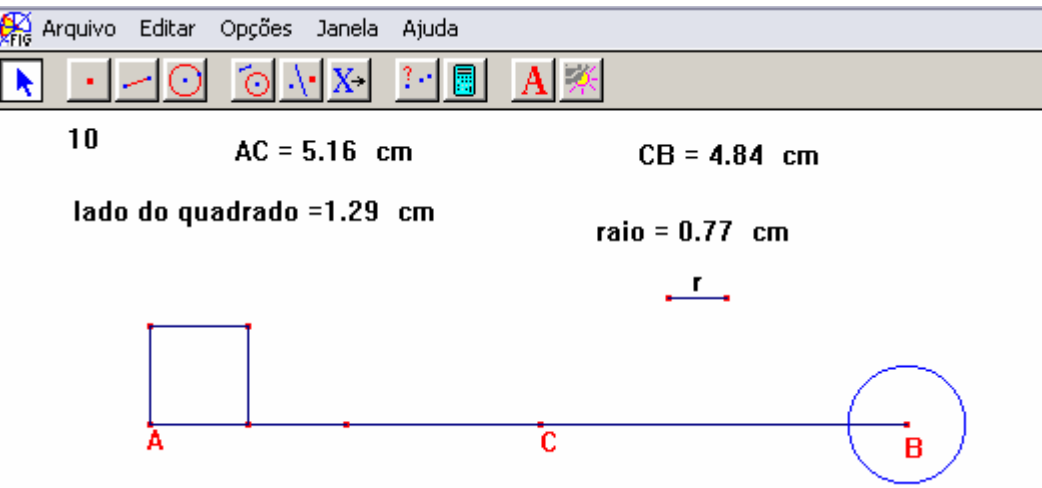

Figura 84: Apresenta o quadrado e a circunferência construídos.

**P3** – Agora quer saber a área mínima, né?

**P4**- (voltando ao enunciado) a soma das duas seja mínima.

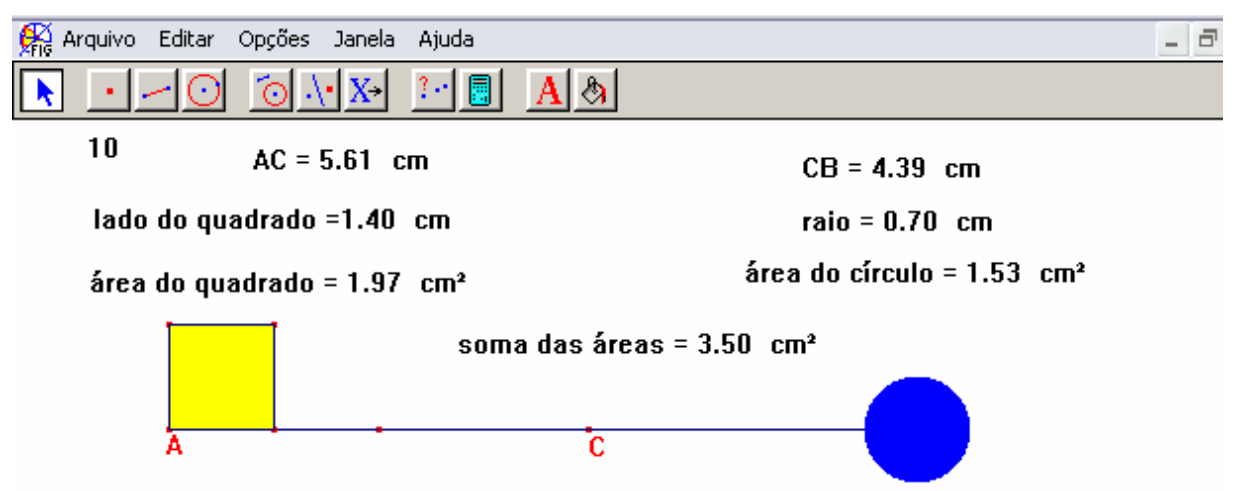

Figura 85: Apresenta a solução do problema obtida no Cabri.

**P3** – Considerando as aproximações, acho que dá para falar que x (AC) mede 5,6 e y (CB) 4,4.

**P4** volta a observar os cálculos que fez na folha de papel.

**P4 –** Não falei que o número que eu achei estava muito esquisito? Tem que ter alguma coisa errada, mas não sei o que é.... vamos conferir juntos, prá ver se a gente acha?

**P3** – Vamos.

(Começam a refazer os cálculos).

**P4** – Ó,... área do quadrado é igual a "x²" (**P3** – Certo)... até aqui tudo bem... área do círculo igual a  $πr^2$ ... só que nós não temos o raio,... temos apenas o comprimento... (**P3**- 2πr) então "y é igual 2πr",... então vou isolar nessa fórmula o "r" e vai dar "r é igual a y dividido por  $2\pi$ ". Agora substituir aqui... o raio vai ao quadrado... (**P3**- simplifica...) vai ser "  $4\pi$  $\frac{y^2}{1}$ (**P3** – Certo)

**P4**- Só que na hora de fazer a soma, vai dar x<sup>2</sup> +  $\frac{y}{4\pi}$  $\frac{y^2}{1}$  ... mas como "x + y = 10", dá pra escrever "y = 10 - x" (**P3** – Certo).... Mas tem alguma coisa errada, porque essa é a mesma equação que eu tinha encontrado antes e se fizer a derivada, não dá a resposta.

**PP** sugere que eles repensem como foi feita a construção no Cabri.

**P3** – Primeiro, nós dividimos o segmento em dois "pedaços" x e y. Depois, nós achamos o ponto médio,... Ah! É isso!... na verdade a área do quadrado não vai ser: "x²" porque o x (**P4**- é o perímetro), não é a medida do lado. A área vai ser 2 4  $\frac{\mathsf{x}}{2}$ ⎠  $\left(\frac{\mathsf{x}}{2}\right)$ ⎝  $\left(\frac{\mathsf{x}}{\cdot}\right)^2$ .

Retomam o cálculo.

$$
\begin{array}{|c|c|c|c|c|c|c|c|} \hline & & & & & \mathcal{A}_{s}:\left(\frac{x}{q}\right)^{2}+\frac{y^{2}}{q\pi} \\ & & & & \mathcal{A}_{s}:\left(\frac{x}{q}\right)^{2}+\frac{y^{2}}{q\pi} \\ & & & & \mathcal{A}_{s}:\left(\frac{x}{q}\right)^{2}+\frac{y^{2}}{q\pi} \\ & & & & \mathcal{A}_{s}:\left(\frac{x}{q}\right)^{2}+\frac{y^{2}}{q\pi} \\ & & & & \mathcal{A}_{s}:\left(\frac{x}{q}\right)^{2}+\frac{y^{2}}{q\pi} \\ & & & & \mathcal{A}_{s}:\left(\frac{x}{q}\right)^{2}+\frac{y^{2}}{q\pi} \\ & & & & \mathcal{A}_{s}:\left(\frac{x}{q}\right)^{2}+\frac{y^{2}}{q\pi} \\ & & & & \mathcal{A}_{s}:\left(\frac{x}{q}\right)^{2}+\frac{y^{2}}{q\pi} \\ & & & & \mathcal{A}_{s}:\left(\frac{x}{q}\right)^{2}+\frac{y^{2}}{q\pi} \\ & & & & \mathcal{A}_{s}:\left(\frac{x}{q}\right)^{2}-\frac{y^{2}}{q\pi} \\ & & & & \mathcal{A}_{s}:\left(\frac{x}{q}\right)^{2}-\frac{y^{2}}{q\pi} \\ & & & & \mathcal{A}_{s}:\left(\frac{x}{q}\right)^{2}-\frac{y^{2}}{q\pi} \\ & & & & \mathcal{A}_{s}:\left(\frac{x}{q}\right)^{2}-\frac{y^{2}}{q\pi} \\ & & & & \mathcal{A}_{s}:\left(\frac{x}{q}\right)^{2}-\frac{y^{2}}{q\pi} \\ & & & & \mathcal{A}_{s}:\left(\frac{x}{q}\right)^{2}-\frac{y^{2}}{q\pi} \\ & & & & \mathcal{A}_{s}:\left(\frac{x}{q}\right)^{2}-\frac{y^{2}}{q\pi} \\ & & & & \mathcal{A}_{s}:\left(\frac{x}{q}\right)^{2}-\frac{y^{2}}{q\pi} \\ & & & & \mathcal{A}_{s}:\left(\frac{x}{q}\right)^{2}-\frac{y^{2}}{q\pi} \\ & & & & \mathcal{A}_{s}:\left(\frac{x}{q}\right)^{2}-\frac{y^{2}}{q\pi} \\ & & & & & \mathcal{A}_{
$$

Figura 86: Cálculo da função que resolve o problema.

**P4-** Agora se fizer a derivada tem que dar certo.

| $A_{5} = (\pi + 4) \times -5$                                        |  |
|----------------------------------------------------------------------|--|
| $As-()$                                                              |  |
| $\frac{1}{2}\left(\frac{1}{2}\right)^{2}+\frac{1}{2}$<br>$\lambda$ = |  |

Figura 87: Cálculo do valor do x.

**P4** – Pra você vê,... a área do quadrado é tão simples, que eu não pensei que ela é que estava errada... o meu "negócio" era com o círculo,... eu fiz aqui, eu revisei o cálculo, mas na minha cabeça o erro estava nele. Então na hora de conferir eu nem pensei no quadrado... para mim a área do quadrado estava certa, não precisava conferir... imagina se eu ia errar logo a área do quadrado.

**P3** – Pior, que eu olhei, e ainda concordei com você. Mas, parecia tão lógico. Área do quadrado... lado vezes lado, então "x<sup>2"</sup>.

#### **Episódio 4.**

Nesse dia, foi proposta a seguinte situação:

*Um cabo de eletricidade ligará uma usina hidrelétrica situada à margem de um rio de 900 m de largura a uma fábrica situada na outra margem do rio, 3000 m a jusante da usina. O custo de instalação do cabo submerso é de R\$ 25,00 por metro, enquanto que, em terra, é de R\$ 20,00 por metro.* 

*a) Qual a forma mais econômica de se instalar esse cabo?* 

*b) Qual seria a forma mais econômica de se instalar esse cabo, se a fábrica estivesse a 4000 m a jusante da usina? E a 5000 m? E a 6000 m? E a 2000 m? E a 1000 m?* 

*c) Através do Cálculo, haveria alguma maneira de justificar essas respostas?* 

*Obs: Jusante: no sentido de rio abaixo, para onde correm as águas.* 

Diferente das demais duplas, essa optou por desenhar o rio, no sentido vertical.

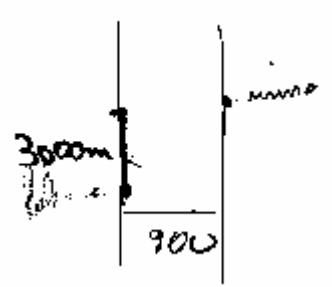

Figura 88: Desenho feito na folha de papel, que representa a forma como **P3** e **P4**, entenderam as posições da usina e da fábrica.

**P4 –** Tem duas maneiras de instalar esse cabo. Uma é essa e

outra é essa.

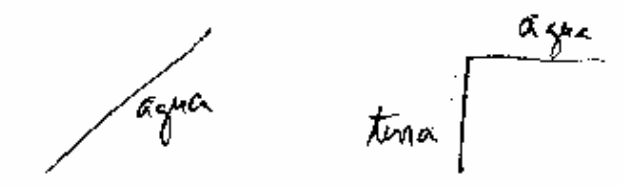

Figura 89: Opções de instalação do cabo, citadas por **P4**.

**PP –** Será que não tem mais nenhuma?

......................................................................

**P4–** A gente poderia vir até aqui,... na metade,... dividir esse

pedaço...

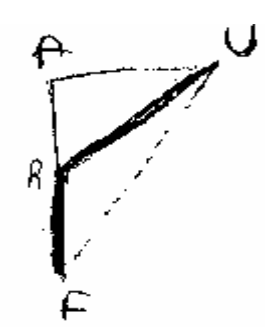

Figura 90: Nova opção de instalação dos cabos.

**PP –** Aí vocês teriam mais uma possibilidade.

**P4 –** Na realidade existem muitas respostas... (**P3 –** O ponto R pode mudar de lugar). É isso mesmo.

**P3 –** Vamos fazer isso, no Cabri? Lá dá pra ver o que acontece quando o ponto "anda".

**P4 –** Então vamos construir uma reta...

(Observa as medidas no enunciado)

**P4** - Vamos ter que mudar essa escala.

**P3 –** Bom, três mil metros são... três quilômetros. Dá prá "fazer cada quilometro... um centímetro", não dá Leonor?

**PP**- Dá. Só que no final, ao dar as respostas, vocês vão precisar lembrar disso.

Como os participantes estavam "mais acostumados" com o software, conseguiram construir a figura sem dificuldades.

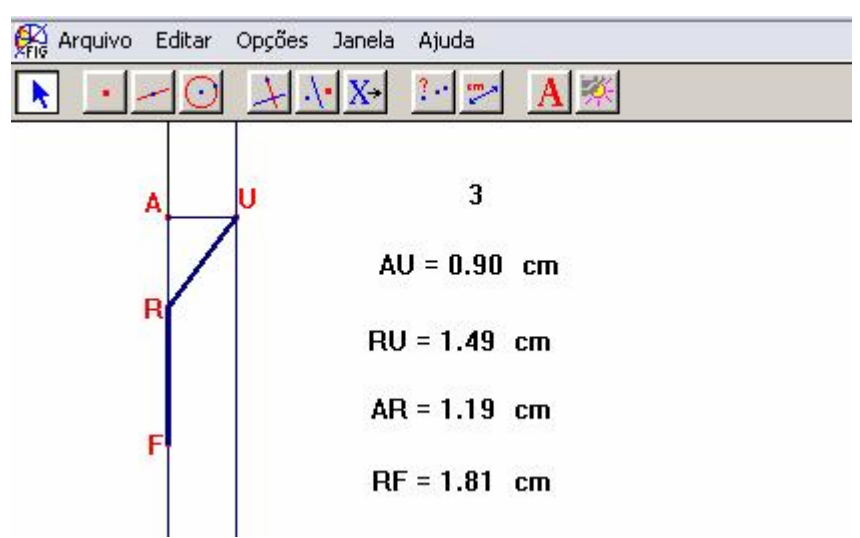

Figura 91: Construção no Cabri, representando como deveria ser feita a instalação.

**PP** pergunta como eles fariam para determinar o custo dessa instalação. Eles respondem dizendo que precisariam calcular o custo de cada trecho e somar os resultados.

Os participantes decidem usar a calculadora a fim de determinar o custo de instalação.

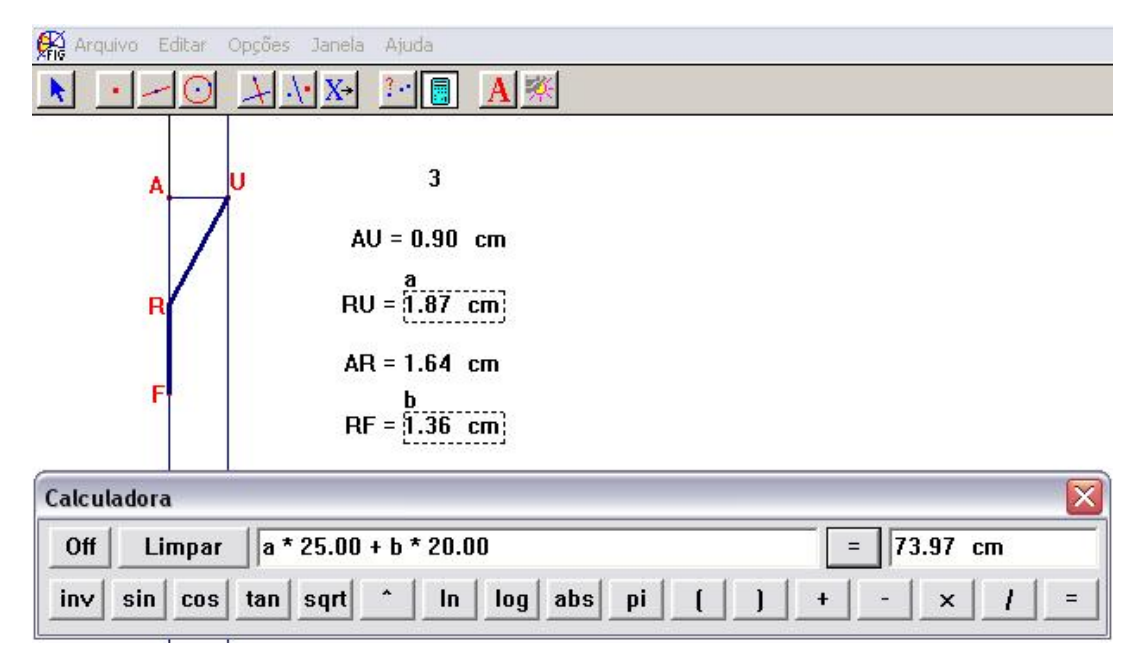

Figura 92: Cálculo do custo para uma distância arbitrária.

**PP** comenta que como o software está preparado para lidar com medidas, ele não entende o resultado como um valor em "reais", mas que eles devem entendê-lo como tal.

**P3-** Se você "andar" com o ponto R vai dar pra ver onde é mais barato.

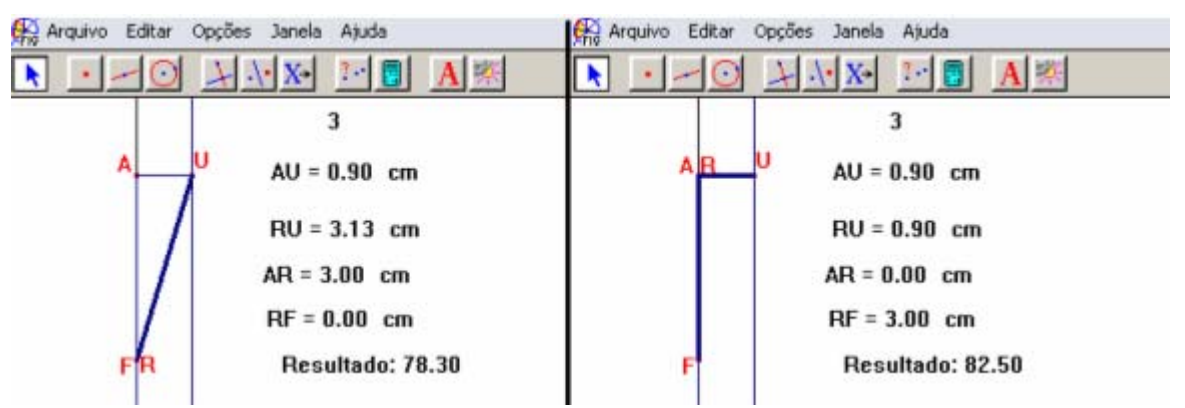

Figura 93: Compara o custo, relacionado as duas primeiras opções.

**P4-** Olha,... se for direto é mais barato... mas tem outras possibilidades. Vamos "colocar" isso na tabela, que é mais fácil de olhar.

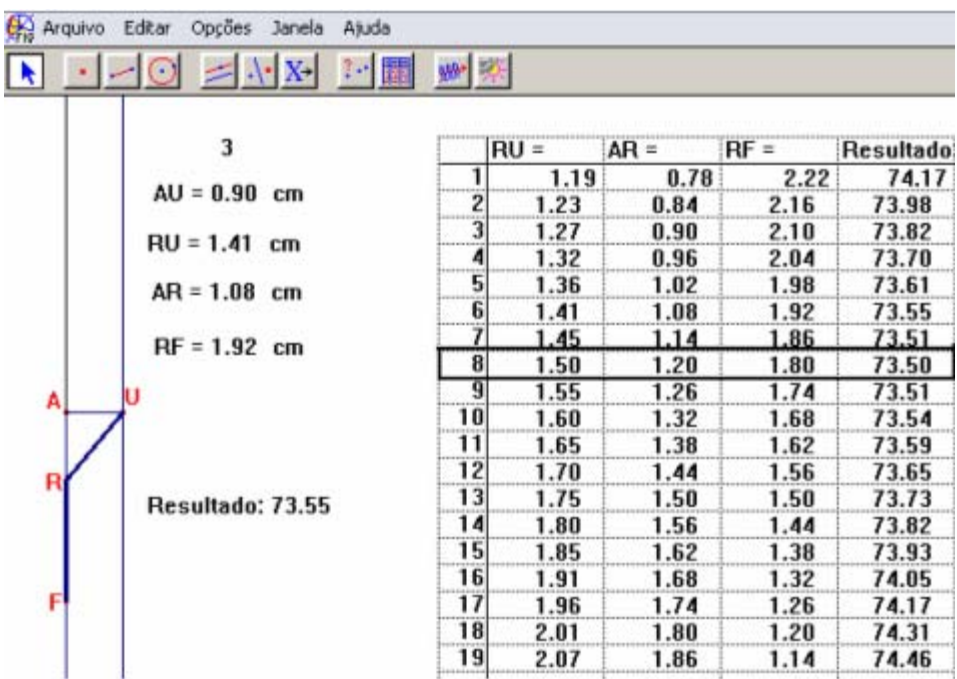

Figura 94: Tabela apresentando como deve ser feita a instalação do cabo, caso a fabrica esteja 3 km a jusante da usina.

(O destaque para a linha que apresenta a resposta foi colocado para facilitar a observação do leitor. Isso não foi feito durante o episódio.)

**P3 –** Olha ai, o menor custo é 73,50.

**P4 –** É,... o custo vai ser menor quando RU for igual 1,50, AR a 1,20 e RF a 1,80.

**P3** – Acho que dá prá descobrir os outros resultados, fazendo as outras tabelas. O que você acha?

**P4** – Acho que sim.

**PP** sugere que eles façam na folha de papel uma tabela com os resultados de cada item.

**P4 –** Será que vamos precisar fazer outras figuras para mudar a distância da fábrica?

**P3** – Deve ter um jeito mais fácil... não tem, Leonor?

**PP** explica que se eles "clicassem" duas vezes sobre o número 3 (escrito usando a "edição numérica"), eles poderiam alterar o valor, o que faria o desenho alterar também. Porém as tabelas deveriam ser refeitas a partir das alterações da figura, pois diferente do gráfico que se altera automaticamente, isso não ocorre com a tabela.

|   | Arquivo | Editar         | Opções           | Janela | Ajuda |                |        |       |        |           |
|---|---------|----------------|------------------|--------|-------|----------------|--------|-------|--------|-----------|
|   |         |                |                  |        |       | 鬬              |        |       |        |           |
|   |         |                | 쇰                |        |       |                | $RU =$ | AR =  | $RF =$ | Resultado |
|   |         |                | AU = 0.90        | cm     |       |                | 1.01   | 0.45  | 3.55   | 96.16     |
|   |         |                |                  |        |       |                | 1.06   | 0.56  | 3.44   | 95.30     |
|   |         |                | $RU = 1.27$ cm   |        |       |                | 1.10   | 0.64  | 3.36   | 94.81     |
|   |         |                |                  |        |       |                | 1.15   | 0.72  | 3.28   | 94.41     |
|   |         |                | $AR = 0.90 cm$   |        |       |                | 1.20   | 0.80  | 3.20   | 94.10     |
|   |         | $RF = 3.10$ cm |                  |        |       | 1.26           | 0.88   | 3.12  | 93.87  |           |
| A |         |                |                  |        |       |                | 1.32   | 0.96  | 3.04   | 93.70     |
|   |         |                |                  |        |       | <br>8          | 1.38   | 1.04  | 2.96   | 93.58     |
|   |         |                |                  |        |       | 9              | 1.44   | 1.12  | 2.88   | 93.52     |
| R |         |                |                  | 10     | 1.50  | 1.20           | 2.80   | 93.50 |        |           |
|   |         |                | Resultado: 93.82 |        |       | 11             | 1.56   | 1.28  | 2.72   | 93.52     |
|   |         |                |                  |        |       | 12             | 1.63   | 1.36  | 2.64   | 93.57     |
|   |         |                |                  |        |       | 13             | 1.70   | 1.44  | 2.56   | 93.65     |
|   |         |                |                  |        |       | $\overline{1}$ | 1.77   | 1.52  | 2.48   | 93.76     |
|   |         |                |                  |        |       | 15             | 1.84   | 1.60  | 2.40   | 93.89     |
|   |         |                |                  |        |       | 16             | 1.91   | 1.68  | 2.32   | 94.05     |
|   |         |                |                  |        |       | 17             | 1.98   | 1.76  | 2.24   | 94.22     |
|   |         |                |                  |        |       | 18             | 2.05   | 1.84  | 2.16   | 94.41     |
|   |         |                |                  |        |       | 19             | 2.12   | 1.92  | 2.08   | 94.61     |
|   |         |                |                  |        |       | 20             | 2.19   | 2.00  | 2.00   | 94.83     |
|   |         |                |                  |        |       | 21             | 2.27   | 2.08  | 1.92   | 95.06     |
|   |         |                |                  |        |       |                |        |       |        |           |

Figura 95: Tabela apresentando como deve ser feita a instalação do cabo, caso a fabrica esteja 4 km a jusante da usina.

**P3 – P4** você viu? Deu o mesmo... 1,20 (e olhando para a folha de papel onde começara a fazer uma tabela com os resultados)... e não é só isso, o RU também deu a mesma medida (comparando com o resultado encontrado anteriormente)

Em seguida, constroem a tabela correspondente a uma distância de 5 km.

| ÇĶ,<br>Arquivo | Editar<br>Opções<br>Janela<br>Ajuda |    |        |      |        |           |
|----------------|-------------------------------------|----|--------|------|--------|-----------|
|                | 脼                                   |    |        |      |        |           |
|                |                                     |    |        |      |        |           |
|                |                                     |    | $RU =$ | AR = | $RF =$ | Resultado |
|                |                                     |    | 0.99   | 0.42 | 4.58   | 116.40    |
|                |                                     | 2  | 1.03   | 0.50 | 4.50   | 115.74    |
|                |                                     | 3  | 1.08   | 0.60 | 4.40   | 115.04    |
| A              | 5                                   |    | 1.14   | 0.70 | 4.30   | 114.50    |
|                |                                     | 5  | 1.20   | 0.80 | 4.20   | 114.10    |
|                |                                     | 6  | 1.27   | 0.90 | 4.10   | 113.82    |
| R              | $AU = 0.90$ cm                      | 7  | 1.35   | 1.00 | 4.00   | 113.63    |
|                |                                     | 8  | 1.42   | 1.10 | 3.90   | 113.53    |
|                | $RU = 1.50$ cm                      | 9  | 1.50   | 1.20 | 3.80   | 113.50    |
|                |                                     | 10 | 1.58   | 1.30 | 3.70   | 113.53    |
|                |                                     | 11 | 1.66   | 1.40 | 3.60   | 113.61    |
|                | $AR = 1.20$ cm                      | 12 | 1.75   | 1.50 | 3.50   | 113.73    |
|                |                                     | 13 | 1.84   | 1.60 | 3.40   | 113.89    |
|                | $RF = 3.80$ cm                      | 14 | 1.92   | 1.70 | 3.30   | 114.09    |
|                |                                     | 15 | 2.01   | 1.80 | 3.20   | 114.31    |
|                |                                     | 16 | 2.10   | 1.90 | 3.10   | 114.56    |
|                |                                     | 17 | 2.19   | 2.00 | 3.00   | 114.83    |
|                | Resultado: 113.50                   | 18 | 2.28   | 2.10 | 2.90   | 115.12    |
|                |                                     | 19 | 2.38   | 2.20 | 2.80   | 115.42    |
|                |                                     | 20 | 2.47   | 2.30 | 2.70   | 115.75    |
|                |                                     | 21 | 2.56   | 2.40 | 2.60   | 116.08    |
|                |                                     | 22 | 2.66   | 2.50 | 2.50   | 116.43    |
|                |                                     |    |        |      |        |           |

Figura 96: Tabela apresentando como deve ser feita a instalação do cabo, caso a fabrica esteja 5 km a jusante da usina.

**P4 –** Tem uma repetição, dá pra continuar a tabela no papel sem precisar do Cabri... ó, é só repetir o 1,20 e o 1,50 e aumentar "1" no RF e "20" no resultado.

**P3 –** É, mais tem valores que diminuem.

**P4** – Mas aí é só "tirar".

Figura 97: Tabela feita na folha de papel, apresentando um resumo dos resultados.

**P4 –** Ei, espera ai, não tem medida negativa. Se tirar "1" de 0,80 dá negativo.

**P3** e **P4** resolvem voltar a construir as tabelas no Cabri, e confirmam as respostas que haviam previsto para as distâncias 6 km e 2km. Finalmente se detêm na tabela correspondente a distância 1km.

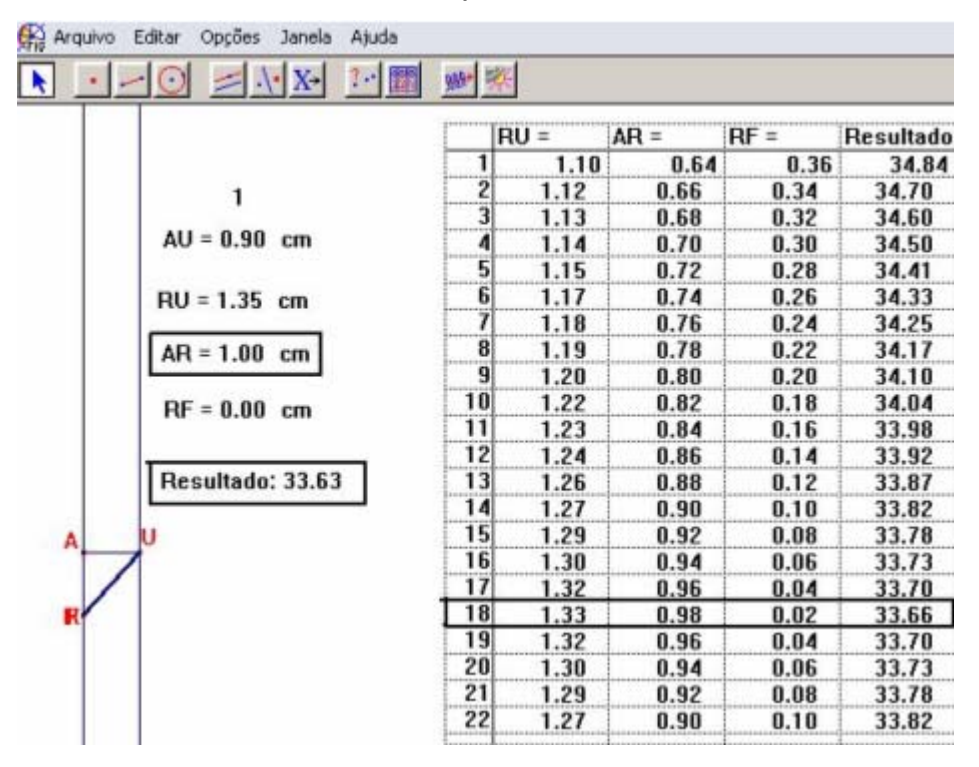

Figura 98: Tabela apresentando como deve ser feita a instalação do cabo, caso a fabrica esteja 1 km a jusante da usina.

**P4** – Nessa tabela os valores de RU e AR mudaram.

**P3** – Se olhar na tabela o menor custo é 33,66, mas... nas medidas tem um valor ainda menor. (33,63).

 **PP** comenta que como os valores são apresentados com aproximação decimais, essa diferença pode ocorrer.

**P4** – Bom,... nesse caso o menor custo, é... seguindo direto... Sempre dá 1,20, menos quando a distância é um quilometro...

................................................................................

**P4** – Mas que "burrice" é lógico que não pode ser 1,20, se a fábrica está só a um quilometro;... 1,20 é mais de 1.

**P3 –** É mesmo! Mas porque será que nos outros casos, dá sempre 1,20 mesmo a fábrica mudando de lugar?

**PP** sugere que eles leiam o item "c" do enunciado.

Após essa leitura, tem início um novo episódio.

#### **Episódio 5**

**P4 –** Se o item c, está falando de Cálculo, acho que tem alguma coisa a ver com derivada.

**P3** – Mas aí... primeiro, a gente vai ter que... achar a função.

(Voltam a observar a Figura 90)

**P3** – A gente pode chamar esse pedaco  $(RR)$  de x.... aí esse daqui ( $\overline{RF}$ ) fica 3 – x.

**P4** – Nesse "pedaço" tem um triângulo retângulo, dá pra usar "Pitágoras".

Voltam à folha de papel, redesenham a figura e iniciam os cálculos. Primeiramente determinam a função e em seguida a derivada primeira.

$$
\frac{1}{(3-i)^{n}}\sqrt{\frac{1}{x^{2}+9i}} = \frac{1}{\sqrt{2\cdot20(3-x)+25}\cdot\sqrt{x^{2}+9i}}
$$
\n
$$
\frac{1}{x^{2}+20x+25}\cdot\sqrt{x^{2}+9i^{2}+60}
$$
\n
$$
1
$$
\n
$$
1
$$
\n
$$
1
$$
\n
$$
1
$$
\n
$$
1
$$
\n
$$
1
$$
\n
$$
1
$$
\n
$$
1
$$
\n
$$
1
$$
\n
$$
1
$$
\n
$$
1
$$
\n
$$
1
$$
\n
$$
2
$$
\n
$$
1
$$
\n
$$
1
$$
\n
$$
2
$$
\n
$$
1
$$
\n
$$
2
$$
\n
$$
1
$$
\n
$$
1
$$
\n
$$
2
$$
\n
$$
1
$$
\n
$$
1
$$
\n
$$
2
$$
\n
$$
1
$$
\n
$$
1
$$
\n
$$
1
$$
\n
$$
2
$$
\n
$$
1
$$
\n
$$
1
$$
\n
$$
1
$$
\n
$$
1
$$
\n
$$
1
$$
\n
$$
1
$$
\n
$$
1
$$
\n
$$
1
$$
\n
$$
1
$$
\n
$$
1
$$
\n
$$
1
$$
\n
$$
1
$$
\n
$$
1
$$
\n
$$
1
$$
\n
$$
1
$$
\n
$$
1
$$
\n
$$
1
$$
\n
$$
1
$$
\n
$$
1
$$
\n
$$
1
$$
\n
$$
1
$$
\n
$$
1
$$
\n
$$
1
$$
\n
$$
1
$$
\n
$$
1
$$
\n
$$
1
$$
\n
$$
1
$$
\n
$$
1
$$
\n
$$
1
$$
\n
$$
1
$$
\n
$$
1
$$
\n
$$
1
$$

Figura 99: Cálculo da função (C) e da derivada primeira (C').

**P3** - Agora tem que igualar a zero, para achar qual é o ponto de máximo e qual é o de mínimo.

**P4 –** É,... mas... tem que achar também a derivada segunda, né? Se der maior que zero é ponto de mínimo e se der menor é ponto de máximo.

Vão discutindo os cálculos e **P4** vai escrevendo na folha.

C's 0  
\n
$$
\frac{25x}{\sqrt{x^2+0.91}} = 20
$$
\n
$$
\frac{25x^2 = 16x^2 + 12.96}{25x^2 = 16x^2 + 12.96}
$$
\n
$$
\frac{25x}{5x - 1} = \frac{20\sqrt{x^2+0.91}}{5x^2 + 12.96}
$$
\n
$$
\frac{25x}{5x - 1} = \frac{20\sqrt{x^2+0.91}}{5x^2 + 12.96}
$$

Figura 100: Cálculo das raízes de C'.

**P3 –** Pelo menos deu 1,2... Agora... derivada segunda.

C<sup>11</sup> 
$$
\frac{1}{x^{2}+0.81}
$$
  $\frac{25x^{2}}{x^{2}+0.81}$   
\n $\frac{\sqrt{x^{2}+0.81}}{x^{2}+0.81}$   
\nC<sup>12</sup>  $\frac{\sqrt{x^{2}+0.81}}{x^{2}+0.81}$   
\nC<sup>13</sup>  $\frac{(\sqrt{x^{2}+0.81}) \cdot 25 - 25x^{2}}{(\sqrt{x^{2}+0.81})}$   
\nC<sup>14</sup>  $\frac{(\sqrt{x^{2}+0.81}) \cdot 25 - 25x^{2}}{x^{2}+0.81}$   
\nC<sup>11</sup>  $\frac{25}{(x^{2}+0.81)} \cdot \frac{x^{2}}{(\sqrt{x^{2}+0.81})}$   
\nC<sup>11</sup>  $\frac{25}{(x^{2}+0.81)} \cdot \frac{x^{2}}{(\sqrt{x^{2}+0.81})}$ 

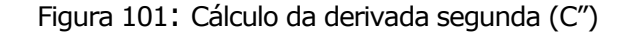

**P4 –** "Cara", vai dar o maior trabalho calcular isso aí. Espera aí,... Leonor, posso usar a calculadora?

**PP** - Pode.

Eles substituem os valores 1,2 e –1,2 na expressão obtida e usando a calculadora, encontram aproximadamente 9,26 tanto para  $x = 1,2$ como para  $x = -1,2$ .

Discutem que devem ter cometido algum engano pois, na opinião deles, isso significaria que não existia ponto de máximo, mas em compensação havia dois pontos de mínimo.

Com efeito, eles decidem verificar todos os cálculos, mas não encontram erros.

**P3** - Será que se a gente fizesse o gráfico, daria prá tirar alguma conclusão?... pelo menos uma coisa já dá prá desconfiar... não é uma parábola.

Então eles voltam a trabalhar com o Cabri e constroem o gráfico usando o lugar geométrico.

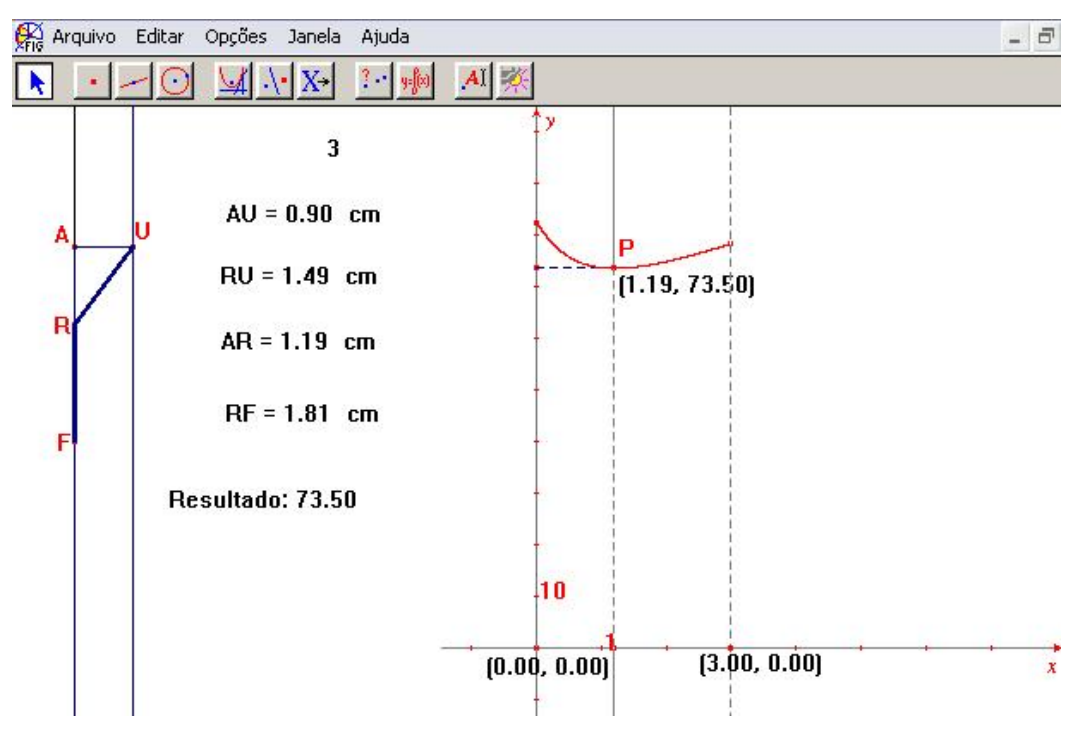

Figura 102: Gráfico associado ao modelo geométrico, correspondente a situação quando a fábrica está 3 km a jusante da usina.

Após a construção desse gráfico, eles passam a movimentar o ponto R, e observar o que acontece.

**P4** – Ah!... só de olhar, já dá prá ver que o x não pode ser "-1,20"... olha lá,... "-1,20" está fora... a medida não pode ser negativa.

**P3** – É isso aí. A gente vendo,... fica mais fácil de entender.

Resolvem então verificar o gráfico correspondente a distância

4 km.

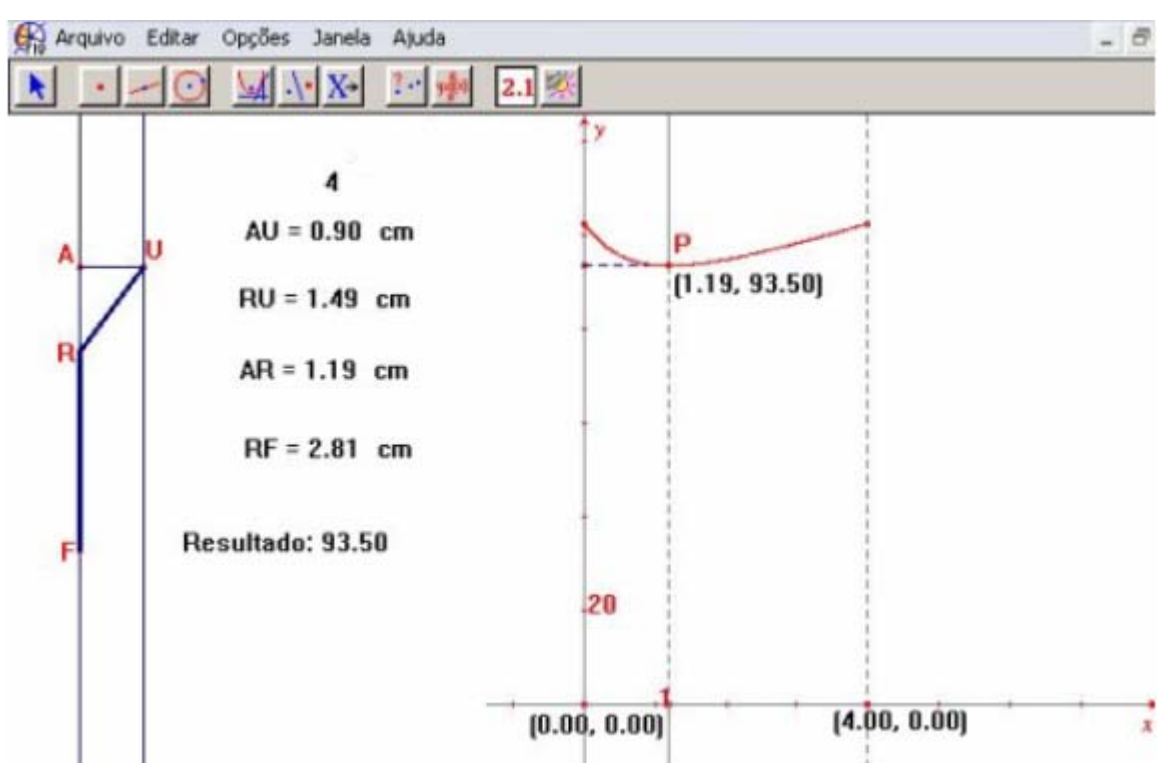

Figura 103: Gráfico associado ao modelo geométrico, correspondente à situação quando a fábrica está 4 km a jusante da usina.

**P3 –** Vê lá, o da medida "1".

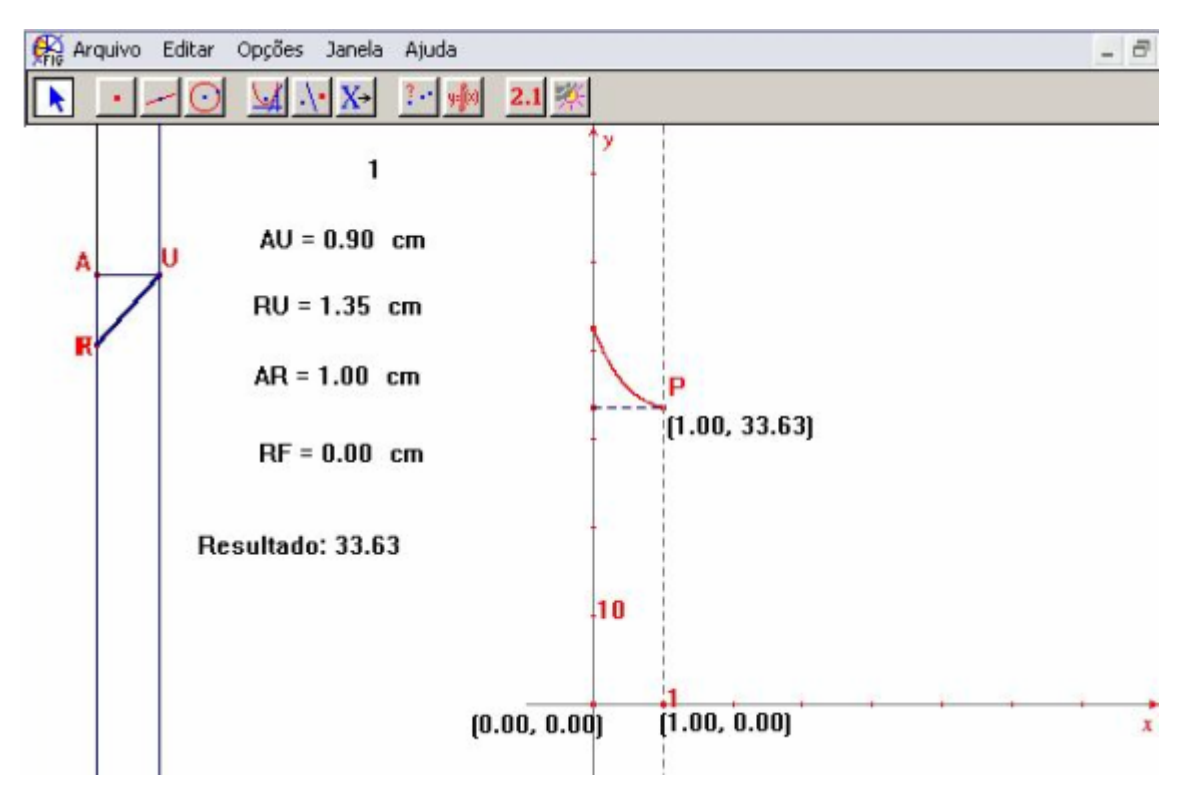

Figura 104: Gráfico associado ao modelo geométrico, correspondente à situação quando a fábrica está 1km a jusante da usina.

**P3 – P4**, lembra que você falou que não podia ser 1,20 porque 1 era menor?... Ó lá,... no gráfico é fácil de perceber.

**PP** comenta que eles tinham descoberto muitas coisas mas, não tinham dado uma resposta para o item c).

Então eles voltam a observar a folha.

..............................................................................

**P3** -... se trocar o 3 por 4, fica... "4 - x"... não sei se vou falar besteira, mas... olhando aqui, (diz apontando para a expressão  $C = 20 (3 - x)$ + 25  $\sqrt{x^2 + 0.81}$ ), não importa se no lugar do "3 - x", tiver "4 - x" ou "5 x",... porque na derivada primeira vai dar sempre "-20"... não tem x,... então quando igualar a zero,... vai dar sempre essa mesma equação... (diz apontando para a equação  $\frac{25\lambda}{\lambda}$  = 20  $x^2 + 0.81$ 25x  $\frac{25}{2}$  = 20, indicada na figura 100), e aí o

valor do x vai ser sempre o mesmo.

 **Episódio 6.** 

A proposta, para esse dia era discutir o problema que tinha sido apresentado a eles, como item 3 do questionário 2, no período prépesquisa, e que havia gerado curiosidade em **P4**.

*"Dado o triângulo retângulo de catetos 3 e 4, determine as dimensões do retângulo de maior área, nele inscrito, de modo que um dos lados esteja contido na hipotenusa".* 

Eles lêem o enunciado e **P4** desenha um triângulo retângulo na sua folha e indica as medidas 3 e 4 nos catetos e 5 na hipotenusa.

**P3** – Acho que o comprimento vai estar na hipotenusa.

**P4** – Vamos desenhar esse "negócio" aqui? (diz apontando para o computador)... que eu acho que é mais fácil resolver no computador.

**P3** – Eu também acho.

Em seguida, começam a fazer a figura, sendo que **P4** escolhe trabalhar com o computador. Usa a edição numérica, constrói uma semi-reta, uma perpendicular pela origem, outra semi-reta sobre a perpendicular, transfere as medidas três e quatro e fecha o triângulo construindo segmentos.

**P4** – Agora eu vou marcar um ponto aqui, outro aqui, outro aqui e outro aqui e construir o retângulo (diz apontando para os catetos e a hipotenusa).

**P3** – Qual (ponto) você pretende marcar primeiro?

**P4** – Ah! tanto faz,... porque na hora que eu "mexer"... vai fazer isso. (movimenta a mão indicando movimentos de ida e volta).

...............................................................................

**P4** – Mas qual é a idéia... será que tem que colocar ponto de interseção?

**P3** – Ponto sobre objeto, né?

Marcam quatros pontos aleatoriamente, fecham a figura e movimentam os pontos na tentativa de obter um retângulo.

**P4** – É, não dá.

.......................................................................

**P4** – "Cara" nós estamos marcando de novo. Não dá, prá fazer uma figura e tentar arrumar depois, nós já vimos isso várias vezes. A gente tem que descobrir um jeito de fazer isso usando propriedades.

**P3** – Eu, acho que já sei um jeito. Marca um ponto aqui e outro aqui (aponta para a hipotenusa e para um dos catetos) e depois traça uma paralela a esse lado (hipotenusa)... daí você forma um retângulo.

**P4** – É, verdade.

Marca os pontos e pede uma paralela à hipotenusa, passando pelo ponto colocado sobre o cateto.

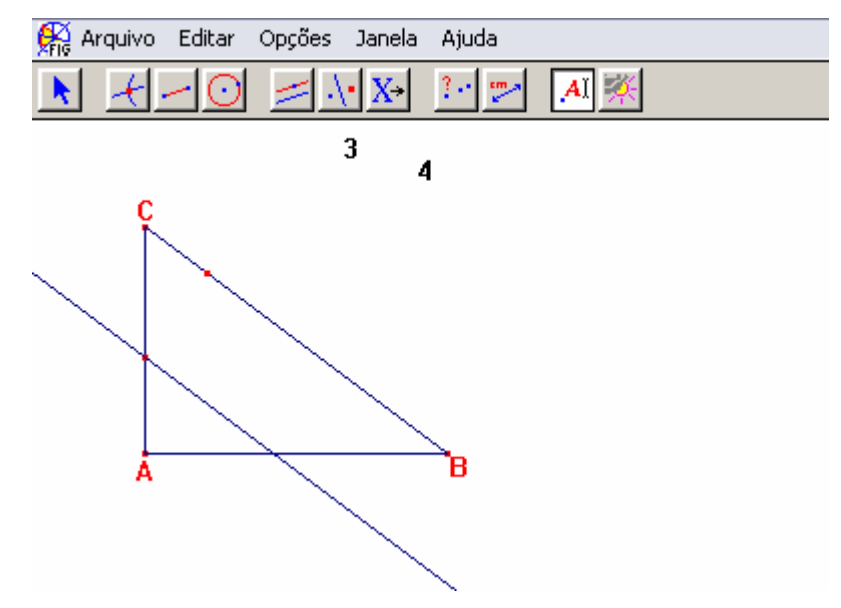

Figura 105: Primeiros passos para a construção de um retângulo inscrito num triângulo retângulo.

**P3** – Agora... se a gente traçar as perpendiculares aqui e

aqui... .

**P4**- Espera aí, então não precisa desse ponto (na hipotenusa).

Em seguida apaga o ponto que havia marcado sobre a hipotenusa.

**P3** – É, pega só esses pontos da paralela... os pontos de intersecção e traça as perpendiculares.

**P4** – A gente faz... o máximo que pode acontecer é dar errado de novo... (**P3** (rindo) – Normal).

Terminada a construção, **P3** sugere que **P4** movimente a figura para ver se está tudo certo.

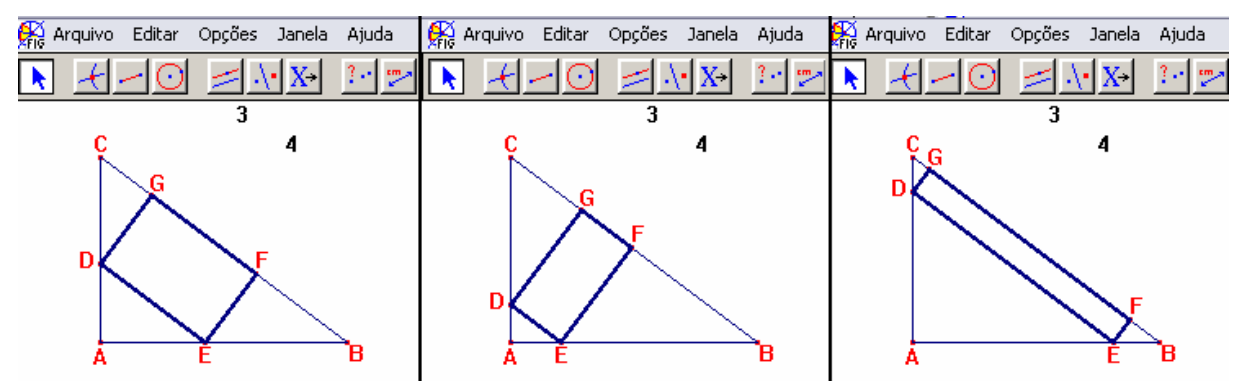

Figura 106: Teste feito para verificar se a figura é realmente um retângulo.

**P4** – Tá vendo, Leonor, nós conseguimos... .

**PP** – Meus parabéns!!! E agora o que vocês vão fazer?

**P4** – Primeira coisa,... a área...(volta ao texto) as dimensões...

Vamos ter que medir isso aqui.

Enquanto faz as medidas **P4** vai conversando.

**P4** – Leonor, parece que esse aqui é mais fácil do que os

outros.

**P3** – Calma, calma...

**P4** – Mas, tá parecendo.

**P3**- Eu acho que a gente acostumou...

**P4** – É, pode ser. No dia que a gente tinha que fazer esse aqui... eu não consegui... achar alguma relação para resolver.

Termina de medir e arrasta os valores para a tela.

**P4** – Agora, a gente pode fazer uma tabela e procurar qual a maior área.

| Ø<br>Editar<br>Opções<br>Arquivo<br>Janela<br>Ajuda |    |        |        |             |
|-----------------------------------------------------|----|--------|--------|-------------|
| 鬮                                                   |    |        |        |             |
| 3                                                   |    |        |        |             |
| 4                                                   |    | $GD =$ | $GF =$ | área do rei |
|                                                     |    | 0.71   | 3.53   | 2.49        |
|                                                     |    | 0.77   | 3.40   | 2.61        |
| D                                                   | ٦  | 0.82   | 3.30   | 2.69        |
|                                                     |    | 0.86   | 3.20   | 2.76        |
|                                                     |    | 0.91   | 3.10   | 2.83        |
|                                                     | 6  | 0.96   | 3.00   | 2.88        |
|                                                     |    | 1.01   | 2.90   | 2.92        |
| В<br>А<br>E                                         | 8  | 1.06   | 2.80   | 2.96        |
|                                                     | 9  | 1.10   | 2.70   | 2.98        |
| $GD = 0.88$ cm                                      | 10 | 1.15   | 2.60   | 3.00        |
|                                                     |    | 1.20   | 2.50   | 3.00        |
| $GF = 3.18 cm$                                      | 12 | 1.25   | 2.40   | 3.00        |
|                                                     |    | 1.30   | 2.30   | 2.98        |
| área do retângulo = $2.78$ cm <sup>2</sup>          | 14 | 1.34   | 2.20   | 2.96        |
|                                                     | 15 | 1.39   | 2.10   | 2.92        |
|                                                     | 16 | 1.44   | 2.00   | 2.88        |
|                                                     |    | 1.49   | 1.90   | 2.83        |
|                                                     | 18 | 1.54   | 1.80   | <u>2.76</u> |
|                                                     | 19 | 1.58   | 1.70   | 2.69        |

Figura 107: Mostra tabela associada ao modelo geométrico.

Na tabela aparecem três possibilidades para a mesma área "três".

**P3** – Se tirar uma média entre esses dois (linha 10 e 12), vai dar o do meio. Então, comprimento 2,50 cm e largura 1,20 cm.

**PP** – Teria algum modo de testar essa sua hipótese?

**P3** – Pode ser num gráfico?

**PP** – Vamos experimentar?

Eles puxam a figura e a tabela para o canto esquerdo da tela e constroem o gráfico.

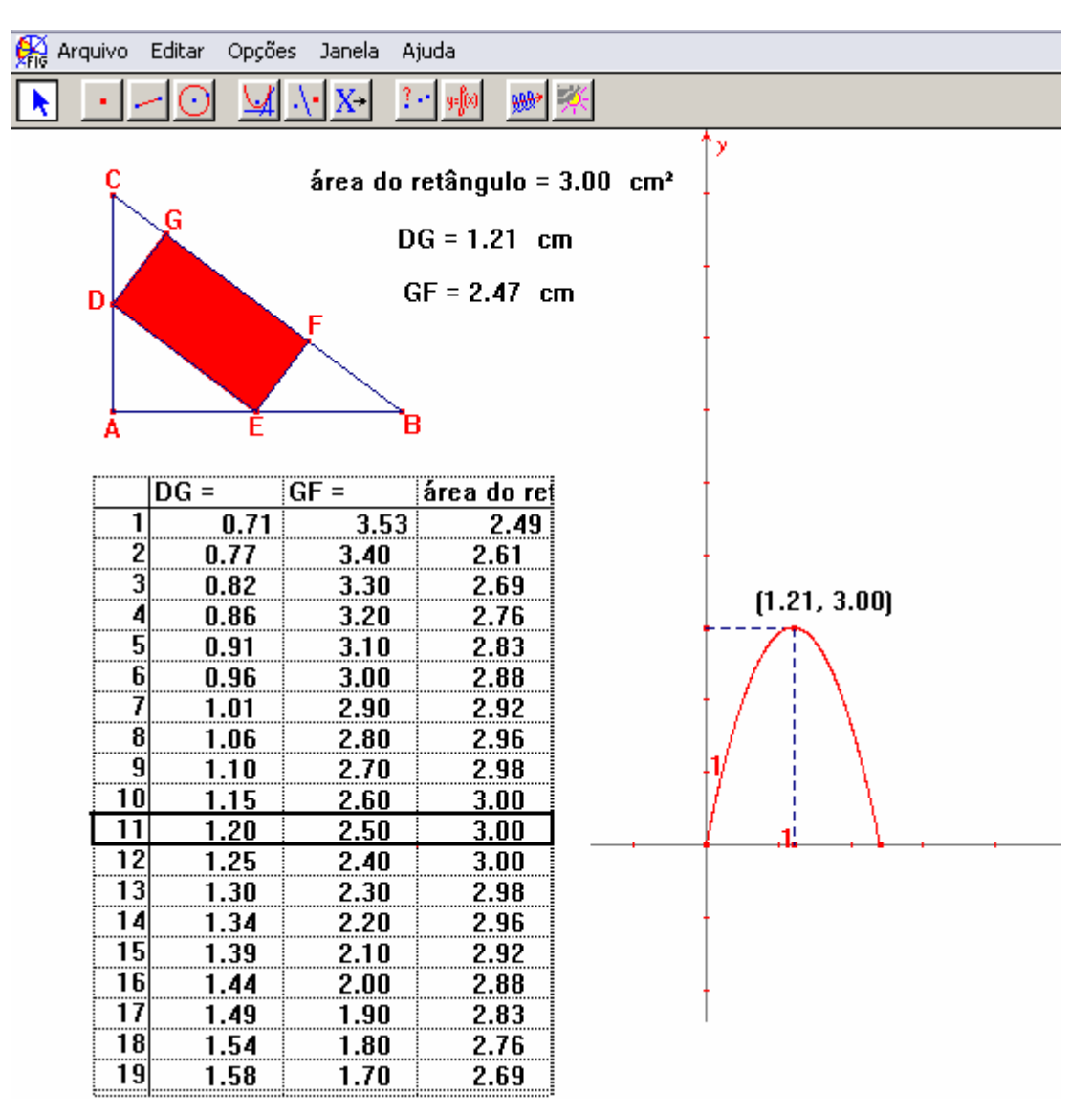

Figura 108: Mostra a tabela e o gráfico associados ao modelo geométrico.

**P4** – Os valores ainda estão aproximados, mas olhando a tabela e o gráfico, eu ainda acho que a resposta é comprimento 2,50 cm e largura 1,20 cm.

## **Episódio 7**

Depois da comparação feita no episódio 6, os participantes determinaram a equação, no Cabri, e **P4** comenta que a equação que ali se apresentava era fácil de ser resolvida, mas que no dia em que foi solicitado que eles resolvessem o problema, ele não havia conseguido chegar a uma resposta.

A seguir eles passam a discutir como poderia ser encontrada aquela equação na folha de papel.

[...]

Volta a desenhar na folha de papel.

**P4** – Se a gente quer encontrar a área desse retângulo, tem que achar uma relação, para esse x e esse y.

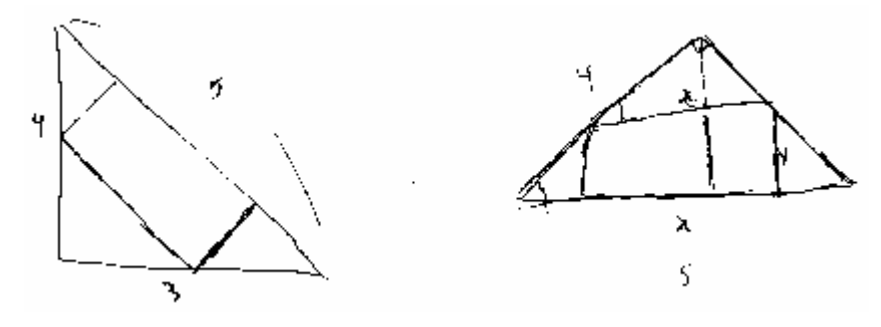

Figura 109: Rascunho de **P3**.

**P4** – Leonor, tem como "virar" a figura no Cabri, prá ficar como essa aqui? (diz mostrando eu rascunho).

**PP** então responde que se ele tornar visível a ABé possível virar o triângulo.

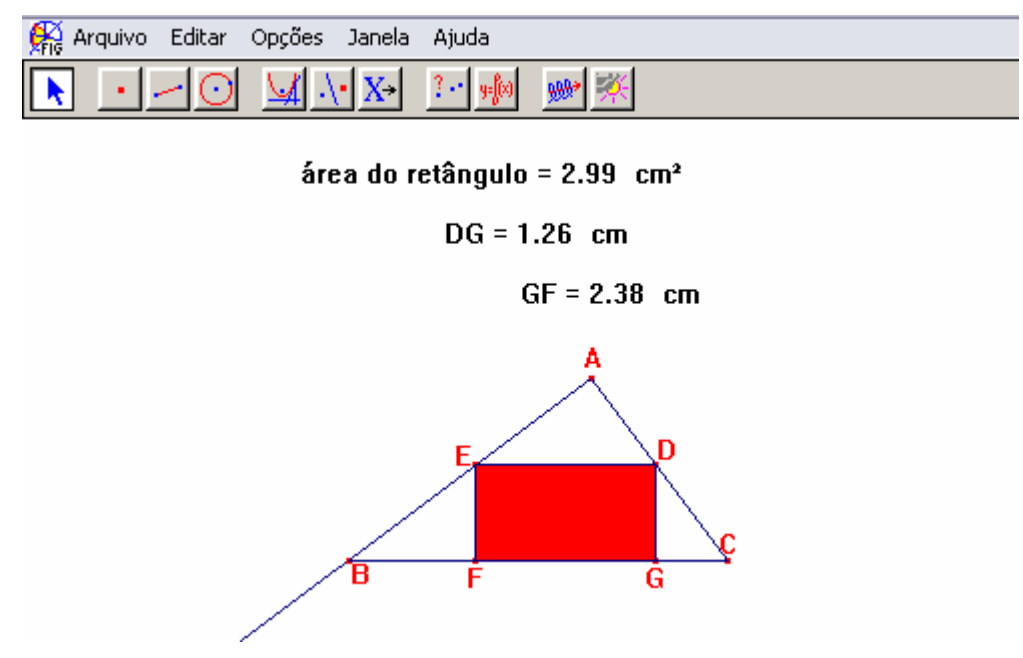

Figura 110: Retângulo inscrito num triângulo retângulo cuja base é a hipotenusa.

**P3** sugere que **P4** movimente o ponto D e quando DG e EF coincidem, comenta que a figura fica dividida em dois triângulos mas não congruentes.

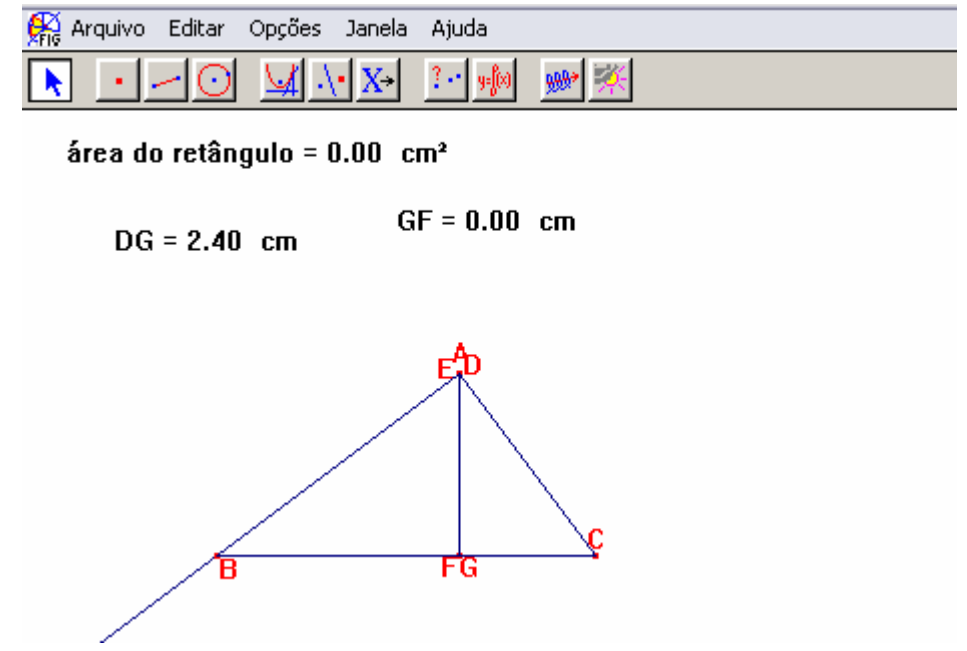

Figura 111: Mostra a altura relativa a hipotenusa do ∆ ABC.

**P3**- A medida CG dá pra achar, usando uma das relações métricas dos triângulos retângulos... "cateto ao quadrado é igual a hipotenusa vezes a medida da projeção" e se depois usar "Pitágoras" dá para achar a altura.

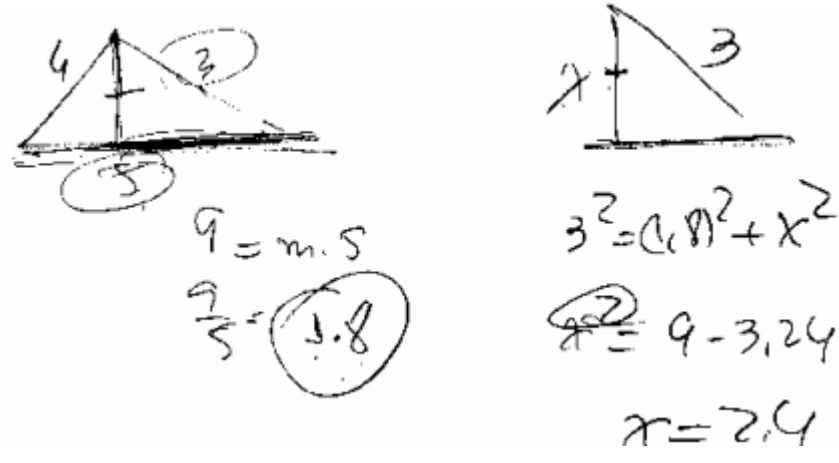

Figura 112: Cálculo da medida da altura relativa à hipotenusa.

**P4** volta a movimentar o ponto D e constrói a altura relativa a hipotenusa.

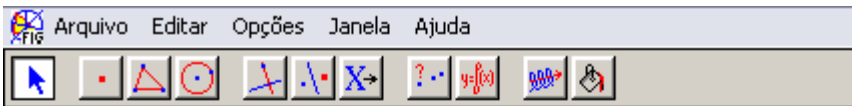

área do retângulo =  $2.95$  cm<sup>2</sup>

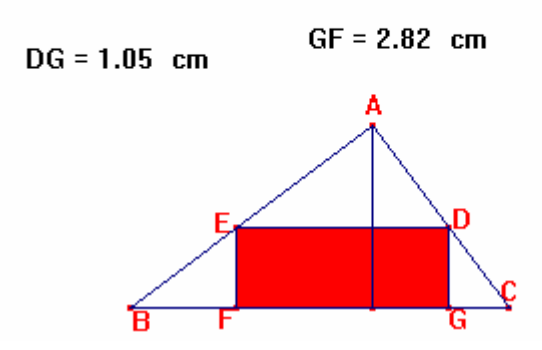

Figura 113: Apresenta o retângulo inscrito num triângulo retângulo, acrescido da altura do triângulo.

**P4** – Agora dá pra usar a semelhança de triângulos. Isso eu já

tinha uma idéia, o que eu não estava conseguindo era calcular aquela altura.

**P3** – É. Se a gente pensar nesse triângulo aqui (aponta para o triângulo ADE) e esse "grandão" aqui fora... x está para cinco...

$$
\frac{\chi}{5} = \frac{2\mu - \gamma}{\gamma}
$$

Figura 114: Proporção que estabelece a razão entre a medida da base e da altura do retângulo.

**P4**- Agora, tá fácil, é só achar ou o x ou o y, e substituir na fórmula da área.

#### **3.2.3. Os Episódios de D.3**

O primeiro episódio escolhido foi selecionado durante a realização do 1º "Experimento", cuja proposta era resolver o seguinte problema:

*"Rodney tem 100m de grade com os quais pretende construir um cercado retangular para seu pequeno poodle francês. Quais as dimensões do cercado retangular de área máxima?"*

Após terem resolvido o problema e feitas as discussões que **PP** previa que acontecessem, **P5** fez o seguinte comentário: "Na hora que você falou para imaginar um cercado, eu não pensei num retângulo, eu pensei num cercado..." (fez um gesto com a mão que lembrava uma circunferência).

**PP**- Circular?

**P5**- É, circular.

# **Episódio 1**

 **PP-** Como seria nesse caso, o cercado circular? Como eu poderia fazer isso?

.................................................................................

**PP-** Vamos pensar... vamos rabiscar nesse papel... como seria o cercado circular?

**P6** desenha uma linha que "lembra" uma circunferência e diz "é quase assim".

**PP**- Tá. Vamos pensar nesse "é quase assim". O que é o "cem" no caso do cercado circular?

**P6**- Não é o perímetro... (**P5**- Não, aí não vai poder...).

**PP**- É... não tem o nome de perímetro, mas a idéia... . Ele seria a medida de "quem"?

**P5** e **P6**- Da circunferência.

**PP** então sugere que elas construam uma nova figura partindo de um segmento de 10 cm utilizado para representar os 100 metros.

Em seguida tem início uma discussão à respeito do que é necessário para construir uma circunferência.

**P6-** Um ponto... e uma medida de raio.

**PP**- Então, isso significa que nesse segmento eu vou ter que "marcar" um ponto,... e aí vou ter que achar a medida do raio... para poder "mandar", ele (o software) fazer a figura.

Em seguida **PP** pergunta aos participantes se ainda lembram da fórmula do comprimento de uma circunferência.

**P5**- É "2... vezes... pi... vezes... r..." ??

**PP** concorda e pergunta qual seria o valor desses "2.π.r", no problema.

**P5** e **P6** – Dez.

**PP** então sugere que, com esses dados, tentem encontrar uma relação para o raio em função do comprimento.

Utilizando o lápis e o papel a dupla determina que a medida do raio deve ser "dez dividido por dois pi".

Como os participantes ainda não haviam feito uma construção desse tipo, **PP** explica que para construir essa figura no Cabri, eles devem inicialmente calcular a medida do raio com o auxílio da "Calculadora". Em seguida, construir um segmento de medida igual ao raio. Finalmente, usando a ferramenta "Compasso", fazer a figura indicando qual é o centro e qual é o raio desse círculo.

Como o colorido feito pelo Cabri encobre o ponto C, que representa o centro do círculo, para a apresentação desse texto, optou-se por colorir a figura utilizando recursos do Paint.

| ⊗<br>Arquivo Editar Opções Janela Ajuda        |                                                                              |                                  |
|------------------------------------------------|------------------------------------------------------------------------------|----------------------------------|
| 骢<br> X                                        | $\mathbf{A} \times$<br>$\lceil \cdot \rceil$ $\lceil \frac{1}{2} \rceil$     |                                  |
| $\frac{a}{10}$                                 | raio = $1.59$                                                                |                                  |
|                                                |                                                                              |                                  |
| А                                              | в                                                                            |                                  |
| Calculadora                                    |                                                                              | ×                                |
| $\vert a/2 \star p$ i)<br>Limpar<br>Off        | 1.59<br>$\equiv$                                                             |                                  |
| $\tan$ sqrt $^{\circ}$<br>$ \sin \cos $<br>inv | $\ln$<br>log  abs <br>pi<br>$\ddot{\phantom{1}}$<br>$\overline{\phantom{a}}$ | $\boldsymbol{\mathsf{x}}$<br>$=$ |

Figura 115: Mostra o cálculo para a determinação da medida do raio, no Cabri.

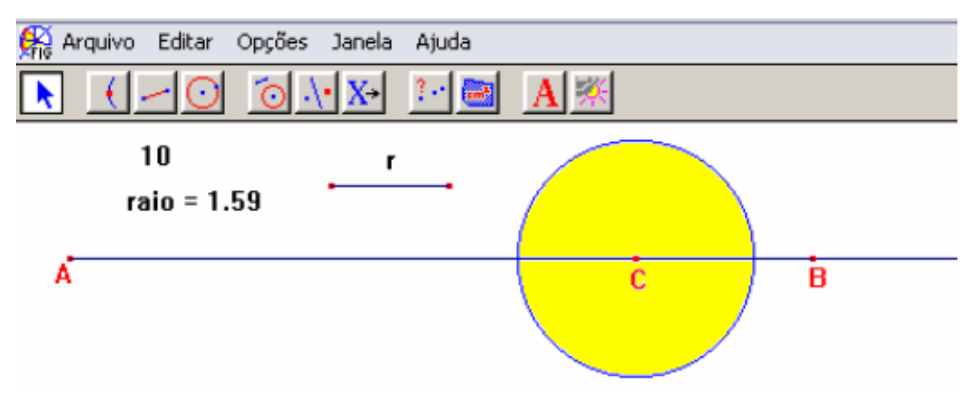

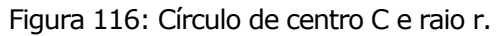

Após a construção da figura, eles "pedem" a área.

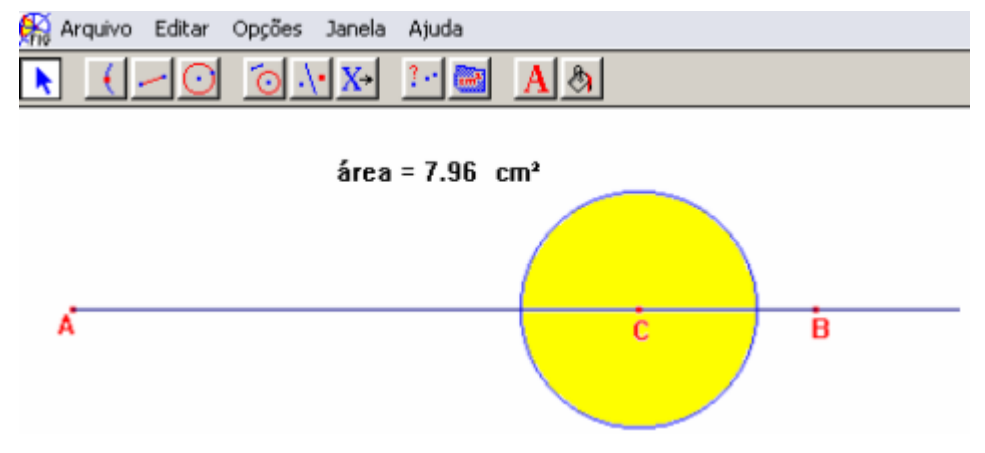

Figura 117: Apresenta a área do círculo.

**PP**- Movimente o ponto C, para ver o que acontece.

.................................................................................

**PP**- A área está mudando?

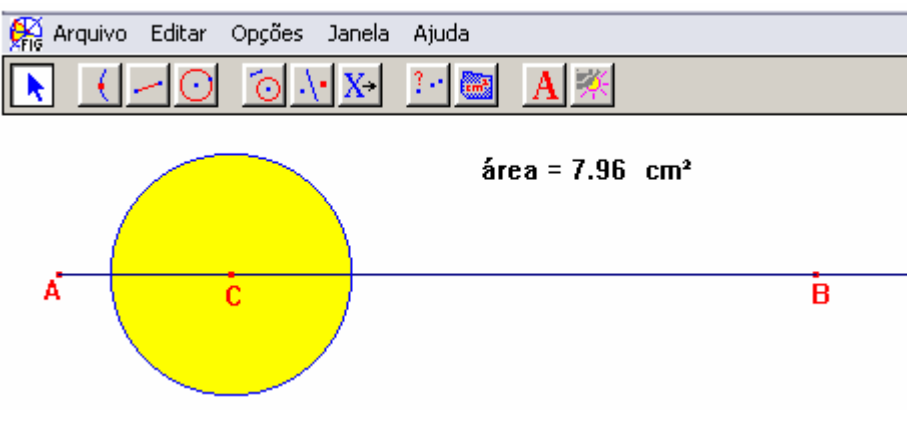

Figura 118: Movimentação do círculo.

**P5** e **P6-** Não.

Em seguida foi observado que no caso do círculo, a área era fixa, portanto existiria uma única maneira de construir esse cercado, caso esse fosse o formato escolhido.

Foi possível observar também que se o Rodney tivesse optado por esse formato, ele teria conseguido uma área (796 m²) maior do que aquela conseguida no formato retangular (625 m²).

## **Episódio 2**

É entregue, a cada um dos participantes, uma folha de papel sulfite, com o seguinte enunciado:

*"Cris possui um pequeno pedaço de cartolina no formato de um quadrado de lado 4 cm e deseja recortar um pentágono utilizando essa cartolina, de modo que esse pentágono tenha a maior área possível. Para tanto, ela pensou em nomear esse quadrado por ABCD, marcar os pontos M, N e P sobre os lados AB, BC e CD, respectivamente, de modo que as medidas AM, NC e CP fossem iguais a um valor conveniente x, uma vez que há várias possibilidades para essa marcação. Ajude Cris a encontrar a medida x de modo que ao recortar o pentágono AMNPD, ela obtenha a figura desejada".* 

Eles fazem a leitura e começam a desenhar suas figuras e em seguida as comparam.

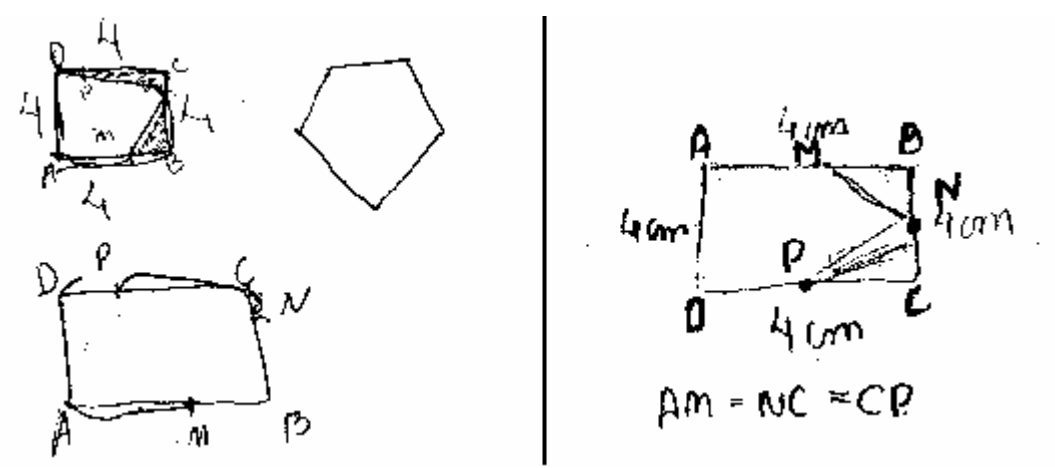

Figura 119: Compara os esboços feitos pela dupla.

Embora a posição dos vértices tenha sido colocada de uma forma diferente em cada figura, os participantes reconhecem que as duas figuras são equivalentes.

**P6**- Aqui (AB) vale 4.

**P5**- BC também... e o CD também... e o AD também é 4... não dá para somar... e achar isso... achar o valor do x?

**P6** - Então "4 – x + 4 – x + 4 - x + 4" é igual a "alguma coisa".

$$
40x + 8c - x + 60 - x + AD
$$

Figura 120: Cálculo feito na folha de papel.

**P5**- Não vai dar certo não....

**P5** para **PP** - Você entendeu o que a gente pensou, ou não?

**PP**- Vamos tentar entender o que vocês escreveram... O que é o x? Porque no desenho não tem x, então eu não sei o que é.

**P5**- x, a gente chamou como sendo isso aqui.

Em seguida cada participante fez as alterações nos seus respectivos desenhos.

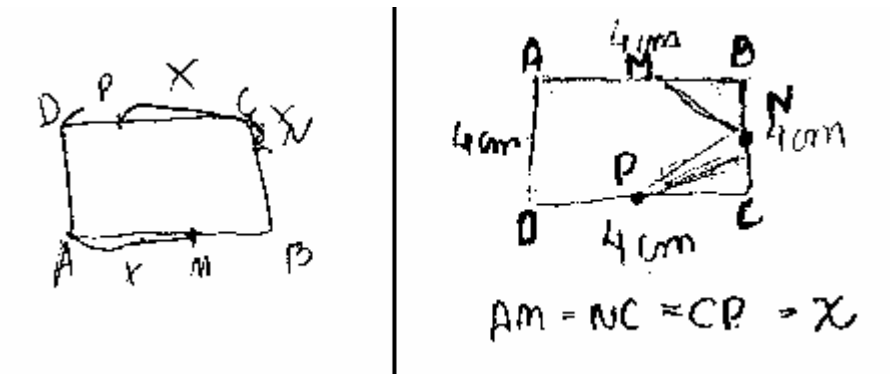

Figura 121: Acrescenta a indicação do x nos esboços feitos anteriormente.

**PP**- Na segunda linha do cálculo, tem um sinal "esquisito" depois do igual. O que é aquilo?

**P5**- Ah!... é porque,... nós não sabemos o valor, então... , por isso não vai dar para calcular desse jeito.

**PP**- Vamos tentar resolver isso no Cabri?

**PP** então sugere construir um segmento de 4 cm usando edição numérica e transferência de medida, para iniciar a construção.

(**P6** explora o software e **P5** auxilia e observa)

**P6**- Para ser um quadrado tem que fazer perpendicular. Pode fazer aqui? (usar o segmento que acabou de ser construído)

**PP**- Pode.

**P6**- Agora a gente transfere a medida.

A partir do ponto A é feita a transferência da medida 4 cm e construído o AB. Em seguida são traçadas duas perpendiculares ao AB , uma pelo ponto A e outra pelo ponto B. Sobre a perpendicular que passa pelo ponto A, é construída uma semi-reta de origem A e feita a transferência de medida (4 cm) obtendo-se o ponto D. Finalmente, é construída uma paralela por D obtendo-se  $\overline{DC}$  e para fechar a figura, eles utilizam a ferramenta polígono.

Após a construção, as linhas auxiliares são escondidas, deixando visível apenas o quadrado. Em seguida, eles testam se a figura é realmente um quadrado, movimentando um ponto para ver se a figura não "desmancha".

Como **P6** construiu a figura no Cabri, ela ficou com a mesma aparência do seu desenho no papel, e a partir daquele momento eles passaram a aceitar essa forma como a representante da situação estudada.

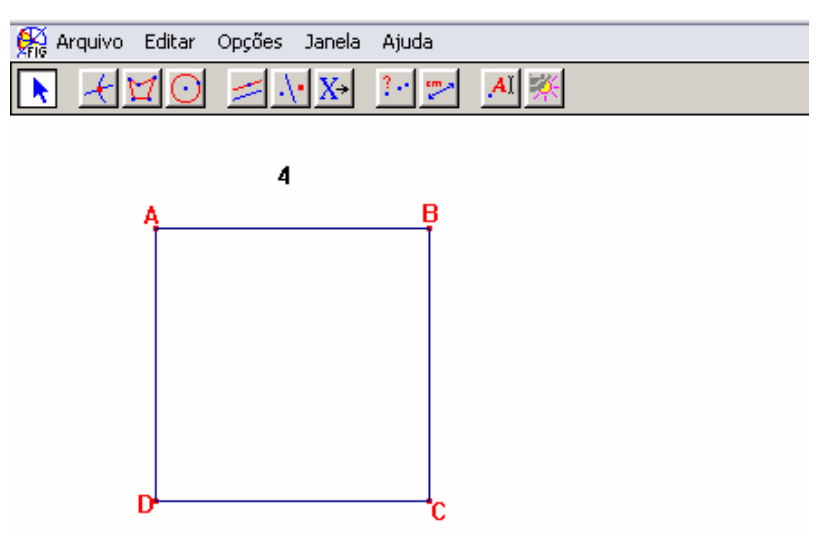

Figura 122: Quadrado de lado de medida 4 cm, construído no Cabri.
**P6**- Temos um quadrado.

**PP**- Ótimo, chegamos a um quadrado. E agora?

**P6**- Temos que colocar as medidas.

**P5**- E os pontos que estão...

..............................................................................

**P6** para **P5** (quase num sussurro) Depois, o que a gente faz?

Me ajuda...

**P5**- Bom, agora a gente tem que marcar...

**P6**-... Ah! nós marcamos um ponto qualquer... (**P5** qualquer...)

**P6**- (marca um ponto). Marcamos esse ponto e nós chamamos de M... aí nós marcamos... ah!, antes tenho que traçar os segmentos... (traça  $\overline{BC}$  e  $\overline{CD}$  e em seguida marca os pontos).

**P5** – Esses nós chamamos de N e P.

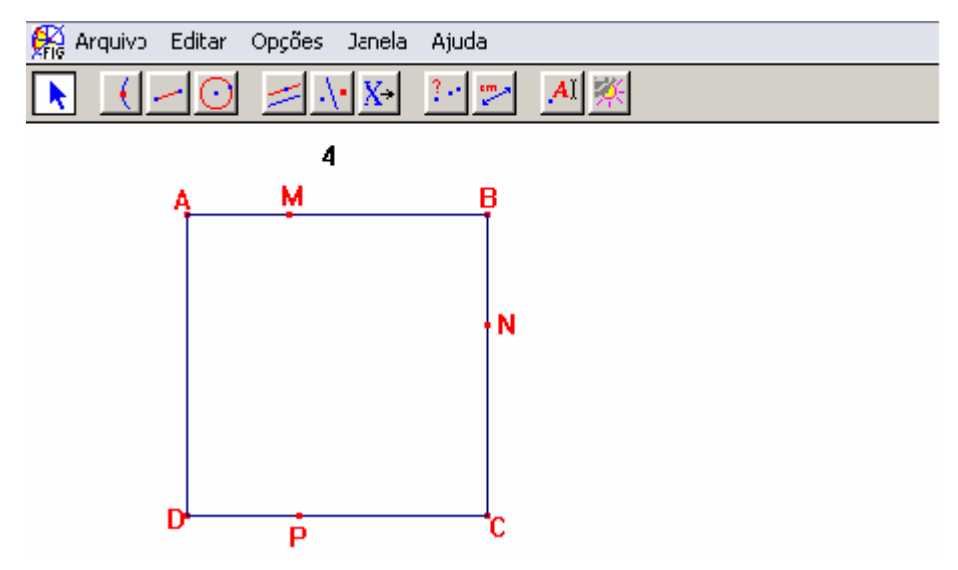

Figura 123: Quadrado acrescido dos pontos M,N e P.

**P6**- O que mais quer saber?

**P5** (volta ao enunciado) Quer saber... será que nós temos que medir isso aí? (lado)

**P6**- Não, todos medem "quatro".

**P5**- Tá, então vai.

[...]

**P5**- Bom, depois a gente vai cortar... mas quanto exatamente... ??

**P6**- Deixa eu montar o pentágono.

**P5**- Tá.

**P6**-... Eu não estou conseguindo medir...

Ao unir os pontos para obter o pentágono, **P6** constrói segmentos, portanto, não consegue medir a área, pois o software não entende a figura como sendo um polígono.

**PP**- Leiam novamente o enunciado e vejam se o que está na tela e no desenho é coerente com o enunciado.

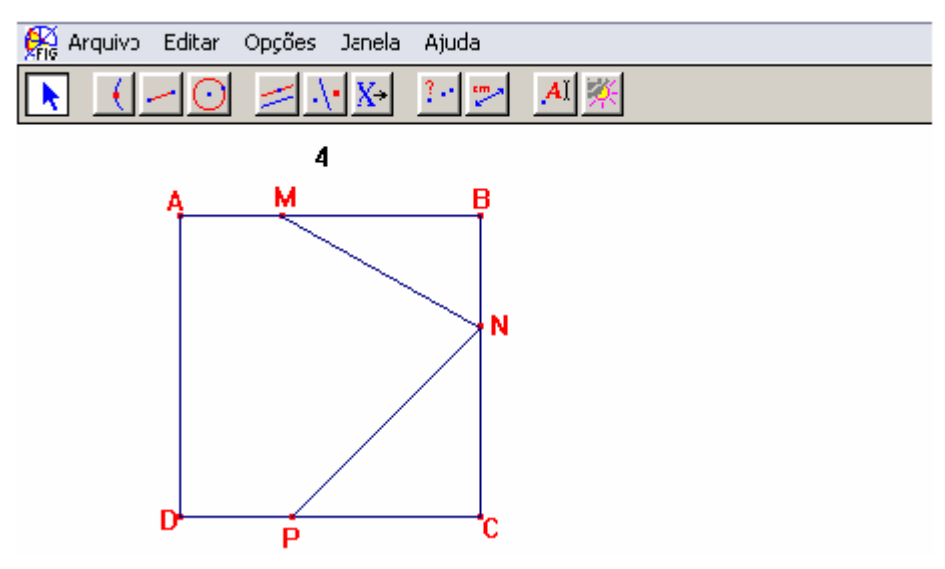

Figura 124: Mostra um pentágono AMNPD.

**P6** e **P5** voltam a observar os desenhos na folha de papel e a figura feita no Cabri. (Fig. 121 e 124).

..........................................................................

**P5**- Não tem que ser com a mesma medida?

**P6**- Tem. Isso aqui (AM) é igual a isso (NC) e igual a isso (CP).

**PP**- Ah! Teria que ser com a mesma medida. Está com a mesma medida?

**P5** e **P6**- Não.

**PP**- Observem uma coisa. Essas três medidas deveriam ser iguais e não são. Então, vamos pensar como é que a gente poderia fazer, para obrigar que as três fiquem iguais.

.................................................................................

**P6**- Ah!... a gente poderia usar... transferência de medida?

**PP**- Isso pode... e como eu faço transferência de medida?

**P6**- Na edição numérica,... não, não precisa... a gente tem que medir... (**P5**- a medida x).

**PP**- Então vamos tentar... desmarcar os pontos que estão errados (N e P) e refazer essa colocação.

**P6** apaga o N e o P.

**P6**- Tá.

**PP**- Então vamos tentar marcar o N e o P de forma adequada.

Como eu faço isso?

**P6**- Não sei.

**P5**- Não sei, também.

.................................................................................

**P6**- Posso medir isso aqui ( $\overline{AM}$ ), né?

**PP**- Pode.

**P6** faz a medida do AM , arrasta essa medida para a tela e escreve AM =.

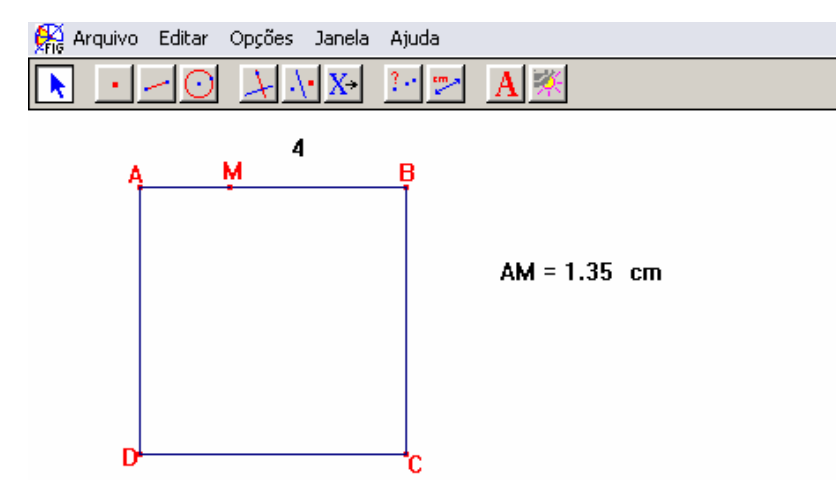

Figura 125: Construção e medida do AM .

**P6**- A gente tem que fazer com que o outro lado meça também 1,35 cm, porque todas as medidas têm que ser iguais... a medida certa... vamos ver se dá certo.

Fazem as semi-retas convenientes e transferem a medida.

**P6**- Agora eu sei que eles são iguais... agora eu fecho o pentágono.

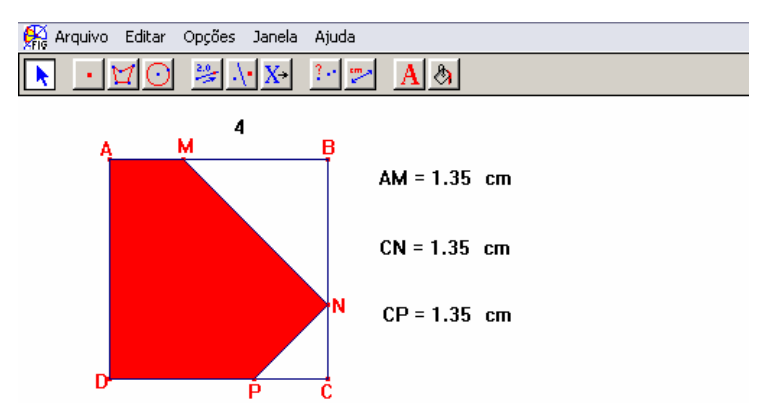

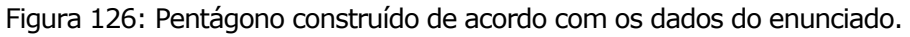

**P6**- Vamos medir a área... será que dá certo?

**P5**-Tá, vamos medir a área.

............................................................................

**P5**- Aí, o pedaço que sobrar nos vamos cortar.

Fazem a medida, arrastam para a tela e escrevem área=

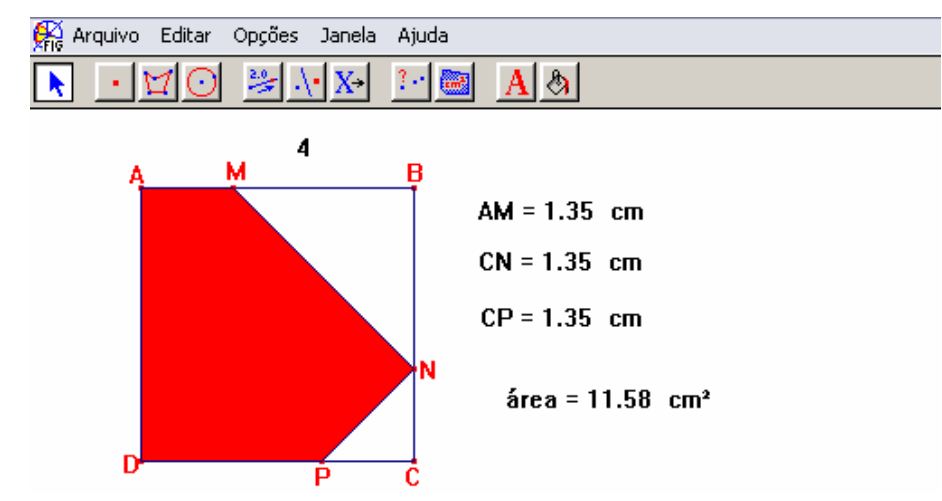

Figura 127: Mostra a figura anterior acrescida da medida da área do pentágono.

**P6**- Aqui eu tenho a área... e agora... eu não sei o que eu tenho que fazer...

Observam a tela e tentam alterar a forma do pentágono.

**P6**- Eu tenho que fazer alguma coisa... como é que eu vou sabe que vai mudar a área... ele não vai mudar... (diz tentando mover um ponto que está fixo).

**PP**- Qualquer ponto vocês conseguem movimentar?

**P6**- O M eu consigo, (**P5**- O N não) N não (**P5**- nem o P).

**PP**- Porque será que eles não conseguem se mexer?

**P6**-... Ah!... Porque foi feito por transferência de medida.

**PP**- Então vai depender do quê?

**P5** e **P6** – do M.

**P6**- Quando o M muda eles mudam... se não...

**PP**- Então vocês podem tentar achar o valor para o qual a área

é máxima.

**P6**- Já achei aqui... 12 cm², aqui ele vai ter área máxima... não tem mais,... (diz acenando com a cabeça).

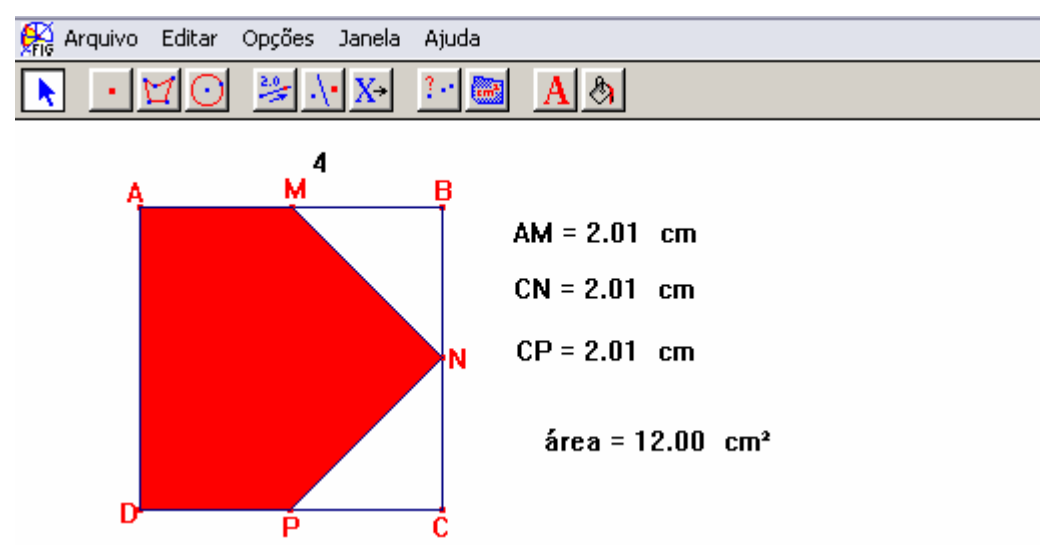

Figura 128: Situação na qual a área do pentágono é máxima.

**PP** comenta novamente que o programa pode apresentar mais de um valor para AM que leve aos mesmos 12 cm² de área.

**PP**- Observe e tente ver em torno de que valor, está esse AM... Qual seria a estimativa de vocês para essa resposta?

**P6**- Dois (após movimentar o ponto M e observar os resultados).

**PP–** Vamos tentar fazer uma coisa nova. Vamos construir uma planilha usando o Cabri.

É feito o comentário de como pode ser construída uma tabela e como se pode obter as respostas por meio dela.

| 鬮<br>3<br>₩<br>$AM = CN = 5$ rea =<br>4<br>j<br>0.82<br>10.61<br>2<br>0.88<br>10.75<br>10.92<br>3<br>0.96<br>м<br>в<br>А<br>11.08<br><u>1.04</u><br><u>11.23</u><br><u>1.12</u><br>5<br>11.36<br>6<br>1.20<br>1.28<br>11.48<br>1.36<br>11.59<br>8<br>'N<br>9<br>11.69<br>1.44<br>10<br><u>11.77</u><br>1.52<br>11<br><u>1.60</u><br>11.84<br>12<br><u>11.90</u><br><u>1.68</u><br>13<br>1.76<br>11.94<br>P<br>C<br>14<br>11.97<br>1.84<br>15<br>1.92<br><u>11.99</u><br>$AM = CN = CP = 2.00 cm$<br>16<br>2.00<br><u> 12.00</u><br>17<br>2.08<br><u> 11.99</u><br>$área = 12.00 cm2$<br>18<br>11.97<br>2.16<br>19<br><u>11.94</u><br>2.24<br>20<br>2.32<br>11.90<br>21<br>2.40<br>11.84 | Arg Arquivo Editar Opções Janela Ajuda | $\overline{\phantom{0}}$ | $\bar{\Box}$ |
|----------------------------------------------------------------------------------------------------|----------------------------------------|--------------------------|--------------|
|                                                                                                    |                                        |                          |              |
|                                                                                                    |                                        |                          |              |
|                                                                                                    |                                        |                          |              |
|                                                                                                    |                                        |                          |              |
|                                                                                                    |                                        |                          |              |
|                                                                                                    |                                        |                          |              |
|                                                                                                    |                                        |                          |              |
|                                                                                                    |                                        |                          |              |
|                                                                                                    |                                        |                          |              |
|                                                                                                    |                                        |                          |              |
|                                                                                                    |                                        |                          |              |
|                                                                                                    |                                        |                          |              |
|                                                                                                    |                                        |                          |              |
|                                                                                                    |                                        |                          |              |
|                                                                                                    |                                        |                          |              |
|                                                                                                    |                                        |                          |              |
|                                                                                                    |                                        |                          |              |
|                                                                                                    |                                        |                          |              |
|                                                                                                    |                                        |                          |              |
|                                                                                                    |                                        |                          |              |
|                                                                                                    |                                        |                          |              |
|                                                                                                    |                                        |                          |              |
|                                                                                                    |                                        |                          |              |

Figura 129: Tabela associada ao modelo geométrico.

**P6**- Então o x vale 2 cm (diz observando os valores da tabela).

#### **Episódio 3**

A figura estava feita tanto no Cabri, como na folha; os participantes haviam descoberto o valor da medida AM, no entanto não haviam conseguido descobrir uma equação que resolvesse o problema. Dessa forma, **PP** sugere que eles tentem descobrir essa equação usando o software.

Como o enunciado "falava" de área, os participantes começam a discutir como poderiam encontrar uma função que representasse essa área. Argumentando que não sabem se existe uma fórmula para a área de um pentágono, eles propõem desdobrar esse pentágono em três triângulos, e para não partir da figura que leva ao resultado, a posição do ponto M é alterada.

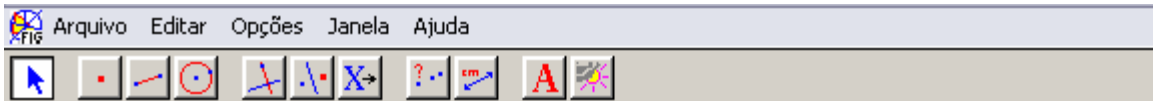

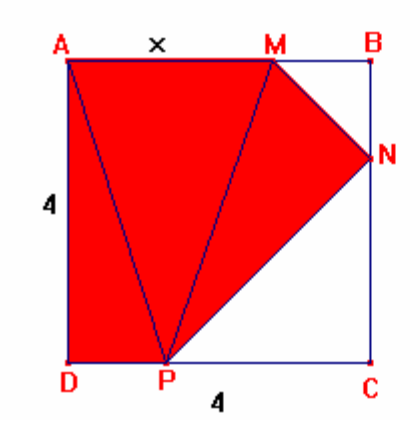

Figura 130: Pentágono "decomposto" em três triângulos.

(Repetem a figura na folha de papel)

**P5**- A fórmula da área do triângulo é base vezes altura dividido por dois... a base não é o x... . A base é...

**P6**- Se somar, dá a área total do pentágono.

.................................................................................

**P5** – Leonor, a gente tem que achar a área disso aqui, para saber quanto tem que cortar para...

**PP –** Vamos ver. Tem "caminhos" e "caminhos". Tudo a gente pode testar. O que vocês pensaram fazer?

**P6** – Em recortar o pentágono em três triângulos... aí encontrar a área de cada um e somar para encontrar a área do pentágono.

**PP** – Que medidas vocês têm aí?

**P6** – Tem a medida AB (**P5** – Aqui, ó (indicando a folha de papel))... aí eu vou ter a medida AM que vai ser o meu x... .

**PP** – Tem mais alguma medida?

**P6** – (observando o desenho na folha de papel, feita após a construção no Cabri) Vou saber que DP vai ser igual a DC menos o x, porque AM é igual a NC que é igual a CP e tudo mede x.

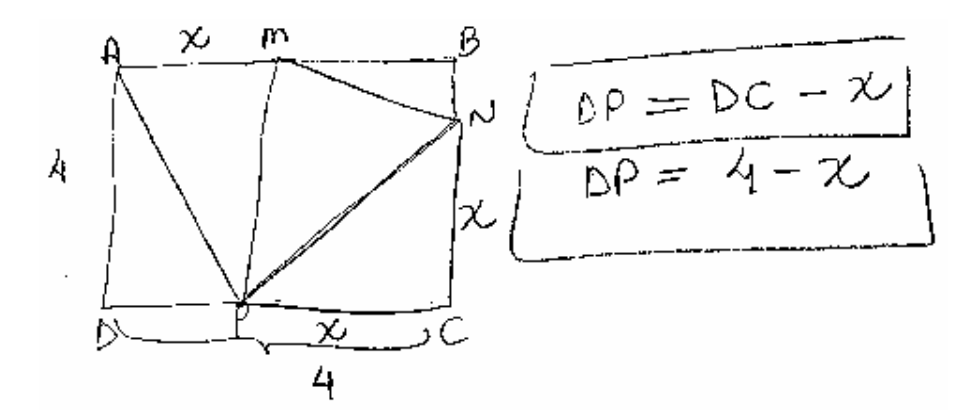

Figura 131: Esboço do pentágono "decomposto" em três triângulos.

**PP –** Vamos ver se isso é suficiente para calcular a área dos três "pedaços".

**P6-** Não... eu acho que não...

**P5** faz um movimento com a cabeça indicando que não.

**P5**- Será que a gente vai usar essa fórmula que eu tinha falado,... "base vezes altura dividido por dois"... ?

**PP**- Podemos tentar.

Eles voltam a observar a figura no Cabri.

**P5** – Nesse caso (∆PAM) a gente não tem... essa altura aqui, a gente vai ter que traçar uma perpendicular...

**P6**- Aqui (∆ADP) eu sei que a altura mede 4 cm. (Indicando o segmento AD).

**P5**- É, é quatro.

**P6** constrói uma perpendicular ao lado AB passando por P e sobre essa perpendicular, o segmento correspondente à altura.

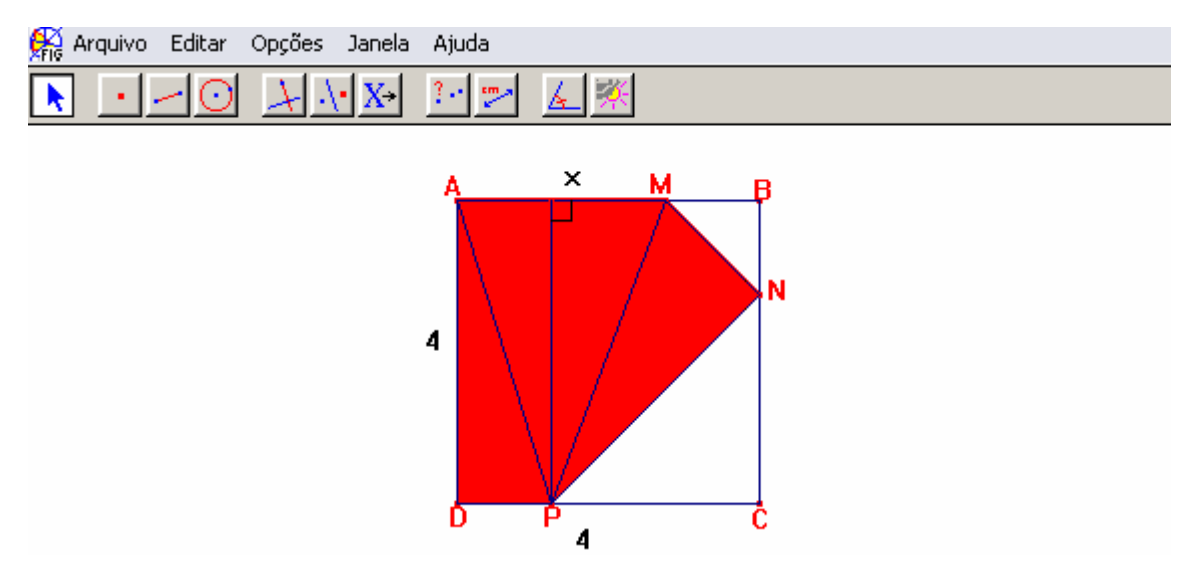

Figura 132: Indica a altura do triângulo PAM.

Enquanto **P6** continua utilizando o software, **P5** volta a observar a figura na folha de papel.

**P6** mede a altura construída no ∆AMP e diz: essa altura mede 4 cm.

**P5** (interrompendo o que estava fazendo e olhando para a tela) Mas tinha que... ser 4.

**PP** – Por que tinha que ser 4?

**P5**- Porque se todos... aqui medem quatro (indicando os lados do quadrado)... aqui também tem que medir... não tem como aí, medir ... por exemplo, cinco... se é um quadrado!!

**PP**- Você falou das medidas dos lados, mas como você justifica que a altura do triângulo PAM, relativa ao vértice P, também mede quatro?

.................................................................................

**PP**- Qual a característica da altura?

**P6**- Ela forma uma perpendicular.

**P5**- É, uma perpendicular.

**PP**- Ah!... E aí?

**P6**– Se aqui é uma perpendicular e mede quatro (indicando o

lado AD), aqui... a altura... também mede quatro.

**PP**- Então a medida dessa altura vocês também têm.

**P6**- É, mas desse triângulo aqui (∆PNM) eu não tenho...

**PP** sugere que elas tentem encontrar essa altura.

**P6** tenta traçar a altura do triângulo PNM, relativa ao vértice P. No entanto ela faz e refaz a construção várias vezes e comenta que não está dando certo.

**PP**- O que você está tentando fazer?

**P6** – Traçar uma perpendicular a esse lado (MN) por esse ponto (P), mas... .

**P6** se afasta um pouco da tela e fica observando.

**PP** sugere que elas meçam o ângulo PÑM.

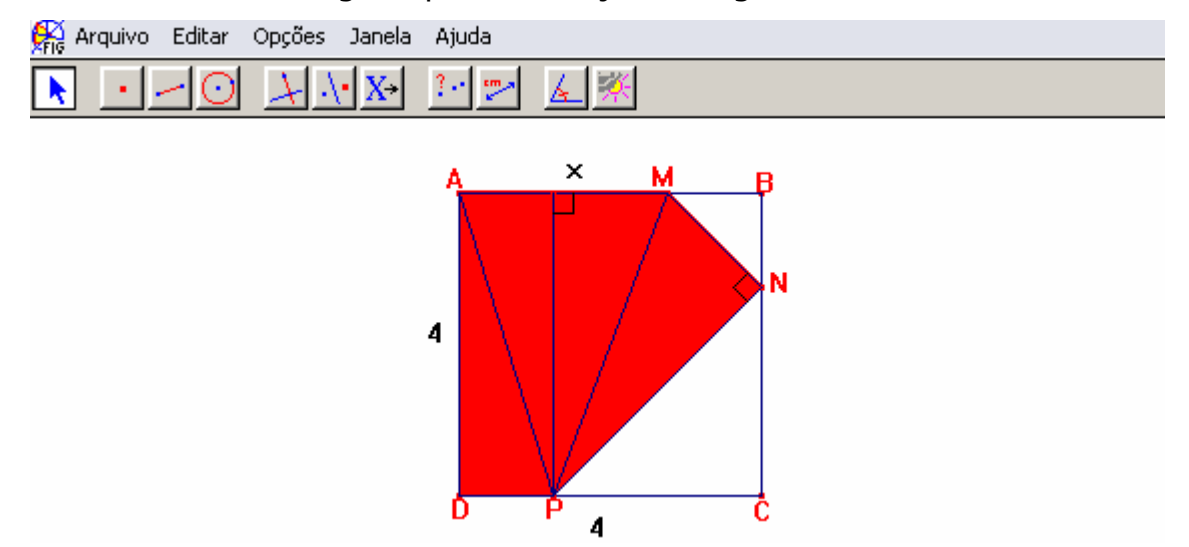

Figura 133: Mostra a altura do ∆ PAM e a altura do ∆ PNM.

**P5**- É nesse lugar que vai ficar (indicando PN). Você achou que a altura tinha que ficar aqui no "meio", não foi?

**P6**- É.

**P5**- Eu também.

Em seguida, comentam que, por ser uma altura esperavam um segmento "dentro" do triângulo, "algo" parecido com o que ocorreu no triângulo PAM.

**PP** então sugere que se observe cada um dos triângulos e se verifique que medidas são conhecidas. Comenta ainda que no Cabri as medidas podem ser feitas, mas na folha de papel não, pois está sendo trabalhado com um esboço. Então pergunta como eles fariam para escrever essas medidas em função do x.

**P6** – Eu não sei se estou complicando, ou... vou ajudar.

**PP**- Vamos ver... .

**P6** – Se aqui eu tenho um quadrado e esse é um triângulo retângulo (∆ADP) não dá para aplicar "Pitágoras"?

**PP**- Dá.

**P6** – A... í... eu acho esse valor...

**P5**- É para pôr essa medida? (referindo-se a medida obtida com o auxílio do software).

**PP**- Não, é para deixar em função de x.

**P5** – Tá, então x ao quadrado, mais x ao quadrado é igual a PN ao quadrado.

**PP** – Então você descobriu que dá para calcular esse "lado". O que fica faltando para calcular a área desse triângulo aqui (∆PNM)?

 $P6$  – Esse "ladinho" ( $\overline{MN}$ ).

**PP** – E como você poderia achar a medida desse "ladinho"?

**P6**- "4 - x vezes 4 - x"... aí eu vou achar aquele lado.

**PP**- Então vamos ver o que vocês já conseguiram e vamos tentar escrever a função.

**P5** desenha na folha os triângulos NPC e MNB e indica os cálculos.

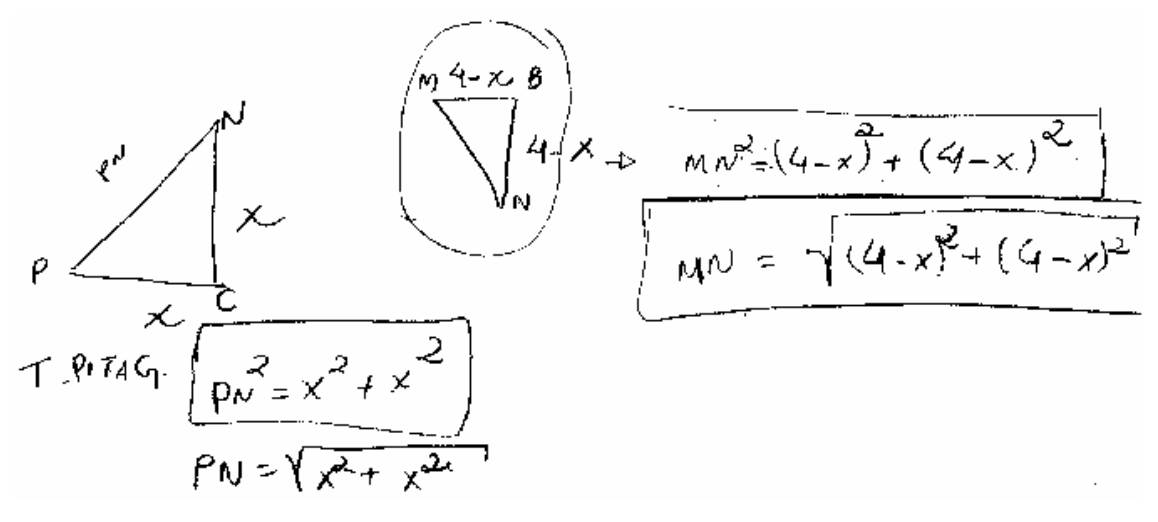

Figura 134: Desenhos e cálculos de **P5**.

**P5** – Temos um "monte" de "medidas", mas isso está ficando muito complicado. Olha se usar a fórmula da área, vai ficar um "monte" de "raiz".

> **PP**- Como ficaria a área de cada triângulo? Tornam a observar a figura no Cabri.

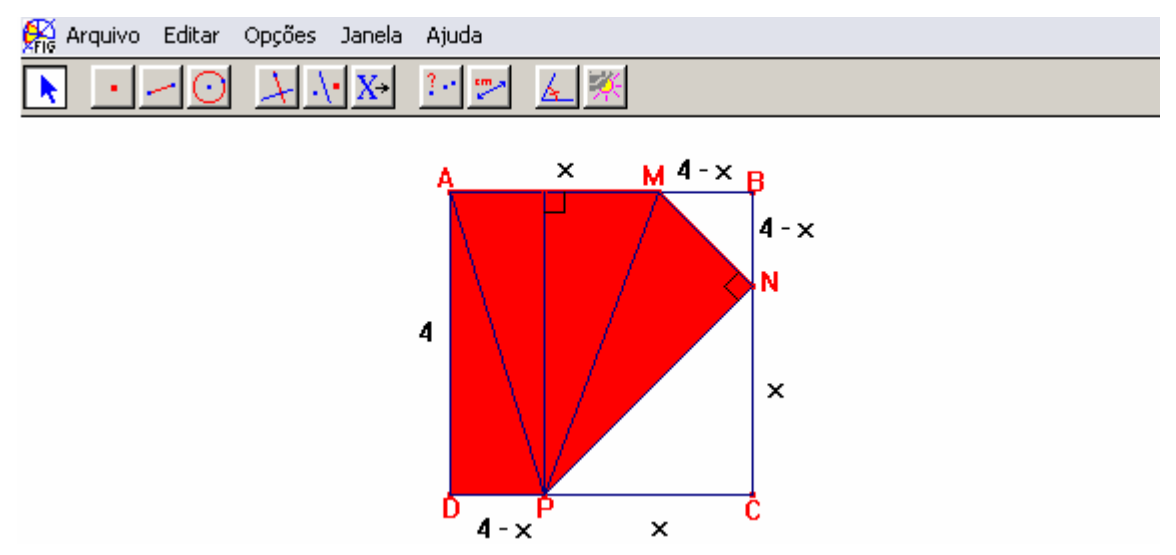

Figura 135: Indica os segmentos de medida x e os de medida 4 – x.

**P6**- Desse primeiro (∆ADP) é fácil. É "4 vezes 4 - x sobre 2" e do segundo (∆PAM) (**P5** – é x vezes 4 dividido por 2), mas a do terceiro (∆MNP), essa é mais difícil...

**P5** – É, teria que ser a medida PN vezes a medida MN... dividida por dois,... para depois somar tudo.

**P6**- Leonor, por esse caminho mesmo sendo complicado, a gente chega na função, não chega?

**PP**- Chega.

Eles discutem que, embora já tenham feito vários cálculos, o caminho estava se tornando muito complicado e que deveria ter um modo mais fácil.

**P5**- Tem um caminho mais fácil do que esse, não tem?

**PP**- O que vocês entendem por um caminho mais fácil?

**P6**- Um que tenha "contas" mais simples. Sem tantas "raízes".

**PP**- Se esse é o caso, então tem.

**P6** para **P5 –** Vamos procurar um outro caminho mais fácil?

**P5-** Vamos.

**P6** esconde alguns dados e passa a movimentar o ponto M em busca de outras figuras.

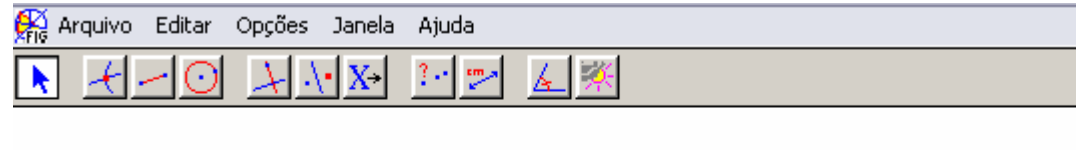

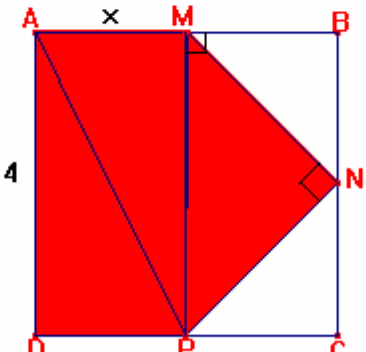

Figura 136: Nova opção de "decomposição" do pentágono.

**P5**- Aí vai ficar um retângulo e um triângulo.

**P6**- Mas, talvez fique mais fácil... . Posso procurar mais

figuras?

**PP**- Pode.

.................................................................................

**PP – P5** havia falado alguma coisa à respeito de "cortar".

**P5** – É, nós temos que recortar... prá ficar só o pentágono.

**PP** – Tá, vocês vão recortar. E o que vão fazer com esse recorte?

**P6 –** (sorrindo) Vou jogar fora. Você não vai jogar fora? (pergunta a **P5**).

**P5** – Isso. Vou jogar uma parte fora e ver o que sobrou... mas a gente não sabe onde tem que cortar, para tirar esses dois "pedaços" aqui ó,... esses "pedaços" em branco. (Fig. 135).

**PP** – Vamos pensar. Vocês vão tirar esses "pedaços" de "quem"?

**P6 –** Do quadrado... (**P5 –** mas... a gente tem que saber onde vai cortar).

.................................................................................

**P5** pega sua folha de papel e começa a dobrar. Inicialmente obtém uma forma quadrangular e em seguida dobra os "cantos" de modo a obter uma figura semelhante a da tela.

**P5 –** Corta esse "pedacinho" e esse "pedacinho"... sobrou esse "pedaço".

**PP –** O que é esse "pedaço"?

**P5** e **P6 –** O pentágono.

**PP** – E como vocês vão calcular a área desse pentágono?

**P6** (olha para a tela e em seguida pega a folha de papel dobrada na forma de um pentágono) Se eu conseguir dobrar... de modo que aqui fique uma... perpendicular... de M a P... aí,... eu pego esses triângulos que eu cortei e tento encaixar aqui. Será que eu consigo?

> **PP** – Mas, você falou que ia jogar esses pedaços fora. **P6** – Ah!, é.

**PP** – Vou dar uma "dica". Vocês estão pensando sempre em um mesmo tipo de operação: a adição. Mas, existem outras operações. Que tal procurar um caminho que use uma operação que não seja a adição?

[...]

**P6** pega novamente a folha de papel e abre a mesma.

**P6 –** Assim eu tenho um quadrado (**P5** – e essa área dá prá

achar).

**PP –** Essa observação é interessante.

**P5 –** Depois nos "cortamos"... e sobrou... o pentágono.

.................................................................................

**P6** – Espera aí,... eu não posso achar a área desses dois "triângulinhos" e tirar da área do quadrado?

**PP** – Pode.

**P6 –** Ah!... e porque você não falou antes? (sorrindo) Precisava deixar a gente sofrendo, nesse tanto?

Em seguida representam novamente os triângulos MBN e PNC na folha de papel e passam a efetuar os cálculos.

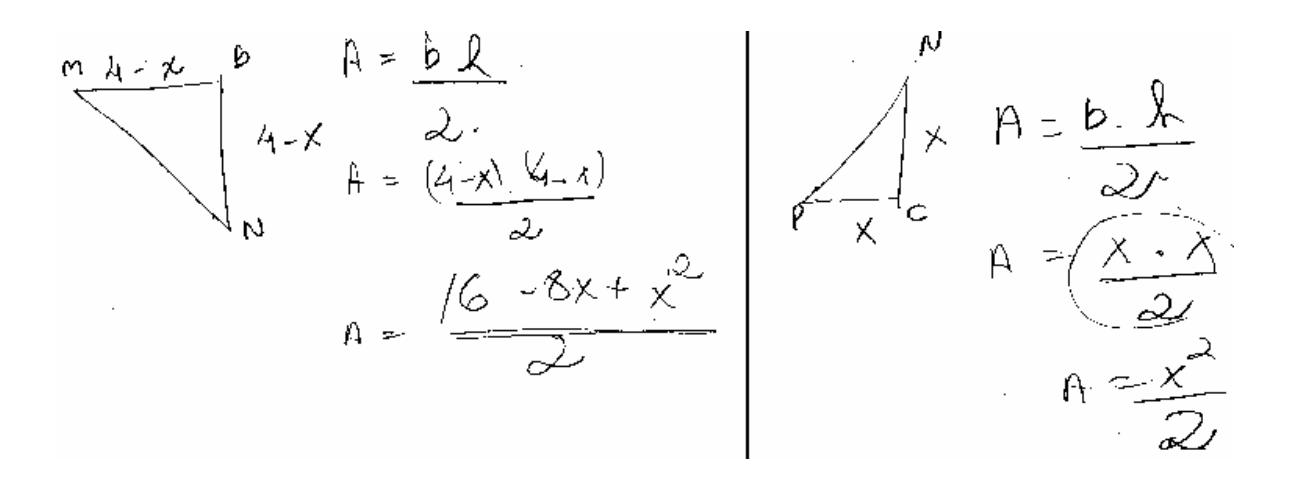

Figura 137: Cálculo das áreas dos triângulos MBN e PCN.

**P6** – Bom, a área do quadrado é "4 vezes 4" que é igual a 16.

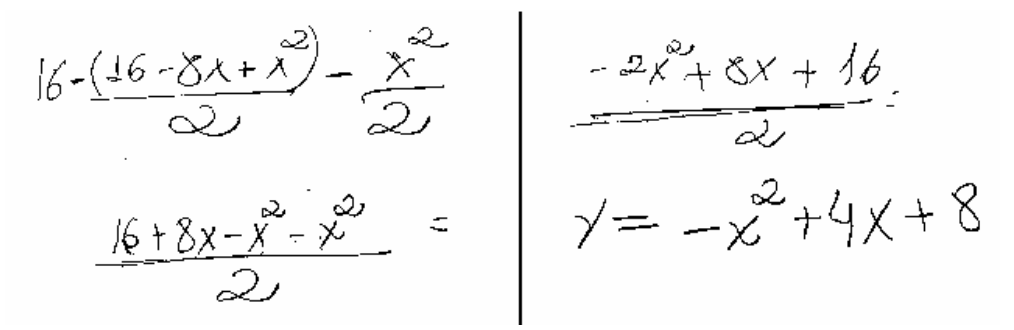

Figura 138: Cálculo para a obtenção da função.

**PP** – Bom, a função vocês encontraram. Agora, como a gente poderia encontrar, o valor do x para o qual a área é máxima?

**P5 –** Posso fazer a derivada. (**P6-** mas também tem aquele "negócio" do vértice).

**P5 –** Tem, mas vamos fazer pela derivada, que essa está fácil.

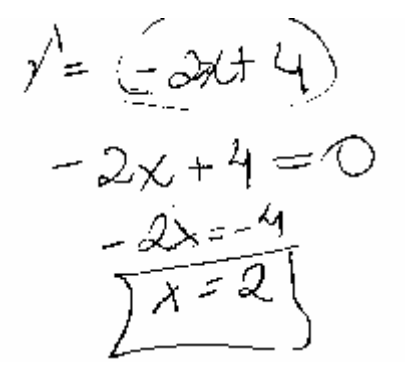

Figura 139: Cálculo do valor do x.

**Episódio 4**

Nesse dia a atividade proposta foi o problema da usina hidrelétrica.

*Um cabo de eletricidade ligará uma usina hidrelétrica situada à margem de um rio de 900 m de largura a uma fábrica situada na outra margem do rio, 3000 m a jusante da usina. O custo de instalação do cabo submerso é de R\$ 25,00 por metro, enquanto que, em terra, é de R\$ 20,00 por metro.* 

*a) Qual a forma mais econômica de se instalar esse cabo?* 

*b) Qual seria a forma mais econômica de se instalar esse cabo, se a fábrica estivesse a 4000m a jusante da usina? E a 5000m? E a 6000m? E a 2000m? E a 1000m?* 

*c) Através do Cálculo, haveria alguma maneira de justificar essas respostas?* 

*Obs: Jusante: no sentido de rio abaixo, para onde correm as águas.* 

Após a leitura do enunciado é feito um desenho na folha de papel.

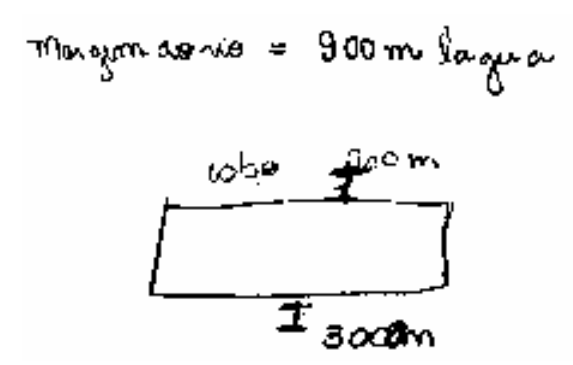

Figura 140: Esboço apresentado na folha de papel.

**PP** comenta o fato de a figura estar fechada e os participantes concordam que a figura não é adequada.

**P6** -... O rio tem novecentos metros de largura... a usina está de um lado... e a fábrica do outro... lado do rio.

Fazem novo desenho, mas a usina e a fábrica aparecem numa mesma perpendicular.

**PP** – Vocês colocaram a usina aqui, e a fabrica aqui, (apontando para o desenho), mas onde estão os 3000 metros?

**P5** – Espera, aí um pouquinho... (volta ao enunciado)... 3000 metros para baixo... para onde correm as águas... se a usina está aqui, a fábrica deve estar (**P6** – tem que estar a 3000 metros) desse outro lado.

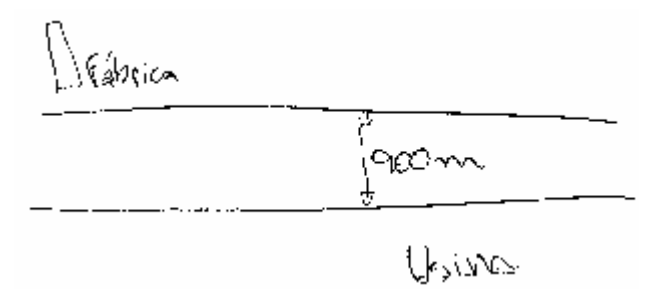

Figura 141: Novo esboço para representar a mesma situação.

**PP** – Então, como poderia ser feita essa instalação?

**P6** – Ou na diagonal... aí ele estaria totalmente submerso,

ou... 3000 m por terra e (**P5**- e 900 m por água) é...por água.

**P5** – Só que a gente tem que ver, o que é mais barato.

**PP** – Não teria nenhuma outra possibilidade?

**P5** -... Ah!,... poderia ser... 900 metros e depois os 3000, mas daria a mesma coisa.

............................................................................

**P6** – Vamos tentar fazer no Cabri, prá ver como fica?

**P5** – Nossa, três mil... não dá... não vai caber... só se a gente (**P6** – mudar, né?, usar três centímetros).

**P6**- É, mas aí os novecentos... dá 0,9. O desenho vai ficar muito pequeno.

Em seguida, foi acertado que poderiam ser utilizadas as medidas escolhidas, desde que, fossem entendidas como uma transformação em quilômetros. Quanto ao fato de o desenho ficar pequeno, embora a dupla concordasse que realmente isso iria acontecer, resolveram construir a figura assim mesmo.

**P6** inicia a construção usando a edição numérica, em seguida constrói uma reta, depois sobre um ponto dessa reta, uma semi-reta. Na seqüência, uma perpendicular pela origem da semi-reta e sobre essa perpendicular uma nova semi-reta. Transfere as medidas "3" e "0,9" e finalmente traça uma paralela à primeira semi-reta construída.

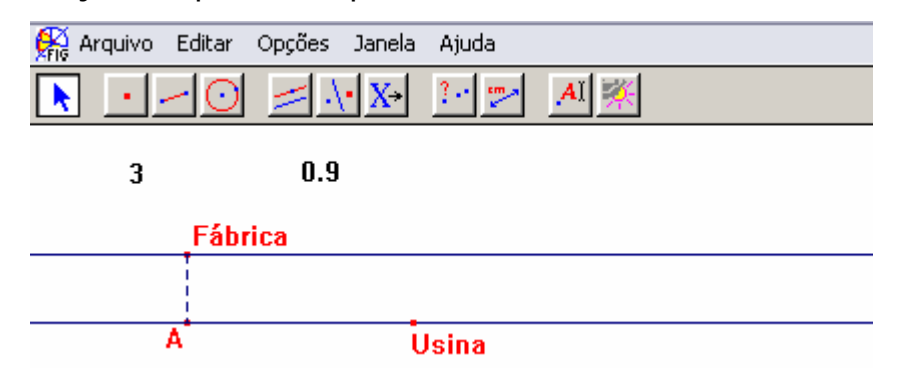

Figura 142: Representação no Cabri, das localizações da usina e da fábrica.

**P6**- Eu acho que se ele for daqui (usina) até aqui (A) e depois seguir até a fábrica, ele vai gastar mais do que se for direto.

**P5**- É,... mas por água o cabo é mais caro.

**P6**- Tem, isso.

**PP** – Como vocês fariam o cálculo para saber esse custo?

**P6** - Posso usar a calculadora... aí 3 vezes 20 mais "esse pedaço" (distância de A à Fábrica) vezes 25.

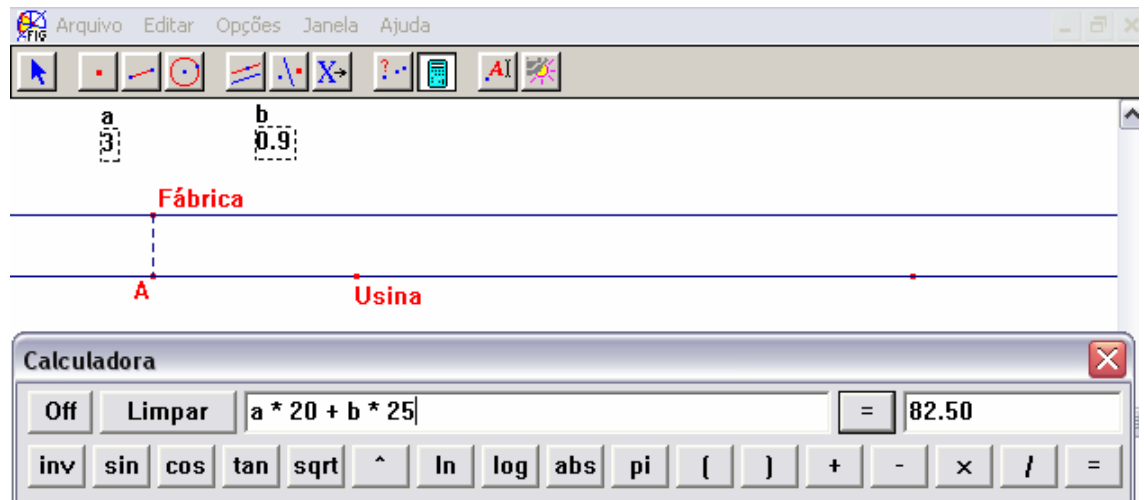

Figura 143 : Cálculo do custo da instalação dos cabos, de acordo com a primeira opção escolhida pela dupla.

**P5** – Agora liga a usina com a fábrica.

**P6** – Esse segmento vou ter que medir... Não sei a medida dessa "diagonal".

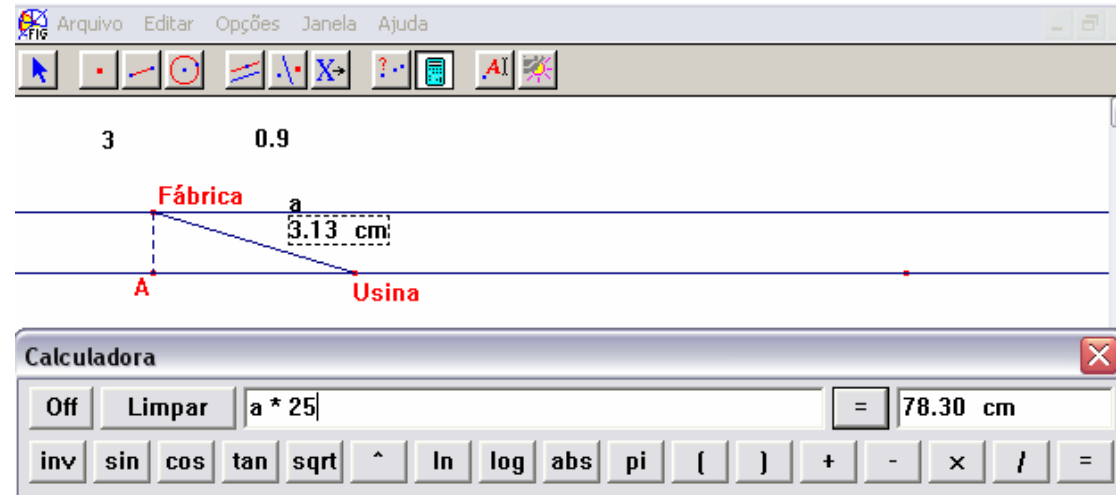

Figura 144: Cálculo do custo de instalação do cabo de acordo com a segunda opção.

**P5** – Aí, está mais barato.

Novamente é feito o comentário a respeito de surgir a unidade centímetro na resposta e o porquê de não ter surgido no cálculo anterior.

**PP** –Será que não existe alguma outra possibilidade, cujo custo seja ainda menor?

...........................................................................

**P6** – E se ao invés de ir direto na diagonal, for por água só um pedaço e depois for por terra? Será que dá?

**PP** – É uma possibilidade diferente daquelas que vocês já testaram. Vamos ver?

**P6**- Deixa eu pensar como posso fazer isso... Posso marcar um "pontinho" aqui... (**P5**- sobre objeto).

**P6** - Ah!, é. Então tenho que construir um segmento para depois marcar o ponto, senão... já sabe, né... o ponto fica solto e dá tudo errado.

**P6** constrói um segmento de três centímetros a partir da fábrica. Marca um ponto P sobre esse segmento e finalmente constrói os segmentos que indicam a instalação dos cabos.

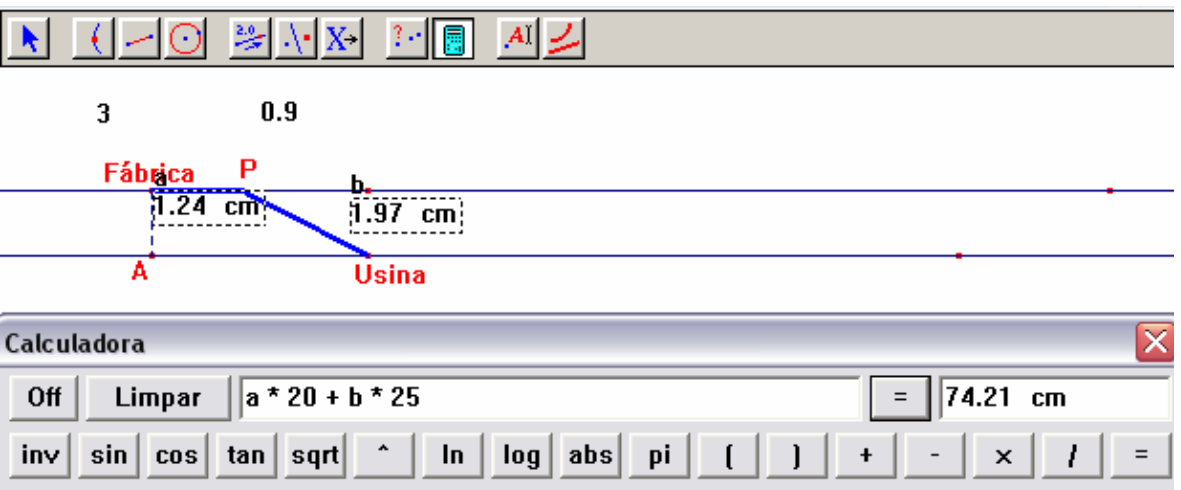

Figura 145: Cálculo de uma nova opção de instalação dos cabos.

**P5** – Ah!!, ficou muito mais barato !!!

**PP** – Então, essa é a melhor opção?

**P5** – Não,... não sei.

**P6** – Conforme o ponto vai andando... (**P5**-...aqui diminui... só que aqui aumenta... aí tem que ver onde realmente vai ser o "menorzinho"... achar o mínimo.)

**P6** passa a movimentar o ponto P a procura da posição onde o custo é mínimo.

**P6** – Ó... aqui deu mais barato... vamos ver... aqui aumentou... (**P5**- tem que ver onde é o mínimo) o mínimo é aqui, ó... e o mais caro é aqui.

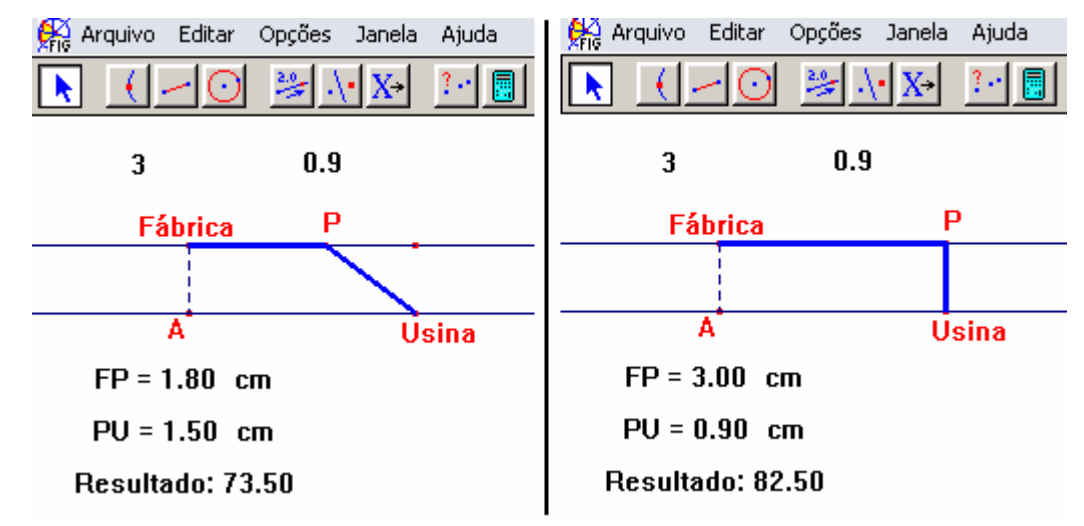

Figura 146: Compara as situações de custo mínimo e máximo.

**PP**- Lembrando que cada centímetro está representando mil metros ou um quilometro, a que distância da usina, ou melhor, à jusante da usina, estaria localizado esse ponto P?

- **P6** -... Bom, tudo aqui é 3,... aqui é 1,80... então 1,20. **PP**- Não se esqueça que estamos voltando à unidade real. **P5** – 1,20 quilômetros (**PP** – ou?...)
- **P6** 1200 metros.

## **Episódio 5.**

A atividade proposta para esse dia era:

*"Dado o triângulo retângulo de catetos 3 e 4, determine as dimensões do retângulo de maior área, nele inscrito, de modo que um dos lados esteja contido na hipotenusa".* 

Logo após a leitura do enunciado, cada representante da dupla, desenha um triângulo retângulo na sua folha de papel.

**P6** – Essa hipotenusa, vai medir cinco, né **P5**?

**P5**- É isso mesmo.

**P6**- O retângulo tem que estar assim, ó...

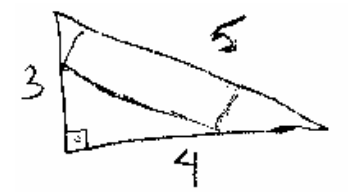

Figura 147: Esboço da representação do problema.

**P5** – Vamos tentar fazer no computador?... Sabe por quê?... porque depois a gente pode movimentar... esticar....

**PP** – O quê?

**P6** – Ó... desenhar eu sei (mostra a figura...), mas como eu vou conseguir um retângulo aqui dentro... eu não sei.

**PP**- Qual é a opção de **P5**?

**P6**- É a gente fazer no Cabri.

**P5**- Sabe por quê? A gente pode desenhar e ir movimentando para ver onde é máximo,... onde é mínimo... dessa forma parece que é mais fácil chegar a resposta, porque... no papel tá meio difícil.

Em seguida **PP** comenta que gostaria que **P5** usasse o computador, pois isso nunca acontecia. Mas **P5** não aceita, diz que nas atividades em sala de aula tem trabalhado usando o computador, mas se a atividade é em dupla prefere observar e ajudar com sugestões. **P6** também argumenta que tem feito essa proposta para **P5**, mas não tem obtido êxito.

**P6** começa a construção e, utilizando a edição numérica e as transferências de medidas, constrói o triângulo retângulo indicado no enunciado, sem encontrar dificuldade.

**P5**- Agora, vamos ter que desenhar um retângulo.

**P6** – Esse é o problema... o retângulo.

**P5** – Tem como marcar um ponto "aqui", um ponto "aqui", "aqui" e "aqui" e ligar tudo? (diz apontando para a tela, como se mostrasse a posição de pontos que formariam um retângulo).

**P6** marca quatro pontos aleatoriamente e nomeia por D, E, F e

**P5** – Isso.

**P6** – Agora eu sei que eu preciso fazer um retângulo... eu vou ter que fazer... quatro perpendiculares.

Mas ao observar o ponto E, surge uma dúvida, perpendicular à

que?

G.

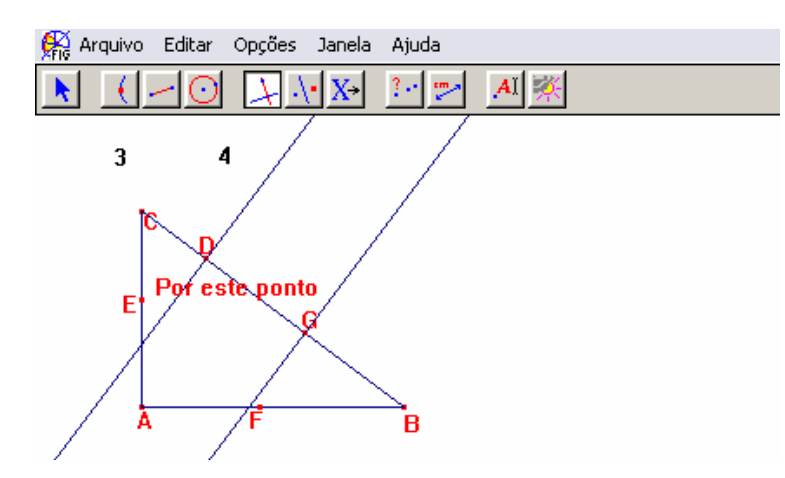

Figura 148: Primeira tentativa de construção de um retângulo inscrito num triângulo retângulo.

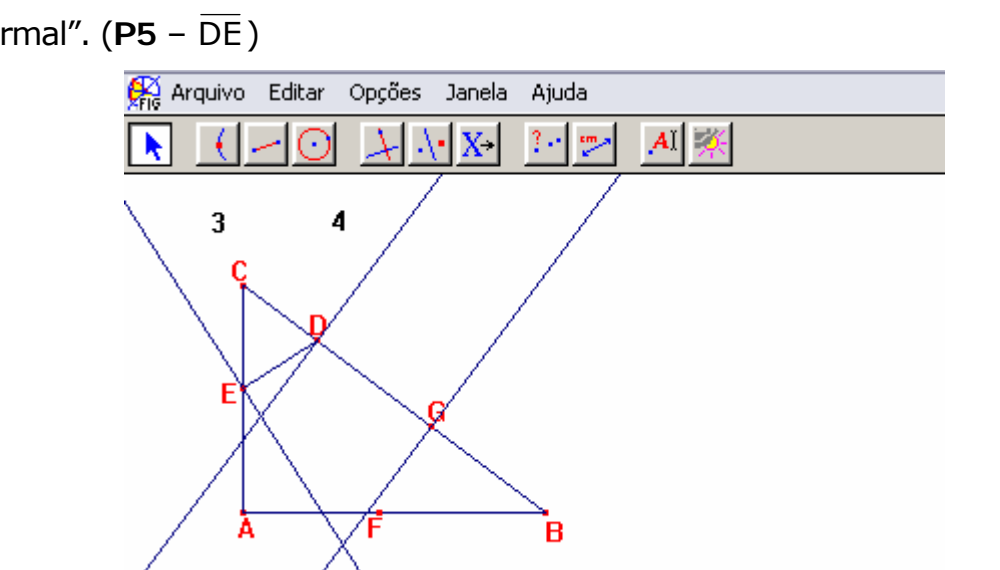

**P6**- Ah!... não, primeiro eu tenho que fazer um ... segmento... "normal". (**P5** – DE)

Figura 149: Nova tentativa de construção da figura.

**P6**- Ih!!... acho que não...

**P5** – Será que, se você movimentar os pontos não dá?

**P6** – Não dá, não. Temos que tentar outra coisa.

**P5** – Será que não dá prá fazer direto... ligar tudo e movimentar até dar um retângulo?

**P6** – Acho que não, porque para ser retângulo, tem que ter quatro ângulos retos.

**PP** – Como você pode conseguir isso?

**P5** e **P6** – Pelas perpendiculares.

**PP** – Bom, vocês estão me dizendo que existe uma condição:

é preciso ter perpendiculares. No entanto vocês marcaram quatro pontos (**P6**- Aleatoriamente).

**PP** – Pois é, aleatoriamente. Será que isso foi conveniente?

**P5** – Não, parece que não.

[...]

**P6**- Deixa eu ver se o que estou pensando, vai dar certo.

**P5**– O que você pensou?

**P6**– Um segmento aqui (na hipotenusa), ai eu marquei uma perpendicular partindo de D em relação a esse segmento e agora de F... não, vai dar errado de novo.

**P5**–(Em tom de brincadeira) Não seria mais fácil fazer um retângulo primeiro e depois fazer o triângulo. (Todos riem) Bom, pelo menos é uma idéia.

..........................................................................

**PP**- Vocês tentaram começar a figura com quatro pontos e não deu certo. Será que, se vocês tentassem com uma quantidade menor de pontos não daria certo?

**P5**- Mas, a gente teria que usar um desses pontos que estão aqui.

**PP** – Qual é mesmo a condição para ser retângulo?

**P5** e **P6**- Ter quatro ângulos retos.

[...]

**P6** tenta uma nova opção marcando dois pontos sobre a hipotenusa e traçando perpendiculares por esses pontos.

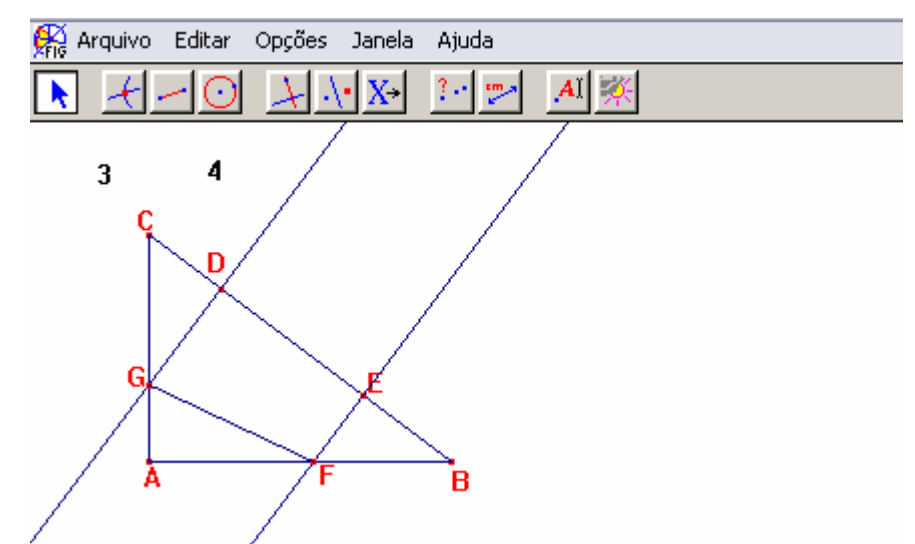

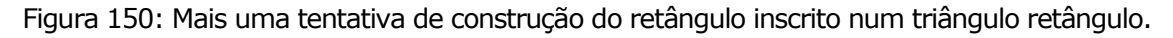

**P6**- Você sabe onde está o erro? Acho que eu encontrei.

**P5**- O erro está nesse pedaço (FG)... não fecha formando

perpendicular.

**P6**- Espera aí, vou "apagar o polígono" e vou fazer uma perpendicular (**P5**-... em relação àquela reta ali (EF )).

**P6** faz a perpendicular e observa o resultado.

**P6**- Não,... aqui tinha que ter uma paralela.

...................................................................

**P5**- **P6** você falou que tinha que ter uma paralela. E se a gente começasse pela paralela?

**P6**- Como eu vou fazer isso... só se eu começar marcando um ponto no cateto e não na hipotenusa.

**P6** marca um ponto sobre o cateto AB e traça uma paralela a hipotenusa.

**P5**- Não dá para marcar o ponto de interseção e traçar uma perpendicular?

**P6**- É,... uma só não, duas.

certo.

Em seguida **P6** traça perpendiculares à hipotenusa pelos pontos E e D e finalmente fecha a figura usando a ferramenta polígono.

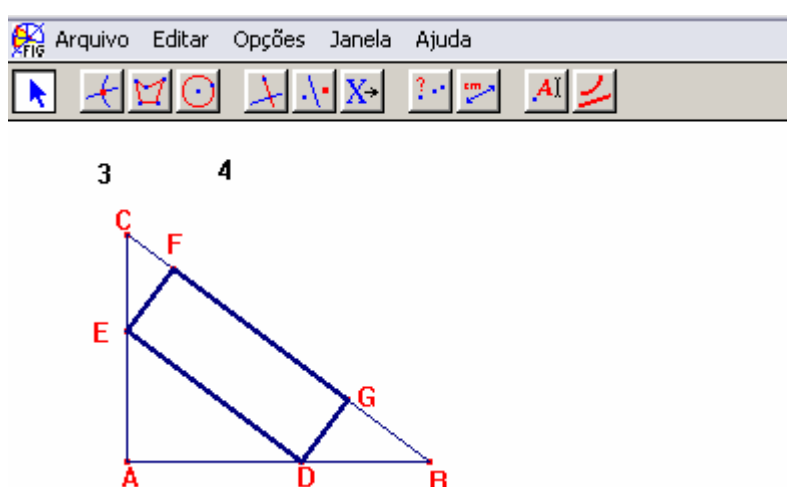

Figura 151: Retângulo inscrito num triângulo retângulo.

**P5**- É melhor, "andar" com o ponto, para ver se tudo está

**P6**- (acatando a sugestão) Agora tá, olha aqui, a gente pode "andar" com esse ponto (D)... o retângulo não "desmancha".

# **Episódio 6**

Depois de pronta a figura, a dupla mede os segmentos que representam as dimensões do retângulo e obtém a área.

Por sugestão de **P6** usam a planilha e observam onde a área desse retângulo é máxima e qual a medida do comprimento e da altura nessa situação.

Partindo da movimentação do ponto D e da observação dos valores representados na tabela, discutem que a medida do comprimento do retângulo inscrito, deve ser maior que zero e menor que 5 e que a medida da altura deve ser maior que zero é menor que 2,4, que corresponde a medida da altura do triângulo relativa a hipotenusa.

**PP**- Bom, na Cabri, vocês já encontraram a resposta.

**PP**- Vamos imaginar uma coisa. Vocês não têm o Cabri. Como vocês fariam para resolver esse problema.

**P6**- O comprimento é a metade da hipotenusa.

**PP**- Isso você está me dizendo porque está vendo no Cabri. Mas se você não tivesse o Cabri?

**P6** (rindo) Se eu não tivesse...? Eu ia "apanhar" umas três horas pra descobrir alguma coisa.

**P5** refaz o desenho na folha de papel, mas não mantém a mesma nomenclatura nos vértices.

**P6**- Quando esse lado e esse (os de medida y), se encontram vai coincidir com a altura.

**P5** representa a altura no desenho.

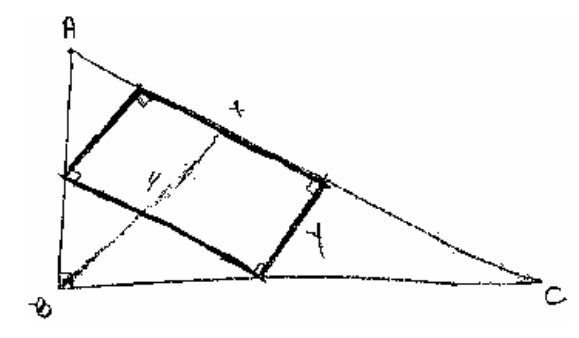

Figura 152: Esboço que representa a situação do problema.

**P5**- Tem alguma fórmula para poder achar isso? (a altura do triângulo).

**PP**– Tem.

**P5**- É uma daquelas do triângulo retângulo?

**PP**- Pode ser.

**PP** então diz que trouxe alguns livros que poderiam ser consultados caso sentissem necessidade.

Cada participante pega um livro e começa a procura pelo índice.

**P6**- Olha aqui... triângulo retângulo... relações métricas do triângulo retângulo... deve ter alguma coisa.

**P5**- Também acho.

**P6**- A gente quer a altura... h... aqui ó, tem "a  $h = b \cdot c''$ , se usar essa fórmula a gente acha a altura.

Ao tentar aplicar a fórmula, percebem que os vértices da figura do livro e os da folha de papel não estão nomeados da mesma forma.

Então voltam ao texto e lêem: "produto entre as medidas da hipotenusa e da altura é igual ao produto entre as medidas dos catetos".

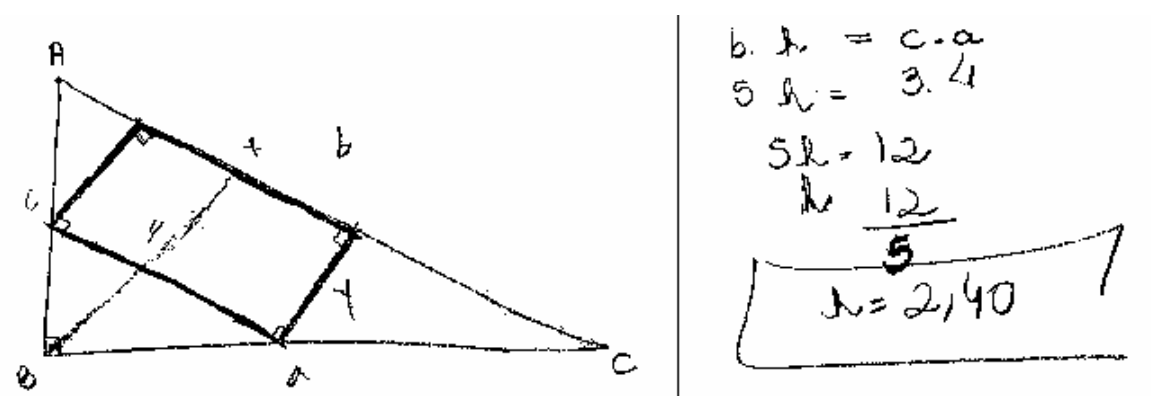

Figura 153: Cálculo da medida da altura.

**P6**- A altura do triângulo mede 2,40 cm.

**P6** movimenta o ponto D até coincidir com o vértice A.

**P5**- EF mede exatamente 2,4 cm e ai, não tem retângulo.

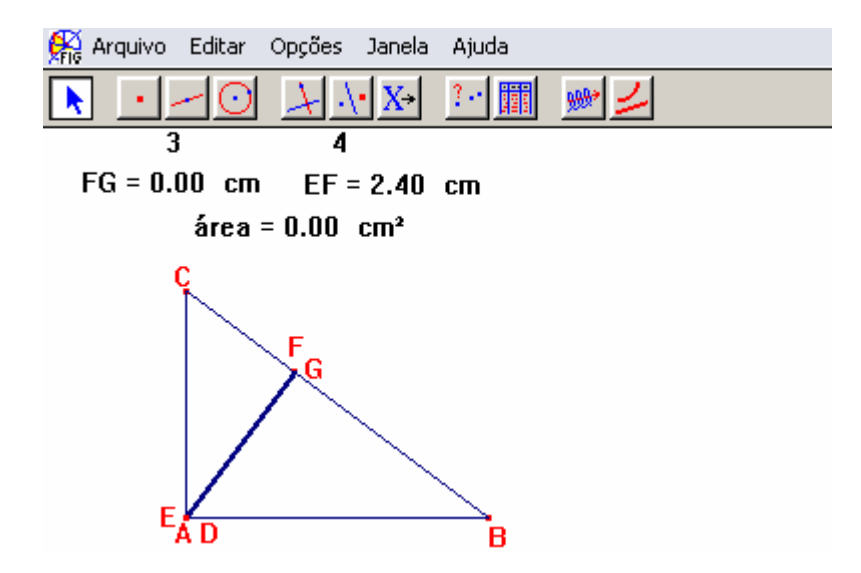

Figura 154: Mostra  $\overline{EF}$  e  $\overline{DG}$  coincidentes.

**P6** torna a movimentar o ponto D, para tornar o retângulo novamente visível e em seguida volta a consultar os livros.

**P6**- Eu queria ver se tinha um desenho parecido com esse daqui.

**P5**- Marca a altura, aí nessa figura (no Cabri) para ficar do mesmo jeito dessa (da folha de papel).

.............................................................................

**PP**- Olhando a figura no Cabri e o desenho na folha, será que não é possível "enxergar" outras figuras, além desse triângulo e desse retângulo?

.......................................................................

**P6** – Dá para ver mais triângulos, esse (DBG), esse (CEF) e, esse (EAD), só não sei se vai ajudar alguma coisa.

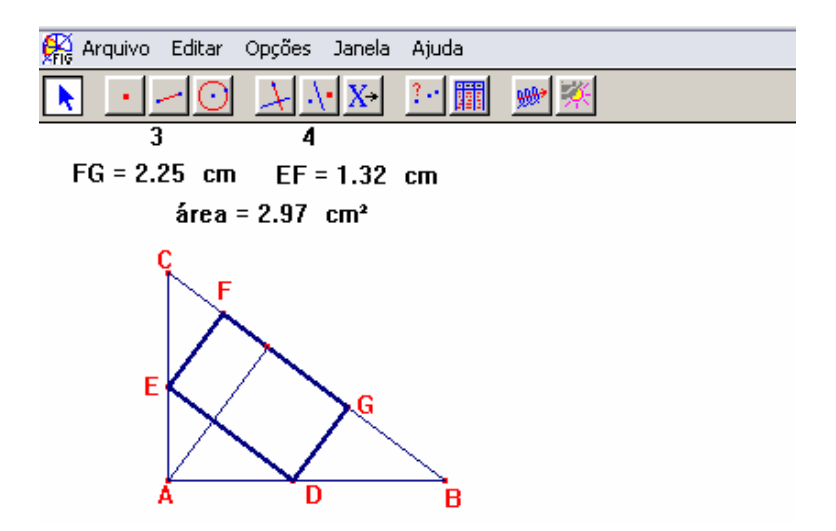

Figura 155: Mostra os triângulos citados por **P6**.

**PP**- Vocês lembram de uma "coisa" chamada "semelhança de

triângulos"?

**P5** faz algumas indicações no desenho da folha.

**P5**- Dá pra comparar "esse", com "esse"?

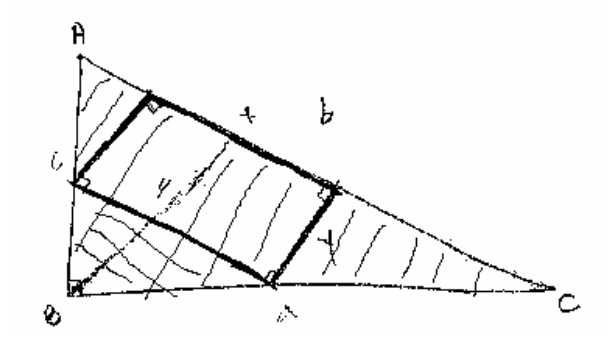

Figura 156: Esboço na folha de papel, mostrando os triângulos citados por **P5**.

**P6**- Acho que sim,... os dois vão ter esse mesmo ângulo (B), e esse lado é paralelo à hipotenusa... então eles são semelhantes.

**P6** volta a observar a figura no Cabri e por sugestão de **P5**, giram a figura, "tiram" a espessura dada ao retângulo e destacam os triângulos agora descobertos.

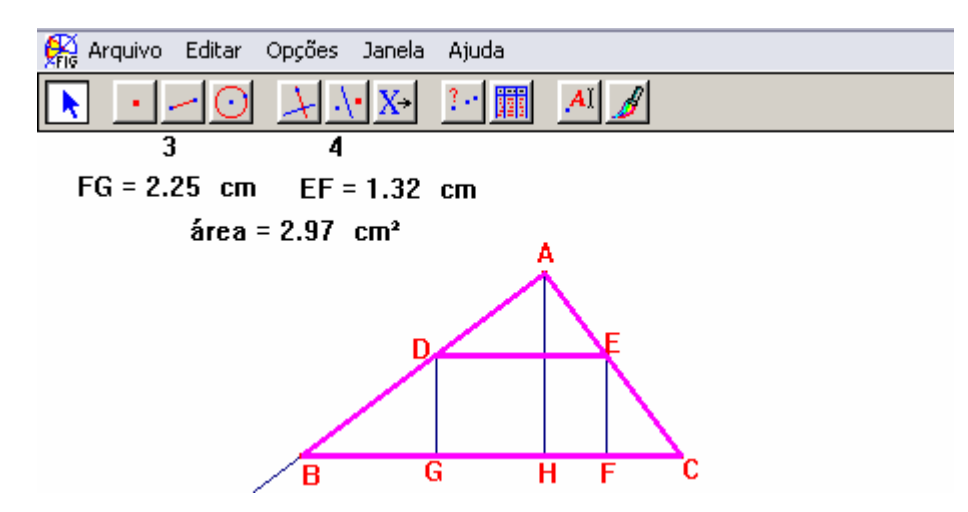

Figura 157: Destaca os triângulos semelhantes.

**P6**- O segmento DE eu posso comparar com o BC, não posso? **PP**- Pode.

**P5**- E a altura AH com... (**P6**- esse "pedacinho" aqui, ó, se do AH a gente tirar o EF o que sobrar vai dar a altura do outro triângulo).

Voltam a folha de papel e retomam os cálculos.

$$
rac{x}{5} = \frac{24}{24}
$$
  
\n
$$
24 + 12 - 24
$$
  
\n
$$
2 + 12 - 24
$$
  
\n
$$
3 + 12 - 24
$$
  
\n
$$
3 + 12 - 24
$$
  
\n
$$
3 + 12 - 24
$$

Figura 158: Cálculo da função que resolve o problema.

## **3.3. Respostas obtidas nas entrevistas finais**

Após o término dos "Experimentos", foram realizadas entrevistas individuais com os participantes da pesquisa.

O roteiro de perguntas (Anexo 5) considerou como base o questionário utilizado por Villarreal, em sua tese de doutorado.

A seguir, apresento um resumo das respostas dadas durante a entrevista.

*1) Você acredita que tenha aprendido alguma coisa durante os "Experimentos de Ensino"? O quê?* 

- A "brigar" com os exercícios.

- Entender melhor o Desenho Geométrico.

- Entender melhor as definições e propriedades geométricas.

- A "enxergar" porque eu posso usar a derivada em determinadas situações.

- Conciliar a matéria de Cálculo com a Geometria.

- [...] Tem coisa que a gente acha que aprendeu, mas não aprendeu, porque muitas coisas você decora. Eu acho que no meu colegial tive muita "decoreba" pois não lembro quase nada e agora... acabei recordando e aprendendo muita coisa.

- A "enxergar" os intervalos que a gente está trabalhando.

- A raciocinar melhor.

- [...] Na hora você não percebe, mas depois, você acaba sentindo mais facilidade em entender outras coisas... aí você lembra que "viu" alguma coisa parecida com aquilo.

- [...] Você ouve falar, você trabalha em sala de aula, mas às vezes esquece. Então parece que quando você treina no software... no Cabri... parece que grava e não esquece mais.

 *2) Você poderia citar algumas coisas, que na sua opinião não tenham ficado claras, em alguma das atividades desenvolvidas? Quais?* 

- No começo eu tive alguma dificuldade. [...] Talvez tenha sido preguiça de pensar, mas depois... quando você não dava a resposta e induzia a gente a pensar, aos poucos as coisas começaram a ficar claras.

- Ficou claro. Agora eu acho que falta pra gente melhorar é "sentar" e treinar mais.

- Depois que fui "pegando o jeito", ficou fácil.

- Como eu não estava acostumado a trabalhar com o Cabri, no começo encontrei um pouco de dificuldade, mas logo passou e as atividades ficaram muito claras.

*3) Houve alguma coisa que você conseguiu com o auxílio do computador, e acredita que não teria conseguido sem essa "ajuda"?* 

- Interpretar melhor o problema, pois quando você vê a figura, você movimenta e olha o que acontece é mais fácil do que entender um texto.

- Fazer as construções geométricas.

- Testar as "idéias". A gente pode pensar uma coisa, testar no Cabri e verificar se está certo ou não.

- Encontrar algumas relações geométricas.

- Encontrar a função que resolve a atividade cinco (a do retângulo inscrito no triângulo) pois quando foi pedido para resolver esse problema, na folha de papel, eu não consegui.

- Acreditar que no problema da usina, a resposta era sempre 1,20 km, porque se eu não tivesse visto isso no Cabri, só com o cálculo eu não ia acreditar.

Com o desenho no computador eu consegui tirar alguma coisa... só com o exercício e a folha de papel eu acho que não ia conseguir.

No problema do rio (usina) a fábrica muda de lugar mas "aquele triângulo"(por exemplo, Fig. 58) continua sempre constante, aquilo lá eu não "enxergaria" sem o Cabri.

No meu caso (trabalha como professor voluntário em um cursinho comunitário) depois que eu comecei "enxergar" algumas coisas no Cabri, que eu não conseguia "ver" no papel, quando eu pego um exercício do

cursinho e não consigo "enxergar" uma saída, vou para o Cabri. Aí faço a figura, viro de um lado para o outro, movimento, até descobrir a solução. Aí né, quando eu vou para a sala, sinto mais confiança no que estou falando.

*4) Na sua opinião foi positivo trabalhar em duplas ou teria sido melhor trabalhar individualmente? Por quê?* 

Todos foram unânimes ao afirmar que foi positivo trabalhar em duplas, pois:

- Duas cabeças pensam melhor que uma.

- Quando eu não sabia alguma coisa meu/minha parceiro/parceira me ajudava ou vice-versa.

- A gente podia discutir o problema com o colega e chegar a alguma conclusão.

- Quando eu não sabia uma coisa, ela (a parceira) sabia e o que ela sabia eu "peguei" para mim, entendeu? [...] Porque eu sozinha, não ia ganhar nada.

- Você "vê" como a outra pessoa "enxerga" aquela mesma coisa que você está "enxergando" e aí você fala, "po" é diferente... aí você aprende com ele e também ensina pra ele... isso é uma coisa que eu acho legal.

- Acho que foi legal, porque no dia que **P2** faltou e eu trabalhei sozinha com você, eu fiquei um pouco nervosa.

*5) Em relação ao software utilizado você acredita que ele:* 

*a) auxiliou na construção da figura que representava a situação descrita no problema? Por quê?* 

-Você ler o problema e pegar o lápis para fazer a figura não é a mesma coisa que você colocar no computador e poder mexer com a figura.

- Você poder mexer com a figura, parece que "abre" mais sua cabeça.

- No papel, muitas vezes, você têm que fazer várias figuras, para tentar achar a que melhor representa o problema. No Cabri não, você pode fazer uma figura e aí você vira, você muda, você pode analisar várias situações.

-Você tem a possibilidade de testar se a construção é viável.

- Muitas vezes você lê o enunciado e até "enxerga" a figura, mas é tão abstrato que na hora de colocar no papel você não consegue. Mas trabalhando com o software, você tem a oportunidade de tentar, refazer, ir ligando uma coisa com a outra... uma hora dá certo.

# *b) facilitou o reconhecimento dos conceitos e propriedades geométricas? Por quê?*

- Porque no Cabri, você pode dar movimento, você muda, você observa. No papel para você conseguir mudar alguma coisa, tem que desenhar tudo de novo.

- Porque você está vendo, você está fazendo, não é o professor que está falando para você que aquilo é verdade, você está comprovando, enxergando com seus próprios olhos que aquilo é verdade [...] fica mais fácil compreender uma coisa que você viu, do que só saber o conceito.

- Porque você enxerga uma coisa, mas não sabe se aquilo sempre acontece ou não, aí você pode movimentar a figura e testar o que está pensando.

- [...] Ficou mais fácil de "enxergar" a semelhança (dos triângulos, no experimento que pedia para inscrever um retângulo num triângulo retângulo), virando a figura pra cá e pra lá, do que fazendo no papel.

- [...] Por exemplo, ajudou a entender aquela altura do triângulo, que a gente não estava conseguindo "enxergar" (Fig.133).

*c) facilitou a observação da variável independente e da dependente? Por quê?* 

- No início eu não "peguei" muito bem, sabe? [...] depois eu consegui realmente perceber o que era independente e o que não era. Agora, acho que não esqueço mais.

- Dependendo da movimentação, dava pra "ver" "quem" estava dependendo de "quem".

- Quando você usa a calculadora você liga tudo, uma coisa fica ligada com a outra, então quando você mexe aqui, acontece alguma coisa lá. Dá para perceber a dependência.

- Como os valores ficavam num canto da tela, dava para ver o que estava acontecendo.

- O movimento da figura era o principal, mas dava pra ver em tudo,... no gráfico.... na tabela.

*d) facilitou a determinação da função e do domínio de validade da mesma? Por quê?* 

- É diferente quando você pega e olha na folha de papel e olha lá (no software) e consegue movimentar para ver onde está variando... de que ponto até... eu mesmo não tinha claro essa noção.

- Se você olhasse com atenção para o gráfico, dava para ver a variação não só no eixo x, mas também no y.

- Fica mais fácil do que você tentar direto, sem a ajuda do software.

- Depois que a gente descobre algumas coisas no Cabri, fica mais fácil achar a função.

- Mesmo demorando um pouco, pelo menos com o auxílio do software eu consegui chegar na função que tentando só no papel eu não tinha conseguido.

*e) facilitou a observação, análise e discussão dos aspectos abordados no problema? Por quê?*

- Primeiro a gente tentava fazer o desenho no papel. Saia de um jeito. Aí a gente ia para o Cabri, ia desenhando, e já via diferente... já pensava diferente...

*-* [...] é mais informação,... você está vendo uma coisa ali, ao "vivo"... não sei... é diferente.

- Depois de fazer a figura no Cabri, eu podia movimentar e depois voltar ao enunciado. Nessa volta eu entendia melhor o que o enunciado queria dizer.

- Quando eu percebi que o movimento me ajudava a entender melhor o problema, comecei a mudar o jeito que eu estava trabalhando no cursinho.(outro participante que trabalha como professor voluntário, de Física, em um cursinho comunitário). Ó, por exemplo, se o problema falava que um carro ia de A para B, eu desenhava na lousa, porque é mais fácil a pessoa imaginar o que está acontecendo, vendo o desenho. Agora eu comparo assim... no computador eu mexo e desloco a figura, então na sala eu me desloco para eles verem como é que é, entendeu?[...] só que eu vou também desenhando a lousa "inteira" e "faço" o carro "indo", porque parece que eles "vendo" fica mais fácil entender.

*f) facilitou a observação e discussão à respeito dos pontos de Máximo e Mínimo embora não permita efetuar o cálculo de derivadas?* 

- Facilitou, porque na hora que faz o gráfico, a gente percebe, mesmo sem ter a função.

- Quando a gente pedia o rastro, dava para ver certinho, o gráfico se formando e aí era fácil perceber onde era máximo ou mínimo.

- Porque às vezes a gente descobria a resposta só trabalhando com a tabela.

- Porque a gente podia comparar a figura, com o gráfico e a tabela.

 - Além de você "ver" o ponto máximo ou mínimo, quando você usa o rastro dá para ver a variável... variando em função daquele ponto que você dá o movimento.

- O software pode não ajudar a fazer o cálculo da derivada, mas ajuda a "enxerga" os resultados na figura, no gráfico ou na tabela.

- No caso do problema da usina foi "legal" ver no gráfico, porque, no caso da distância "um" (1 km), o ponto de mínimo não podia ser 1,20.
*6) Na resolução dos exercícios, você pôde construir a figura, obter o gráfico, a tabela, e a equação. Qual dessas "coisas" na sua opinião ajudou mais?* 

Na resposta a essa questão, todos concordaram que a construção da figura foi fundamental para a resolução do problema. Além disso, outras opiniões foram dadas:

 - Eu adorei a tabela, porque a gente podia colocar todos os valores que precisavam ser calculados.

- A figura ligada ao gráfico. Você podia mexer a figura e ver o que acontecia no gráfico.

- No papel quando você faz um gráfico, a figura fica ali "paradinha", não se mexe. Agora quando você movimentava um ponto da figura, você via o gráfico mexendo... diminuindo... aumentando, então isso ajudou "prá caramba".

 - Bom na verdade, tudo ficou ótimo, porque uma (representação) não vai dispensar a outra,... ai você movimenta, você vê o ponto de máximo no gráfico... na tabela... fica mais fácil.

# CAPÍTULO IV

# 4 – ANÁLISE DOS EPISÓDIOS E DAS ENTREVISTAS

Neste capítulo serão apresentadas as considerações em relação aos episódios escolhidos e às entrevistas.

## **4.1. Comentando os episódios**

Desde o início da realização dos experimentos, criou-se uma rotina: assistir às fitas e transcrevê-las durante a mesma semana. Embora, nesse primeiro momento, já se delineassem algumas situações que pareciam possíveis de ser destacadas como episódios, essa escolha acabou se revelando um dos momentos mais desafiadores de todo o processo. Inicialmente, trabalhar cinco experimentos com cada dupla parecia algo adequado, mas, após a sua realização foram tantos os fatos que chamavam a atenção que, de repente, parecia até existir material em excesso para a análise.

Então, decidir o que selecionar tornou-se uma tarefa ao mesmo tempo prazerosa e angustiante, porque era preciso escolher algumas situações em detrimento de outras.

Assim sendo, optou-se pela seleção definitiva, isto é, os episódios apresentados no capítulo III, somente após o término dos experimentos, de novas observações das fitas gravadas, de encontros com os observadores para ouvir suas opiniões em relação aos episódios aos quais se fizeram presentes e das discussões com a orientadora.

Os comentários apresentados, a seguir, são resultantes desses procedimentos.

### **4.1.1. Os episódios de D.1**

Durante a realização do primeiro experimento, realizado com essa dupla, foi utilizado um roteiro (Anexo 4) que, como já comentado, deixou de ser apresentado para as demais duplas.

Seguindo esse roteiro, a dupla, inicialmente, construiu a figura e baseada no seu movimento, encontrou a solução do problema. Em seguida, por sugestão de **PP**, a dupla tentou analisá-lo usando um gráfico.

**D.1**, então, determinou a função que representava essa área, discutiu que a mesma era do segundo grau, que seu gráfico era uma parábola com concavidade voltada para baixo e que disso se poderia concluir a existência de um ponto de máximo. Na seqüência, um dos participantes fez o esboço do gráfico (Fig.26), utilizando essas informações.

Como os participantes não conheciam o processo de construção de um gráfico no Cabri, **PP** fez as devidas explicações e o gráfico foi construído utilizando a ferramenta "Rastro" (Fig.27).

Após essa construção, foi possível perceber que o gráfico não tinha exatamente a forma daquele esboçado por **P1** na folha de papel, o que provocou a discussão do *domínio de validade*. Além disso, uma observação dificilmente obtida, caso se estivesse trabalhando apenas com o lápis e o papel, acabou surgindo: *quando os lados estão sobrepostos não existe área*. Ou seja, o movimento dado à figura permitiu observar que naquele momento, não seria possível construir a figura desejada, pois existiam apenas dois segmentos sobrepostos de 5 cm cada.

No episódio 2 (relativo ao pentágono inscrito no quadrado), **P1** procurou pela ferramenta polígono para construir um quadrado, porém descartou rapidamente essa escolha. Pode-se supor que *talvez* o participante tenha se lembrado da atividade realizada no encontro anterior. Contudo isso é apenas uma hipótese, pois no momento em que ocorreu o fato, **PP** não questionou o porquê da desistência.

Esse tipo de engano, no entanto, é fácil de ocorrer, principalmente se o participante sabe que o quadrado é um polígono. Mais do que isso: sabe que é um polígono regular.

Na realidade, o quadrado pode ser construído utilizando a ferramenta "Polígono Regular", mas o problema fornece um dado a mais: a medida do lado. Nesse caso não se deseja a construção de um quadrado qualquer, mas de um que tenha quatro centímetros de lado, tendo de ser obtido por meio de suas propriedades. Isso obriga o usuário do software decidir qual ferramenta é a mais adequada para se realizar uma determinada construção.

Nesse mesmo episódio, o fato de precisar determinar a área do pentágono obrigou **P1** a perceber que, se essa figura não fosse construída, o software não entenderia uma solicitação de área para a mesma: para o Cabri, existia apenas um polígono construído, isto é, o quadrado, o restante eram segmentos.

Dessa vez, **P1** encontrou facilidade para concluir o intervalo de variação de valores possíveis de x.

O episódio 3 (relativo ao arame que deveria ser cortado) foi um dos mais interessantes dessa dupla. Nos anteriores, os participantes estavam muito dependentes de **PP**: no primeiro episódio, provavelmente, devido ao fato de se utilizar um roteiro e no segundo, porque apenas um dos participantes estava presente. No terceiro, no entanto, foi possível perceber como *"pensaram com"* o software e como trabalharam de uma forma menos dependente de **PP**.

Desde o início dessa atividade, os participantes discutiram e escolheram sua forma de trabalho com uma intervenção mínima de **PP** e mostraram que se sentiam mais seguros em relação ao software e em relação a eles mesmos. Pareciam já não estar tão preocupados em não "errar" e sim, mais propensos a testar suas idéias.

Esse episódio permitiu observar diálogos do tipo:

*P2 argumenta que então seria necessário determinar o ponto M médio de* AB *e depois achar o ponto médio de cada um dos segmentos obtidos.* 

*P1- É, mas a gente não sabe se pegar a metade, vai construir a área mínima. A gente tem que pegar qualquer ponto. Vamos supor (e marca um ponto qualquer sobre o segmento) ai ó, daí prá cá vamos construir o quadrado e prá cá o círculo...* 

E quando se discutia a construção do círculo:

*P2- No caso a gente teria que ter o raio na metade.* 

*P1- E se a gente determinar o ponto médio aqui... não. Não,... sabe o que acontece... a gente vai usar o arame... ah!!(com expressão de quem descobriu algo importante) o arame vai ser... (faz um gesto como se desenhasse uma circunferência no ar) o círculo... como se chama... (faz um gesto como se desenhasse uma circunferência agora no papel).*

> [...] *P2- Arco...?? P1- Será?... não, não é.*  [...] *P2- Não é o arco, não? P1- Não, é outro nome.*  [...] *P1- É aquele nome que eu não lembro, esqueci...*  [...]

*P1-... É o comprimento que a gente vai usar, preciso perguntar para a Leonor... Leonor, como se chama mesmo... ?* 

Embora essa última situação citada tenha se "arrastado" por algum tempo, a dupla só pediu ajuda a **PP** quando "viu" que não conseguia descobrir "aquele" nome. Porém, mesmo não tendo lembrado o nome, percebeu o que "aquele pedaço" significava dentro do contexto do enunciado, o que permitiu na seqüência a construção da figura.

No episódio seguinte (relativo ao mesmo problema):

*P1- Quer saber em que ponto eu preciso cortar para que (P2 as áreas limitadas) a área do quadrado e da circunferência (P2 e P1- sejam mínimas).* 

> *P2- Os dois... têm que ser... as menores figuras... ?? Será... ?? ...............................................................................*

*P1 – Acho que não é isso. Olha lá, não dá pra ter as duas menores ao mesmo tempo... quando uma diminuiu a outra aumenta...* 

[...]

*P1-(lendo novamente o enunciado) para que a soma das áreas limitadas pelas figuras obtidas seja mínima... Ah!, a soma das áreas seja mínima, então não é de cada uma, é (P2 – das duas juntas) soma mínima.* 

Nesse breve relato, pode-se perceber como o fato de movimentar as figuras ajudou a dupla a entender melhor o enunciado: *"Olha lá, não dá pra ter as duas menores ao mesmo tempo... quando uma diminuiu a outra aumenta..."*

O movimento das figuras e o uso da tabela, que foi usada pela primeira vez por essa dupla, também propiciaram uma discussão a respeito da estimativa de resposta.

*P1- É. Lembra que a Leonor falou que a resposta poderia ser uma estimativa... Ó, os valores estão entre 5,45 e 5,77.* 

*P2 – E se a gente tirasse uma média? Olha... daria aproximadamente 5,6.* 

No quinto episódio (problema da usina hidrelétrica) também se pôde notar que **D.1** agiu com bastante liberdade e as ferramentas de construção da figura foram utilizadas sem "medo".

Para avaliar o custo da instalação, os participantes recorreram à calculadora do software. As duas primeiras opções testadas foram: ligar a usina a fábrica por um único segmento e depois, partindo da usina levar o cabo por terra 3000 m e 900 m submersos e na perpendicular, até chegar a fábrica.

Nesse caso, **PP** necessitou perguntar se não haveria a possibilidade de outras formas de instalação para que os participantes "desconfiassem" que deveriam existir outras maneiras de fazê-las.

No último episódio (relacionado ao mesmo problema) selecionado dessa dupla, a liberdade de escolha acabou criando uma situação que não havia sido prevista por **PP**. Como uma tentativa para descobrir por que os valores das medidas de MFA e MF não se alteravam, a dupla optou por fazer essa investigação utilizando gráficos. No entanto, quando da sua construção, foi escolhida para ser representada no eixo x a medida de UM e não de MFA ou MF. Dessa forma, a observação que se pretendia fazer não ficou assim tão fácil de ser percebida. Foi necessário lembrar, por exemplo, que a medida MF era a diferença entre a medida de UF e a medida de UM, esta sim encontrada no gráfico. No entanto, isso não impediu a dupla de justificar de maneira conveniente o porquê da medida MF ser igual a 1 km, no caso de a fábrica estar localizada 1km a jusante da usina.

Ainda nesse episódio pode-se observar que, **D.1** conseguiu transportar para o desenho, da folha de papel, as idéias discutidas com o auxílio do Cabri, obtendo a função que resolvia o problema. Aplicando as regras de derivação, nessa função, foi obtido o valor do x (medida de MF).

#### **4.1.2. Os episódios de D.2**

O primeiro episódio dessa dupla foi escolhido durante a realização do primeiro experimento realizado por ela.

Embora, naquele dia a dupla não tenha recebido o roteiro que **D.1** usou durante a realização do seu primeiro experimento, foi possível notar uma forte dependência dos participantes em relação a **PP**. Talvez esse fato tenha ocorrido devido ao pouco contato que os participantes tinham com o software, ao iniciar esse trabalho de pesquisa.

O desenrolar desse episódio não foi muito diferente do verificado na dupla 1. Sua escolha no entanto, se deve ao fato de que uma situação inesperada ocorreu durante a realização do mesmo. Fato esse que, segundo Steffe e Thompson (2000) não deve ser ignorado quando se trabalha com esse tipo de metodologia: a imprevisibilidade.

 Ao se construir o gráfico, surgiu um "pedaço" inesperado (Fig. 71). Esse fato realmente incomodou a professora-pesquisadora. Porém, observando a filmagem relativa a essa atividade, era possível perceber, em vários momentos, que isso era previsível, pois o ponto B que deveria estar variando num intervalo aberto de 0 a 5, estava "solto" na semi-reta. O problema não surgiu no "rastro", porque ao movimentar o ponto B, o procedimento foi feito de modo que a base nunca apresentou uma medida maior que 5 cm. Dessa forma foi possível supor que embora o ponto pertencesse à semi-reta, na percepção dos participantes, *o intervalo de variação da medida do segmento da base* era claro.

O fato de a professora-pesquisadora também não ter percebido o problema parece mostrar que, nessa atividade ela realmente se envolveu, a ponto de não conseguir "sair" da condição de "aluna" para a de "professora", o que também deve ser levado em conta, de acordo com a metodologia escolhida.

Porém, após ter notado onde estava o problema, **PP** fez o comentário com os alunos e explicou que a correção poderia ter sido feita utilizando-se um recurso chamado "Redefinir Objeto". Para isso, deveria ser construído um segmento de medida cinco centímetros a partir do ponto A, e "pedir" ao software para redefinir o ponto sobre esse segmento, o que foi feito num outro momento e não durante esse "Experimento".

Mesmo tendo criado uma situação de desconforto, talvez mais para a professora-pesquisadora do que para os próprios participantes, esse fato parece ter servido para "fixar" a idéia de que no Cabri, se um ponto pertence a um determinado intervalo, isso deve ser "informado" ao software. Foi possível, observar essa dupla comentando, nos episódios seguintes, que não poderiam esquecer esse fato, porque corriam o risco de "errar" a construção.

No episódio 2 (relacionado ao pentágono), a dupla já parecia mais "à vontade" com o software e começou a discutir entre si que caminhos deveriam tomar para construir a figura.

Se inicialmente eles tentaram construir a figura como se estivessem elaborando um esboço, logo perceberam que, para obter êxito na tarefa, seria necessário mais do que isso. Então eles refizeram a figura, dessa vez usando a sua definição.

**P4**, tentando resolver o problema na folha de papel, o fez com muita pressa e acabou cometendo alguns erros. Mesmo percebendo os erros, **PP** não os comentou, uma vez que **P4** pareceu estar aguardando a resposta a ser obtida no Cabri, para compará-las.

Durante a realização desse episódio, aconteceu o seguinte diálogo:

*P3- Para conseguir a área máxima (do pentágono), é preciso tirar o menor triângulo possível.* 

*P4- O menor possível não, [...] é a menor parte que eu tirar aqui (apontando para os dois triângulos).* 

 *Em seguida, P3 sugere que talvez tenha que ser retirado um triângulo eqüilátero.* 

Essa fala, embora tenha sido abandonada no decorrer da resolução, indicava um caminho que, mesmo não usual, levaria à solução do problema. Para tanto, se fosse considerada a situação na qual a soma das áreas dos triângulos PCN e NBM (Fig.77), é mínima, seria encontrado um valor de x igual a 2 cm. Dessa forma, os valores  $x \in 4 - x$ , seriam ambos iguais a 2 cm, o que tornaria os dois triângulos retângulos e congruentes e de área 2 cm² cada. Sendo a área do quadrado 16 cm², a área máxima do pentágono corresponderia a 12 cm².((16 – 2.2) cm²)

A sugestão de **P3**: *talvez tenha que ser retirado um triângulo eqüilátero*; poderia levar a uma nova discussão: "Que tipo de figura poderia ser formada com os "pedaços" que seriam cortados?"

 Considerando os referidos "pedaços", seria possível "ver" que eles permitiriam formar um novo quadrado, dessa vez de lado de medida dois cm. Ainda em relação a essa nova figura, poder-se-ia verificar que a área do quadrado inicial (16cm²) menos a área do novo quadrado (4cm²) corresponderia à área máxima do pentágono (12 cm²).

Um outro fato interessante, durante esse episódio foi que mesmo tendo encontrado uma função que não era a correta, **P4** obteve o mesmo valor para x: 2 cm. Ele só percebeu que havia alguma "coisa" estranha, quando tentou confirmar a medida da área, encontrada no Cabri, usando a função por ele determinada e descobriu um valor negativo. Isso o levou a refazer os cálculos, a descobrir o erro para finalmente chegar às respostas corretas.

Pode-se supor então, que o fato de o participante ter *encontrado as respostas com o auxílio do software, ofereceu a ele condições de verificação da resolução feita na folha de papel.* 

*P4- Posso ter errado o cálculo da função, mas que o "x do vértice tinha dado dois, isso tinha... Já pensou se fosse um teste? Eu tinha acertado o exercício".* 

No episódio seguinte (problema do arame que deveria ser cortado) novamente **P4** tentou resolver o problema na folha de papel e comentou ter encontrado um "número esquisito". Então, decidiu procurar a resposta no software para testar seu resultado.

Durante a construção da figura, foi discutida a diferença entre "cortar" em dois pedaços e "cortar" ao meio.

*P3 – Bom, eu construí um segmento de 10 cm, achei o ponto médio, e agora estou tentando construir as figuras.* 

*P4 – Mas o problema não fala que é pra dividir ao meio... fala dividir o segmento em dois pedaços, não fala mais nada.* 

*P3- Ah! é,... não é ponto médio, é... ponto sobre objeto.* 

Esta é uma situação que permite perceber que muitas vezes o motivo de não se obter a resposta desejada está na interpretação incorreta do enunciado e não em algum erro de cálculo.

Na seqüência, tentaram construir o quadrado fixando uma medida para o seu lado que, segundo um dos participantes deveria ser uma medida "exata" para dar menos trabalho (Fig. 82). Assim, ao movimentar o ponto que representava o corte, o quadrado não se moveu.

> *P4 – Entendeu?... não aconteceu nada. P3- É, né... e agora? PP – Por que será que não aconteceu nada? P4 – Porque nós não ligamos o ponto... não tem nenhuma*

*relação um com o outro.* 

Nessa fala é possível supor que começasse a surgir uma idéia de relação de dependência entre as figuras.

Após utilizar a ferramenta "Ponto Médio" para determinar um dos lados do quadrado os participantes reconstroem a figura. (Fig.83). Para justificar essa escolha, pode-se imaginar que eles tenham recorrido, a uma das características do quadrado: lados de medidas congruentes.

O fato de descobrir que, para encontrar a medida do lado do quadrado era necessário dividir a medida do perímetro por quatro, levou **P3** e **P4** perceberem o porquê de, na folha de papel, um "número esquisito" ter sido encontrado como resultado.

*P3 –[...] na verdade a área do quadrado não vai ser: "x elevado ao quadrado" porque o x (P4- é o perímetro), não é a medida do lado. A área vai ser*  2 4  $\frac{x}{4}$ ⎠  $\left(\frac{\mathsf{x}}{2}\right)$ ⎝  $\left(\frac{\mathsf{x}}{\cdot}\right)^2$ .

A estratégia de rever a construção da figura permitiu perceber e corrigir o erro, não porque "alguém" disse onde ele se encontrava, mas sim porque eles próprios descobriam.

Pode-se perceber, nesse episódio, que foram contempladas tanto as *discussões de aspecto geométrico, como as de aspecto algébrico que acabaram culminando na determinação da função que resolveria o problema.* 

No quarto episódio (relacionado ao problema da usina hidrelétrica), as duas primeiras opções de instalação dos cabos foram semelhantes às propostas pela dupla 1. Porém, nesse dia, pela primeira vez, **P4** não começou a atividade tentando encontrar a função na folha de papel, embora as figuras iniciais tenham sido feitas na folha. Ele explorou o software, testou as primeiras opções, representou na figura uma nova opção de instalação onde existia um ponto móvel e comentou que, se fizesse a tabela seria mais fácil observar em que situação o custo se tornaria mínimo.

Nesse caso, pôde se perceber que a forma de preenchimento da tabela utilizando a ferramenta "Animação", a qual permite que o ponto se desloque de modo automático, substituiu a movimentação feita "arrastando" o ponto.

A construção de novas tabelas, a observação dos resultados obtidos e anotados na folha de papel, além da comparação entre esses dados, levaram os participantes a diálogos como os seguintes:

*P4 – Tem uma repetição, dá pra continuar a tabela no papel sem precisar do Cabri... ó, é só repetir o 1,20 e o 1,50 e aumentar "1" no RF e "20" no resultado.* 

[...]

*P4 – Ei, espera ai, não tem medida negativa. Se tirar "1" de 0,80 dá negativo.* 

[...]

*P4 – Mas que "burrice" é lógico que não pode ser 1,20, se a fábrica está só a um quilometro;... 1,20 é mais de 1".* 

*P3 – É mesmo! Mas porque será que nos outros casos, dá sempre 1,20 mesmo a fábrica mudando de lugar?* 

Mais uma vez foi possível "ver" os participantes discutindo e testando suas idéias com o auxílio do software.

Tomando como base a discussão de como poderia ser feita a instalação, a dupla iniciou o episódio 5. Voltando a trabalhar na folha de papel, **D.2** determinou a função, a derivada primeira e as raízes dessa derivada.

Na seqüência os participantes calcularam a derivada segunda com o intuito de testar qual ponto seria de máximo e qual seria o de mínimo, o que provocou uma nova discussão quanto ao resultado obtido, uma vez que ele era o mesmo para as duas raízes.

Como não conseguissem encontrar erro nos cálculos, decidiram mudar a forma de investigação e, para tanto, passaram a observar o gráfico. Como se pôde perceber, não pediram ajuda a **PP**, ao invés disso, procuraram novos caminhos que pudessem fornecer formas diferentes de observação (Fig. 102)

*P4 – Ah!... só de olhar, já dá pra ver que o x não pode ser "-1,20"... olha lá,... "-1,20" está fora... a medida não pode ser negativa. P3 – É isso aí. A gente vendo,... fica mais fácil de entender.* 

Ao final desse episódio, também existe uma fala que justifica o fato de o valor de x ser sempre igual a 1,20, utilizando argumentos algébricos.

Segundo **P4**, a atividade proposta (a do retângulo inscrito num triângulo retângulo) a ser realizada durante o experimento, do qual foi escolhido o episódio sexto, havia sido muito aguardada por ele. Desde o dia em que respondera o questionário 2, e encontrado dificuldade em resolvê-la, mostrava-se muito curioso.

Após uma primeira tentativa de construção que não teve êxito, **P3** e **P4** conseguem construir a figura.

*P4 – "Cara" nós estamos marcando de novo. Não dá, prá fazer uma figura e tentar arrumar depois, nós já vimos isso várias vezes. A gente tem que descobrir um jeito de fazer isso usando propriedades.* 

*P3 – Eu, acho que já sei um jeito. Marca um ponto aqui (aponta para a hipotenusa e para um dos catetos) e depois traça uma paralela a esse lado (hipotenusa)... daí você forma um retângulo.* 

[...]

*P4- Espera aí, então não precisa desse ponto (na hipotenusa).*  [...]

*P3 – É, pega só esses pontos da paralela... os pontos de interseção e traça as perpendiculares.* 

*P4 – A gente faz... o máximo que pode acontecer é dar errado de novo... (P3 (rindo) – Normal).* 

Esse diálogo parece mostrar o quanto a dupla estava se sentindo "à vontade" para trabalhar e como eles não se incomodariam com o fato de refazer a figura, caso essa não se mostrasse correta. Além disso, foi possível notar que os participantes estavam mais seguros em relação às propriedades da figura, o que permitiu que ela fosse construída rapidamente.

*P4 – Tá vendo, Leonor, nós conseguimos... .* 

[...]

*P4 – Leonor, parece que esse aqui é mais fácil do que os* 

*outros.* 

*P3 – Calma, calma...* 

*P4 – Mas, tá parecendo.* 

*P3- Eu acho que a gente acostumou...* 

*P4 – É, pode ser. No dia que a gente tinha que fazer esse aqui... eu não consegui... achar alguma relação para resolver.* 

Na seqüência, eles estimaram o resultado, valendo-se da figura, do gráfico e da tabela, tudo representado na mesma tela (Fig.108).

Finalmente, no episódio 7, foi discutido como se determinar a altura do triângulo, que era a "grande" dúvida de **P4** desde que fora submetido ao questionário 2.

Foram feitas sucessivas comparações entre o desenho na folha de papel (Fig.109) e a figura feita no Cabri (Fig.110). Novamente o fato de poder arrastar o ponto móvel da figura parece ter propiciado observações e a percepção de que existia um momento no qual  $\overline{DG}$  e  $\overline{\overline{EF}}$  coincidiam com a altura do triângulo (Fig.111). Essa situação lhes permitiu "enxergar" a possibilidade de se fazer uso de relações métricas de um triângulo retângulo, com o objetivo de determinar a medida da altura procurada.

Na seqüência, voltando a movimentar o ponto D (Fig.113), foi discutida a possibilidade de se trabalhar com a semelhança de triângulos.

Por conseguinte, pode-se supor que esse procedimento, utilizando o Cabri, tenha *facilitado a análise do problema e auxiliado na determinação da função que resolveria o problema.*

## **4.1.3. Os episódios de D.3**

Durante a realização do primeiro experimento dessa dupla (problema do cercado), a exemplo das demais, essa também se mostrou bastante dependente do auxílio de **PP**. No entanto, ao término da atividade, **PP** foi surpreendida com uma observação feita por um dos participantes que disse: *"Na hora que você falou para imaginar um cercado, eu não pensei num retângulo, eu pensei num cercado..." (fez um gesto com a mão que lembrava uma circunferência).*

Essa idéia apontou um novo problema, não previsto anteriormente e que conduziu a uma situação muito interessante: nesse novo formato, não haveria área máxima ou mínima, pois ele poderia ser construído de uma única forma; no entanto, essa área seria maior do que a encontrada anteriormente.

Ao concluir essa investigação, o participante responsável por essa discussão comentou: "Se o Rodney tivesse tido a minha idéia, ele poderia ter feito um cercado maior com o mesmo tanto de grade".

Essa situação parece nos mostrar que embora, desde o início, esse participante tenha tido uma idéia diferente em relação ao formato do problema, ele "se deixou levar" pela forma como a resolução foi conduzida. Se isso tivesse ocorrido, numa situação de sala de aula, *talvez* ele não houvesse feito o comentário, o que faria com que não se percebesse essa outra configuração para o cercado, como uma possibilidade viável em termos de otimização.

Ao iniciar o episódio 2 (relativo ao pentágono), os participantes tentaram resolver o problema na folha de papel. Contudo, como encontraram dificuldade, decidiram usar o Cabri para construir a figura e descobrir a resposta do problema.

Durante todo esse episódio, foram discutidas as formas de construção da figura que representaria o problema e o caminho "cheio" de "idas" e "vindas" percorrido entre enunciado, testes de utilização de ferramentas e de argumentos. Além disso, os participantes conseguiram perceber uma relação de dependência:

> *PP- Qualquer ponto vocês conseguem movimentar? P6- O M eu consigo, (P5- O N não) N não (P5- nem o P). PP- Por que será que eles não conseguem se mexer? P6-... Ah!... Porque foi feito por transferência de medida. PP- Então vai depender do que? P5 e P6 – do M. P6- Quando o M muda eles mudam... se não...*

Finalmente, encontraram o resultado e confirmaram essa resposta utilizando a tabela, usada naquele momento pela primeira vez por essa dupla.

Toda a discussão feita parece ter contribuído para que o enunciado se tornasse claro e permitisse construir a figura de forma adequada. No entanto, como seria resolvido o problema na folha de papel, ainda não estava decidido.

Esse fato nos leva ao terceiro episódio da dupla. Novamente o fator imprevisibilidade parece estar ali presente. Talvez pelo fato de **PP** já ter resolvido inúmeras vezes problemas desse tipo, usando sempre um mesmo caminho, aquele proposto pela dupla, não era o esperado: decompor o pentágono em três triângulos, calcular as áreas separadamente e adicionar as mesmas ao final.

Mesmo trabalhando na folha de papel, pôde-se perceber como os participantes "buscavam" respostas para suas dúvidas, na figura construída no Cabri. Ali foram procuradas as medidas das alturas de cada um dos triângulos, destacando-se a situação de "espanto" ao se tentar determinar a altura do triângulo PNM (Fig.133)

*PP- O que você está tentando fazer?* 

*P6 – Traçar uma perpendicular a esse lado (MN) por esse ponto (P), mas... .* 

> *P6 se afasta um pouco da tela e fica observando. PP* sugere que elas mecam o ângulo PÑM (90°)

[...]

*P5- É nesse lugar que vai ficar (indicando* PN *). Você achou que a altura tinha que ficar aqui no "meio", não foi?* 

# *P6- É.*

*P5- Eu também.* 

Essa situação parece confirmar a afirmação de que os desenhos prototípicos associados aos aspectos estáticos desses desenhos fazem com que os alunos "vejam" as propriedades de uma maneira nem sempre adequada. A partir do momento em que a dupla constatou que o triângulo era retângulo, novas discussões surgiram, agora sobre a possibilidade de se utilizar o teorema de Pitágoras para encontrar essas medidas. Como se pôde observar, *os cálculos foram efetuados no papel, mas o fato de o triângulo ser um triângulo retângulo foi descoberto com o auxílio do Cabri.* 

Apesar de decidirem procurar outro caminho, julgando que esse estava se tornando muito "trabalhoso", continuaram investigando a possibilidade de decompor o pentágono em outras figuras conhecidas que poderiam levar ao resultado.

Na busca por novas opções de decomposição do pentágono, uma delas, a apresentada na Fig.136, poderia ter "mostrado" a resposta de uma forma imediata. A dupla havia "escondido" entre outros dados, a indicação da medida da área e a da medida de  $\overline{DP}$ : "4 – x". Caso esses dados estivessem visíveis na tela, teria sido possível perceber que, naquele momento, a área seria máxima e os segmentos AM e DP, congruentes. Esses fatos permitiriam descobrir que o valor do x deveria ser igual a 2 cm.

Mesmo comentando que "jogariam" fora a parte retirada, a dupla demorou a perceber que essa idéia poderia estar associada à operação de subtração.

*P5 – Isso. Vou jogar uma parte fora e ver o que sobrou... mas a gente não sabe onde tem que cortar, para tirar esses dois "pedaços" aqui ó,... esses "pedaços" em branco. (Fig. 135).* 

*PP – Vamos pensar. Vocês vão tirar esses "pedaços" de "quem"?* 

*P6 – Do quadrado... (P5 – mas... a gente tem que saber onde vai cortar).*

Nesse momento uma outra forma de *simulação* passou a existir; **P5** começou a efetuar dobraduras na folha de papel na tentativa de *simular* a situação.

*P6 – ("abrindo a folha") Assim eu tenho um quadrado (P5 – e essa área dá prá achar).* 

*P5 – Depois nos "cortamos" (torna a dobrar a folha)... e sobrou... o pentágono.* 

*.................................................................................* 

*P6 – Espera aí,... eu não posso achar a área desses dois "triângulinhos" e tirar da área do quadrado?* 

O episódio 4 foi selecionado com o objetivo de "mostrar" que embora a maneira de representar a figura (problema da usina hidrelétrica) não fosse exatamente a mesma para todas as duplas, as formas de resolução foram parecidas. Apesar de não ter sido selecionado como um episódio, a maneira como essa dupla deu continuidade à atividade também seguiu a mesma linha das demais: primeiro tabela e depois gráfico.

Iniciando o episódio 5 (relacionado ao retângulo inscrito no triângulo retângulo), **P6** comentou "desenhar eu sei, mas como vou conseguir um retângulo aqui dentro... eu não sei".

Essa fala parece indicar que o participante consegue diferenciar desenho de figura, já que apresenta o esboço feito no papel (Fig. 147) e argumenta que não sabe como conseguir "aquilo".

Nesse momento, também parece possível supor que as propriedades relacionadas ao retângulo estão claras para **P6**.

*P6 – Agora eu sei que eu preciso fazer um retângulo,... eu vou ter que fazer... quatro perpendiculares.* 

[...]

*P5 – Será que não dá pra fazer direto.... ligar tudo e movimentar até dar um retângulo.* 

*P6 – Acho que não, porque para ser retângulo, tem que ter quatro ângulos retos.* 

Depois de testar várias possibilidades usando a idéia de traçar perpendiculares e não conseguir fechar a figura, os participantes utilizaram uma outra propriedade do retângulo (lados paralelos) para realizar a construção.

*P6- Você sabe onde está o erro? Acho que eu encontrei.* 

*P5- O erro está nesse pedaço (*FG*),... não fecha formando perpendicular (Fig 150).* 

> *[...] P6-... tinha que ter uma paralela. [...] P5-... E se a gente começasse pela paralela? [...]*

*P5- Não dá para marcar o ponto de interseção e traçar uma perpendicular?*

*P6- É,... uma só não, duas.* 

O fato de a dupla ter decidido mudar de estratégia, procurando encontrar primeiramente uma paralela e depois as perpendiculares, parece indicar que a idéia de paralelogramo estava perfeitamente associada ao retângulo, o que permitiu à dupla perceber um caminho que a levou à obtenção da figura.

Finalmente, no episódio 6, a dupla passou a discutir como descobrir outras relações que permitiriam encontrar a função que resolve o problema. Para tanto, fez uso também dos livros didáticos disponibilizados nesse dia por **PP** como mais uma ferramenta a ser utilizada na investigação do problema em questão. O livro foi usado em busca de uma fórmula para o cálculo da altura do triângulo ABC, mas partindo de uma "dica" de **PP** a respeito de semelhança de triângulo, foi possível observar diálogos do tipo:

*P5- Dá prá comparar esse, com esse? (Fig.156) P6- Acho que sim,... os dois vão ter esse mesmo ângulo (B), e esse lado é paralelo à hipotenusa... então eles são semelhantes.* 

Com base nesse argumento, alteraram o aspecto da figura no Cabri, destacando os triângulos semelhantes e finalmente determinando a função procurada.

## **4.2. Comentando as entrevistas**

Considerando as respostas obtidas durante as entrevistas, parece que muitas das constatações feitas pela professora-pesquisadora também foram feitas pelos participantes.

Entre elas, podemos citar o fato de eles comentarem que, embora tenham sentido alguma dificuldade no início das atividades, elas foram vencidas de modo relativamente fácil.

De um modo geral, as duplas se posicionaram positivamente em relação à experiência como participantes dessa pesquisa, que talvez os tenha ajudado conhecer uma outra forma de abordar problemas que já haviam sido discutidos em outras situações, usando, entretanto, um tipo de abordagem totalmente diferente da utilizada até então. Segundo eles, isso também contribuiu para que fosse feita uma revisão de conceitos, de propriedades e de procedimentos.

A possibilidade de movimentar a figura e a conseqüente visualização desse processo, parecem terem sido considerados como fatores facilitadores em várias situações, tais como as expressas em algumas "falas" do tipo:

- Interpretar melhor o problema, pois quando você vê a figura, você movimenta e olha o que acontece é mais fácil do que entender um texto.

*- Ajudou a "enxergar" os intervalos.* 

*- Ajudou a "enxergar" porque eu posso usar a derivada em determinadas situações.* 

*- [...] Porque se eu não tivesse visto no Cabri, só com o cálculo eu não ia acreditar.* 

*- [...] Pode fazer uma figura, movimentar e aí pode analisar várias situações.* 

*- [...] Quando a gente movimentava a figura era possível "ver" "o que" dependia "do que".* 

*- Porque você está vendo, você está fazendo, não é o professor que está falando para você que aquilo é verdade, você está comprovando, enxergando com seus próprios olhos que aquilo é verdade [...] fica mais fácil compreender uma coisa que você viu, do que só saber o conceito.* 

Ainda ligada à idéia da visualização, um outro fato foi destacado: a possibilidade de se obter o gráfico e/ou a tabela a partir do movimento da figura, o que de acordo com a professora-pesquisadora é um dos principais diferenciais, dentro da proposta dessa pesquisa.

*- Quando a gente pedia o rastro, dava para "ver" certinho, o gráfico se formando.* 

*- O movimento da figura era o principal, mas dava pra ver em tudo,... no gráfico.... na tabela.* 

- *[...] Você podia mexer a figura e ver o que acontecia no gráfico.* 

*- Bom, na verdade tudo ficou ótimo, porque uma (representação) não vai dispensar a outra,.. .ai você movimenta, você vê o ponto de máximo no gráfico... na tabela..., fica mais fácil.* 

No entanto, outras "falas" também se destacaram, como aquelas relatadas pelos participantes que lecionam como professores voluntários em cursinhos comunitários e contam como essas atividades provocaram mudanças, seja na forma de preparar, seja no desenvolvimento da aula.

- *[...] depois que eu comecei "enxergar" algumas coisas no Cabr, que eu não conseguia "ver" no papel, quando eu pego um exercício do cursinho e não consigo "enxergar" uma saída, vou para o Cabri. Aí faço a figura, viro de um lado para o outro, movimento, até descobrir a solução. Aí né, quando eu vou para a sala, sinto mais confiança no que estou falando.* 

*- Quando eu percebi que o movimento me ajudava a entender melhor o problema, comecei a mudar o jeito que eu estava trabalhando no cursinho (outro participante que trabalha como professor voluntário, de Física, em um cursinho comunitário). Ó, por exemplo, se o problema falava que um* 

*carro ia de A para B, eu desenhava na lousa, porque é mais fácil a pessoa imaginar o que está acontecendo, vendo o desenho. Agora eu comparo assim... no computador eu mexo e desloco a figura, então na sala eu me desloco para eles verem como é que é, entendeu?[...] só que eu vou também desenhando a lousa "inteira" e "faço" o carro "indo", porque parece que eles "vendo" fica mais fácil entender.* 

Entre as justificativas do "porquê era melhor trabalhar em duplas", acredito que algumas se destacaram:

- *Quando eu não sabia uma coisa, ela (a parceira) sabia e o que ela sabia eu "peguei" para mim, entendeu? [...] Porque eu sozinha, não ia ganhar nada.* 

- *Você "vê" como a outra pessoa "enxerga" aquela mesma coisa que você está "enxergando" e aí você fala, "po" é diferente... aí você aprende com ele e também ensina pra ele... isso é uma coisa que eu acho legal.* 

- *Acho que foi legal, porque no dia que P2 faltou e eu trabalhei sozinha com você, eu fiquei um pouco nervosa.* 

Nessas considerações, é possível perceber que realmente houve um trabalho em equipe.

Quanto ao reconhecimento de propriedades, alguns participantes além de dizerem que facilitou o desempenho deles, citaram exemplos de situações que parecem confirmar esse fato:

*- [...] Ficou mais fácil de "enxergar" a semelhança, virando a figura pra cá e pra lá, do que fazendo no papel.* 

*- [...] Por exemplo, ajudou a entender aquela altura do triângulo, que a gente não estava conseguindo "enxergar".* 

Para finalizar, gostaria de apresentar algumas outras respostas que julgo também possam contribuir para responder as perguntas dessa pesquisa:

*- Quando você usa a calculadora você liga tudo, uma coisa fica ligada com a outra, então quando você mexe aqui, acontece alguma coisa lá. Dá para perceber a dependência.* 

*- O movimento da figura era o principal, mas dava pra ver em tudo,... no gráfico.... na tabela.* 

*- Se você olhasse com atenção para o gráfico, dava para ver a variação não só no eixo x, mas também no y.* 

*- Mesmo demorando um pouco, pelo menos com o auxílio do software eu consegui chegar na função que tentando só no papel eu não tinha conseguido.* 

*- Depois de fazer a figura no Cabri, eu podia movimentar e depois voltar ao enunciado. Nessa volta eu entendia melhor o que o enunciado queria dizer.* 

*- O software pode não ajudar a fazer o cálculo da derivada, mas ajuda a "enxerga" os resultados na figura, no gráfico ou na tabela.* 

*- No caso do problema da usina foi "legal" ver no gráfico, porque no caso da distância "um" (1 km), o ponto de mínimo não podia ser 1,20.* 

# $CAPITUION$

# 5- CONCLUSÕES

Essa pesquisa teve como origem a leitura de um texto que discutia a importância da Geometria como prontidão para o Cálculo Diferencial e Integral, destacando os problemas de Máximos e Mínimos.

A partir daí, surgiram idéias a respeito da possibilidade de se utilizar um software de geometria dinâmica para explorar esse tipo de problema, o que acabou culminando na seguinte questão de pesquisa:

**- Que contribuições um software de Geometria Dinâmica pode oferecer aos alunos de um curso de Licenciatura Plena em Matemática, ao resolverem problemas de Máximos e Mínimos, que de alguma forma envolvem conteúdos geométricos?** 

Para chegar a essas contribuições, foram utilizadas as seguintes questões auxiliares:

**- Como os alunos interagem com o software, em relação à construção das figuras e análise de suas propriedades?** 

**- Como os alunos elaboram, buscam e discutem suas conjecturas em relação à procura dos resultados do problema a ser resolvido?** 

### **- Como os alunos validam suas soluções?**

Para complementar essas questões, foram feitas observações que permitiram, (com base nas considerações relacionadas a "como" essas situações ocorrem) discutir que tipos de contribuições o software escolhido poderia oferecer aos alunos na exploração dos problemas em questão.

No sentido de se observar o "*como"*, acredito que a escolha da metodologia dos "Experimentos de Ensino" permitiu acompanhar, em tempo real, o processo no qual se desenvolvia a elaboração dos "caminhos" escolhidos para a resolução de um determinado problema.

Além disso, o fato de se optar por trabalhar com duplas e poder ouvir suas discussões em relação a uma determinada situação parece também ter-se mostrado coerente com a metodologia escolhida. Realmente, pareceu mais fácil poder observar os "caminhos" percorridos quando a resolução dos problemas era obtida por meio da dupla. Nos casos nos quais apenas um dos participantes se fez presente, como no ocorrido durante o teste-piloto e no episódio 2 da dupla 1, a observação tornou-se mais difícil.

Nessas situações, embora o diálogo pudesse se desenvolver entre a professora-pesquisadora e o participante, parecia ser difícil, tanto para um como para outro, esquecer-se de que ali estavam um professor e um aluno, como foi citado por **P1**: "no dia que **P2** faltou e eu trabalhei sozinha com você, eu fiquei um pouco nervosa". De certa forma, isso fazia com que o diálogo se transformasse basicamente em uma situação de dependência aluno/professor.

No entanto, o hábito de **PP** assistir às fitas na mesma semana da sua gravação e a disposição de se "policiar" para interferir o mínimo possível, parecem ter contribuído para que os alunos se sentissem mais livres para testar suas próprias idéias.

Compartilhando da idéia defendida por Lévy de que a *simulação* pode ser entendida como a *imaginação auxiliada pelo computador*, foi possível observar que o procedimento adotado em relação ao desenvolvimento dos experimentos, auxiliou os alunos a vencerem a insegurança em relação ao uso do computador e mais especificamente, ao software.

Pôde-se notar que a partir do momento que lhes foi dada liberdade de escolher seus próprios caminhos, eles se sentiram livres para testar suas idéias e reformulá-las caso às primeiras não surtissem os resultados esperados. Foi possível acompanhar os participantes, pensando, raciocinando, agindo, trocando idéias entre si e construindo conceitos que se espera tenham passado a ter significado para eles; além do mais puderam adquirir um vocabulário pertinente ao assunto em pauta.

Se compararmos os episódios selecionados de cada dupla, é possível perceber que todas passaram por situações semelhantes e é "visível" o fato de que, com o decorrer do tempo, todos se sentiam perfeitamente adaptados a essa nova situação, a ponto de um dos participantes ter comentado ao final da última atividade: "Que pena, não vai ter mais 'probleminha' para a gente fazer".

Um fato que parece ter sido uma constante é que, quanto menos eles dependiam de **PP**, mais eles "pensavam com o software", ou seja, havia menos perguntas a **PP**, e mais tentativas de testar possibilidades usando o Cabri.

 Um desses acontecimentos é o que está relatado no episódio 3 da dupla 3. Se bem que a dupla tenha abandonado a escolha inicial para o cálculo da área do pentágono (decompor o pentágono em três triângulos) o processo de observação dos triângulos, a maneira como se construiu e discutiu suas alturas e, o cálculo das áreas, indicava que ela havia encontrado um caminho diferente do habitualmente percorrido, mas perfeitamente válido.

Durante esse episódio, foi também possível perceber mais claramente a importância de uma das características principais da Geometria Dinâmica, que segundo Gravina (1996) é permitir "enxergar" as reais propriedades da figura. Especificamente, nessa atividade essa característica pôde ser observada no momento em que **P6** procurava traçar a altura do triângulo PNM e não conseguia "enxergar" que sendo o triângulo, retângulo, a altura coincidia com um dos catetos, ou seja, essa busca pôde permitir à dupla o reconhecimento de uma real propriedade da altura, que é formar um ângulo reto.

Essas não foram as únicas contribuições em relação ao conteúdo geométrico. Outros aspectos também foram contemplados, principalmente devido ao fato que construir uma figura utilizando um software de Geometria Dinâmica significa mais do que simplesmente fazer um desenho. Significa conhecer as propriedades da figura para "ensinar" o software a construí-la.

A respeito dessa situação, um dos participantes brincou: "*esse software é muito buuurro, eu tenho que explicar tudo, senão ele não sabe o que fazer".* 

 Acredito ser esse um fato que contribua para proporcionar aos participantes situações de aprendizagem, nas quais ele também participe como professor do "computador".

Em vários episódios isso pôde ser notado. Inicialmente, as figuras eram construídas, como se fossem esboços. Propriedades não eram consideradas e o software "não entendia" o que se pretendia fazer. Isso obrigava o aluno a repensar a respeito do que quer dizer uma definição ou um conceito para poder dar uma ordem mais precisa ao software. Dessa forma, "ele" entendia a ordem e acredito que o aluno aprendia "algo mais".

Autores como Gorini (1997), Araújo (2002), Rezende (2003), Stewart (2003) entre outros, citam que uma das maiores dificuldades em relação à resolução de um Problema de Máximo e Mínimo é traduzir o enunciado na forma de uma função.

Nesse sentido, creio que o Cabri tenha proporcionado situações por meio das quais os alunos puderam interpretar com mais facilidade o enunciado, testar hipóteses, além de levantar outras o que parece ter ajudado a encontrar a função.

Em vários episódios, foi possível perceber as duplas "dialogando" com o software no sentido de encontrar as relações geométricas que permitiram obter a função, além de comparar resultados encontrados na folha de papel e aqueles obtidos com o auxílio do software.

Além disso, o fato de que na maioria das vezes os participantes não tenham utilizado o recurso "Equações e Coordenadas", o que teria permitido obter a função a partir da equação fornecida pelo software, não parece querer dizer que ao usar o Cabri não se precise mais da função. Pelo contrário, os participantes buscaram sim obter essa função, mas na folha de papel. Um dos fatores que propiciou essa possibilidade foi rever como a construção havia sido feita no Cabri.

Além da determinação da função, os episódios e relatos obtidos durante as entrevistas parecem sugerir que o aspecto dinâmico do software tenha contribuído para que as duplas conseguissem "enxergar" o intervalo no qual as situações descritas nos problemas tinham significado, ou seja, foi possível "perceber" o domínio de validade da função que resolveria o problema.

Um fato interessante observado na fala de um dos entrevistados foi:"quando você usa a calculadora você liga tudo, uma coisa fica ligada com a outra, então quando você mexe aqui, acontece alguma coisa lá. Dá para perceber a dependência". Isso nos faz supor que ele realmente notou que, ao transportar um valor para a calculadora do Cabri, clicando com o mouse sobre ele, esse valor se torna variável e o resultado obtido dependente dele. Ou seja, esse procedimento, deixa de ser um mero recurso para a determinação de um resultado, mas também mostra o significado de uma relação de dependência.

Outra resposta dada por um dos participantes, chamou a atenção para um fato que não havia sido discutido em nenhuma situação: *"*Se você olhasse com atenção para o gráfico, dava para ver a variação não só no eixo x*, mas também no y".* Isso nos mostra que além de se discutir o conjunto domínio, podia se ter discutido ainda o conjunto imagem da função.

Borba e Penteado (2001), Guimarães (2002), e Rezende (2003) comentam o fato de o estudo da função costumar ser feito com ênfase predominante no aspecto algébrico. Argumentam que, até certo ponto isso pode ser justificado devido ao fato de que, ao se trabalhar com lápis e papel, gerar outras formas de representação de uma mesma função costuma ser bastante trabalhoso.

Considerando esse argumento como algo verdadeiro e devido ao fato de a professora-pesquisadora lecionar as disciplinas de "Geometria Euclidiana" e "Desenho Geométrico", o enfoque das atividades deixou de apresentar essa predominância algébrica. Buscou-se, outrossim, apresentar nessa pesquisa uma forma de explorar esse tipo de problema, partindo da figura geométrica para depois construir o gráfico e/ou a tabela, obtidos em função do movimento dado a essa figura, para finalmente chegar a função. Isso não significa, porém, que a discussão em relação aos cálculos realizados não tivessem sua importância destacada, mas sim que eles não estavam em primeiro plano na presente discussão.

Em relação a *como* os participantes buscavam suas respostas e as validavam, acredito que a metodologia empregada, associada às possibilidades de simulações permitidas pelo software escolhido, vai ao encontro das idéias de Gorini(1997), quando diz que o valor da Geometria Dinâmica para o Cálculo está na possibilidade de gerar um bom modelo geométrico que possa levar à visualização do problema e a uma estimativa de resposta.

Considerando essa posição, penso que o Cabri propicie mais do que uma simples oportunidade de obter uma estimativa de resposta. Um dos motivos para essa afirmação se refere ao fato de que ele permite "atrelar" a figura ao gráfico, fazendo com que, pela primeira vez, os alunos vejam surgir a sua construção em tempo real (quando utilizado o rastro), antes mesmo de se encontrar a função que gera esse gráfico. Existe também a possibilidade de se associar uma tabela.

No caso dessa pesquisa, podemos supor que essas múltiplas representações sejam capazes de "apurar" a estimativa de resposta para um valor que, se não for o real, está muito próximo dele. Por exemplo, numa situação como a retratada na Figura 108, na qual a dupla utilizou a figura, a tabela e o gráfico para estimar a resposta, após os cálculos essa resposta acabou se revelando correta.

Acredito que a possibilidade de observar essas várias representações de uma mesma situação, todas numa mesma tela, vá ao encontro das idéias de Zimmermam & Cunningham (1991), Gravina (1998), Borba & Penteado (2001) e Guimarães (2002) no sentido de oportunizar condições para que os alunos percebam que essas representações se complementam, que são formas diferentes de analisar uma mesma situação.

Nesse sentido, julgo que o diferencial desta pesquisa seja o fato de o gráfico, a tabela e a função, serem obtidos a partir do modelo geométrico, propondo uma forma não usual de representação.

Diante do exposto, até o presente momento, julgo que seja possível dizer que puderam ser percebidas várias contribuições proporcionadas pelo software em relação ao conteúdo geométrico, a interpretação do enunciado, visualização do problema, obtenção da função, determinação do domínio de validade, testes de hipóteses e verificação de respostas.

Se bem que em vários problemas os alunos tenham conseguido aplicar as regras de derivação a fim de obter as respostas procuradas, pode-se perguntar: "quais foram as contribuições em relação ao Cálculo Diferencial e Integral?"

Nesse aspecto, acredito que os procedimentos adotados, além de contribuírem para se obter a função e o domínio de validade, permitiram comparar os resultados entre os obtidos com o Cabri e os obtidos por meio das regras de derivação e trabalhar com os problemas de aplicação do cálculo de derivadas de uma forma diferente da habitualmente utilizada nas aulas de Cálculo.

Considerando a posição de Araújo (2002) que argumenta que aprender um conteúdo matemático não significa apenas fazer cálculos e aplicar regras relacionadas a ele, mas também interpretar o sentido dos resultados obtidos; creio que, de certa forma, esse item também tenha sido contemplado na pesquisa, principalmente em situações como as descritas nos episódios relacionados ao problema da usina hidrelétrica.

Por exemplo, no episódio 5 da dupla 2. Os participantes descobriam que as duas raízes da derivada primeira, tornavam positiva a derivada segunda e a construção do gráfico, ajudou a verificar qual das raízes estaria relacionada ao ponto de mínimo.

Ou ainda, no caso de a fábrica estar a localizada 1 km a jusante da usina, a dupla descobre que o valor correspondente ao ponto de mínimo, não é aquele que torna a derivada primeira igual a zero.

Acredito que essas constatações poderiam ser interessantes para alunos de qualquer curso que tenha uma disciplina que discuta problemas desse tipo, mas, considerando que os participantes dessa pesquisa, são futuros professores de Matemática, julgo que além das contribuições já citadas, essa tenha sido uma oportunidade deles perceberem que é possível utilizar formas diferentes de se trabalhar determinados conteúdos. Espero que isso possa refletir na sua atuação como professor, não apenas naqueles que já trabalham como professores voluntários e comentaram suas experiências, mas também nos demais.

Em relação às possíveis contribuições relacionadas à Educação Matemática, creio que a forma como foram desenvolvidas as atividades, privilegiando a simulação e a visualização, permitiram criar situações nas quais se pôde "ver" o processo de *como* se desenvolveu o raciocínio dos alunos em várias situações. Por esse caminho, julgo que foi possível investigar *como* aconteceu o relacionamento seres-humanos-com-mídias e não somente o *produto final*.

Considerando ainda que problemas envolvendo máximos e mínimos podem ser discutidos numa turma de Ensino Médio, por exemplo, ao se estudar a função do segundo grau, ou por professores de Cálculo, ao discutir uma das possíveis aplicações do estudo de derivadas de uma função;

creio que esse trabalho possa interessar a professores de Matemática do Ensino Médio, professores de Cálculo I e a pesquisadores de Educação Matemática.

Em relação aos professores citados, julgo que eles poderiam fazer uso de situações semelhantes às exploradas nesse trabalho nas suas aulas. É óbvio que, ao trabalhar com uma classe, a maneira de isso ser feito deverá ser adaptada, já que nesse caso, não se estaria trabalhando com uma dupla, mas várias.

Como sugestão, penso que uma das formas como isso possa ser feito é propondo uma atividade de exploração para os alunos resolverem em duplas e fazerem anotações dos procedimentos adotados. Como o Cabri disponibiliza a ferramenta "Revisar Construção", as atividades podem ser salvas em disquetes para observações posteriores. Ao término da atividade, as formas de resolução encontradas pelas duplas poderiam ser apresentadas e discutidas por todos.

Além disso, penso que também o professor de Geometria possa criar atividades para serem utilizadas quando o conteúdo trabalhado for o de áreas e/ou perímetro. Esse trabalho também pode ser feito em "parceria" com o professor de "Cálculo".

Quanto a mim, acredito que, mesmo estando em sala de aula há tanto tempo, o período que passei dedicado a essa pesquisa, certamente trará reflexos na minha vida profissional. Assistindo as fitas, e analisando os episódios, foi possível observar também a minha postura enquanto pesquisadora, fazendo-me perceber principalmente nas primeiras gravações, situações nas quais atuei mais com professora do que como pesquisadora motivo pelo qual preferi utilizar o termo professora-pesquisadora.

No entanto, não posso dizer que a forma como "vi" a professora tenha sempre me agradado. Por exemplo, em alguns momentos, foi possível observar situações, nas quais perguntas eram feitas e respondidas
em seguida, sem dar tempo aos participantes de pensar sobre o que havia sido perguntado.

Isso me fez refletir, que muitas vezes nos queixamos de que nossos alunos não "pensam". Porém, na maioria das vezes talvez isso aconteça ou porque nós não proporcionamos um tempo para que isso ocorra ou porque eles sabem que nós daremos a resposta a eles de qualquer modo.

Penso que, com a passar do tempo, não só os participantes se sentiram mais seguros em relação às atividades, como também a professorapesquisadora. E a partir do momento em que foi dado mais tempo aos participantes, foi possível descobrir "coisas" nas quais não havia pensado, ao selecionar as atividades. Por outro lado pude ouvir durante a entrevista uma participante dizer que o fato de a resposta não ter sido dada a obrigou a "pensar", fazendo-a descobrir que podia ser melhor do que julgava e isso tinha sido ótimo.

Apesar de tudo, acredito também que se fosse começar hoje esse trabalho, algumas coisas talvez fossem alteradas. Primeiro escolheria uma quantidade menor de problemas, provavelmente três, porque julgo que teria condições de explorar mais detalhadamente cada um deles. Segundo, desses três, um deles seria um problema que analisasse um perímetro mínimo para uma determinada área. Por exemplo: "Qual a quantidade mínima de tela que deve ser usada para se fazer um cercado retangular de 15 m² de área?"

Como sugestão para novas pesquisas usando o Cabri, dentro dessa mesma linha, considero que novas investigações podem ser feitas usando a possibilidade de simulação e visualização que o software oferece, não só utilizando conteúdos matemáticos, mas também conteúdos da Física. Além disso, creio que seja possível fazer uma investigação, semelhante àquela feita nesse trabalho, porém envolvendo alunos do Ensino Médio, nesse caso privilegiando as situações de pré-cálculo.

Para finalizar essa dissertação, retomo o argumento segundo o qual Borba e Penteado (2001) dizem que conhecer sobre funções significa saber coordenar representações e que "essa nova abordagem só ganha força com ambientes computacionais que geram gráficos vinculados a tabelas e expressões algébricas".

Baseando-me nesse argumento, atrevo-me a propor que *uma nova abordagem para a compreensão dos Problemas de Máximos e Mínimos possa ganhar força com um ambiente computacional que gere gráficos e tabelas vinculados ao modelo geométrico, tais como os proporcionados pelo software Cabri-Géomètre II.* 

#### **REFERÊNCIAS**

ARAUJO, J. de L., *Cálculo, tecnologias e modelagem matemática*: as discussões dos alunos. 2002. Tese (Doutorado em Educação Matemática) – Universidade Estadual Paulista, Rio Claro.

BALDINI, L. A. F., *Área e Perímetro*: Uma engenharia didática com auxílio de software de Geometria Dinâmica. 2004. Dissertação (Mestrado em Ensino de Ciência e Educação Matemática) – Universidade Estadual de Londrina.

BALOMENOS, R. H.; FERRINI-MUNDY, J.; DICK,T. Geometria*:* Prontidão para o cálculo**.** In: LINDQUIST, M. M.; SHULTE, A. P.(org.). Trad. de Hygino H. Domingues. *Aprendendo e Ensinando Geometria.* São Paulo: Atual, 1999. p. 240 - 257.

BENEDETTI, F. C. *Funções, Software Gráfico e Coletivos Pensantes*. 2003. Dissertação (Mestrado em Educação Matemática) – Universidade Estadual Paulista, Rio Claro.

BOGDAN, R. C.; BIKLEN, S. K. *Investigação Qualitativa em Educação:* Uma introdução à teoria e aos Métodos. Porto, Porto Editora, 1999. 301p.

BORBA, M. C. Tecnologias informáticas na Educação Matemática e a reorganização do pensamento. In: BICUDO, M. A. V. (org). *Pesquisa em Educação Matemática*: concepções e perspectivas. São Paulo: UNESP Editora, 1999. p. 285 – 295.

BORBA, M. de C., PENTEADO, M. G. *Informática e Educação Matemática.* Belo Horizonte, Autentica, 2001. 97 p.

DANTE, L. R. *Didática da Resolução de Problemas de Matemática.* São Paulo: Ática S.A., Série Educação,1995. 176 p.

GORINI, C. A. Dynamic Visualization in Calculus, In: KING, J. R.; SCHATTSCHNEIDER, D. (Eds). *Geometry Turned On!* Dynamic Software in Learning, Teaching, and Research. Washington: Mathematical Association of América, 1997. p. 89 – 94.

GRAVINA, M. A. Geometria Dinâmica: uma nova abordagem para o aprendizado da geometria. In: SIMPÓSIO BRASILEIRO DE INFORMÀTICA NA EDUCAÇÂO, 7., 1996, Belo Horizonte. *Anais*... Belo Horizonte: SBC, 1996.  $p.1 - 13$ 

GRAVINA, M. A.; SANTAROSA, L. M. *A Aprendizagem da Matemática em Ambientes Informatizados.* In: IV CONGRESSO RIBIE, Brasília, 1998.29 p.

GUIMARÃES, O. L. C. *Cálculo Diferencial e Integral*: do Algebrismo às Representações Múltiplas, 25ª ANPEd –2002 - Caxambu - Minas Gerais.

Disponível em: <http://www.anped.org.br/25/tp251.htm#gt19>.Acesso em 19 de nov. 2004.

HOFFMANN, L. D.; tradução de Denise Paravato. *Cálculo***:** Um curso moderno e suas aplicações, Rio de Janeiro ,LTC, 1990, v.1. p. 211-231.

LÉVY, P.; tradução de Carlos I. da Costa. *As Tecnologias da Inteligência:* O Futuro do Pensamento na Era da Informática. 12ª Reimpressão, Ed. Rio de Janeiro: Editora 34, 2002. 203 p.

MACHADO, N. J. *Matemática por assunto*: Noções de Cálculo. São Paulo, Scipione, 1988, V.9. P. 109 – 113.

MELO, J. M. R. *Conceito de Integral*: Uma proposta computacional para seu ensino e aprendizagem. São Paulo, 2002. Dissertação (Mestrado em Educação Matemática) - Pontifícia Universidade Católica, São Paulo.

MOREIRA, D. T. *Representações gráficas:* investigando apreensões perceptivas e operatórias em alunos do curso de licenciatura em Matemática. Dissertação (Mestrado em Educação Matemática) – Universidade Estadual de Londrina, 2004.

PARZYSZ, B. *Représentations planes et enseignement de la géométrie de l'espace av lycée:* Contribution à l' étude de la relation voir/savoir. 1989. Tese (Doutorado)- Universidade de Paris, Paris.

PAVANELLO, R. *O abandono do ensino de geometria no Brasil*: causas e conseqüências. Revista Zetetiké, nº1, p. 7 – 17. 1993. UNICAMP.

REZENDE, W. M. O Ensino de Cálculo: Dificuldades de Natureza Epistemológica. In: SEMINÁRIO INTERNACIONAL DE PESQUISA EM EDUCAÇÃO MATEMÁTICA, 2003. Santos. *Anais*...Santos:II SIPEM.

ROLKOUSKI, E. Demonstrações em Geometria: Uma descrição de processos de construção, utilizados por alunos de Licenciatura, em ambiente informatizado. In: SEMINÁRIO INTERNACIONAL DE PESQUISA EM EDUCAÇÃO MATEMÁTICA, 2003. Santos. *Anais*... Santos: II SIPEM.

ROKU-CARLOS-KAZUHITO. *Os elos da MATEMATICA*. São Paulo, Saraiva. 1992, V.1

SILVA, M. C. L. da. *Teorema de Tales*: Uma engenharia didática utilizando o Cabri-Géomètre. 1997. Dissertação (Mestrado em Ensino da Matemática). Pontifícia Universidade Católica - São Paulo.

\_\_\_\_\_\_\_\_\_\_\_\_\_\_\_. Conhecimentos Geométricos e o Ambiente Informático Cabri-Géomètre na Formação Contínua de Professores de Matemática. In: SEMINÁRIO INTERNACIONAL DE PESQUISA EM EDUCAÇÃO MATEMÁTICA, 2003. Santos. *Anais*... Santos: II SIPEM

SIMMONS, G. F.;tradução de Seiji Hariki. *Cálculo com Geometria Analítica.* São Paulo: McGraw-Hill Ltda, 1987. v1. p.160-171.

SOUZA Jr. A. J. de; MEYER, J. F. da C.. A Constituição de Grupos de Ensino e/ou Pesquisa no interior das Universidades. In: SEMINÁRIO INTERNACIONAL DE PESQUISA EM EDUCAÇÃO MATEMÁTICA, 2003. Santos. *Anais*... Santos: II SIPEM.

STEFFE, L. P. & THOMPSON, P. W. Teaching Experiment Methodology: Underlying principles and essential elements. In: Lesh & A. E. Kelly (Eds), *Research design in mathematics and science education*. Hillsdale, NJ: Erlbaum, 2000, pp. 267-307.

STEWART, James. Cálculo v.1, 4ª Edição, 2003. São Paulo: Pioneira Thomson Learning.

SWOKOWSKI, E. W.;tradução de Alfredo Alves de Faria. *Cálculo com Geometria Analítica.* São Paulo: McGraw-Hill Ltda, 1983. v1. p. 178-188.

VILLARREAL, M. E. *O pensamento matemático de estudantes universitários de cálculo e tecnologias informáticas.* 1999. Tese (Doutorado em Educação Matemática) – Universidade Estadual Paulista - Rio Claro.

YOUSSEF, A. N.; FERNANDEZ, V. P. *MATEMÁTICA*: conceitos e fundamentos. São Paulo, Scipione, 1993. V.1.Segundo grau.

# Questionário 1

Por favor, complete os dados solicitados e responda da forma mais completa possível as perguntas aqui formuladas, pois esses dados serão de grande ajuda na nossa pesquisa.

Obs. Os dados obtidos a partir desse questionário, serão considerados preservando o anonimato dos participantes.

1.Dados pessoais:

 $\overline{\phantom{a}}$ 

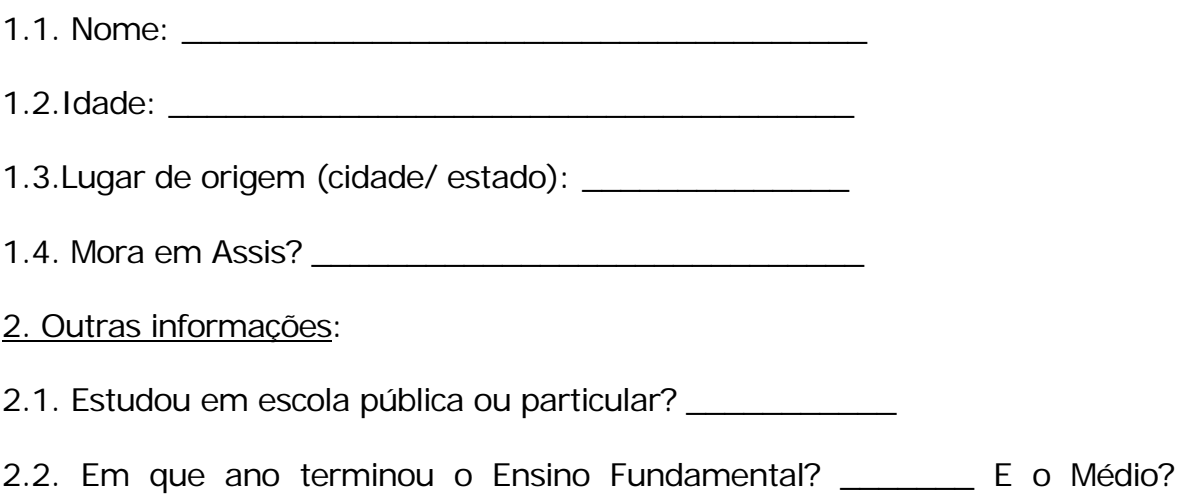

# **Obs. Responda as próximas questões na folha em anexo.**

2.3. Durante o Ensino Fundamental e Médio:

2.3.1. Como era seu desempenho nas aulas de Matemática? Quais conteúdos você considerava mais "fáceis" e quais eram os mais "difíceis"?

2.3.2. Você teve aulas de Desenho Geométrico? E de geometria? Em caso afirmativo, relate como era seu desempenho nessas disciplinas.

2.3.3. Você teve alguma aula de Matemática em Laboratório de Informática? Em caso afirmativo, relate essa experiência.

2.4. Você costuma trabalhar com computadores? Em que situação?

2.5.Você conhece algum software direcionado ao ensino de "Cálculo"? Qual ou quais?

2.6. Você conhece algum software de geometria dinâmica? Qual ou quais?

2.7. Se você respondeu sim nas duas últimas questões, ou pelo menos, em uma delas, diga se já trabalhou com esses softwares e como foi essa experiência.

2.8. Na sua opinião os computadores ajudam ou prejudicam a aprendizagem da Matemática? Por que?

2.9. Como é seu desempenho nas aulas de Cálculo? E nas de Geometria?

#### Questionário 2

Resolva as questões a seguir:

1) Pedro e José têm terrenos cujos perímetros medem 200 m. O terreno de Pedro tem a forma de um quadrado e o de José de um retângulo, cujo comprimento mede 30metros menos que a largura. José quer trocar seu terreno com Pedro. Ele deve aceitar a troca? Justifique sua resposta.

2) Dada a função  $f(x) = \frac{\cos x - 1}{25}$  $f(x) = \frac{60x - 12x^2}{25}$  e admitindo-se que x pertence ao intervalo fechado [0,5], determine, se existir, o valor de x que:

a) maximiza a função.

b) minimiza a função.

3) Dado o triângulo retângulo de catetos 3 e 4, determine as dimensões do retângulo de maior área, nele inscrito, de modo que um dos lados esteja contido na hipotenusa.

Atividades com o Cabri - Pré E.E.

\_\_\_\_\_\_\_\_\_\_\_\_\_\_\_\_\_\_\_\_\_\_\_\_\_\_\_\_\_\_\_\_\_\_\_\_\_\_\_\_\_\_\_\_\_\_\_\_\_\_\_\_\_\_\_\_\_\_\_\_\_

\_\_\_\_\_\_\_\_\_\_\_\_\_\_\_\_\_\_\_\_\_\_\_\_\_\_\_\_\_\_\_\_\_\_\_\_\_\_\_\_\_\_\_\_\_\_\_\_\_\_\_\_\_

Inicialmente defina um retângulo.

Atividade 1: Construção de um retângulo de área fixa.

Considere a proposta: Construa um retângulo de área 8cm².

-Existe um único retângulo que obedeça, essa condição?

-Como poderia ser representada essa figura usando lápis e papel? Indique a base por x e a altura por y.

\_\_\_\_\_\_\_\_\_\_\_\_\_\_\_\_\_\_\_\_\_\_\_\_\_\_\_\_\_\_\_\_\_\_\_\_\_\_\_\_\_\_\_\_\_\_\_\_\_\_\_\_\_\_\_\_

-Observando a figura acima escreva que relação deve existir entre as medidas que representam a base e a altura.

\_\_\_\_\_\_\_\_\_\_\_\_\_\_\_\_\_\_\_\_\_\_\_\_\_\_\_\_\_\_\_\_\_\_\_\_\_\_\_\_\_\_\_\_\_\_\_\_\_\_\_\_\_\_\_\_\_

\_\_\_\_\_\_\_\_\_\_\_\_\_\_\_\_\_\_\_\_\_\_\_\_\_\_\_\_\_\_\_\_\_\_\_\_\_\_\_\_\_\_\_\_\_\_\_\_\_\_\_\_\_\_\_\_\_

Vamos construir essa figura no Cabri.

- Construa uma semi-reta, e nomeie o ponto de origem por A.
- Marque um ponto B, quaisquer, sobre a semi-reta.
- Construa AB , para representar a base desse retângulo.
- Meça AB e arraste esse valor para a tela e escreva: medida da base =
- Construa uma perpendicular ao  $\overline{AB}$ , passando por A e outra passando por B.
- Sobre as perpendiculares traçadas, construa as AR e BS .
- Usando a ferramenta "edição numérica" escreva 8
- Usando a ferramenta "calculadora", calcule 8/medida da base = .

- Arraste esse valor para a tela e escreva: medida da altura =.

- Usando a ferramenta "Transferência de medidas" transporte a medida da altura para as  $\overline{AR}$  e  $\overline{BS}$ , obtendo os pontos D e C, respectivamente.

- Construa o polígono ABCD, meça seu perímetro, sua área e arraste esses valores para a tela, escrevendo perímetro =, e área =.

- Esconda os valores da base e da altura.

- Pinte o retângulo ABCD

- Esconda aAB, as perpendiculares, as AR e BS e os pontos R e S.

- Movimente o ponto B e observe o que acontece com o perímetro e com a área.

- Que valor(es) você encontrou para a área?

- Que valor(es) você encontrou para o perímetro?

Atividade 2: Construção de um retângulo de perímetro fixo.

Considere a proposta: Construa um retângulo de perímetro 20cm.

-Existe um único retângulo que obedece a essa condição?

-Como poderia ser representada essa figura usando lápis e papel? Indique a base por x e a altura por y.

\_\_\_\_\_\_\_\_\_\_\_\_\_\_\_\_\_\_\_\_\_\_\_\_\_\_\_\_\_\_\_\_\_\_\_\_\_\_\_\_\_\_\_\_\_\_\_\_\_\_\_\_\_\_\_\_\_

-Observando a figura acima escreva que relação deve existir entre as medidas que representam a base e a altura.

\_\_\_\_\_\_\_\_\_\_\_\_\_\_\_\_\_\_\_\_\_\_\_\_\_\_\_\_\_\_\_\_\_\_\_\_\_\_\_\_\_\_\_\_\_\_\_\_\_\_\_\_\_\_\_\_\_

\_\_\_\_\_\_\_\_\_\_\_\_\_\_\_\_\_\_\_\_\_\_\_\_\_\_\_\_\_\_\_\_\_\_\_\_\_\_\_\_\_\_\_\_\_\_\_\_\_\_\_\_\_\_\_\_\_

Vamos representar essa figura no Cabri.

- Usando a ferramenta "Edição Numérica" escreva, o número (20) que correspondente ao perímetro desse retângulo.

- Construa uma semi-reta e nomeie a origem por A.

- Usando a ferramenta "Transferência de Medidas," construa sobre a semireta de origem A, um segmento  $(\overline{AT})$ , de medida igual ao perímetro do retângulo.

- Determine o ponto médio de  $\overline{AT}$  e nomeie por M.

- Construa AM .

- Sobre AM, marque um ponto B qualquer e construa AB .

- Meça AB , arraste o seu valor para a tela e escreva, medida da base =

- Com o auxílio da "Calculadora", determine 10 – x, arraste esse valor para a tela e escreva medida da altura =

- Trace duas perpendiculares a  $\overline{AB}$ , uma passando por A e outra por B.

- Sobre as perpendiculares traçadas, construa  $\overrightarrow{AR}$  e  $\overrightarrow{BS}$ .

- Usando a ferramenta "Transferência de Medidas" transporte a medida da altura para AR e BS , obtendo os pontos D e C, respectivamente.

- Construa o polígono ABCD, meça seu perímetro, sua área e arraste esses valores para a tela, escrevendo perímetro =, e área =.

- Esconda os valores base e altura.

- Pinte o retângulo ABCD.

- Esconda a $\overline{AB}$ , as perpendiculares e as  $\overrightarrow{AR}$  e  $\overrightarrow{BS}$  e os pontos R e S.

- Movimente o ponto B e observe o que acontece com o perímetro e com a área.

- Que valor(es) você encontrou para a área?

- Que valor(es) você encontrou para o perímetro?

Atividades propostas durante os Experimentos de Ensino.

## **Atividade 1)**

Rodney tem 100 m de grade com os quais pretende construir um cercado retangular para seu pequeno *poodle* francês. Quais as dimensões do cercado retangular de área máxima?

(Obs. Para facilitar a observação da figura vamos representar os 100 m de grade por 10 cm)

- Que tipo de figura deve ser esse cercado?

- O que representa a medida 100 m, no enunciado do problema?

- Tente "contar" com suas palavras o que o problema está pedindo.

- Usando o lápis e o papel, faça um desenho que represente o cercado mencionado no problema.

- Chame o comprimento de x e a largura de z e escreva qual a relação entre essas medidas.

- Construa essa mesma figura usando o Cabri.

- Meça o perímetro e a área da figura e arraste esses valores para a tela.

-Verifique qual vértice pode ser arrastado na figura e a partir do movimento desse vértice, responda:

- quais grandezas são constantes e quais podem variar?

- qual grandeza é independente e qual é dependente?

- quais valores tornam a área máxima?

- Com auxílio das ferramentas, "Transferência de Medidas" e "Lugar Geométrico" obtenha o gráfico que representa a função.

- Discuta o domínio de validade.

- Com o auxílio da ferramenta "Cônica" e da "Equação e Coordenadas", encontre a equação da curva.

- Observe a equação e obtenha a função a partir dessa equação.

- Com o auxílio do lápis e papel e da fórmula da área escreva a função que representa o problema e compare as funções obtidas.

**Obs.** A atividade como se apresenta aqui, foi aplicada apenas com a primeira dupla. As demais receberam apenas o enunciado da questão.

## **Atividade 2)**

Considere a seguinte situação:

"Cris possui um pequeno pedaço de cartolina no formato de um quadrado de lado 4 cm e deseja recortar um pentágono utilizando essa cartolina de modo que esse pentágono tenha a maior área possível. Para tanto, ela pensou em nomear esse quadrado por ABCD, marcar os pontos M, N e P sobre os lados AB, BC e CD, respectivamente, de modo que as medidas AM, NC e CP fossem iguais a um valor conveniente x, uma vez que há várias possibilidades para essa marcação. Ajude Cris a encontrar a medida x de modo que ao recortar o pentágono AMNPD, ela obtenha a figura desejada".

## **Atividade 3)**

 Um arame de 10 cm de comprimento deve ser cortado em 2 pedaços, um dos quais será torcido de modo a formar um quadrado e o outro, a formar um círculo. De que modo deverá ser cortado para que a soma das áreas limitadas pelas figuras obtidas seja mínima?

#### **Atividade 4)**

Um cabo de eletricidade ligará uma usina hidrelétrica situada à margem de um rio de 900 m de largura a uma fábrica situada na outra margem do rio, 3000 m a jusante da usina. O custo de instalação do cabo submerso é de R\$ 25,00 por metro, enquanto que, em terra, é de R\$ 20,00 por metro.

a) Qual a forma mais econômica de se instalar esse cabo?

b) Qual seria a forma mais econômica de se instalar esse cabo, se a fábrica estivesse a 4000 m a jusante da usina? E a 5000 m? E a 6000 m? E a 2000 m? E a 1000m?

c) Através do Cálculo, haveria alguma maneira de justificar essas respostas?

**Obs:** Jusante: no sentido de rio abaixo, para onde correm as águas.

## **Atividade 5)**

 Dado o triângulo retângulo de catetos 3 e 4, determine as dimensões do retângulo de maior área nele inscrito, de modo que um dos lados esteja contido na hipotenusa.

#### Roteiro da entrevista final

1) Você acredita que tenha aprendido alguma coisa durante os "Experimentos de Ensino"? O quê?

2) Você poderia citar algumas coisas, que na sua opinião não tenham ficado claras, em alguma das atividades desenvolvidas? Quais?

3) Houve alguma coisa que você conseguiu com o auxílio do computador, e acredita que não teria conseguido sem essa "ajuda"?

4) Na sua opinião foi positivo trabalhar em duplas ou teria sido melhor trabalhar individualmente? Por quê?

5) Em relação ao software utilizado você acredita que ele:

a) auxiliou na construção da figura que representava a situação descrita no problema? Por quê?

b) facilitou o reconhecimento dos conceitos e propriedades geométricas? Por quê?

c) facilitou a observação da variável independente e da dependente? Por quê?

d) facilitou a determinação da função e do domínio de validade da mesma? Por quê?

e) facilitou a observação, análise e discussão dos aspectos abordados no problema? Por quê?

f) facilitou a observação e discussão à respeito dos pontos de Máximo e Mínimo embora não permita efetuar o cálculo de derivadas?

6) Na resolução dos exercícios, você pode construir a figura, obter o gráfico, a tabela, e a equação. Qual dessas "coisas" na sua opinião ajudou mais?